# Appli Documentation

# Contents

| 1        | Wel | come to Appli Documentation       | 15        |
|----------|-----|-----------------------------------|-----------|
|          | 1.1 | Disclaimer                        | 15        |
|          | 1.2 | Starting points                   | 16        |
| <b>2</b> | The | e Login Screen                    | 17        |
|          | 2.1 | Account Creation                  | 17        |
| 3        | The | Project Selection Screen          | <b>21</b> |
|          | 3.1 | Creating a project                | 22        |
|          | 3.2 | Saving a project to disk          | 25        |
|          | 3.3 | Opening a project                 | 26        |
|          | 3.4 | Templates                         | 26        |
| <b>4</b> | Ove | erview of Appli Builder Interface | <b>28</b> |
|          | 4.1 | Tools Palette                     | 29        |
|          | 4.2 | Playground                        | 30        |
|          | 4.3 | The Left Pane                     | 30        |
|          | 4.4 | Property Inspector                | 32        |
|          | 4.5 | Footer                            | 33        |
| <b>5</b> | Тоо | ls palette                        | <b>34</b> |
|          | 5.1 | Project management                | 35        |
|          | 5.2 | Testing the app                   | 35        |
|          | 5.3 | Elements                          | 35        |
| 6        | Foo | ter                               | 36        |
|          | 6.1 | Platform indicator                | 36        |
|          | 6.2 | Screen management section         | 36        |
|          | 6.3 | Tools section                     | 37        |
| 7        | Key | board Shortcuts                   | 41        |
|          | 7.1 | General shortcuts                 | 41        |
|          | 7.2 | Copy/paste/cut operations         | 41        |
|          | 7.3 | Selection manipulation            | 42        |

|    | 7.4                          | Undo/Redo management                                             |
|----|------------------------------|------------------------------------------------------------------|
|    | 7.5                          | Left Pane                                                        |
|    | 7.6                          | Guidelines                                                       |
|    | 7.7                          | Elements selection                                               |
|    |                              |                                                                  |
| 8  | Scre                         | een Management 43                                                |
|    | 8.1                          | Creating a new screen                                            |
|    | 8.2                          | Switching between screens                                        |
|    | 8.3                          | Changing orientation                                             |
|    | 8.4                          | Final remarks & What to read next 46                             |
| ~  | Б                            |                                                                  |
| 9  |                              | perty Inspector 47                                               |
|    | 9.1                          | Alignment tools                                                  |
|    | 9.2                          | Size properties                                                  |
|    | 9.3                          | Geometry properties                                              |
|    | 9.4                          | Text and appearance                                              |
|    | 9.5                          | Element specific                                                 |
|    | 9.6                          | No-code and low-code                                             |
| 10 | D                            |                                                                  |
| 10 |                              | ponsive Design 50                                                |
|    |                              | Creating designs for each platform 51                            |
|    |                              | Understanding the geometry properties                            |
|    | 10.3                         | Tips and Tricks                                                  |
| 11 | Low                          | 7-Code & Action Scripts 55                                       |
|    |                              | The Low-Code interface   56                                      |
|    |                              | Example: navigating between screens when a button is clicked. 58 |
|    |                              | Low-Code editor toolbar                                          |
|    |                              | Next Steps         64                                            |
|    | 11.4                         | Next Steps                                                       |
| 12 | 2 Dat                        | a Management 64                                                  |
|    |                              | Tables         64                                                |
|    |                              | Creating a new table from scratch                                |
|    |                              | Using CSV files to bootstrap a database                          |
|    |                              | Binding data to elements                                         |
|    |                              | Displaying records using the layout element                      |
|    |                              | Manipulating data                                                |
|    |                              | Using forms to edit and create records                           |
|    | 12.1                         | Using forms to east and create records                           |
|    |                              |                                                                  |
| 13 | Ass                          | et Manager 73                                                    |
| 13 |                              | et Manager 73<br>Creating a style guide                          |
| 13 | 13.1                         | Creating a style guide                                           |
| 13 | $13.1 \\ 13.2$               | Creating a style guide75Adding colors75Colors75                  |
| 13 | $13.1 \\ 13.2 \\ 13.3$       | Creating a style guide75Adding colors75Adding fonts75            |
| 13 | $13.1 \\ 13.2 \\ 13.3$       | Creating a style guide75Adding colors75Colors75                  |
|    | 13.1<br>13.2<br>13.3<br>13.4 | Creating a style guide75Adding colors75Adding fonts75            |

| 14.2 Designing the interface $\ldots$ $\ldots$ $\ldots$ $\ldots$ $\ldots$                                                                                               | 31       |
|----------------------------------------------------------------------------------------------------|----------|
| 14.3 Running on mobile                                                                                                    | 94       |
| 14.4 Final words and where to go next                                                                                                    | 04       |
|                                                                                                    |          |
| 15 Tutorial: Address Book App 10                                                                                                    |          |
| 15.1 Creating the contacts table $\ldots \ldots \ldots \ldots \ldots \ldots \ldots \ldots \ldots \ldots \ldots \ldots \ldots \ldots \ldots \ldots \ldots \ldots \ldots$ | 04       |
| 15.2 Creating a form $\ldots \ldots \ldots \ldots \ldots \ldots \ldots \ldots \ldots \ldots \ldots \ldots \ldots \ldots \ldots \ldots \ldots \ldots \ldots$             | 07       |
| 15.3 Listing contacts                                                                                                    | 18       |
| 15.4 Searching contacts                                                                                                    | 27       |
| 15.5 Editing a contact                                                                                                    | 34       |
| 15.6 Next steps                                                                                                    |          |
|                                                                                                    |          |
| 16 Tutorial: Understanding Layouts13                                                                                                    |          |
| 16.1 Layouts are containers $\ldots \ldots \ldots \ldots \ldots \ldots \ldots \ldots \ldots \ldots \ldots \ldots \ldots \ldots \ldots \ldots $                          |          |
| 16.2 Adding elements to a layout $\ldots \ldots \ldots \ldots \ldots \ldots \ldots \ldots \ldots \ldots \ldots \ldots \ldots \ldots \ldots \ldots \ldots \ldots \ldots$ |          |
| 16.3 Creating a scrollable region                                                                                                    |          |
| 16.4 Layouts are database aware $\ldots \ldots \ldots \ldots \ldots \ldots \ldots \ldots \ldots 14$                                                                     | 40       |
| 16.5 Showing multiple records $\ldots \ldots \ldots \ldots \ldots \ldots \ldots \ldots \ldots \ldots \ldots \ldots 14$                                                  | 41       |
| 16.6 Working with template text $\ldots \ldots \ldots \ldots \ldots \ldots \ldots \ldots \ldots 14$                                                                     | 42       |
| 16.7 Selecting a record $\ldots \ldots \ldots \ldots \ldots \ldots \ldots \ldots \ldots \ldots \ldots \ldots \ldots \ldots \ldots 14$                                   |          |
| 16.8 Showing a single record $\ldots \ldots \ldots \ldots \ldots \ldots \ldots \ldots \ldots \ldots \ldots 1^4$                                                         |          |
|                                                                                                    |          |
| 17 Tutorial: Understanding Forms14                                                                                                    |          |
| 17.1 Forms are containers $\ldots \ldots \ldots \ldots \ldots \ldots \ldots \ldots \ldots \ldots \ldots 1^4$                                                            | 47       |
| 17.2 Adding elements to a form $\ldots \ldots \ldots \ldots \ldots \ldots \ldots \ldots \ldots \ldots \ldots 14$                                                        | 48       |
| 17.3 Forms are database aware $\ldots \ldots \ldots \ldots \ldots \ldots \ldots \ldots \ldots 14$                                                                       | 49       |
| 17.4 Binding elements to data $\ldots \ldots \ldots \ldots \ldots \ldots \ldots \ldots \ldots \ldots \ldots \ldots \ldots \ldots \ldots \ldots \ldots \ldots \ldots$    | 50       |
| 17.5 Inserting new records                                                                                                    | 51       |
| 17.6 Editing records $\ldots$ 18                                                                                                    |          |
|                                                                                                    |          |
| 18 Tutorial: User Management 15                                                                                                    |          |
| 18.1 Creating users                                                                                                    |          |
| 18.2 Login and logout $\ldots \ldots \ldots \ldots \ldots \ldots \ldots \ldots \ldots \ldots \ldots \ldots \ldots \ldots \ldots \ldots \ldots \ldots \ldots$            |          |
| 18.3 When to roll your own user management $\ldots \ldots \ldots \ldots \ldots \ldots \ldots \ldots \ldots $                                                            | 53       |
| 19 Tutorial: LiveCode Integration 15                                                                                                    | 59       |
| 19 Internal: Envelope Integration 13<br>19.1 An introduction to Web APIs                                                                                                | 53<br>54 |
|                                                                                                    |          |
| 19.2 Building the user interface                                                                                                    |          |
| 19.3 Initial setup                                                                                                    |          |
| 19.4 Using the custom code editor                                                                                                    |          |
| 19.5 Calling the custom code from Appli                                                                                                    |          |
| 19.6 Final words and next steps                                                                                                    | 61       |
| 20 Elements 16                                                                                                    | 31       |
|                                                                                                    |          |
|                                                                                                    | 31<br>co |
| 21.1 Properties                                                                                                    | 62       |

| 22 Element: Button                                                                                                    | 163               |
|----------------------------------------------------------------------------------------------------|-------------------|
| 22.1 Events                                                                                                    | 163               |
| 22.2 Properties                                                                                                    |                   |
|                                                                                                    | 101               |
| 23 Element: Camera                                                                                                    | 166               |
| 23.1 Extra configuration                                                                                                    |                   |
| 23.2 Properties                                                                                                    |                   |
| 25.2 Flopennes                                                                                                    | 107               |
| 24 Elements Create Assount                                                                                                    | 169               |
| 24 Element: Create Account                                                                                                    |                   |
| 24.1 User management in Appli                                                                                                    |                   |
| 24.2 Events                                                                                                    |                   |
| 24.3 Properties                                                                                                    | 170               |
|                                                                                                    |                   |
| 25 Element: Dropdown                                                                                                    | 172               |
| 25.1 Events                                                                                                    | 172               |
| 25.2 Properties                                                                                                    | 172               |
|                                                                                                    |                   |
| 26 Element: Field                                                                                                    | 174               |
| 26.1 Events                                                                                                    | 175               |
| 26.2 Properties                                                                                                    |                   |
|                                                                                                    |                   |
| 27 Element: Graphic                                                                                                    | 177               |
| 27.1 Events                                                                                                    | 178               |
| 27.2 Properties                                                                                                    |                   |
| 21.2 I Topernes                                                                                                    | 170               |
| 28 Element: Image                                                                                                    | 180               |
| 28.1 Events                                                                                                    |                   |
|                                                                                                    |                   |
| 28.2 Properties                                                                                                    | 180               |
|                                                                                                    | 100               |
| 29 Element: Layout                                                                                                    | 182               |
| 29.1 No code                                                                                                    |                   |
| $29.2 Actions \dots \dots \dots \dots \dots \dots \dots \dots \dots \dots \dots \dots \dots \dots \dots \dots \dots \dots \dots$ | 182               |
| 29.3 Events                                                                                                    | 183               |
| 29.4 Properties                                                                                                    | 183               |
|                                                                                                    |                   |
| 30 Element: Login                                                                                                    | 184               |
| 30.1 User management in Appli                                                                                                    | 185               |
| 30.2 Events                                                                                                    |                   |
| 30.3 Properties                                                                                                    |                   |
| 50.5 Tippernes                                                                                                    | 100               |
| 31 Element: Map                                                                                                    | 187               |
| 31.1 Events                                                                                                    |                   |
| 31.2 Properties                                                                                                    |                   |
|                                                                                                    | 100               |
| 01.2 1 TOPETMES                                                                                                    | 188               |
| •                                                                                                    |                   |
| 32 Element: Radio Group                                                                                                    | 189               |
| <b>32 Element: Radio Group</b><br>32.1 Events                                                                                    | <b>189</b><br>189 |
| 32 Element: Radio Group                                                                                                    | <b>189</b><br>189 |

| 33 Element: Search Field                                                                                  | 191      |
|----------------------------------------------------------------------------------------------------|----------|
| 33.1 Events                                                                                               | 192      |
| 33.2 Properties                                                                                           | 192      |
|                                                                                                    |          |
| 34 Element: Switch                                                                                        | 194      |
| 34.1 Events                                                                                               | 195      |
| 34.2 Properties                                                                                           | 195      |
|                                                                                                    |          |
| 35 Element: Tab Menu                                                                                      | 197      |
| 35.1 Events                                                                                               | 198      |
| 35.2 Properties                                                                                           | 198      |
|                                                                                                    |          |
| 36 Element: Table                                                                                         | 200      |
| 36.1 Table Setup                                                                                          | 200      |
| $36.2$ Actions $\ldots$ $\ldots$ $\ldots$ $\ldots$ $\ldots$ $\ldots$ $\ldots$ $\ldots$ $\ldots$ $\ldots$  | 200      |
| 36.3 Events                                                                                               | 201      |
| 36.4 Properties                                                                                           | 201      |
|                                                                                                    |          |
| 37 Element: Text                                                                                          | 203      |
| 37.1 Text Setup                                                                                           | 203      |
| 37.2 Actions                                                                                              | 203      |
| 37.3 Events                                                                                               | 204      |
| 37.4 Properties                                                                                           | 204      |
|                                                                                                    |          |
| 38 Element: Media                                                                                         | 206      |
| 38.1 Events                                                                                               |          |
| 38.2 Properties                                                                                           | 206      |
|                                                                                                    |          |
| <b>39 Element: Form</b>                                                                                   | 208      |
| 39.1 No code                                                                                              |          |
| 39.2 Low code                                                                                             |          |
| $39.3$ Actions $\ldots$ $\ldots$ $\ldots$ $\ldots$ $\ldots$ $\ldots$ $\ldots$ $\ldots$ $\ldots$ $\ldots$  |          |
| 39.4 Events                                                                                               |          |
| 39.5 Properties                                                                                           | 209      |
|                                                                                                    | 010      |
| 40 Element: Chart                                                                                         | 210      |
| 40.1 Events                                                                                               |          |
| 40.2 Properties $\ldots$ $\ldots$ $\ldots$ $\ldots$ $\ldots$ $\ldots$ $\ldots$ $\ldots$ $\ldots$ $\ldots$ | 211      |
| 41 Element: Date                                                                                          | 919      |
|                                                                                                    | 212      |
| 41.1 Events                                                                                               |          |
| 41.2 Properties                                                                                           | 213      |
| 42 Element: Slider                                                                                        | 215      |
| 42 Element: Sider<br>42.1 Events                                                                          |          |
|                                                                                                    |          |
| 42.2 Properties                                                                                           | $_{210}$ |

| 43 Element: Time 217                                                                                                    |
|----------------------------------------------------------------------------------------------------|
| 43.1 Events                                                                                                    |
| 43.2 Properties                                                                                                    |
|                                                                                                    |
| 44 Element: Query 219                                                                                                    |
| 44.1 Properties                                                                                                    |
| 45 Actions: Layout 222                                                                                                    |
| 45 Actions: Layout 222<br>45.1 display records in layout                                                                                       |
| 45.1 display records in layout                                                                                                    |
| 45.2 get property nom layout row                                                                                                    |
| 45.5 reset layout                                                                                                    |
| 45.5 select record in layout                                                                                                    |
| 45.5 select record in layout                                                                                                    |
| 45.0 set property in rayout row                                                                                                    |
| 45.7 set property in row nonivariable                                                                                                    |
|                                                                                                    |
| 45.9 set variable from row data                                                                                                    |
| $45.10$ unhighlight layout $\ldots \ldots \ldots \ldots \ldots \ldots \ldots \ldots \ldots \ldots \ldots 225$                                  |
| 46 Actions: Date/Time 225                                                                                                    |
| 46.1 add value to date                                                                                                    |
| 46.2 age to birth date                                                                                                    |
| 40.2 age to birth date                                                                                                    |
| 40.3 check date range                                                                                                    |
| *                                                                                                    |
| 46.5 convert date                                                                                                    |
| 46.6 convert date time                                                                                                    |
| $46.7 \text{ convert month} \dots \dots \dots \dots \dots \dots \dots \dots \dots \dots \dots \dots \dots \dots \dots \dots \dots \dots \dots$ |
| $46.8 \text{ convert time} \dots \dots \dots \dots \dots \dots \dots \dots \dots \dots \dots \dots \dots \dots \dots \dots \dots \dots \dots$  |
| 46.9 date difference                                                                                                    |
| 46.10 find day of week                                                                                                    |
| 46.11 find relative date                                                                                                    |
| 46.12get current date                                                                                                    |
| 46.13get current date and time                                                                                                    |
| 46.14get current time                                                                                                    |
| $46.15 get date \dots \dots \dots \dots \dots \dots \dots \dots \dots \dots \dots \dots \dots \dots \dots \dots \dots \dots \dots$             |
| $46.16 get date format \dots 230$                                                                                                    |
| $46.17 get date part \dots 230$                                                                                                    |
| $46.18 get time \dots \dots \dots \dots \dots \dots \dots \dots \dots \dots \dots \dots \dots \dots \dots \dots \dots \dots \dots$             |
| 46.19hide Picker                                                                                                    |
| 46.20set date part                                                                                                    |
| 46.21 show Picker                                                                                                    |
| 46.22subtract value from date                                                                                                    |
| 46.23toggle Picker                                                                                                    |
| 46.24 validate date                                                                                                    |
|                                                                                                    |

47 Actions: Table

|           | 47.1 display records in table .                                               |     |     |   |     |   |   |     |   |     |   |   |   |     |   |   |   |            |
|-----------|-------------------------------------------------------------------------------|-----|-----|---|-----|---|---|-----|---|-----|---|---|---|-----|---|---|---|------------|
|           | 47.2 get last selected recordID                                               |     |     |   |     |   |   |     |   |     |   |   |   |     |   |   |   | . 233      |
|           | 47.3 refresh table $\ldots$ $\ldots$ $\ldots$                                 |     |     |   |     |   |   |     |   |     |   |   |   |     |   |   |   | . 233      |
|           | 47.4 reset table $\ldots$                                                     |     |     |   |     |   |   |     |   |     |   |   |   |     |   |   |   | . 234      |
|           | 47.5 set table columns                                                        |     |     |   |     |   |   |     |   |     |   |   |   |     |   |   |   | . 234      |
|           | 47.6 sort table $\ldots$                                                      |     |     |   |     |   |   |     |   |     |   |   |   |     |   |   |   | . 234      |
|           |                                                                               |     |     |   |     |   |   |     |   |     |   |   |   |     |   |   |   |            |
| <b>48</b> | Actions: Form                                                                 |     |     |   |     |   |   |     |   |     |   |   |   |     |   |   |   | <b>234</b> |
|           | 48.1 populate form data                                                       |     |     |   |     |   |   |     |   |     |   |   |   |     |   |   |   |            |
|           | 48.2 refresh form $\ldots$ $\ldots$                                           |     |     |   |     |   |   |     |   |     |   |   |   |     |   |   |   |            |
|           | 48.3 reset form $\ldots$ $\ldots$ $\ldots$                                    |     |     |   |     |   |   |     |   |     |   |   |   |     |   |   |   |            |
|           | 48.4 set form record<br>ID                                                    |     |     |   |     |   |   |     |   |     |   |   |   |     |   |   |   |            |
|           | 48.5 set form table                                                           |     |     |   |     |   |   |     |   |     |   |   |   |     |   |   |   |            |
|           | 48.6 submit form to database                                                  |     |     | • |     | • |   |     |   |     | • | • | • |     |   |   |   | . 235      |
| 40        |                                                                               |     |     |   |     |   |   |     |   |     |   |   |   |     |   |   |   | 0.00       |
| 49        | Actions: Navigation                                                           |     |     |   |     |   |   |     |   |     |   |   |   |     |   |   |   | 236        |
|           | 49.1 go screen                                                                |     |     |   |     |   |   |     |   |     |   |   |   |     |   |   |   |            |
|           | 49.2 launch url                                                               | ••• | ••• | · | • • | · | · | • • | · | ••• | · | · | · | • • | · | · | · | . 236      |
| 50        | Actions: Math                                                                 |     |     |   |     |   |   |     |   |     |   |   |   |     |   |   |   | 237        |
| 00        | 50.1 Random Number                                                            |     |     |   |     |   |   |     |   |     |   |   |   |     |   |   |   |            |
|           | $50.2$ get difference $\ldots$                                                |     |     |   |     |   |   |     |   |     |   |   |   |     |   |   |   |            |
|           | $50.3 \text{ get division} \dots \dots \dots$                                 |     |     |   |     |   |   |     |   |     |   |   |   |     |   |   |   |            |
|           | 50.4 get power                                                                |     |     |   |     |   |   |     |   |     |   |   |   |     |   |   |   |            |
|           | 50.5 get product                                                              |     |     |   |     |   |   |     |   |     |   |   |   |     |   |   |   |            |
|           | 50.6 get root                                                                 |     |     |   |     |   |   |     |   |     |   |   |   |     |   |   |   |            |
|           | 50.7 get sum                                                                  |     |     |   |     |   |   |     |   |     |   |   |   |     |   |   |   |            |
|           | 50.8 round to number                                                          |     |     |   |     |   |   |     |   |     |   |   |   |     |   |   |   |            |
|           |                                                                               |     |     |   |     |   |   |     |   |     |   |   |   |     |   |   |   |            |
| <b>51</b> | Actions: Chart                                                                |     |     |   |     |   |   |     |   |     |   |   |   |     |   |   |   | <b>239</b> |
|           | 51.1 set chart axis $\ldots$ $\ldots$                                         |     |     |   |     |   |   |     |   |     |   |   |   |     |   |   |   | . 239      |
|           | 51.2 set chart data                                                           |     |     |   |     |   |   |     |   |     | • |   | • |     |   |   |   | . 240      |
|           | 51.3 set chart data from table                                                | • • |     | • |     | • |   |     |   |     | • |   | • |     |   |   |   | . 240      |
| 59        | Actions, Disk I/O                                                             |     |     |   |     |   |   |     |   |     |   |   |   |     |   |   |   | 240        |
| 54        | Actions: Disk I/O<br>52.1 create a folder                                     |     |     |   |     |   |   |     |   |     |   |   |   |     |   |   |   |            |
|           | 52.2 list files                                                               |     |     |   |     |   |   |     |   |     |   |   |   |     |   |   |   |            |
|           | $52.2$ list lifes $\ldots$ $\ldots$ $52.3$ load a text file $\ldots$ $\ldots$ |     |     |   |     |   |   |     |   |     |   |   |   |     |   |   |   |            |
|           | 52.4 load binary file                                                         |     |     |   |     |   |   |     |   |     |   |   |   |     |   |   |   |            |
|           | 52.5 save a binary file                                                       |     |     |   |     |   |   |     |   |     |   |   |   |     |   |   |   |            |
|           | 52.6 save a text file                                                         |     |     |   |     |   |   |     |   |     |   |   |   |     |   |   |   |            |
|           | 52.7 set working folder                                                       |     |     |   |     |   |   |     |   |     |   |   |   |     |   |   |   |            |
|           | 02.1 Set working lolder                                                       | ••• | • • | • | • • | · | • | • • | · | • • | • | · | • | • • | · | · | • | . 242      |
| <b>53</b> | Actions: Browser                                                              |     |     |   |     |   |   |     |   |     |   |   |   |     |   |   |   | <b>242</b> |
|           | $53.1$ set browser url $\ldots$                                               |     |     |   |     |   |   |     |   |     |   |   |   |     |   |   |   |            |
|           |                                                                               |     |     |   |     |   |   |     |   |     |   |   |   |     |   |   |   |            |
| <b>54</b> | Actions: Dropdown                                                             |     |     |   |     |   |   |     |   |     |   |   |   |     |   |   |   | <b>242</b> |

| 55 Actions: Badge       242         55.1 refresh badge       242         56 Actions: Field       243         56.1 focus field       243         57 Actions: Query       243         57.1 query element       243         57.2 reset query       243         58 Actions: Printing       243         58.2 end print process       244         58.3 get print setting       244         58.4 print screen       244         58.5 print to pdf       243         58.7 set print margins       245         58.8 start print process       245         58.7 set print orientation       245         59 Actions: Email       246         60 Actions: Text       246         61.1 get property       247         61.2 set property       247         61.3 set property from variable       247         62.4 comsi: Utility       247         62.4 combine multiple values       249         62.5 combine values       249         62.4 combine multiple values       249         62.5 combine values       249         62.6 comment       249         62.7 dispatch event       250         62.8 enel pdf              |                                                                                                    | • •                     | • | •••                                   | · | •••                                   | • •                                   | · | · | •••               | · | · | · | • | • | • | • •      | 242                                                                    |
|----------------------------------------------------------------------------------------------------|----------------------------------------------------------------------------------------------------|-------------------------|---|---------------------------------------|---|---------------------------------------|---------------------------------------|---|---|-------------------|---|---|---|---|---|---|----------|------------------------------------------------------------------------|
| 56.1 focus field       243         57 Actions: Query       243         57.1 query element       243         57.2 reset query       243         58 Actions: Printing       243         58 Actions: Printing       243         58 Actions: Printing       243         58 Actions: Printing       243         58 Actions: Printing       243         58.2 end print process       244         58.3 get print setting       244         58.4 print screen       244         58.5 print or pdf       244         58.6 set print margins       245         58.7 set print orientation       245         58.8 start print process       245         59 Actions: Email       246         60 Actions: Text       246         61.1 get property       247         61.2 set property       247         61.3 set property from variable       247         61.4 set variable from property       247         62.2 blank action       248         62.3 check internet status       248         62.4 combine multiple values       249         62.5 combine values       249         62.6 comment       249         62.7 disp |                                                                                                    |                         | • |                                       | • |                                       |                                       |   |   |                   |   |   |   |   |   | • |          |                                                                        |
| 57.1 query element       243         57.2 reset query       243         58 Actions: Printing       243         58.1 add to print job       243         58.2 end print process       244         58.3 get print setting       244         58.3 get print setting       244         58.4 print screen       244         58.5 print to pdf       244         58.6 set print margins       245         58.7 set print orientation       245         58.8 start print process       246         59 Actions: Email       246         60 Actions: Text       246         61 Actions: Properties       246         61.1 get property       247         61.3 set property       247         61.3 set property from variable       247         61.3 set property from variable       247         62.4 combine multiple values       249         62.4 combine multiple values       249         62.4 combine multiple values       249         62.6 comment       249         62.6 comment       249         62.7 dispatch event       250         62.8 enail pdf       250         62.9 filter duplicate lines       250 |                                                                                                    |                         | • |                                       |   |                                       |                                       |   |   |                   |   |   | • | • |   | • |          |                                                                        |
| 58.1 add to print job       243         58.2 end print process       244         58.3 get print setting       244         58.4 print screen       244         58.5 print to pdf       244         58.6 set print margins       245         58.7 set print orientation       245         58.8 start print process       245         59 Actions: Email       246         60.1 format text       246         61.1 get properties       246         61.1 get property       246         61.2 set property       247         61.3 set property       247         61.4 set variable from property       247         62 Actions: Utility       247         62.1 answer dialog       247         62.2 blank action       248         62.3 check internet status       248         62.4 combine multiple values       249         62.5 combine values       249         62.6 comment       249         62.7 dispatch event       250         62.9 filter duplicate lines       250         62.10 filter lines       250         62.2 forment       249         62.5 combine values       249         62.6 comment       | 57.1 query element $\ldots$ $\ldots$                                                                                                    |                         |   |                                       |   |                                       |                                       |   |   |                   |   |   |   |   |   |   |          | 243                                                                    |
| 59.1 send email       246         60 Actions: Text       246         60.1 format text       246         61 Actions: Properties       246         61.1 get property       246         61.2 set property       247         61.3 set property from variable       247         61.4 set variable from property       247         62 Actions: Utility       247         62.1 answer dialog       247         62.2 blank action       248         62.3 check internet status       248         62.4 combine multiple values       249         62.5 combine values       249         62.6 comment       249         62.7 dispatch event       250         62.8 email pdf       250         62.9 filter duplicate lines       250         62.10filter lines       251                                                                                                    | 58.1 add to print job         58.2 end print process         58.3 get print setting         58.4 print screen         58.5 print to pdf                    | · · ·<br>· · ·<br>· · · | • | · · · · · · · · · · · · · · · · · · · |   | · · · · · · · · · · · · · · · · · · · | · · · · · · · · · · · · · · · · · · · |   |   | · ·<br>· ·<br>· · |   |   |   |   | • | • | <br><br> | $\begin{array}{c} 243\\ 244\\ 244\\ 244\\ 244\\ 244\\ 245\\ 245\\ 245$ |
| 60.1 format text       246         61 Actions: Properties       246         61.1 get property       246         61.2 set property       247         61.3 set property from variable       247         61.4 set variable from property       247         62 Actions: Utility       247         62.1 answer dialog       247         62.2 blank action       248         62.3 check internet status       248         62.4 combine multiple values       249         62.5 combine values       249         62.6 comment       249         62.7 dispatch event       250         62.8 email pdf       250         62.9 filter duplicate lines       250         62.10filter lines       251         62.11get element value       251                                                                                                    |                                                                                                    |                         | • |                                       |   |                                       |                                       |   |   |                   |   |   |   |   |   |   |          |                                                                        |
| 61.1 get property       246         61.2 set property       247         61.3 set property from variable       247         61.4 set variable from property       247         62 Actions: Utility       247         62.1 answer dialog       247         62.2 blank action       248         62.3 check internet status       248         62.4 combine multiple values       249         62.5 combine values       249         62.6 comment       249         62.7 dispatch event       250         62.8 email pdf       250         62.9 filter duplicate lines       250         62.10filter lines       251                                                                                                    |                                                                                                    |                         |   |                                       |   |                                       |                                       |   |   |                   |   |   |   |   |   |   |          |                                                                        |
| 62.1 answer dialog       247         62.2 blank action       248         62.3 check internet status       248         62.4 combine multiple values       249         62.5 combine values       249         62.6 comment       249         62.7 dispatch event       250         62.8 email pdf       250         62.9 filter duplicate lines       251         62.10filter lines       251                                                                                                    |                                                                                                    |                         | • |                                       |   |                                       |                                       |   |   |                   |   | • | • |   |   |   |          |                                                                        |
|                                                                                                    | <ul> <li>60.1 format text</li> <li>61 Actions: Properties</li> <li>61.1 get property</li> <li>61.2 set property 61.3 set property from variable</li> </ul> |                         |   | <br><br>                              |   | <br><br>                              | <br><br>                              |   |   |                   |   | • |   | • | • | • |          | 246<br>246<br>246<br>247<br>247                                        |

|     | $62.13 get tax \dots \dots \dots \dots \dots \dots \dots \dots \dots \dots \dots \dots \dots \dots \dots \dots \dots \dots \dots$                   | 251 |
|-----|----------------------------------------------------------------------------------------------------|-----|
|     | 62.14get version                                                                                                    | 252 |
|     | 62.15 hide element                                                                                                    | 252 |
|     | 62.16 hide loading                                                                                                    | 252 |
|     | 62.17lock screen                                                                                                    |     |
|     | 62.18 play audio clip                                                                                                    |     |
|     | $62.19$ reset element $\ldots$                                                                                                    |     |
|     | 62.20set element value                                                                                                    |     |
|     | 62.21set item separator                                                                                                    |     |
|     | 62.22show element                                                                                                    |     |
|     | 62.23show loading                                                                                                    |     |
|     | 62.24sort lines                                                                                                    |     |
|     |                                                                                                    |     |
|     | 62.25toggle password                                                                                                    |     |
|     | 62.26unlock screen                                                                                                    |     |
|     | 62.27wait                                                                                                    | 254 |
| 63  | Actions: Variables                                                                                                    | 254 |
| 00  | 63.1 clear variable                                                                                                    |     |
|     |                                                                                                    |     |
|     | 63.2 count indexes in array                                                                                                    |     |
|     | 63.3 count lines in variable                                                                                                    |     |
|     | 63.4 delete array element                                                                                                    |     |
|     | 63.5 find value in array                                                                                                    |     |
|     | 63.6 get array value                                                                                                    |     |
|     | 63.7 get line from variable                                                                                                    |     |
|     | 63.8 set array                                                                                                    |     |
|     | 63.9 set variable                                                                                                    | 257 |
| ~ . |                                                                                                    | ~~~ |
| 64  | Actions: User Accounts                                                                                                    | 257 |
|     | 64.1 create account                                                                                                    |     |
|     | 64.2 get auth                                                                                                    |     |
|     | 64.3 get auth status $\ldots$ $\ldots$ $\ldots$ $\ldots$ $\ldots$ $\ldots$ $\ldots$ $\ldots$                                                        |     |
|     | $64.4 \text{ get logged in user} \dots \dots \dots \dots \dots \dots \dots \dots \dots \dots \dots \dots \dots \dots \dots \dots \dots \dots \dots$ |     |
|     | 64.5 get user first name $\ldots \ldots \ldots \ldots \ldots \ldots \ldots \ldots \ldots \ldots \ldots$                                             |     |
|     | 64.6 logout                                                                                                    | 259 |
|     | $64.7 \ {\rm read} \ {\rm user} \ {\rm record} \ . \ . \ . \ . \ . \ . \ . \ . \ . \ $                                                              | 259 |
|     |                                                                                                    |     |
| 65  | Actions: Blobs                                                                                                    | 259 |
|     | 65.1 clear temporary blobs                                                                                                    |     |
|     | 65.2 create blob $\ldots \ldots \ldots \ldots \ldots \ldots \ldots \ldots \ldots \ldots \ldots \ldots \ldots \ldots \ldots \ldots$                  | 259 |
|     | 65.3 delete blob                                                                                                    | 259 |
|     | 65.4 read blob                                                                                                    | 260 |
|     | 65.5 update blob                                                                                                    | 260 |
|     |                                                                                                    |     |
| 66  | Actions: Database                                                                                                    | 260 |
|     | 66.1 append to value                                                                                                    | 260 |
|     | 66.2 batch query records $\ldots \ldots \ldots \ldots \ldots \ldots \ldots \ldots \ldots \ldots$                                                    | 261 |
|     |                                                                                                    |     |

| 66.3 calc update r                                                                                                    |                     |                                                                                                    |                                                                                                    |                           |                                                                                                    |
|----------------------------------------------------------------------------------------------------|---------------------|----------------------------------------------------------------------------------------------------|----------------------------------------------------------------------------------------------------|---------------------------|----------------------------------------------------------------------------------------------------|
| 66.4 count display                                                                                                    | ed records          |                                                                                                    |                                                                                                    | 2                         | 62                                                                                                    |
| 66.5 count records                                                                                                    |                     |                                                                                                    |                                                                                                    | 2                         | 62                                                                                                    |
| 66.6 create record                                                                                                    |                     |                                                                                                    |                                                                                                    | 2                         | 62                                                                                                    |
| 66.7 delete keys .                                                                                                    |                     |                                                                                                    |                                                                                                    | 2                         | 63                                                                                                    |
| 66.8 delete record                                                                                                    |                     |                                                                                                    |                                                                                                    | 2                         | 63                                                                                                    |
| 66.9 flush cache.                                                                                                    |                     |                                                                                                    |                                                                                                    | 2                         | 63                                                                                                    |
| 66.10get result .                                                                                                    |                     |                                                                                                    |                                                                                                    | 2                         | 63                                                                                                    |
| 66.11get table id                                                                                                    |                     |                                                                                                    |                                                                                                    | 2                         | 64                                                                                                    |
| 66.12get table key                                                                                                    | 3                   |                                                                                                    |                                                                                                    | 2                         | 64                                                                                                    |
| 66.13list records                                                                                                    |                     |                                                                                                    |                                                                                                    |                           |                                                                                                    |
| 66.14<br>load table .                                                                                                    |                     |                                                                                                    |                                                                                                    | 2                         | 65                                                                                                    |
| 66.15look up value                                                                                                    |                     |                                                                                                    |                                                                                                    | 2                         | 65                                                                                                    |
| 66.16merge record                                                                                                    |                     |                                                                                                    |                                                                                                    |                           |                                                                                                    |
| 66.17ping                                                                                                    |                     |                                                                                                    |                                                                                                    |                           |                                                                                                    |
| 66.18ping node .                                                                                                    |                     |                                                                                                    |                                                                                                    |                           |                                                                                                    |
| 66.19 query records                                                                                                    |                     |                                                                                                    |                                                                                                    |                           |                                                                                                    |
| 66.20read keys .                                                                                                    |                     |                                                                                                    |                                                                                                    |                           |                                                                                                    |
| 66.21 read record                                                                                                    |                     |                                                                                                    |                                                                                                    |                           |                                                                                                    |
| 66.22sort records                                                                                                    |                     |                                                                                                    |                                                                                                    |                           |                                                                                                    |
| 66.23sum column                                                                                                    |                     |                                                                                                    |                                                                                                    |                           |                                                                                                    |
| 66.24 sync records                                                                                                    |                     |                                                                                                    |                                                                                                    |                           |                                                                                                    |
|                                                                                                    |                     |                                                                                                    |                                                                                                    |                           |                                                                                                    |
| 66.25 update record                                                                                                    | 1                   |                                                                                                    |                                                                                                    | 2                         | 69                                                                                                    |
| 66.25update recor                                                                                                    |                     |                                                                                                    |                                                                                                    | 2                         | 69                                                                                                    |
| 67 Actions: Contro                                                                                                    | l Structures        |                                                                                                    |                                                                                                    | 20                        | 69                                                                                                    |
| -                                                                                                    | l Structures        |                                                                                                    |                                                                                                    | 20                        | 69                                                                                                    |
| 67 Actions: Contro                                                                                                    | l Structures        |                                                                                                    |                                                                                                    | <b>2</b> 0<br>2           | <b>69</b><br>69                                                                                                    |
| 67 Actions: Contro<br>67.1 break                                                                                                    | l Structures        |                                                                                                    |                                                                                                    | <b>2</b> 4<br>2<br>2      | <b>69</b><br>69<br>69                                                                                                    |
| <b>67 Actions: Contro</b><br>67.1 break<br>67.2 case                                                                                                    | l Structures        | <br>                                                                                                    | <br>                                                                                                    | <b>2</b> 0<br>2<br>2<br>2 | <b>69</b><br>69<br>69                                                                                                    |
| <b>67 Actions: Contro</b><br>67.1 break<br>67.2 case<br>67.3 catch<br>67.4 else<br>67.5 else if proper                                                                                                    | <b>l Structures</b> | <br><br>                                                                                                    | <br><br>                                                                                                    | <b>2</b> 0<br>            | <b>69</b><br>69<br>69<br>70<br>70                                                                                                    |
| 67 Actions: Contro<br>67.1 break<br>67.2 case<br>67.3 catch<br>67.4 else<br>67.5 else if proper<br>67.6 else if variabl                                                                                                    | I Structures        | <br><br>                                                                                                    | <br><br>                                                                                                    | <b>2</b><br>              | <b>69</b><br>69<br>70<br>70<br>70<br>70                                                                                                    |
| <b>67 Actions: Contro</b><br>67.1 break<br>67.2 case<br>67.3 catch<br>67.4 else<br>67.5 else if proper                                                                                                    | I Structures        | <br><br>                                                                                                    | <br><br>                                                                                                    | <b>2</b><br>              | <b>69</b><br>69<br>70<br>70<br>70<br>70                                                                                                    |
| 67 Actions: Contro<br>67.1 break<br>67.2 case<br>67.3 catch<br>67.4 else<br>67.5 else if proper<br>67.6 else if variabl<br>67.7 end if<br>67.8 end repeat .                                                                                                    | <b>1 Structures</b> |                                                                                                    | <br><br>                                                                                                    | <b>2</b> (<br>            | <b>69</b><br>69<br>70<br>70<br>70<br>70<br>70<br>70<br>70                                                                                                    |
| 67 Actions: Contro<br>67.1 break<br>67.2 case<br>67.3 catch<br>67.4 else<br>67.5 else if proper<br>67.6 else if variabl<br>67.7 end if                                                                                                    | <b>1 Structures</b> |                                                                                                    | <br><br>                                                                                                    | <b>2</b> (<br>            | <b>69</b><br>69<br>70<br>70<br>70<br>70<br>70<br>70<br>70                                                                                                    |
| 67 Actions: Contro<br>67.1 break<br>67.2 case<br>67.3 catch<br>67.4 else<br>67.5 else if proper<br>67.6 else if variabl<br>67.7 end if<br>67.8 end repeat .                                                                                                    | <b>1 Structures</b> | <ul> <li></li></ul>                                                                                                    | <ul> <li></li> <li></li> <li></li> <li></li> <li></li> <li></li> <li></li> <li></li> </ul>                                                                                                    | <b>2</b> 0<br>            | <b>69</b><br>69<br>70<br>70<br>70<br>70<br>70<br>70<br>70<br>71                                                                                                    |
| 67 Actions: Contro<br>67.1 break<br>67.2 case<br>67.3 catch<br>67.4 else<br>67.5 else if proper<br>67.6 else if variable<br>67.7 end if<br>67.8 end repeat .<br>67.9 end switch .                                                                                                    | l Structures        | <ul> <li></li> <li></li> <li></li> <li></li> <li></li> <li></li></ul>                                                                                                    | <ul> <li></li> <li></li> <li></li> <li></li> <li></li> <li></li> <li></li> <li></li> <li></li> </ul>                                                                                                    | 20                        | <b>69</b><br>69<br>70<br>70<br>70<br>70<br>70<br>70<br>71<br>71                                                                                                    |
| 67 Actions: Contro<br>67.1 break<br>67.2 case<br>67.3 catch<br>67.4 else<br>67.5 else if proper<br>67.6 else if variable<br>67.7 end if<br>67.8 end repeat .<br>67.9 end switch .<br>67.10end try                                                                                                    | l Structures        | <ul> <li></li> <li></li> <li></li> <li></li> <li></li> <li></li></ul>                                                                                                    | <ul> <li></li> <li></li> <li></li> <li></li> <li></li> <li></li> <li></li></ul>                                                                                                    | 20                        | <b>69</b><br>69<br>70<br>70<br>70<br>70<br>70<br>70<br>71<br>71<br>71                                                                                                    |
| 67 Actions: Control<br>67.1 break<br>67.2 case<br>67.3 catch<br>67.4 else<br>67.5 else if proper<br>67.6 else if variabl<br>67.7 end if<br>67.8 end repeat .<br>67.9 end switch .<br>67.10end try<br>67.11exit repeat .<br>67.12exit script .                                                                         | l Structures        |                                                                                                    | <td>20        </td> <td><ul> <li>69</li> <li>69</li> <li>69</li> <li>70</li> <li>70</li> <li>70</li> <li>70</li> <li>70</li> <li>71</li> <li>71</li> <li>71</li> <li>71</li> <li>71</li> <li>71</li> <li>71</li> <li>71</li> <li>71</li> <li>71</li> <li>71</li> </ul></td> | 20                        | <ul> <li>69</li> <li>69</li> <li>69</li> <li>70</li> <li>70</li> <li>70</li> <li>70</li> <li>70</li> <li>71</li> <li>71</li> <li>71</li> <li>71</li> <li>71</li> <li>71</li> <li>71</li> <li>71</li> <li>71</li> <li>71</li> <li>71</li> </ul> |
| 67 Actions: Control<br>67.1 break<br>67.2 case<br>67.3 catch<br>67.4 else<br>67.5 else if proper<br>67.6 else if variabl<br>67.7 end if<br>67.8 end repeat .<br>67.9 end switch .<br>67.10end try<br>67.11exit repeat .<br>67.12exit script .<br>67.13finally<br>67.14if property .                                   | 1 Structures        | <                                                                                                    | <ul> <li></li></ul>                                                                                                    | 20                        | <b>69</b><br>69<br>70<br>70<br>70<br>70<br>70<br>71<br>71<br>71<br>71<br>71<br>71<br>71                                                                                                    |
| 67 Actions: Control<br>67.1 break<br>67.2 case<br>67.3 catch<br>67.4 else<br>67.5 else if proper<br>67.6 else if variabl<br>67.7 end if<br>67.8 end repeat .<br>67.9 end switch .<br>67.10end try<br>67.11exit repeat .<br>67.12exit script .<br>67.13finally<br>67.14if property .<br>67.15if variable .             | l Structures        | <ul> <li></li></ul>                                                                                                    | <ul> <li></li></ul>                                                                                                    | 20                        | <b>69</b><br>69<br>70<br>70<br>70<br>70<br>71<br>71<br>71<br>71<br>71<br>71<br>71<br>71                                                                                                    |
| 67 Actions: Control<br>67.1 break<br>67.2 case<br>67.3 catch<br>67.4 else<br>67.5 else if proper<br>67.6 else if variabl<br>67.7 end if<br>67.8 end repeat .<br>67.9 end switch .<br>67.10end try<br>67.11exit repeat .<br>67.12exit script .<br>67.13finally<br>67.14if property .                                   | l Structures        | <ul> <li></li></ul>                                                                                                    | <ul> <li></li></ul>                                                                                                    | 20                        | <b>69</b><br>69<br>70<br>70<br>70<br>70<br>71<br>71<br>71<br>71<br>71<br>71<br>71<br>71                                                                                                    |
| 67 Actions: Control<br>67.1 break<br>67.2 case<br>67.3 catch<br>67.4 else<br>67.5 else if proper<br>67.6 else if variabl<br>67.7 end if<br>67.8 end repeat .<br>67.9 end switch .<br>67.10end try<br>67.11exit repeat .<br>67.12exit script .<br>67.13finally<br>67.14if property .<br>67.15if variable .             | l Structures        | <ul> <li>N. N. N. N. N. N. N. N. N. N. N. N. N. N</li></ul>                                                                                                    | <td>20        </td> <td><b>69</b><br/>69<br/>70<br/>70<br/>70<br/>70<br/>70<br/>70<br/>71<br/>71<br/>71<br/>71<br/>71<br/>71<br/>71<br/>71<br/>71<br/>71<br/>71</td>                                                                                                    | 20                        | <b>69</b><br>69<br>70<br>70<br>70<br>70<br>70<br>70<br>71<br>71<br>71<br>71<br>71<br>71<br>71<br>71<br>71<br>71<br>71                                                                                                    |
| 67 Actions: Control<br>67.1 break<br>67.2 case<br>67.3 catch<br>67.3 catch<br>67.4 else<br>67.5 else if proper<br>67.6 else if variabl<br>67.7 end if<br>67.8 end repeat .<br>67.9 end switch .<br>67.10end try<br>67.11exit repeat .<br>67.12exit script .<br>67.13finally<br>67.15if variable .<br>67.16next repeat | l Structures        | <ul> <li>N. N. N. N. N. N. N. N. N. N. N. N. N. N</li></ul>                                                                                                    | <td>20        </td> <td><b>69</b><br/>69<br/>70<br/>70<br/>70<br/>70<br/>71<br/>71<br/>71<br/>71<br/>71<br/>71<br/>71<br/>71<br/>71<br/>71<br/>71<br/>71<br/>71</td>                                                                                                    | 20                        | <b>69</b><br>69<br>70<br>70<br>70<br>70<br>71<br>71<br>71<br>71<br>71<br>71<br>71<br>71<br>71<br>71<br>71<br>71<br>71                                                                                                    |
| 67 Actions: Control<br>67.1 break<br>67.2 case<br>67.3 catch<br>67.4 else<br>67.5 else if proper<br>67.6 else if variabl<br>67.7 end if<br>67.8 end repeat .<br>67.9 end switch .<br>67.10end try<br>67.11exit repeat .<br>67.12exit script .<br>67.13finally<br>67.15if variable .<br>67.16next repeat               | l Structures        | <td><ul> <li></li></ul></td> <td>20        </td> <td><b>69</b><br/>69<br/>70<br/>70<br/>70<br/>70<br/>70<br/>70<br/>71<br/>71<br/>71<br/>71<br/>71<br/>71<br/>71<br/>71<br/>71<br/>71<br/>71<br/>71<br/>71</td> | <ul> <li></li></ul>                                                                                                    | 20                        | <b>69</b><br>69<br>70<br>70<br>70<br>70<br>70<br>70<br>71<br>71<br>71<br>71<br>71<br>71<br>71<br>71<br>71<br>71<br>71<br>71<br>71                                                                                                    |

| 68 Actions                                                                                                    | Search                                                                             |                                                                |                                                                                                    |                                                               |                                                             |                                                                                                    |                                           |                                         |                                       | 27                                                                                                    | 72                                                                                                    |
|----------------------------------------------------------------------------------------------------|------------------------------------------------------------------------------------|----------------------------------------------------------------|----------------------------------------------------------------------------------------------------|---------------------------------------------------------------|-------------------------------------------------------------|----------------------------------------------------------------------------------------------------|-------------------------------------------|-----------------------------------------|---------------------------------------|----------------------------------------------------------------------------------------------------|----------------------------------------------------------------------------------------------------|
| 68.1 clea                                                                                                    | $ar search \ldots \ldots \ldots \ldots \ldots \ldots$                              |                                                                |                                                                                                    |                                                               |                                                             |                                                                                                    |                                           |                                         |                                       | . 2'                                                                                                    | 72                                                                                                    |
| 68.2  get                                                                                                    | search input                                                                       |                                                                |                                                                                                    |                                                               |                                                             |                                                                                                    |                                           |                                         |                                       | . 2'                                                                                                    | 73                                                                                                    |
| 68.3 per                                                                                                    | form search                                                                        |                                                                |                                                                                                    |                                                               |                                                             |                                                                                                    |                                           |                                         |                                       | . 2'                                                                                                    | 73                                                                                                    |
|                                                                                                    |                                                                                    |                                                                |                                                                                                    |                                                               |                                                             |                                                                                                    |                                           |                                         |                                       |                                                                                                    |                                                                                                    |
| 69 Actions                                                                                                    |                                                                                    |                                                                |                                                                                                    |                                                               |                                                             |                                                                                                    |                                           |                                         |                                       | <b>27</b>                                                                                                    |                                                                                                    |
| 69.1 clea                                                                                                    | ar captured photos $\ldots \ldots \ldots$                                          |                                                                |                                                                                                    |                                                               |                                                             |                                                                                                    |                                           | •                                       |                                       | . 2'                                                                                                    | 73                                                                                                    |
| $69.2  \mathrm{disp}$                                                                                                    | play captured photo                                                                |                                                                |                                                                                                    |                                                               |                                                             |                                                                                                    |                                           | •                                       |                                       | . 2'                                                                                                    | 73                                                                                                    |
| 69.3  get                                                                                                    | captured photos                                                                    |                                                                |                                                                                                    |                                                               |                                                             |                                                                                                    |                                           | •                                       |                                       | . 2'                                                                                                    | 73                                                                                                    |
| 69.4  save                                                                                                    | e photos to database $\ldots$ $\ldots$                                             |                                                                |                                                                                                    |                                                               |                                                             |                                                                                                    |                                           | •                                       |                                       | . 2'                                                                                                    | 74                                                                                                    |
| 69.5  set                                                                                                    | camera output $\ldots \ldots \ldots \ldots$                                        |                                                                |                                                                                                    |                                                               |                                                             |                                                                                                    |                                           | •                                       |                                       | . 2'                                                                                                    | 74                                                                                                    |
|                                                                                                    |                                                                                    |                                                                |                                                                                                    |                                                               |                                                             |                                                                                                    |                                           |                                         |                                       |                                                                                                    |                                                                                                    |
| 70 Actions                                                                                                    | -                                                                                  |                                                                |                                                                                                    |                                                               |                                                             |                                                                                                    |                                           |                                         |                                       | <b>27</b>                                                                                                    |                                                                                                    |
| -                                                                                                    | to player home $\ldots$ $\ldots$ $\ldots$ $\ldots$                                 |                                                                |                                                                                                    |                                                               |                                                             |                                                                                                    |                                           |                                         |                                       |                                                                                                    |                                                                                                    |
|                                                                                                    | $\operatorname{resh} \operatorname{app} \ldots \ldots \ldots \ldots \ldots \ldots$ |                                                                |                                                                                                    |                                                               |                                                             |                                                                                                    |                                           |                                         |                                       |                                                                                                    |                                                                                                    |
| 70.3  sho                                                                                                    | w player menu                                                                      |                                                                |                                                                                                    | • •                                                           |                                                             |                                                                                                    | •                                         | •                                       |                                       | . 2'                                                                                                    | 75                                                                                                    |
|                                                                                                    |                                                                                    |                                                                |                                                                                                    |                                                               |                                                             |                                                                                                    |                                           |                                         |                                       |                                                                                                    |                                                                                                    |
| 71 Actions                                                                                                    |                                                                                    |                                                                |                                                                                                    |                                                               |                                                             |                                                                                                    |                                           |                                         |                                       | 27                                                                                                    |                                                                                                    |
|                                                                                                    | T chat completion $\ldots \ldots$                                                  |                                                                |                                                                                                    |                                                               |                                                             |                                                                                                    |                                           |                                         |                                       |                                                                                                    |                                                                                                    |
|                                                                                                    | ar GPT conversation $\ldots \ldots$                                                |                                                                |                                                                                                    |                                                               |                                                             |                                                                                                    |                                           |                                         |                                       |                                                                                                    |                                                                                                    |
|                                                                                                    | wert text to speech $\ldots$ $\ldots$ $\ldots$                                     |                                                                |                                                                                                    |                                                               |                                                             |                                                                                                    |                                           |                                         |                                       |                                                                                                    |                                                                                                    |
| 71.4 gen                                                                                                    | erate image $\ldots$ $\ldots$ $\ldots$ $\ldots$                                    |                                                                |                                                                                                    | • •                                                           | • •                                                         |                                                                                                    | •                                         | •                                       |                                       | . 2'                                                                                                    | 76                                                                                                    |
|                                                                                                    |                                                                                    |                                                                |                                                                                                    |                                                               |                                                             |                                                                                                    |                                           |                                         |                                       |                                                                                                    |                                                                                                    |
|                                                                                                    |                                                                                    |                                                                |                                                                                                    |                                                               |                                                             |                                                                                                    |                                           |                                         |                                       | 0.5                                                                                                    |                                                                                                    |
| 72 Actions                                                                                                    |                                                                                    |                                                                |                                                                                                    |                                                               |                                                             |                                                                                                    |                                           |                                         |                                       | 27                                                                                                    |                                                                                                    |
|                                                                                                    | tom code                                                                           |                                                                |                                                                                                    |                                                               |                                                             |                                                                                                    |                                           | •                                       |                                       |                                                                                                    |                                                                                                    |
| 72.1 cus                                                                                                    | tom code                                                                           |                                                                |                                                                                                    |                                                               |                                                             |                                                                                                    |                                           | •                                       |                                       | . 2'                                                                                                    | 76                                                                                                    |
| 72.1 cus<br><b>73 Actions</b>                                                                                                    | tom code                                                                           |                                                                |                                                                                                    |                                                               |                                                             |                                                                                                    |                                           |                                         |                                       | . 2'<br>27                                                                                                    | 76<br>77                                                                                                    |
| 72.1 cus<br>73 Actions<br>73.1 clea                                                                                                    | tom code                                                                           |                                                                |                                                                                                    |                                                               |                                                             |                                                                                                    |                                           |                                         |                                       | . 2'<br>27<br>. 2'                                                                                                    | 76<br>77<br>77                                                                                                    |
| 72.1 cus<br>73 Actions<br>73.1 clea<br>73.2 prin                                                                                                    | tom code                                                                           |                                                                |                                                                                                    |                                                               | <br>                                                        |                                                                                                    | •                                         | •                                       |                                       | . 2'<br>27<br>. 2'<br>. 2'                                                                                                    | 76<br>77<br>77<br>77                                                                                                 |
| 72.1 cus<br>73 Actions<br>73.1 clea<br>73.2 prin<br>73.3 refr                                                                                                    | tom code                                                                           | <br><br>                                                       | · · ·                                                                                                    | <br><br>                                                      | <br><br>                                                    | <br><br>                                                                                                    |                                           | •                                       | <br>                                  | . 2'<br>27<br>. 2'<br>. 2'<br>. 2'                                                                                                    | 76<br>77<br>77<br>77<br>77<br>77                                                                                     |
| 72.1 cus<br>73 Actions<br>73.1 clea<br>73.2 prin<br>73.3 refr<br>73.4 rep                                                                                                    | tom code                                                                           | · · · ·<br>· · · ·                                             | · · · ·                                                                                                    | <br><br>                                                      | · ·<br>· ·                                                  | · ·<br>· ·                                                                                                    |                                           | • •                                     | <br><br>                              | . 2'<br>27<br>. 2'<br>. 2'<br>. 2'<br>. 2'<br>. 2'                                                                                                    | 76<br>77<br>77<br>77<br>77<br>77<br>78                                                                               |
| 72.1 cus<br>73 Actions<br>73.1 clea<br>73.2 prin<br>73.3 refr<br>73.4 rep<br>73.5 rep                                                                                                    | tom code                                                                           | · · · ·<br>· · · ·<br>· · · ·                                  | · · · ·<br>· · · ·                                                                                             | <br><br><br>                                                  | · ·<br>· ·<br>· ·                                           | · ·<br>· ·<br>· ·                                                                                                    |                                           |                                         | · · ·                                 | . 2'<br>27<br>. 2'<br>. 2'<br>. 2'<br>. 2'<br>. 2'<br>. 2'                                                                                                    | 76<br>77<br>77<br>77<br>77<br>77<br>78<br>78                                                                         |
| 72.1 cus<br>73 Actions<br>73.1 clea<br>73.2 prin<br>73.3 refr<br>73.4 rep<br>73.5 rep<br>73.6 rep                                                                                                    | tom code                                                                           | · · · ·<br>· · · ·<br>· · · ·                                  | · · · ·<br>· · · ·<br>· · · ·                                                                                  | · · ·<br>· ·<br>· ·                                           | · ·<br>· ·<br>· ·                                           | · · ·<br>· · ·<br>· ·                                                                                                    |                                           |                                         | · · ·                                 | . 2'<br>27<br>. 2'<br>. 2'<br>. 2'<br>. 2'<br>. 2'<br>. 2'<br>. 2'                                                                                                    | 76<br>77<br>77<br>77<br>77<br>77<br>78<br>78<br>78                                                                   |
| 72.1 cust<br>73 Actions<br>73.1 clea<br>73.2 prin<br>73.3 refr<br>73.4 rep<br>73.5 rep<br>73.6 rep<br>73.7 rep                                                                                                    | tom code                                                                           | · · · ·<br>· · ·<br>· · ·<br>· · ·                             | · · · ·<br>· · · ·<br>· · · ·                                                                                  | · · ·<br>· ·<br>· ·<br>· ·                                    | · ·<br>· ·<br>· ·                                           | · · ·<br>· · ·<br>· · ·                                                                                                    |                                           | • · · · · · · · · · · · · · · · · · · · | · · · · · · · · · · · · · · · · · · · | . 2'<br>27<br>. 2'<br>. 2'<br>. 2'<br>. 2'<br>. 2'<br>. 2'<br>. 2'<br>. 2'                                                                                                    | 76<br>77<br>77<br>77<br>77<br>77<br>78<br>78<br>78<br>78                                                             |
| 72.1 cust<br>73 Actions<br>73.1 clea<br>73.2 prin<br>73.3 refr<br>73.4 rep<br>73.5 rep<br>73.6 rep<br>73.7 rep<br>73.8 rep                                                                                                    | tom code                                                                           | · · · ·<br>· · · ·<br>· · · ·<br>· · · ·                       | · · · · · · · · · · · · · · · · · · ·                                                                          | · · ·<br>· · ·<br>· · ·<br>· · ·                              | · · · · · · · · · · · · · · · · · · ·                       | · · ·<br>· · ·<br>· · ·                                                                                                    |                                           | · · ·                                   | · · · · · · · · · · · · · · · · · · · | . 2'<br>27<br>. 2'<br>. 2'<br>. 2'<br>. 2'<br>. 2'<br>. 2'<br>. 2'<br>. 2'                                                                                                    | 76<br>77<br>77<br>77<br>77<br>78<br>78<br>78<br>78<br>78<br>78                                                       |
| 72.1 cus<br>73 Actions<br>73.1 clea<br>73.2 prin<br>73.3 refr<br>73.4 rep<br>73.5 rep<br>73.6 rep<br>73.7 rep<br>73.8 rep<br>73.9 rep                                                                                                    | tom code                                                                           | · · · ·<br>· · ·<br>· · ·<br>· · ·<br>· · ·                    | <ul> <li></li> <li></li> <li></li> <li></li> <li></li> <li></li> <li></li> <li></li> <li></li> <li></li> </ul> | · · ·<br>· ·<br>· ·<br>· ·<br>· ·<br>· ·                      | · · ·<br>· ·<br>· ·<br>· ·                                  | · · ·<br>· · ·<br>· · ·<br>· ·                                                                                                    | ·<br>·<br>·<br>·                          | · · · · · · · · · · · · · · · · · · ·   | · · · · · · · · · · · · · · · · · · · | . 2'<br>27<br>. 2'<br>. 2'<br>. 2'<br>. 2'<br>. 2'<br>. 2'<br>. 2'<br>. 2'                                                                                                    | 76<br>77<br>77<br>77<br>77<br>78<br>78<br>78<br>78<br>78<br>78<br>78<br>79<br>79                                     |
| 72.1 cus<br>73 Actions<br>73.1 clea<br>73.2 prin<br>73.3 refr<br>73.4 rep<br>73.5 rep<br>73.6 rep<br>73.7 rep<br>73.8 rep<br>73.9 rep<br>73.10rep                                                                                                    | tom code                                                                           | · · · ·<br>· · · ·<br>· · · ·<br>· · · ·<br>· · · ·<br>· · · · | <ul> <li></li> <li></li> <li></li> <li></li> <li></li> <li></li> <li></li> <li></li> <li></li> <li></li> </ul> | · · ·<br>· · ·<br>· · ·<br>· · ·<br>· · ·                     | · · ·<br>· · ·<br>· · ·<br>· · ·                            | · · ·<br>· · ·<br>· · ·<br>· · ·<br>· ·                                                                                                    | ·<br>·<br>·<br>·                          | · · · · · · · · · · · · · · · · · · ·   | · · · · · · · · · · · · · · · · · · · | . 2'<br>27<br>. 2'<br>. 2'<br>. 2'<br>. 2'<br>. 2'<br>. 2'<br>. 2'<br>. 2'                                                                                                    | 76<br>77<br>77<br>77<br>77<br>78<br>78<br>78<br>78<br>78<br>78<br>79<br>79<br>79                                     |
| 72.1 cus<br>73 Actions<br>73.1 clea<br>73.2 prin<br>73.3 refr<br>73.4 rep<br>73.5 rep<br>73.6 rep<br>73.6 rep<br>73.8 rep<br>73.9 rep<br>73.10rep<br>73.11rese                                                                                                 | tom code                                                                           | · · · ·<br>· · · ·<br>· · · ·<br>· · · ·<br>· · · ·<br>· · · · | · · · ·<br>· · · ·<br>· · · ·<br>· · · ·<br>· · · ·<br>· · · ·<br>· · · ·                                      | · · ·<br>· ·<br>· ·<br>· ·<br>· ·<br>· ·<br>· ·               | · · ·<br>· · ·<br>· · ·<br>· · ·<br>· ·                     | · · ·<br>· · ·<br>· · ·<br>· · ·<br>· · ·                                                                                                    | ·<br>·<br>·<br>·                          | · · · · · · · · · · · · · · · · · · ·   | · · · · · · · · · · · · · · · · · · · | 227<br>27<br>22<br>22<br>22<br>22<br>22<br>22<br>22<br>22<br>22<br>22<br>22                                                                                                    | 76<br>77<br>77<br>77<br>77<br>78<br>78<br>78<br>78<br>78<br>78<br>79<br>79<br>79                                     |
| 72.1 cus<br>73 Actions<br>73.1 clea<br>73.2 prin<br>73.3 refr<br>73.4 rep<br>73.5 rep<br>73.6 rep<br>73.6 rep<br>73.7 rep<br>73.8 rep<br>73.9 rep<br>73.10 rep<br>73.11 rese<br>73.12 set                                                                      | tom code                                                                           | · · · · · · · · · · · · · · · · · · ·                          | · · · ·<br>· · · ·<br>· · · ·<br>· · · ·<br>· · · ·<br>· · · ·<br>· · · ·<br>· · · ·<br>· · · ·<br>· · · ·     | · · ·<br>· ·<br>· ·<br>· ·<br>· ·<br>· ·<br>· ·<br>· ·<br>· · | · · ·<br>· · ·<br>· · ·<br>· · ·<br>· ·                     | · · ·<br>· · ·<br>· · ·<br>· · ·<br>· · ·<br>· · ·                                                                                                    | ·<br>·<br>·<br>·<br>·                     | - · · · · · · · · · · · · · · · · · · · | · · · · · · · · · · · · · · · · · · · | 27<br>27<br>27<br>22<br>22<br>22<br>22<br>22<br>22<br>22<br>22<br>22<br>22<br>2                                                                                                    | 76<br>77<br>77<br>77<br>77<br>77<br>78<br>78<br>78<br>78<br>78<br>78<br>79<br>79<br>79<br>79                         |
| 72.1 cust<br>73 Actions<br>73.1 clea<br>73.2 prin<br>73.3 refr<br>73.4 rep<br>73.5 rep<br>73.6 rep<br>73.6 rep<br>73.7 rep<br>73.8 rep<br>73.9 rep<br>73.10rep<br>73.11rese<br>73.12set<br>73.13set                                                            | tom code                                                                           |                                                                | · · · · · · · · · · · · · · · · · · ·                                                                          | · · ·<br>· ·<br>· ·<br>· ·<br>· ·<br>· ·<br>· ·<br>· ·<br>· · | · · ·<br>· · ·<br>· · ·<br>· · ·<br>· · ·<br>· · ·          | · · ·<br>· · ·<br>· · ·<br>· · ·<br>· · ·<br>· · ·<br>· · ·                                                                                                    | ·<br>·<br>·<br>·<br>·<br>·                | - · · · · · · · · · · · · · · · · · · · |                                       | 27<br>27<br>27<br>22<br>22<br>22<br>22<br>22<br>22<br>22<br>22<br>22<br>22<br>2                                                                                                    | 76<br>77<br>77<br>77<br>77<br>78<br>78<br>78<br>78<br>78<br>78<br>78<br>79<br>79<br>79<br>79<br>79<br>80             |
| 72.1 cus<br>73 Actions<br>73.1 clea<br>73.2 prin<br>73.3 refr<br>73.4 rep<br>73.5 rep<br>73.6 rep<br>73.6 rep<br>73.8 rep<br>73.9 rep<br>73.10 rep<br>73.11 rese<br>73.12 set<br>73.13 set<br>73.14 set                                                        | tom code                                                                           |                                                                | · · · · · · · · · · · · · · · · · · ·                                                                          |                                                               | · · ·<br>· · ·<br>· · ·<br>· · ·<br>· · ·<br>· · ·<br>· · · | · · ·<br>· · ·<br>· · ·<br>· · ·<br>· · ·<br>· · ·<br>· · ·<br>· · ·                                                                                                    | ·<br>·<br>·<br>·<br>·<br>·                | - · · · · · · · · · · · · · · · · · · · |                                       | 27<br>27<br>22<br>22<br>22<br>22<br>22<br>22<br>22<br>22<br>22<br>22<br>22<br>2                                                                                                    | 76<br>77<br>77<br>77<br>77<br>78<br>78<br>78<br>78<br>78<br>78<br>78<br>79<br>79<br>79<br>79<br>79<br>80<br>80       |
| 72.1 cus<br>73 Actions<br>73.1 clea<br>73.2 prin<br>73.3 refr<br>73.4 rep<br>73.5 rep<br>73.6 rep<br>73.6 rep<br>73.8 rep<br>73.9 rep<br>73.10 rep<br>73.10 rep<br>73.12 set<br>73.12 set<br>73.13 set<br>73.14 set<br>73.15 set                               | tom code                                                                           |                                                                | · · · · · · · · · · · · · · · · · · ·                                                                          |                                                               | · · ·<br>· · ·<br>· · ·<br>· · ·<br>· · ·<br>· · ·<br>· · · | · · ·<br>· · ·<br>· · ·<br>· · ·<br>· · ·<br>· · ·<br>· · ·<br>· · ·<br>· · ·<br>· · ·<br>· · ·<br>· · ·                                                                                                    | ·<br>·<br>·<br>·<br>·<br>·<br>·<br>·      | - · · · · · · · · · · · · · · · · · · · |                                       | 27<br>27<br>22<br>22<br>22<br>22<br>22<br>22<br>22<br>22<br>22<br>22<br>22<br>2                                                                                                    | 76<br>77<br>77<br>77<br>78<br>78<br>78<br>78<br>78<br>78<br>79<br>79<br>79<br>79<br>79<br>79<br>80<br>80<br>80       |
| 72.1 cus<br>73 Actions<br>73.1 clea<br>73.2 prin<br>73.3 refr<br>73.4 rep<br>73.5 rep<br>73.6 rep<br>73.7 rep<br>73.8 rep<br>73.9 rep<br>73.10 rep<br>73.10 rep<br>73.12 set<br>73.13 set<br>73.14 set<br>73.15 set<br>73.16 set                               | tom code                                                                           |                                                                |                                                                                                    |                                                               |                                                             | · · ·<br>· · ·<br>· · ·<br>· · ·<br>· · ·<br>· · ·<br>· · ·<br>· · ·<br>· · ·<br>· · ·<br>· · ·<br>· · ·<br>· · ·<br>· · ·<br>· · ·<br>· · ·<br>· · ·<br>· · · ·<br>· · · ·<br>· · · ·<br>· · · ·<br>· · · ·<br>· · · · ·<br>· · · · ·<br>· · · · ·<br>· · · · ·<br>· · · · · ·<br>· · · · · · · · · · · ·<br>· · · · · · · · · · · · · · · · · · · ·        | ·<br>·<br>·<br>·<br>·<br>·<br>·<br>·      | - · · · · · · · · · · · · · · · · · · · |                                       | <ul> <li>27</li> <li>27</li> <li>2</li> <li>2</li> <li></li></ul> | 76<br>77<br>77<br>77<br>77<br>78<br>78<br>78<br>78<br>78<br>79<br>79<br>79<br>79<br>79<br>80<br>80<br>80<br>80       |
| 72.1 cus<br>73 Actions<br>73.1 clea<br>73.2 prin<br>73.3 refr<br>73.4 rep<br>73.5 rep<br>73.6 rep<br>73.6 rep<br>73.7 rep<br>73.8 rep<br>73.9 rep<br>73.10 rep<br>73.11 rese<br>73.12 set<br>73.13 set<br>73.14 set<br>73.15 set<br>73.16 set<br>73.17 set     | tom code                                                                           |                                                                |                                                                                                    |                                                               |                                                             | · · ·<br>· · ·<br>· · ·<br>· · ·<br>· · ·<br>· · ·<br>· · ·<br>· · ·<br>· · ·<br>· · ·<br>· · ·<br>· · ·<br>· · ·<br>· · ·<br>· · ·<br>· · ·<br>· · ·<br>· · ·<br>· · ·<br>· · ·<br>· · ·<br>· · ·<br>· · · ·<br>· · · ·<br>· · · ·<br>· · · ·<br>· · · ·<br>· · · · ·<br>· · · · ·<br>· · · · · · · · ·<br>· · · · · · · · · · · · · · · · · · · ·          | ·<br>·<br>·<br>·<br>·<br>·<br>·<br>·<br>· | - · · · · · · · · · · · · · · · · · · · |                                       | <ul> <li>27</li> <li>27</li> <li>2</li> <li>2</li> <li></li></ul> | 76<br>77<br>77<br>77<br>77<br>78<br>78<br>78<br>78<br>78<br>79<br>79<br>79<br>79<br>79<br>80<br>80<br>80<br>80<br>80 |
| 72.1 cus<br>73 Actions<br>73.1 clea<br>73.2 prin<br>73.3 refr<br>73.4 rep<br>73.5 rep<br>73.6 rep<br>73.6 rep<br>73.7 rep<br>73.8 rep<br>73.9 rep<br>73.10rep<br>73.11rese<br>73.12set<br>73.13set<br>73.14set<br>73.15set<br>73.15set<br>73.17set<br>73.18set | tom code                                                                           |                                                                |                                                                                                    |                                                               |                                                             | · · ·<br>· · ·<br>· · ·<br>· · ·<br>· · ·<br>· · ·<br>· · ·<br>· · ·<br>· · ·<br>· · ·<br>· · ·<br>· · ·<br>· · ·<br>· · ·<br>· · ·<br>· · ·<br>· · ·<br>· · ·<br>· · ·<br>· · ·<br>· · ·<br>· · ·<br>· · ·<br>· · · ·<br>· · · ·<br>· · · ·<br>· · · ·<br>· · · ·<br>· · · · ·<br>· · · · · ·<br>· · · · · · · ·<br>· · · · · · · · · · · · · · · · · · · · | · · · · · · · · · · · · · · · · · · ·     | - · · · · · · · · · · · · · · · · · · · |                                       | <ul> <li>27</li> <li>27</li> <li>27</li> <li>27</li> <li>27</li> <li>27</li> <li>27</li> <li>27</li> <li>27</li> <li>27</li> <li>27</li> <li>27</li> <li>27</li> <li>27</li> <li>27</li> <li>27</li> <li>28</li> <li>28</li> <li>29</li> <li>28</li> <li>28</li> <li>28</li> <li>28</li> <li>28</li> <li>28</li> <li>28</li> <li>29</li> <li>29</li> &lt;</ul>   | 76<br>77<br>77<br>77<br>77<br>78<br>78<br>78<br>78<br>78<br>79<br>79<br>79<br>79<br>79<br>80<br>80<br>80<br>80       |

| 73.23set report table             |    |
|-----------------------------------|----|
| 73.25setup report                 |    |
| 74 Image Credits                  | 28 |
| 75 DOCUMENTATION CHANGELOG        | 28 |
| 76 APPLI CHANGELOG                | 28 |
| 76.1 VERSION 1.3.9 (2024-04-17):  |    |
| 76.2 VERSION 1.3.8 (2024-04-10):  |    |
| 76.3 VERSION 1.3.7 (2024-04-03):  |    |
| 76.4 VERSION 1.3.6 (2024-03-27):  |    |
| 76.5 VERSION 1.3.5 (2024-03-20):  |    |
| 76.6 VERSION 1.3.4 (2024-03-13):  |    |
| 76.7 VERSION 1.3.3 (2024-03-06):  |    |
| 76.8 VERSION 1.3.2 (2024-02-28):  |    |
| 76.9 VERSION 1.3.1 (2024-02-21):  |    |
| 76.10VERSION 1.3.0 (2024-02-14):  |    |
| 76.11VERSION 1.2.44 (2024-02-07): |    |
| 76.12VERSION 1.2.43 (2024-01-31): |    |
| 76.13 VERSION 1.2.42 (2024-01-24) |    |
| 76.15VERSION 1.2.40 (2024-01-10): |    |
| 76.16VERSION 1.2.39 (2023-12-20): |    |
| 76.17VERSION 1.2.38 (2023-12-13): |    |
| 76.18VERSION 1.2.37 (2023-12-06): |    |
| 76.19VERSION 1.2.36 (2023-11-29): |    |
| 76.20VERSION 1.2.35 (2023-11-22): |    |
| 76.21VERSION 1.2.34 (2023-11-15): |    |
| 76.22VERSION 1.2.33 (2023-11-08): | 29 |
| 76.23VERSION 1.2.32 (2023-11-01): | 29 |
| 76.24VERSION 1.2.31 (2023-10-25): | 29 |
| 76.25VERSION 1.2.30 (2023-10-18): | 29 |
| 76.26VERSION 1.2.29 (2023-10-11): | 29 |
| 76.27VERSION 1.2.28 (2023-10-04): | -  |
| 76.28VERSION 1.2.27 (2023-09-27): |    |
| 76.29VERSION 1.2.26 (2023-09-20): |    |
| 76.30VERSION 1.2.25 (2023-09-14): |    |
|                                   | 29 |
| 76.31VERSION 1.2.24 (2023-09-07): |    |

| 76.35VERSION 1.2.20 (2023-08-16): |
|-----------------------------------|
| 76.36VERSION 1.2.19 (2023-08-10): |
| 76.37VERSION 1.2.18 (2023-08-09): |
| 76.38VERSION 1.2.16 (2023-08-03): |
| 76.39VERSION 1.2.15 (2023-07-26): |
| 76.40VERSION 1.2.14 (2023-07-19): |
| 76.41VERSION 1.2.13 (2023-07-12): |
| 76.42VERSION 1.2.12 (2023-07-05): |
| 76.43VERSION 1.2.11 (2023-06-28): |
| 76.44VERSION 1.2.10 (2023-06-21): |
| 76.45VERSION 1.2.9 (2023-06-14):  |
| 76.46VERSION 1.2.8 (2023-06-07):  |
| 76.47VERSION 1.2.7 (2023-05-31):  |
| 76.48VERSION 1.2.6 (2023-05-24):  |
| 76.49VERSION 1.2.5 (2023-05-17):  |
| 76.50VERSION 1.2.4 (2023-05-10):  |
| 76.51VERSION 1.2.3 (2023-05-03):  |
| 76.52VERSION 1.2.2 (2023-04-26):  |
| 76.53VERSION 1.2.1 (2023-04-19):  |
| 76.54VERSION 1.2.0 (2023-04-13):  |
| 76.55VERSION 1.1.0 (2023-04-05):  |
| 76.56VERSION 1.0.4 (2023-03-29):  |
| 76.57VERSION 1.0.3 (2023-03-22):  |
| 76.58VERSION 1.0.3 (2023-03-22):  |
| 76.59VERSION 1.0.2 (2023-03-15):  |
| 76.60VERSION 1.0.1 (2023-03-08):  |
| 76.61VERSION 1.0.0 (2023-03-01):  |
| 76.62VERSION 0.9.20 (2023-02-22): |
| 76.63VERSION 0.9.19 (2023-02-15): |
| 76.64VERSION 0.9.18 (2023-02-08): |
| 76.65VERSION 0.9.17 (2023-02-01): |
| 76.66VERSION 0.9.16 (2023-01-25): |
| 76.67VERSION 0.9.15 (2023-01-28): |
| 76.68VERSION 0.9.14 (2023-01-11): |
| 76.69VERSION 0.9.13 (2023-01-04): |
| 76.70VERSION 0.9.12 (2022-12-20): |
| 76.71VERSION 0.9.12 (2022-12-20): |
| 76.72VERSION 0.9.11 (2022-12-20)  |
| 76.73VERSION 0.9.10 (2022-12-14). |
|                                   |
| 76.74VERSION 0.9.9 (2022-11-30):  |
| 76.76VERSION 0.9.7 (2022-11-23):  |
|                                   |
| 76.77VERSION 0.9.6 (2022-11-09):  |
| 76.78VERSION 0.9.5 (2022-11-03):  |
| 76.79VERSION 0.9.4 (2022-10-26):  |
| 76.80VERSION 0.9.3 (2022-10-19):  |

| 76.81VERSION 0.9.2 (2022-10-12):                                                                                                    |
|----------------------------------------------------------------------------------------------------|
| 76.82VERSION 0.9.1 (2022-10-05):                                                                                                    |
| 76.83VERSION 0.9.0 (2022-09-28):                                                                                                    |
| 76.84VERSION 0.5.1 (2022-09-21):                                                                                                    |
| 76.85VERSION 0.5.0 (2022-09-14):                                                                                                    |
| 76.86VERSION 0.4.4 (2022-08-31):                                                                                                    |
| 76.87VERSION 0.4.3 (2022-08-26):                                                                                                    |
| 76.88VERSION 0.4.2 (2022-08-24):                                                                                                    |
| 76.89VERSION 0.4.1 (2022-08-17):                                                                                                    |
| 76.90VERSION 0.4.0 (2022-08-11):                                                                                                    |
| 76.91VERSION 0.3.5 (2022-08-03):                                                                                                    |
| 76.92VERSION 0.3.4 (2022-07-27):                                                                                                    |
| 76.93VERSION 0.3.3 (2022-07-20):                                                                                                    |
| 76.94VERSION 0.3.2 (2022-07-13):                                                                                                    |
| 76.95VERSION 0.3.1 (2022-07-01):                                                                                                    |
| 76.96VERSION 0.3.0 (2022-06-15):                                                                                                    |
| 76.97VERSION 0.2.42 (2022-06-08):                                                                                                    |
| 76.98VERSION 0.2.41 (2022-06-01):                                                                                                    |
| 76.99VERSION 0.2.40 (2022-05-25):                                                                                                    |
| 76.10 <b>W</b> ERSION 0.2.39 (2022-05-18):                                                                                                    |
| 76.10 <b>V</b> ERSION 0.2.38 (2022-05-11):                                                                                                    |
| 76.10 <b>¥</b> ERSION 0.2.37 (2022-05-06):                                                                                                    |
| 76.10 <b>Y</b> ERSION 0.2.36 (2022-05-03):                                                                                                    |
| 76.10¥ERSION 0.2.35 (2022-04-26):                                                                                                    |
| 76.10 <b>¥</b> ERSION 0.2.34 (2022-04-20):                                                                                                    |
| 76.10 <b>W</b> ERSION 0.2.33 (2022-04-13):                                                                                                    |
| 76.10 <b>W</b> ERSION 0.2.32 (2022-04-06):                                                                                                    |
| 76.10 <b>%</b> ERSION 0.2.31 (2022-03-30):                                                                                                    |
| 76.10 <b>Y</b> ERSION 0.2.30 (2022-03-23):                                                                                                    |
| 76.11 <b>V</b> ERSION 0.2.29 (2022-03-16):                                                                                                    |
| 76.11 <b>V</b> ERSION 0.2.28 (2022-03-09):                                                                                                    |
| 76.11 <b>¥</b> ERSION 0.2.27 (2022-03-02):                                                                                                    |
| 76.11 <b>Y</b> ERSION 0.2.26 (2022-02-23):                                                                                                    |
| 76.11¥ERSION 0.2.25 (2022-02-16):                                                                                                    |
| 76.11 <b>¥</b> ERSION 0.2.24 (2022-02-10):                                                                                                    |
| 76.11WERSION 0.2.23 (2022-01-26):                                                                                                    |
| 76.11 <b>W</b> ERSION 0.2.22 (2022-01-19):                                                                                                    |
| 76.11 <b>%</b> ERSION 0.2.21 (2022-01-12):                                                                                                    |
| 76.11 <b>¥</b> ERSION 0.2.20 (2021-12-22):                                                                                                    |
| 76.12WERSION 0.2.19 (2021-12-15):                                                                                                    |
| 76.12 <b>V</b> ERSION 0.2.18 (2021-12-08):                                                                                                    |
| 76.12 <b>¥</b> ERSION 0.2.17 (2021-12-01):                                                                                                    |
| 76.12 <b>Y</b> ERSION 0.2.16 (2021-11-24):                                                                                                    |
| 76.12 <b>¥</b> ERSION 0.2.15 (2021-11-24).                                                                                                    |
| 76.12 <b>¥</b> ERSION 0.2.14 (2021-11-17):                                                                                                    |
| 76.12 <b>%</b> ERSION 0.2.14 (2021-11-10):                                                                                                    |
| $(0.120 \text{ L1}(0) \text{ (} 0.2.13 \text{ (} 2021^{-}11^{-}04\text{)}, \dots \dots \dots \dots \dots \dots \dots \dots \dots \dots \dots \dots \dots \dots \dots \dots \dots \dots \dots$ |

| 76.12 <b>V</b> ERSION 0.2.12 (2021-10-27):  |
|---------------------------------------------|
| 76.12 <b>%</b> ERSION 0.2.11 (2021-10-20):  |
| 76.12 <b>Y</b> ERSION 0.2.10 (2021-10-13):  |
| 76.13 $V$ ERSION 0.2.9 (2021-10-06):        |
| 76.13 <b>V</b> ERSION 0.2.8 (2021-09-29):   |
| 76.13 <b>¥</b> ERSION 0.2.7 (2021-09-27):   |
| 76.13 <b>Y</b> ERSION 0.2.6 (2021-09-24):   |
| 76.13 <b>\\$</b> ERSION 0.2.5 (2021-09-22): |
| 76.13 <b>V</b> ERSION 0.2.4 (2021-09-20):   |
| 76.13 <b>V</b> ERSION 0.2.3 (2021-09-17):   |
| 76.13 $V$ ERSION 0.2.2 (2021-09-15):        |
| 76.13 <b>V</b> ERSION 0.2.0 (2021-09-08):   |
| 76.13 <b>Y</b> ERSION 0.1.23 (2021-06-18):  |
| 76.14 $V$ ERSION 0.1.22 (2021-06-15):       |
| 76.14 <b>V</b> ERSION 0.1.21 (2021-06-04):  |
| 76.14 <b>¥</b> ERSION 0.1.20 (2021-06-03):  |
| 76.14 <b>y</b> ERSION 0.1.19:               |
| 76.14 <b>W</b> ERSION 0.1.18:               |
| 76.14 <b>y</b> ERSION 0.1.17:               |
| 76.14 <b>W</b> ERSION 0.1.16:               |
| 76.14 $\mathbb{V}$ ERSION 0.1.15:           |
| 76.14 <b>%</b> ERSION 0.1.14:               |
| 76.14 <b>Y</b> ERSION 0.1.13:               |
| 76.15 <b>V</b> ERSION 0.1.12:               |
| 76.15 <b>V</b> ERSION 0.1.11:               |
| 76.15 <b>¥</b> ERSION 0.1.10:               |
| 76.15 <b>y</b> ERSION 0.1.9:                |
| 76.15¥ERSION 0.1.8:                         |
| 76.15 <b>y</b> ERSION 0.1.7:                |
| 76.15 <b>W</b> ERSION 0.1.6:                |
| 76.15 $\mathbb{V}$ ERSION 0.1.5:            |
| 76.15 <b>%</b> ERSION 0.1.4:                |
| 76.15 <b>Y</b> ERSION 0.1.3:                |
| 76.16 VERSION 0.1.2 (2021-05-17):           |
| 76.16VERSION 0.1.1 (2021-05-07):            |
|                                             |

# 1 Welcome to Appli Documentation

## 1.1 Disclaimer

This document is a draft version of the Appli documentation. The content is not complete. It is a beta version of the material we are building. We see value in sharing this in this early form because it is already useful for our early users, and also because it helps us gather feedback as we're building it.

Please, send your comments, feedback, and issues to our editorial team.

#### 1.2 Starting points

Reading this manual cover to cover will get a comprehensive understanding of Appli. However, the links below provide quick access to some of the most popular pages in our documentation.

#### 1.2.1 Overview and Core Concepts

- Appli Overview
- Login
- Low-code
- Elements
- Data Management

### 1.2.2 Tutorials

- Introductory Tutorial
- Database Tutorial
- Forms Tutorial
- Layout Tutorial

To check which chapters changed recently, read the changelog. To see the patch notes for Appli, read Appli Patch Notes.

# 2 The Login Screen

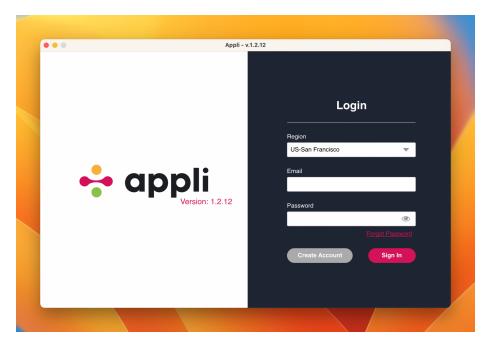

Figure 1: Login Screen

The first screen you see when you launch Appli IDE is the login screen. It can create new accounts or to sign into an existing account. To use Appli IDE, fill in your login information, making sure you selected the correct region for your account and click *Sign In*. Once you sign in, you'll be shown the Projects Screen.

## 2.1 Account Creation

Accounts are unique to each region, so make sure you have selected your correct region first before filling in the login information.

| Create Account                                                      |                                  |            |                         |  |  |  |  |
|---------------------------------------------------------------------|----------------------------------|------------|-------------------------|--|--|--|--|
|                                                                     | 🔇 Region:                        | UK-L       | -London 🗸               |  |  |  |  |
| first name                                                          |                                  |            | last name               |  |  |  |  |
|                                                                     |                                  |            |                         |  |  |  |  |
| email                                                               |                                  |            | phone number (optional) |  |  |  |  |
| password                                                            |                                  |            | confirm password        |  |  |  |  |
| <ul> <li>Show passwords</li> <li>Subscribe to our mailin</li> </ul> | g list - get emails about new fe | eatures an | and releases!           |  |  |  |  |
| Selected Tier:                                                      |                                  |            |                         |  |  |  |  |
| Real                                                                | to Login                         | Select a   | a Tior                  |  |  |  |  |

Figure 2: Create Account Screen

You must select a tier before you're able to continue the account creation workflow.

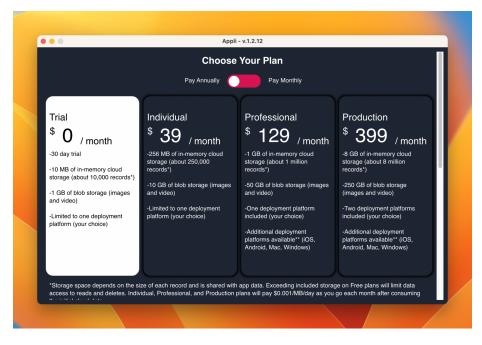

Figure 3: Select Tier

Tiers can be configured with additional deployment platforms.

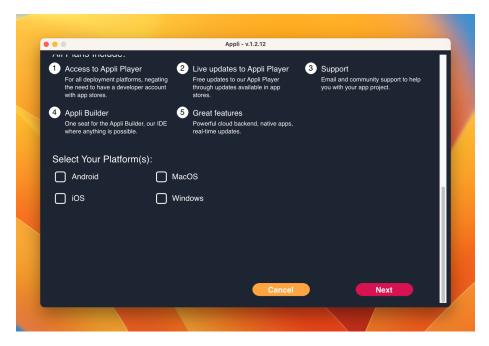

Figure 4: Customizing Tiers

Once you configure your tier to your needs, the green *Create Account* button will become visible.

# 3 The Project Selection Screen

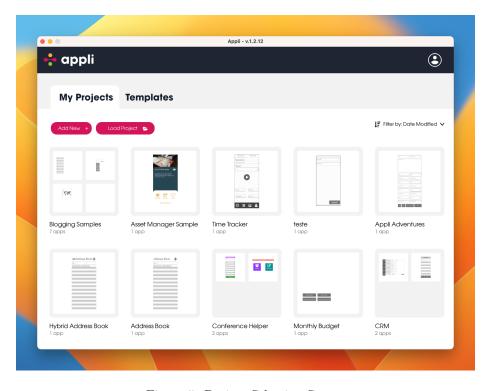

Figure 5: Project Selection Screen

This screen is used to create or open projects. Projects can contain multiple applications. The bottom half of the screen shows your current projects.

Clicking on an existing project lets you select which application from that project you want to open in the Playground. To change how your projects are listed, use the *Sort* dropdown on the right side of the project selection area.

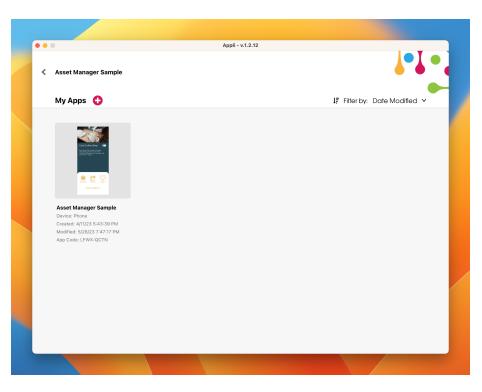

Figure 6: Application Selection Screen

# 3.1 Creating a project

Use the *plus button* next to  $My \ App \ Projects$  label to create a new project.

| ••• |                                                                               | Appli - v.1.2.12 |                                                                      |
|-----|-------------------------------------------------------------------------------|------------------|----------------------------------------------------------------------|
|     |                                                                               |                  |                                                                      |
|     |                                                                               |                  | Setup your app project                                               |
|     |                                                                               |                  | Give your app project a name.<br>This name will only be seen by you. |
|     | App projects can have multiple apps. Apps in the same project can share data. |                  | Cancel Continue                                                      |
|     |                                                                               |                  |                                                                      |

Figure 7: Project creation dialog

Once you give the new project a name, choose a platform for your first application on that project. You can have many applications per project. This allows you to support many platforms. You can add more platforms later.

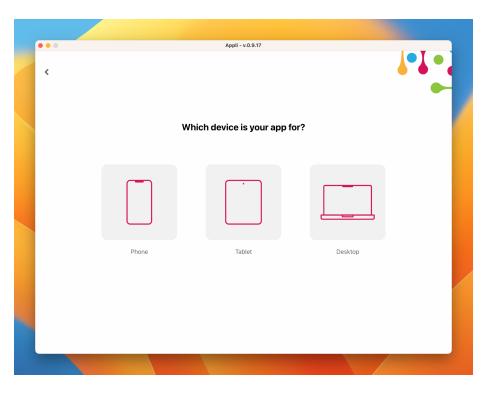

Figure 8: Plataform selection

After clicking on a platform, Appli Builder displays a dialog allowing you to set the new app's name, a description, and the initial orientation.

| •••             | Appil - v.o.9.17                                                   |
|-----------------|--------------------------------------------------------------------|
| Device Selected | Setup your app                                                     |
|                 | Give your app a name.<br>This is the name displayed to your users. |
| Phone           | Choose your starting orientation.  Portrait C Landscape            |
|                 | Back Create                                                        |
|                 |                                                                    |

Figure 9: App creation dialog

Once the project is created, Appli Builder will load the new project into the Playground.

# 3.2 Saving a project to disk

Saving a project to disk is easy, just click the *three dots button* next to the project name and select *save to disk* in the pop-up menu.

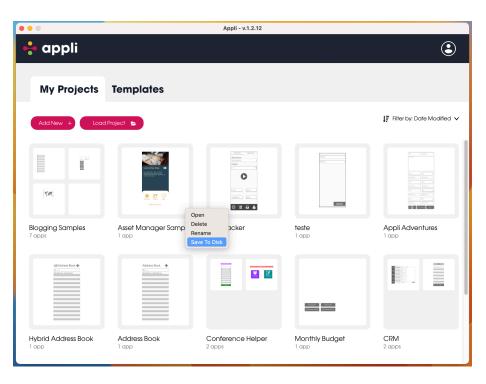

Figure 10: Saving a project to disk

Appli will ask you if you want to save the project using a password. If you do that, only people with the password will be able to open it.

## 3.3 Opening a project

Use the *open folder button* (just next to the *plus button*) to open a project file. If the project was saved using a password, you'll need to enter it before being able to import the project.

#### 3.4 Templates

The templates tab gives you access to ready-to-use applications from our sample code collection. They are a great way to learn how to use Appli.

The account menu on the top right corner can be used to go back to login, check the patch notes, and refresh the projects and templates listing.

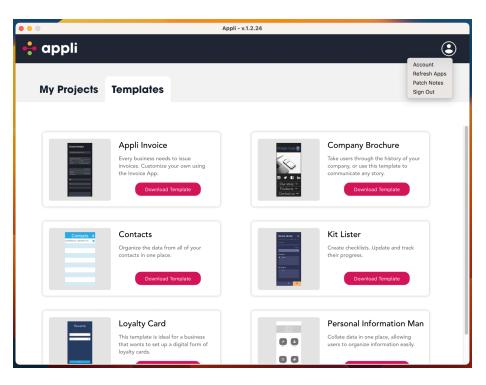

Figure 11: Templates and account menu

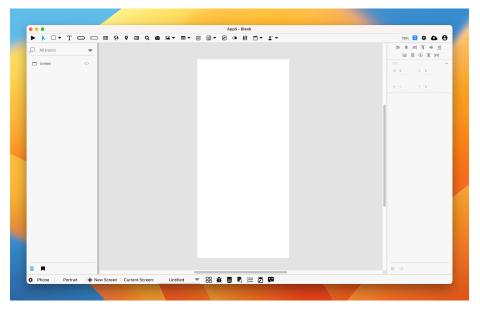

# 4 Overview of Appli Builder Interface

Figure 12: Playground Screen

Welcome to the primary interface of Appli Builder. This is where you'll spend most of your time as a developer working on your next awesome project. This section will help you become familiar with the various features and workflows inside the playground which is the screen you use to design your application.

The playground screen is divided into five regions: tools palette, left pane, playground, property inspector, and footer. In the next sections, we'll provide a high-level overview of each of these regions with links to dive deeper into each of them.

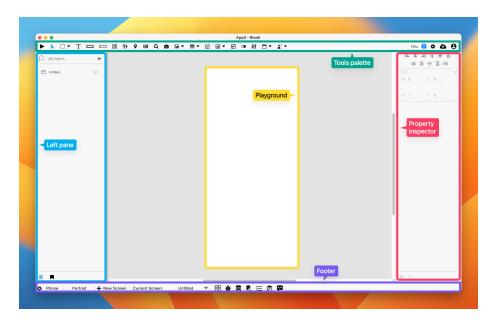

Figure 13: Playground Regions

## 4.1 Tools Palette

The tools palette on the top of the interface holds the *elements* that the developer uses to build their own application. To add an element to the playground, first select the element, and then use the mouse to create it by clicking and dragging a rectangle that represents its dimensions on the playground.

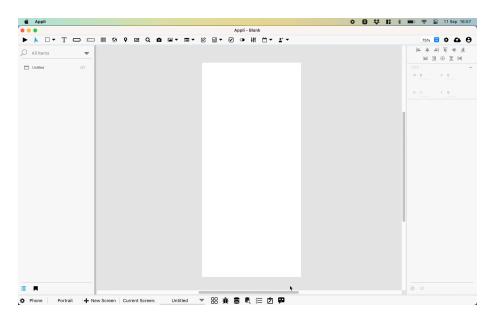

Figure 14: Adding an element to the playground

On the right side of the tools palette is a collection of buttons to enable to you to:

- Save your project on the cloud.
- Change application-wide settings.
- Handle workflow related tasks such as signing out, going back to the home screen,.

To learn more about which elements are available for you, check out the elements gallery.

Check out the Tools Palette documentation to learn more about the tools palette itself.

## 4.2 Playground

The playground is the most important region in the Appli IDE interface, which is why we call this screen *the playground screen*. This is the canvas in which the developer will build their application.

### 4.3 The Left Pane

The left side of the IDE hosts two important tools: the project browser and the asset manager. To switch between them, use the buttons at the bottom of the pane. The first button switches to the project browser, the second selects the asset manager.

#### 4.3.1 Project Browser

The project browser lists all the elements on the current screen as a hierarchical list. Some elements are containers. In such cases, the elements they contain will appear under them on the list.

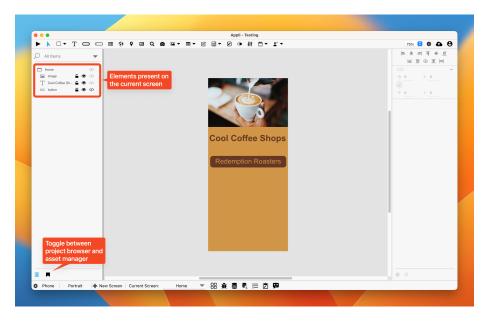

Figure 15: Project browser

A search box is provided in case you need to filter the list of elements. For each element on the list, you can:

- Use the *padlock button* to lock the element and prevent accidental changes to its properties.
- Use the *eye button* to toggle the visibility of the element.
- Use the *brackets button* to change the low-code/no-code flow for the element.

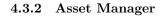

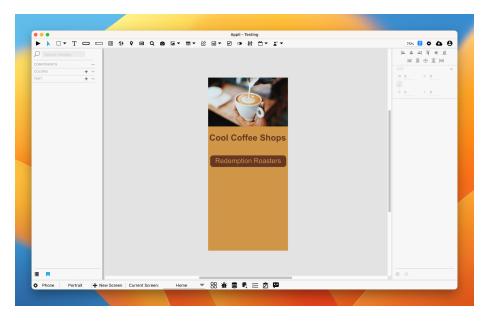

Figure 16: Asset manager

Use the asset manager to define a theme for your application. You can select default colors and text styles that will apply to all elements in the app.

To learn more about this feature, check out the asset manager documentation.

### 4.4 Property Inspector

On the right side of the IDE, you'll find the property inspector. Elements are configurable via properties. You can change various characteristics and features by changing values in the property inspector. It is through the property inspector that the developer can change the behavior of an element, something that you can learn more by diving deeper into the property inspector.

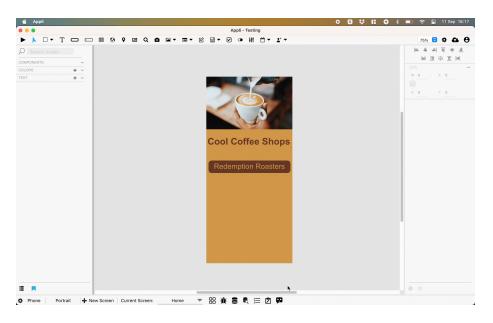

Figure 17: Changing properties on a button

## 4.5 Footer

The footer is at the bottom of the interface. In that region are many useful tools to manage plataforms, screens, data, variables, and even get help from our AI.

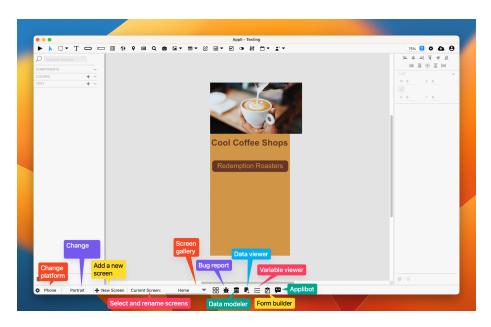

Figure 18: Footer features at a glance

Read the Footer documentation to learn more about the various tools.

# 5 Tools palette

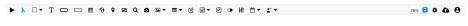

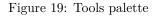

The tools palette can be understood as serving three different broad roles:

- At the right side, we have project management tools.
- Most of the buttons in the center of the palette are *elements* used to construct the application.
- The first button in the palette is a play tool used toggle between interacting or designing the app.

#### 5.1 Project management

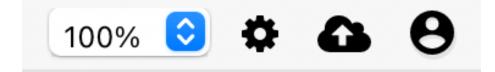

Figure 20: Project Management

These buttons deal with workflows related to your project and your Appli account.

The *gear button* opens the application-wide settings. Use it to change the app name, icon, and some other general settings. Read the application settings documentation for more details.

The *cloud button* saves your application to the cloud.

The last *user button* is actually a dropdown navigation menu with multiple features. It can be used to *sign out* of Appli; go back to the project selection screen; and view the most recent *patch notes*.

#### 5.2 Testing the app

The first button on the toolbar, the one that looks like a *play button* places Appli IDE in *interaction mode*. It disables both the left and right panes and lets the developer interact with the application as if it was running inside the player. To switch back to *design mode*, click it again.

#### 5.3 Elements

Most of the rest of the palette is dedicated to hosting the *elements* used for app designing.

▶ ▶ □ - T □ □ Ⅲ ③ ♀ थ ♀ ◙ ◙ - ■ - 岔 ⊟ - Ѵ ◑ 拼 Ё - ⊻ -

Figure 21: Elements

To draw an element in the playground, first select it on the tools palette and then draw it.

The *pointer tool*, which is the button next to the play button, can select and alter elements already on the playground.

Check out the elements gallery to learn more about each element.

## 6 Footer

Phone 🛛 Portrait 🕂 New Screen 🛛 Current Screen: Untitled 🔻 🔡 🏦 😫 💐 🔚 💋 🗭

Figure 22: Footer

The footer of Appli builder contains many tools and quick information about the project you're working on.

#### 6.1 Platform indicator

The first item in the footer is an indication of the current platform. In the screenshot above, it indicates it is a phone.

#### 6.2 Screen management section

Following the platform indicator, there multiple items related to screen management. Appli keeps separate versions of the screen for portrait and landscape orientation, so the first item in the screen management section is a quick way to glance which orientation you're working on and also switch between them with a click.

A handy + New Screen button is provided to quickly create a new screen.

The indicator for the current screen shows its name which can be modified by double-clicking it. That label is also a dropdown menu to switch between screens. Clicking it or the four squares next to it will open the screen gallery to switch and reorder screens.

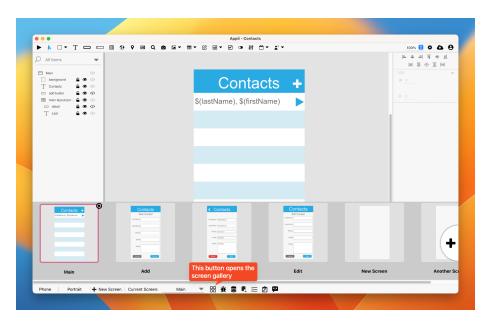

Figure 23: Screen Gallery

To learn more read the screen management chapter.

## 6.3 Tools section

All the icons after the screen gallery one are different tools to be used while developing and debugging your app. Each of them opens in their own window.

## 6.3.1 Low Code Issues tool

The icon is a little bug. You click on it to see any potential low-code issue. If Appli detects a low-code issue on its own, that icon will turn to red to draw your attention to it.

| II Item: | s <b>v</b>                                    |                                                                           |                        |
|----------|-----------------------------------------------|---------------------------------------------------------------------------|------------------------|
| C        |                                               | LowCode Script Verification                                               | □ :: )                 |
|          | Screen & Element                              | Problem                                                                   | Solution               |
|          | References to Missing Elements:               |                                                                           |                        |
| 2        | S: layouts and forms (landscape) E: button "C | Missing Arguments: Element LINE: 4 ACTION: hide_element EVENT: mouseClick | Review & Set Arguments |
|          |                                               |                                                                           |                        |
|          |                                               |                                                                           |                        |
|          |                                               |                                                                           |                        |
|          |                                               |                                                                           |                        |
|          |                                               |                                                                           |                        |
|          |                                               |                                                                           |                        |
|          |                                               |                                                                           |                        |
|          |                                               |                                                                           |                        |
|          |                                               |                                                                           |                        |
|          |                                               |                                                                           |                        |
|          |                                               |                                                                           |                        |
|          |                                               |                                                                           | Name form              |
|          |                                               |                                                                           | 0 ()                   |

Figure 24: Low Code Issues Tool

The tool has three columns:

- 1. Lists the element that has a problem. Next to it is a handy button shaped like a paper and pencil to go edit the buggy low-code action.
- 2. A description of the problem.
- 3. The proposed solution to the problem.

#### 6.3.2 Data Modeler

Its icon is a stack of disks. It is used to manage your databases. To learn more about it, double check the data management chapter and the database tutorial.

#### 6.3.3 Data Viewer

A companion to the Data Modeler, its icon is a similar stack of discs but with a magnifying glass next to it. It is used to visualise the data you have on your tables.

#### 6.3.4 Variable Viewer

Its icon is a list of items. Use it to view and alter the contents of variables in your app.

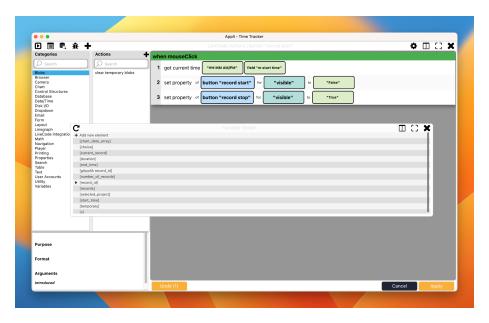

Figure 25: Variable Viewer

## 6.3.5 Form Viewer

With an icon shaped like a clipboard, the form builder is the easiest way to create a form using Appli. Learn more about it in the database tutorial.

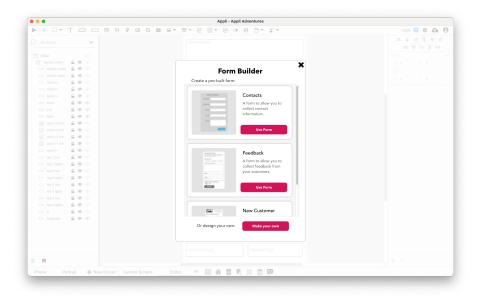

Figure 26: Form Builder

## 6.3.6 Applibot

Our handy AI assistant is the final tool in the footer. Shaped like a friendly speech ballon, you can click it to open the chatbot and ask questions about how to solve tasks with Appli.

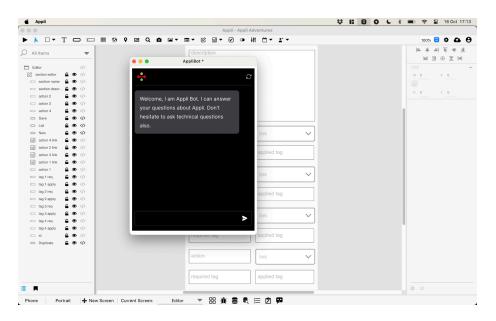

Figure 27: Applibot interface

#### **Keyboard Shortcuts** $\mathbf{7}$

Appli has extensive keyboard shortcuts support. Learning them can speed up your development process.

| Key Combination | Function                  |
|-----------------|---------------------------|
| V               | hide/show thumbnail view. |
| Shift-O         | Alternate orientations.   |
| 0               | hide/show off screen      |
|                 | elements.                 |
| ESC             | toggle Pointer/Player     |
|                 | mode.                     |
| Shift-P         | Engages pointer mode      |
|                 | when you had previously   |
|                 | selected an element.      |

#### 7.2Copy/paste/cut operations

| Key Combination | Operation |
|-----------------|-----------|
| CMD-C           | Copy.     |
| CMD-V           | Paste.    |
| CMD-X           | Cut.      |

## 7.3 Selection manipulation

| Key Combination | Function       |
|-----------------|----------------|
| CMD-A           | Select all.    |
| Shift-CMD-A     | Deselects all. |

## 7.4 Undo/Redo management

| Key Combination | Function |
|-----------------|----------|
| CMD-Z           | Undo.    |
| Shift-CMD-Z     | Redo.    |

## 7.5 Left Pane

Switching between the various tabs on the left pane can be done with simple keyboard shortcuts.

| Key Combination | Function              |
|-----------------|-----------------------|
| CMD-D           | show data manager.    |
| Shift-CMD-Y     | show asset manager.   |
| CMD-Y           | show project browser. |

## 7.6 Guidelines

Creating a good design might require one to use multiple combinations of snapping, guidelines, and measuring. These shortcuts will help you handle guideline management with ease.

| Key Combination | Function                                                  |
|-----------------|-----------------------------------------------------------|
| Tab             | Show distance to screen edge.                             |
| Space           | Do not use guidelines and snapping.                       |
| G               | Toggle Fixed Guidelines.                                  |
| ~               | Prevents elements from snapping to the normal guidelines. |
| Option/Alt      | Displays measurements when an element is selected.        |

## 7.7 Elements selection

Learning the element keyboard shortcuts will speed up your development workflow. Quickly change what element type is selected without the need to move the mouse to the toolbar.

| Key Combination | Element           |
|-----------------|-------------------|
| a               | create account.   |
| b               | button.           |
| с               | camera.           |
| d               | dropdown menu.    |
| e               | ellipse.          |
| f               | label/text field. |
| h               | header.           |
| i               | image.            |
| k               | log in.           |
| 1               | line.             |
| m               | map.              |
| r               | rectangle.        |
| S               | search.           |
| t               | input Field.      |
| u               | tab menu.         |
| х               | switch button.    |
| Shift-B         | browser.          |
| Shift-F         | form.             |
| Shift-H         | footer.           |
| Shift-L         | layout.           |
| Shift-M         | media.            |
| Shift-R         | radio button.     |
| Shift-T         | table.            |

# 8 Screen Management

A project can contain multiple apps, one per platform. Each app can contain multiple screens in different orientations. That is a mouthful to say that an Appli project is very flexible. You can build apps for various platforms — desktop, tablets, and smartphones — in a single project, and each app will have their own screens.

## 8.1 Creating a new screen

When you first create a project and an app, you select an initial platform and orientation for the app. The playground screen will open with that platform and screen selected. As your project grows, you'll may need to add more screens. The controls to do that are at the *footer*.

| • •                                                                                                    |                          | Appli - Contacts            |                                         |
|----------------------------------------------------------------------------------------------------|--------------------------|-----------------------------|-----------------------------------------|
| ▶ N □ • T • □ ■                                                                                                    | ତ ♥ 🗷 Q 🙆 ቛ▾ 🖬           | ▎▾ ▕▌ ▤▾ ▐▌ ◑ ▕Ħ ▝▋▾ ▝▌▾    | 100% 🙆 🌩 📤                              |
| 🗸 All Items 🗸                                                                                                    |                          |                             | = + =  <del> </del> + <u>⊥</u>          |
|                                                                                                    |                          |                             | 第二日 日 日 日 日 日 日 日 日 日 日 日 日 日 日 日 日 日 日 |
| Main ↔     background                                                                                                    |                          | Contacts +                  | SIZE                                    |
| add button and button and ayout por add et all add et all add |                          | \$(lastName), \$(firstName) |                                         |
| T Last 🔒 🏶 🚸                                                                                                    |                          |                             |                                         |
|                                                                                                    |                          |                             |                                         |
|                                                                                                    |                          |                             |                                         |
|                                                                                                    |                          |                             |                                         |
|                                                                                                    |                          |                             |                                         |
|                                                                                                    |                          |                             |                                         |
|                                                                                                    |                          |                             |                                         |
|                                                                                                    |                          |                             |                                         |
|                                                                                                    |                          |                             |                                         |
|                                                                                                    |                          |                             |                                         |
|                                                                                                    |                          |                             |                                         |
|                                                                                                    |                          |                             |                                         |
|                                                                                                    |                          |                             |                                         |
|                                                                                                    |                          |                             |                                         |
|                                                                                                    |                          |                             |                                         |
|                                                                                                    |                          |                             |                                         |
| Button to ad                                                                                                    | d a new screen           |                             | $\otimes \phi$                          |
| Phone Portrait + New Scre                                                                                                    | een Current Screen: Main | ▼ 器 兼 書 氡 ⋿ 岔 🗭             |                                         |

Figure 28: Button to add a new screen

After clicking that button, Appli will ask for the name for this new screen. The playground will automatically switch to the newly created screen as shown in the *current screen display in the footer*. That display is a pop-up menu that allows the developer to switch between the screens in the current platform.

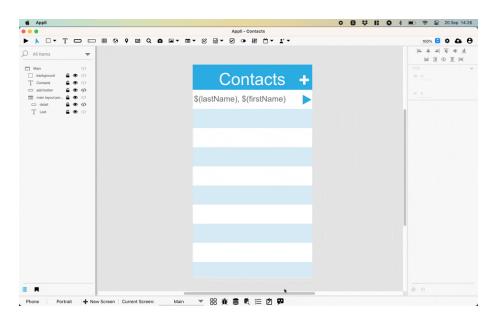

Figure 29: Adding a new screen to a project

## 8.2 Switching between screens

Besides the pop-up menu shown above, there is another control that opens a gallery of screens thumbnails that makes it easier to find the screen you want.

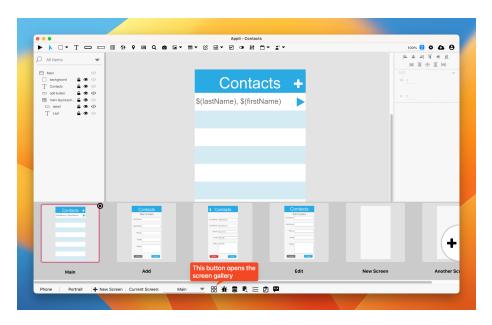

Figure 30: Screen gallery

**Important:** It is in this gallery view you can delete a screen. Use the little *crossed circle button* in the corner of the current screen thumbnail to delete it. You can also use the large *plus* button at the right side of the gallery to create a new screen.

## 8.3 Changing orientation

Each screen can have independent versions for each orientation. You can switch between them by using the orientation button on the footer. Both orientations are versions of the same screen and the player will select the correct when it comes time to run the app later.

## 8.4 Final remarks & What to read next

As we have shown, all the controls to manage both screens and platforms are at the *footer*. By now, you should be able to:

- Create new screens.
- Create versions of a screen for different orientations
- Switch between screens.

Even though you can create as many screens as you want, you still need to learn about responsive design to make sure that your screens can adapt to different resolutions. A screen that was designed for an iPhone 15 Pro Max might not be suitable for a smaller Android device. Using responsive design, you can configure elements to adapt to different resolutions and make sure your app always looks perfect.

## 9 Property Inspector

In Appli, one builds their app by creating and customizing elements on a screen. Each element has their own characteristics and behaviors. We refer to these characteristics as *properties*. To change them, the developer uses the *property inspector* in the right-side of the screen.

To view the properties of an element, select it using the *pointer tool*. Each type of element has properties that are suitable for them. For example, a *map* element will have a property to specify geolocation markers. The other elements have no need for such property. You won't see it on them. Some properties such as labels and colors are quite common and you'll find them over and over as you work in your app. All this will become second nature as the developer gets familiar with Appli.

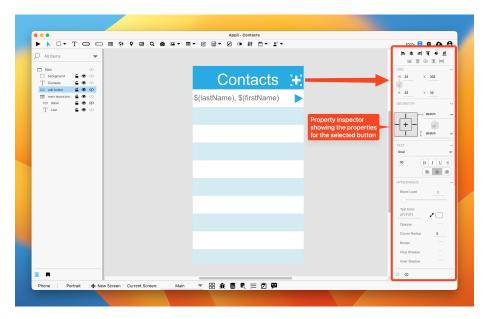

Figure 31: Property Inspector

The interface of the property inspector is divided into sections that always appear in the same order regardless of the selected element's type.

## 9.1 Alignment tools

Placed at the very top of the property inspector are the alignment tools.

| I= +        | -1 | ч           | <del>+</del> | <u>II</u> |    |
|-------------|----|-------------|--------------|-----------|----|
| Repeat Grid | ⊨  | <u> 111</u> | Ŧ            | Ξ         | lu |

Figure 32: Alignment tools

These tools help the developer align their elements on the screen. Use them when you want to align an element based on the screen borders or other elements.

## 9.2 Size properties

These are quick ways to change the position and dimensions of an element.

| SIZE  |   |     |
|-------|---|-----|
| W 191 | Х | 102 |
| H 58  | Υ | 269 |

Figure 33: Size properties

There is a handy padlock that enables you to lock the dimensions of an element so that you don't resize them by accident.

## 9.3 Geometry properties

There are many variations of screen size and resolution for each platform when we factor in the thousands of devices that exist out in the world. A good example is smartphones. They come in various sizes and aspect ratios, even though most of them still qualify for a *portrait smartphone* category.

The geometry properties let the developer configure how an element should behave when the screen size differs from the one being used to design the application. Elements can grow, shrink, etc. To learn more about how to craft resolution independent screens, head on to the responsive design documentation.

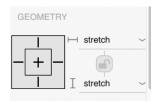

Figure 34: Geometry properties

## 9.4 Text and appearance

These represent all the properties that govern the appearance of an element. Colors, graphic effects, shadows, labels, all are a part of this text and appearances section. Be aware that these can vary depending on the element selected. For example, elements without text will not contain a text section.

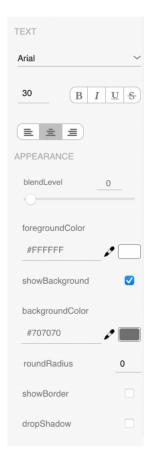

Figure 35: Text and appearance properties

## 9.5 Element specific

The properties that are specific for the type of element selected are displayed in a *element specific* section. To learn more about the properties of each kind of element, check out the element gallery.

| ELEMENT   |        |
|-----------|--------|
| name      | button |
| label     | Button |
| layout    |        |
| Text Only | text 🗸 |
|           |        |

Figure 36: Element specific properties

## 9.6 No-code and low-code

⊘ </>>

Figure 37: no-code and low-code

These are small buttons at the end of the panel. Some properties can't fit well in a sidebar like this, so you can access them using these buttons.

Some elements are very complex, such as the *camera element*, to access things such as the camera output, use the first button, which is the *no-code* button.

The *low-code* button is used to configure flows. These are the behaviors attached to an element. You can learn more about them by reading the documentation on flows and behaviors.

## 10 Responsive Design

Computing devices come in various form-factors — from desktop computers to small smartphones — being to adapt and serve your customer is a crucial feature for any application.

No one wants to use an application that was designed for a smartphone and presents itself with the same smartphone-focused user interface on the desktop or tablet. The reverse is also true: an application designed for a desktop is usually a poor citizen on a small smartphone.

#### Responsive design is the technique of creating designs that adapt to run well in device.

To achieve that, Appli uses three broad platform categories: desktops, tablets, and mobiles. Your design for each of those categories is independent from the others.

Even with per-platform designs, one might worry that many devices in a single category are still too different from one another. While that is definitely true, the properties in the *geometry section* of an element allow the developer to set how the element adapts to different screen sizes. Mobile phones might come in different resolutions and proportions, but they're all just phones: one screen that you interact using touches. Desktops and laptops have different screen sizes, and you mostly interact with them using keyboard and mouse. Tablets sit in between them both and deserve a special design that leverages the best of both worlds.

In this chapter, we're going to learn how to create independent designs for each platform and how to make effective usage of the geometry-related properties to make sure our application shines in all devices.

## 10.1 Creating designs for each platform

When you are creating a new application, you need to choose the device category you want to work with. Do that by clicking on the desired device on the platform selection screen\_:

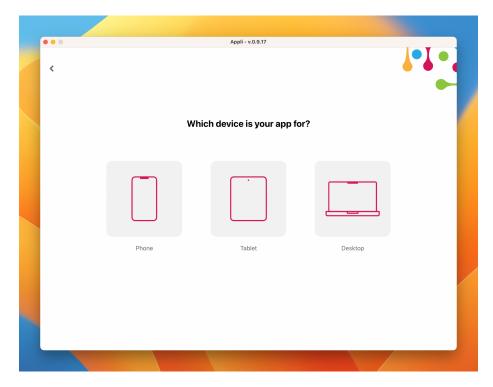

Figure 38: Platform selection screen showing mobile, tablet, and desktop device categories.

Once you complete your application for that category, you can add additional applications with different platforms to your project.

Be aware that tablets and mobile applications can adapt to orientation changes. Use the orientation toggle at the footer next to the platform indicator to switch between *portrait* and *landscape*. Each orientation design is independent from the other.

## 10.2 Understanding the geometry properties

Besides creating new designs for each combination of platform and orientation, one should use the properties inside the *geometry section* to configure how an element should behave when the screen does not match the resolution that was used for the original design of the application. A typical case is when you design a mobile app for an iPhone and open it on a Samsung Galaxy Note. They are both phones, but they have different proportions and screen resolutions.

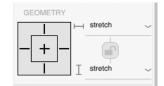

Figure 39: Geometry section as seen in the property inspector.

There are two settings: **responsive-x** and **responsive-y**. They are used to configure how the element behaves when there are changes to the width and the height of the screen.

The values for responsive-x are:

- left: move element to maintain its distance to the left side of the screen.
- right: move element to maintain its distance to the right side of the screen.
- left and right: same as having both left and right set.
- stretch: grow or shrink the element as needed.
- center: don't resize the element but center it considering the changes to the screen width.

The values for responsive-y are:

- top: move element to maintain its original distance from the top of the screen.
- bottom: move element and maintain its original distance from the bottom of the screen.
- top and bottom: the same as setting both values above.
- stretch: grow or shrink the element as needed.

• center: don't resize the element but center it vertically considering the changes to the screen height.

The values can be changed using the dropdown menus in the section. The visual guide next to them shows the current selection and can also change the value of those properties. Just click on the corresponding line.

*Stretch* is the default value used for all elements. It means that the object will grow or shrink to cope with the changes in width and height while preserving its aspect ratio.

To make it easier to visualise how these values change how an element behaves, consider the screen below. It was designed for the iPhone XR inside Appli.

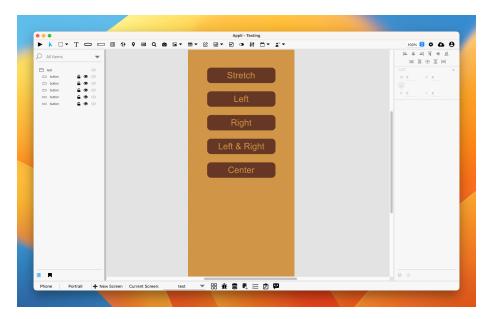

Figure 40: A screen designed for the iPhone XR.

Notice how all buttons have the same size. The label of each button represents the value of the **responsive-x** property. Once I open it in Appli player using a different phone, in this case an iPhone 12 Mini, look at how each button changes according to their **responsive-x** property.

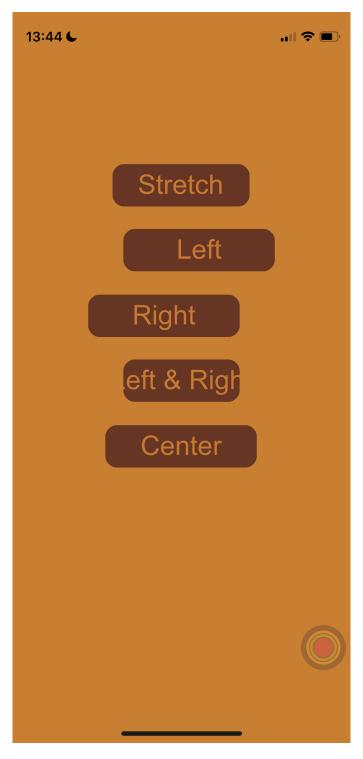

Figure 41: That screen as seen in an iPhone 12 Mini.  $\overset{54}{54}$ 

As you can see, the default behaviour which is using stretch is the best option. With Appli, you get responsive design by default and you only need to change something when you have niche needs.

Oh, and in case you're wondering how their vertical position worked out of the box, that is because they're all have the **responsive-y** property set to **stretch**.

## 10.3 Tips and Tricks

- When designing a user interface, consider what kind of input method your user will be using. A finger is less precise than a mouse, so larger buttons make for easier targets in mobile platforms while smaller buttons allow you to make the best use of screen real estate on a desktop platform.
- When in doubt, set it to stretch.
- All tablet users have access can use touch input. Some of them might have keyboards or even a mouse connected to their tablet. Make sure your tablet design can work with just touch, but make sure that users leveraging keyboards and mouse will benefit from them.

## 11 Low-Code & Action Scripts

So far, you have learned how to design your application by configuring platforms, creating screens, and laying out and customizing elements. That can get you very far, but to fully leverage the power of Appli, you need to understand how low-code works.

Most development workflows involve the developer typing our commands to craft their source-code in a way that is understood by that programming language. It is an error-prone process in which a typo can render a whole project impossible to compile or worse, it might render the final product buggy in a way that the consequences only surfaces later in its lifetime. Learning a new programming language requires a lot of effort and focus, not that different from learning any new natural language. It is a rewarding process, but given how it works, it has a huge gap between first being exposed to the programming language and actually being an effective developer using that language.

Appli makes this gap smaller by being a next generation development environment. It doesn't force the developer to write their own source-code. Appli features an interactive development paradigm using a graphical interface; Appli writes the source-code for you. This means that an Appli developer doesn't need to memorize all commands using an exotic language before they can be effective. Our interactive low-code system helps you learn how to be a developer and enables you to craft complex programs in a fraction of the time that it would take to do the same task in a previous generation programming language.

## 11.1 The Low-Code interface

Low-Code is the method used to add behaviours to an element. The property inspector allows one to configure an element. At the bottom of the property inspector, you'll see the Low-Code button, which opens the Low-Code interface for the selected element.

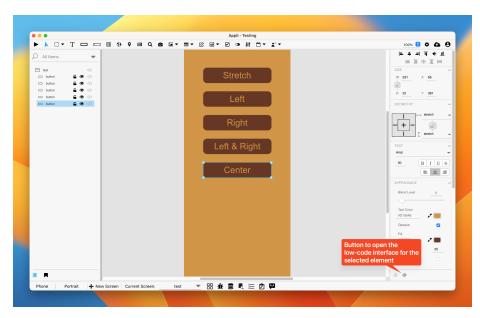

Figure 42: Button to open the Low-Code interface

Let's quickly define what we mean by *behaviour*. We're using it as a loose term to mean whatever happens when the user interacts with the element.

The Low-Code interface is divided into distinct sections that are easy to identify: categories, actions, events, action script, and help.

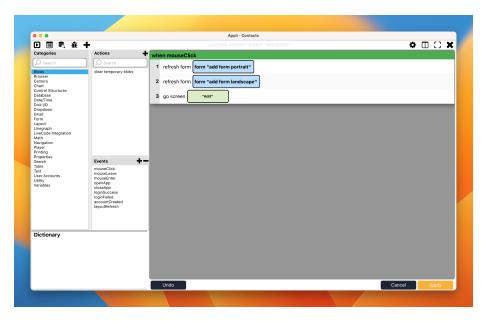

Figure 43: The Low-Code Interface

By selecting and configuring *actions* and *events*, you create *action scripts* which dictate what happens when a user interacts with the element.

*Events* are the trigger for *actions*. When an *event* occurs, it activates the *action* you selected. The most common event is *mouseClick* which is when the user clicks on an element using the mouse. If you don't select an *event* from the list, Appli will default to asking if you want to use *mouseClick*.

Actions are grouped using *categories*. Select a *category* to view all actions available in that group. Select an *event* and click on an *action* to add it to the *action script* on the right side of the interface. The selected *action* might contain some underlined text. That means that part of the *action* is an *argument*. To complete the action, click that *argument* and configure it.

While the action is not properly configured, the *action script* will display with a red tint in the background. Once you set all the arguments, that tint will change to green. This is a quick way to detect mistakes in your script.

On the bottom-left you'll see the help section for the selected *action* explaining all about it and what arguments it uses. Checking that section is a wonderful way to learn all the actions you can use.

# 11.2 Example: navigating between screens when a button is clicked.

When you open the Low-Code interface for a button, you'll see an empty  $action \ script.$ 

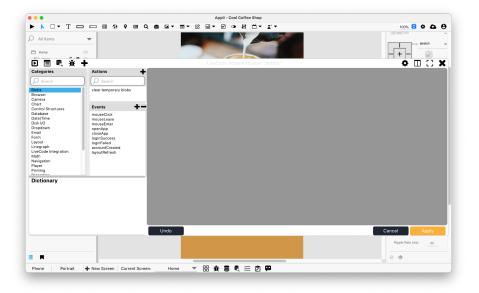

Figure 44: Low-Code interface showing empty action script.

Our aim is to create an *action script* that causes triggers the navigation to another screen when the button is clicked. To do that, first we add a *MouseClick* event from the events section, then we can go to the *Navigation* category and select the *Go to Screen* action.

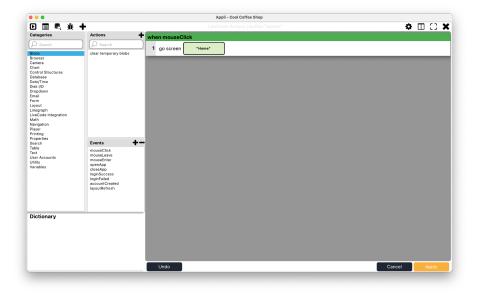

Figure 45: Low-Code interface after selecting the Go to Screen action.

Appli wrote the *action script* for you:

```
when mouseClick
go screen Screen
```

The last thing you need to do is click on the *Screen* argument to select the destination screen for the *Go to Screen* action. Notice that before selecting the value for the *Screen* argument, the whole script background was tinted red. That is how Appli flags that there are mandatory steps needed before that script is ready. After selecting a screen, the background turns to green.

The *action script* starts with mouseClick, that tells you that this behaviour will happen when the user clicks the element, more precisely when they release the mouse button or lift their fingers from the touchpad or screen after clicking. That script can be understood as *go to this specific screen when the user clicks the element*, that's not very different from the actual text of the script. Appli *action scripts* are easy to read and understand.

Action scripts are not restricted to a single action per script. You can select multiple actions to create complex behaviours. They'll happen in the order displayed on the *action script*. If you got something wrong, you can simply click the small x button next to the *action* in the script to remove it.

D 🗏 💐 🕂 🕇

🌣 🗆 🖸 🗙

Figure 46: Low-Code editor toolbar

These buttons provide easy access to useful tools and help you manage the Low-Code editor interface. Some of these tools are also present in other panes such as the Data Viewer. They are:

- **Collapse Left Panel:** Handy for smaller screens, allows you to hide the categories, events, and actions panels.
- Variable Viewer: Opens the Variable Viewer tool that allows you to view and manage your variables.
- **Data Viewer:** Opens the Data Viewer which provides a way to manage your tables and the records contained in them.
- **Bug Reports:** Checks if your code is bug free and helps you debug it if it is not.
- Add Blank Action: Another way of adding actions to a Low-Code script by adding an empty action and then searching for it.
- Settings: Settings for the Low-Code editor.
- **Panel Arrangement:** For advanced users, help you arrange multiple panes on the screen.
- Full Screen: Makes the current pane full screen.
- **Close:** Closes the current pane.

#### 11.3.1 Variable viewer

The button to open the variable viewer looks like a small bullet list. It displays all the current variables, allowing the developer to check their values and change them if needed.

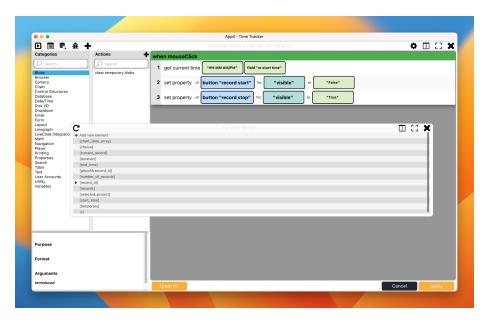

Figure 47: Variable viewer

## 11.3.2 Data viewer

The button to open the data viewer looks like a pile of disks with a magnifying glass. It opens a tool to manage your tables and records.

| Categories Mouse             | Click |                              |                         |                |                     |          |            |         |     |      |
|------------------------------|-------|------------------------------|-------------------------|----------------|---------------------|----------|------------|---------|-----|------|
| Search Blobs                 | Click |                              |                         |                |                     |          |            |         | • 🗆 | C3 🗙 |
| Blobs                        |       | This event is OK and WILL ru | • wnen mouseCl          | ick            |                     |          |            |         |     |      |
|                              |       | O Search                     | 1 get current           | time THH:MM AN | M/PM" field "m star |          |            |         |     |      |
|                              |       | lear temporary blobs         | - get current           | une Hismaa     | Ind in sta          | c cime   |            |         |     |      |
| Camera                       |       | C                            |                         | Dat            | ta Viewer           | · · · ·  | `          |         |     |      |
| Chart<br>Control Structures  |       | Table: entries               |                         |                |                     |          | - local    | cloud   |     |      |
| Database<br>Date/Time        |       |                              |                         |                |                     |          |            |         |     |      |
| Disk I/O<br>Dropdown         |       | cdbRecordID                  | description             | start_date     | project             | duration | start_time | end_tim |     |      |
| Email<br>Form                |       | 6e6ecaeb-7f0e-46a8           | testing testing testing | 05/25/2023     | Appli               |          | 15:19      | 15:41   |     |      |
| Layout<br>Linegraph          |       |                              |                         |                |                     |          |            |         |     |      |
| LiveCode Integration<br>Math |       | 8201c57e-1d62-4cet           | testing again           | 04/14/2023     | Appli               |          | 14:02      | 14:31   |     |      |
| Navigation<br>Player         |       | 941d493b-125c-4193           | test 1                  | 03/21/2023     | Appli               | 0.033333 | 5:07 PM    | 5:09 PN |     |      |
| Printing<br>Properties       |       | b08eb3bb-9711-466            | lalala                  | 04/14/2023     | name                |          | 14:54      | 14:57   |     |      |
| Search<br>Table              |       | 00080300-3711-400            | laiaia                  | 04/14/2023     | name                |          | 14.04      | 14.07   |     |      |
| Text<br>User Accounts        |       | 5fdf94fc-e95c-44a6-          | alo                     | 04/14/2023     | name                |          | 14:37      | 14:53   |     |      |
| Utility                      |       | 617dcec9-2e8a-4e59           | test                    | 05/10/2023     | Appli               |          | 15:33      | 15:34   |     |      |
| Variables                    |       |                              |                         |                |                     |          |            |         |     |      |
|                              |       |                              |                         |                |                     |          |            |         |     |      |
|                              |       |                              |                         |                |                     |          |            |         |     |      |
|                              |       |                              |                         |                |                     |          |            |         |     |      |
|                              |       |                              |                         |                |                     |          |            |         |     |      |
|                              |       |                              |                         |                |                     |          |            |         |     |      |
| Purpose                      |       |                              |                         |                |                     |          |            |         |     |      |
| F                            |       |                              |                         |                |                     |          |            |         |     |      |
| Format                       |       |                              |                         |                |                     |          |            |         |     |      |
| Arguments                    |       |                              |                         |                |                     |          |            |         |     |      |
| Introduced                   |       |                              | Undo (1)                |                |                     |          |            | Cano    |     | oply |

Figure 48: Variable viewer

#### 11.3.3 Bug reports

On the toolbar, there is a bug button. When you hover your mouse on top of it, it will display a quick summary report. This applies only to the low-code script currently being worked on.

If you want to get a project-wide bug report, use the bug button at the footer.

#### 11.3.4 Arrange panes

This dropdown is handy if you have more than one pane open such as the Low-Code editor and the data viewer at the same time. You can automatically arrange their sizes so that they fit either vertically or horizontally.

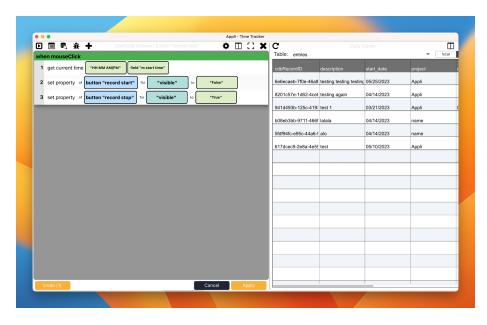

Figure 49: Two panes arranged horizontally with the left pane collapsed in the Low-Code editor

## 11.3.5 Adding a blank action

This adds a blank action a the bottom of the script. This is an input field. Start typing the action you want and select the matching action from the popup menu. Very handy once you get familiar with actions, no more need to go hunting for actions inside categories.

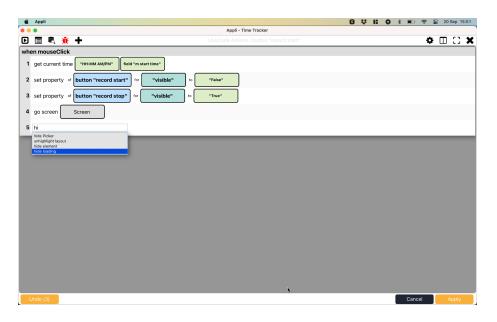

Figure 50: Adding an action

## 11.4 Next Steps

Creating *action scripts* will become easier after you've read the next chapter, which is a tutorial where we create an application from scratch. You'll create multiple *action scripts* for the various elements and that workflow will become a second nature to you in no time.

## 12 Data Management

Appli offers robust data management features thanks to the many years of experience that the team spent developing LiveCloud. Appli itself is backed by the LiveCloud database. When you save your application to the Cloud, what happens behind the scene is that your app is stored in LiveCloud, where it can be retrieved by the Appli Player.

The same powerful database system that powers Appli is available to you as a developer. It is easy to use and matches Appli development workflow in a way that other database systems simply can't.

## 12.1 Tables

Tables represent a collection of data in Appli. You can think of them in the same mental model you use for spreadsheets or a stack of forms. A collection of structured data you can manipulate and query to find the information you need.

Your app can have as many tables as you need, and tables can store their data locally and on the cloud. Appli provides a robust set of synchronization methods to make sure your local and cloud data match up.

Each table has a set of keys. Much like a form would have fields. A good example is a contacts table. It could look like this:

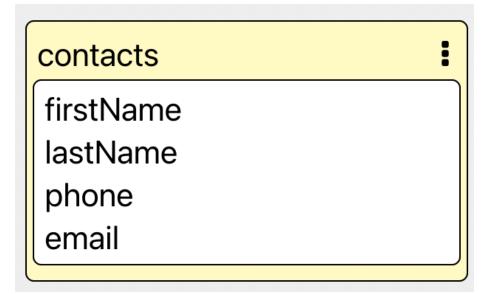

Figure 51: Sample contacts table

## 12.2 Creating a new table from scratch

The *Data Modeler* button is a series of stacked discs on the footer. Clicking it opens the *Data Modeler*.

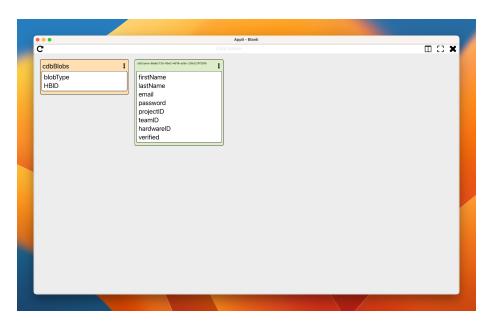

Figure 52: Data Modeler

**Attention:** All Appli apps have two tables from the start, one to hold users and another to hold binary data. They are called *cdbBlobs* and *cdbUsers*. You will see them on the *Data Modeler*.

Create a new table by right-clicking the background and selecting the  $Add\ New\ Table$  from the contextual menu.

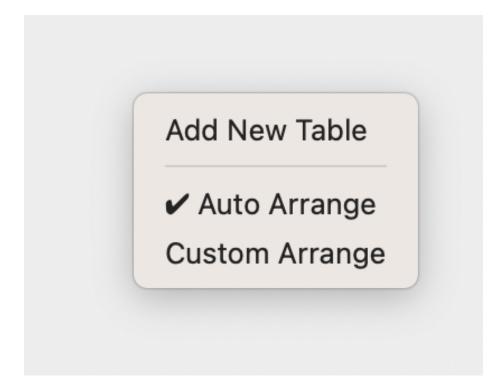

Figure 53: Adding a new table

Once you have the *Table Setup* dialog open. You can fill in your table name and add keys.

|                      | Appli - Blank                                 |          |
|----------------------|-----------------------------------------------|----------|
| C                    |                                               | III () 🛪 |
| cdbBlobs<br>blobType | firstName                                     |          |
|                      | lastName<br>email<br>password New Table       |          |
|                      | projectID<br>teamID<br>hardwareID<br>Key Name |          |
|                      | verified +                                    |          |
|                      |                                               |          |
|                      |                                               |          |
|                      |                                               |          |
|                      | Cancel Create Table                           |          |
|                      |                                               |          |
|                      |                                               |          |

Figure 54: Table Setup

## 12.3 Using CSV files to bootstrap a database

A good way to bootstrap a table from existing data is to export that data using the CSV format and dragging and dropping it into the playground (be aware, you can't drag and drop a CSV file into the Data Modeler, you need to do it in the playground).

| 😢 🖉 conta   | cts.csv 🖞           | Open with Number | ers |
|-------------|---------------------|------------------|-----|
| name        | email               | phone            |     |
| john doe    | john@example.com    | 5551234567       |     |
| jane doe    | jane@example.com    | 5557865447       |     |
| jim doe     | jim@example.com     | 5550973755       |     |
| cleo doe    | cleo@example.com    | 5558734668       |     |
| brendan doe | brendan@example.com | 5558978908       |     |
|             |                     |                  |     |
|             |                     |                  |     |
|             |                     |                  |     |

Figure 55: Sample contacts CSV file

Appli will process the CSV file and open the  $\mathit{Table Setup}$  dialog pre-filled with the data from that file.

| •••                                                                                                    | Appli - Blank                                                                        |  |
|----------------------------------------------------------------------------------------------------|--------------------------------------------------------------------------------------|--|
| A filters     •     •     •     •     •     •     •     •     •     •     •     •     •     •     •     •     •     •     •     •     •     •     •     •     •     •     •     •     •     •     •     •     •     •     •     •     •     •     •     •     •     •     •     •     •     •     •     •     •     •     •     •     •     •     •     •     •     •     •     •     •     •     •     •     •     •     •     •     •     •     •     •     •     •     •     •     •     •     •     •     •     •     •     •     •     •     •     •     •     •     •     •     •     •     •     •     •     •     •     •     •     •     •     •     •     •     •     •     •     •     •     •     •     •     •     •     •     •     •     •     •     •     •     •     •     •     •     •     •     •     •     •     •     •    < |                                                                                      |  |
|                                                                                                    | Selected Record IDs Variable New Variable   Create table element Cancel Create Table |  |
| E R                                                                                                    |                                                                                      |  |

Figure 56: Importing a CSV file as a new table

Notice that this also gives you the option of creating a *table element* linked to that table. Select the *source of truth* for the table element — local, cloud, hybrid — and there is a checkbox to flag if you want the table element or not. That is a fast and easy way to create tables, import data into them, and display that data in an app with a single action.

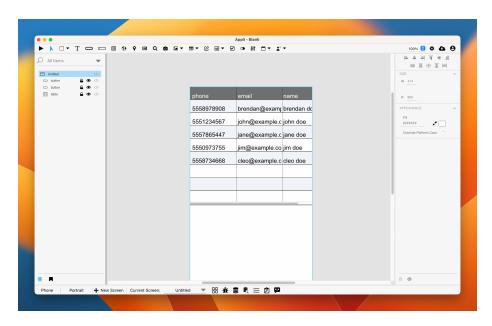

Figure 57: Table element created from importing a CSV

## 12.4 Binding data to elements

Once you have a table, you can use no-code to bind table data to elements. An obvious element to use is the table element. Using no-code, you can select which table to display and which columns to use.

## 12.5 Displaying records using the layout element

A *table* can be connected to a *layout element* Using *no-code*. Once connected, the elements placed inside the layout can be bound to data from the table.

The layout can be configured in a way that it is tied to a specific record in the table or display multiple records as a list. Use the *multiple rows* property to change between these two modes. Once that property is set to the desired value, the interface for *no-code* setup will change to reflect that option.

|                   |                   | ocal cloud                                            |
|-------------------|-------------------|-------------------------------------------------------|
|                   | People            |                                                       |
|                   | lastName          |                                                       |
| Asc 🔽             | text              |                                                       |
|                   |                   |                                                       |
| fil 🕥 Link to Key | 🗿 Use Templa      | ted Text                                              |
| stName)           |                   | Edit                                                  |
|                   |                   |                                                       |
|                   |                   |                                                       |
|                   |                   |                                                       |
|                   |                   |                                                       |
|                   |                   |                                                       |
|                   |                   | Done                                                  |
|                   | fil 🔘 Link to Key | IastName<br>Asc T text<br>fil Link to Key OUse Templa |

Figure 58: Example of Layout no-code table setup with multiple rows.

Elements inside the layout can be linked direct to keys from the table or use *template text* to interpolate data from the table into a formatted text.

For more information, check the Data Management tutorial for a hands-on guide about building database-aware apps.

## 12.6 Manipulating data

Low-code has a category just for database manipulation. Everything is fully documented with dictionary entries for each action.

## 12.7 Using forms to edit and create records

Similarly to *layout elements*, *form elements* can contain other elements inside it. The elements inside a form share a database context. They can be connected to a table via *no-code* configuration and can be further linked to a *Record ID* set using a combination of *low-code* actions:

- set variable from context: to store the record id into a variable.
- set the property from variable: to set the dataRecordID property of the form to the value in the variable set with set variable from context.

Elements inside the form will have access to the data from that record. Any change to them using bound fields or *low-code* can be saved back to the same record.

A form that is connected to a table but doesn't have a dataRecordID set can create new records in the connected table via:

• submit form to database which picks data from the form and save to the database.

For more information, check the Data Management tutorial for a hands-on guide to building database-aware apps.

# 13 Asset Manager

If you want to have your app to look professional, you must have a consistent look and feel throughout your user interface. The easiest way to achieve that is to learn how to use the Asset Manager.

You can open the Asset Manager by either clicking the bookmark button at the bottom of the left-side pane in the playground or by pressing CMD+SHIFT+Y on a Mac or CTRL+SHIFT+Y on Windows.

The Asset Manager allows you to keep track and reuse font configurations, colors, and even appli groups.

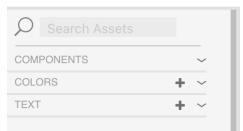

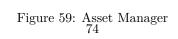

## 13.1 Creating a style guide

Before we're able to add items to the Asset Manager, we need to have them on the screen. A good practice is to create a small style guide with all the colors and typography you're going to use on your first screen. By placing it outside the screen boundaries, you can make sure it is visible to you but not your app users.

Remember to enable Show Offscreen Elements (keyboard shortcut: o) in the app settings to be able to view the style guide.

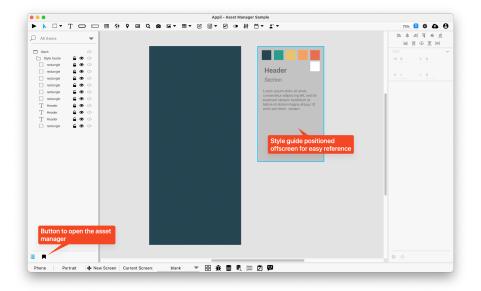

Figure 60: Style Guide

## 13.2 Adding colors

With the style guide in place, click on each colored square and click on the plus button on the color section of the Asset Manager. This will add that color to the Asset Manager and you'll be able to reapply it to any element by selecting the element and clicking the color on the left pane.

## 13.3 Adding fonts

Just like what we did with the colors, we can click each of the text samples and click the plus sign in the fonts section to record that font configuration. Selecting an element in the playground and clicking the font on the Asset Manager will apply those settings.

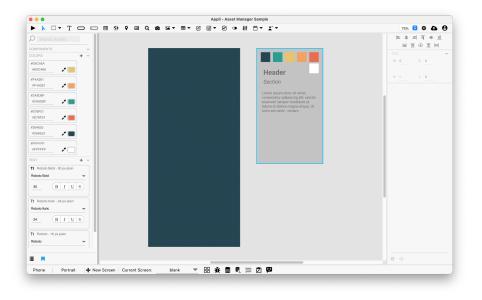

Figure 61: Fonts and colors added to the asset manager

# 13.4 Adding groups

If you see yourself reusing the same collection of elements over and over again, you might want to consider making them into a group and adding them to the Asset Manager as well. This way, you can easily add them to future screens instead of recreating them from scratch or copying and pasting.

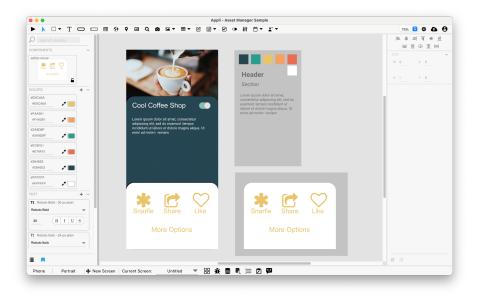

Figure 62: Group added to the Asset Manager

And one of the coolest features is that the group you add to the components section stays in sync with across all your screens. You can update the original group and they'll all reflect the changes.

# 14 Tutorial: Cool Coffee Shops

In this tutorial, we're going to create a simple application to highlight my favorite coffee shops in London. You are going to go from zero to have a running app in your mobile device in less than one hour. So, fasten your seat belt because working with Appli is fast.

## 14.1 Creating the project

After logging in to our Appli account, we're presented with the project selection screen:

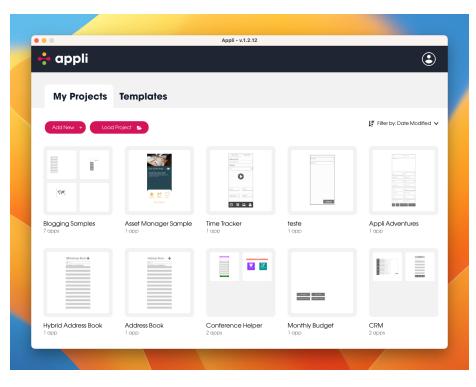

Figure 63: Project selection screen

Click on the plus button to create a new project named Cool Coffee Shops.

|                                                                     | Appli - v.1.2.27                                                     |
|---------------------------------------------------------------------|----------------------------------------------------------------------|
|                                                                     |                                                                      |
|                                                                     | Setup your app project                                               |
|                                                                     | Give your app project a name.<br>This name will only be seen by you. |
|                                                                     | Cool Coffee Shop                                                     |
| cts can have multiple apps. Apps in<br>same project can share data. | Cancel Continue                                                      |
|                                                                     |                                                                      |
|                                                                     |                                                                      |
|                                                                     |                                                                      |

Figure 64: Project creation

Let's create a smartphone app first. Click on the phone button to select that platform.

|   |       | Appli - v.1.2.27           |         |  |
|---|-------|----------------------------|---------|--|
| < | wi    | hich device is your app fo | ?       |  |
|   |       |                            |         |  |
|   | Phone | Tablet                     | Desktop |  |

Figure 65: Platform selection

And then fill in the name for the app and select the *portrait orientation*.

| ••• |                 | Appli - v.1.2.27                                                   |
|-----|-----------------|--------------------------------------------------------------------|
|     |                 |                                                                    |
|     | Device Selected | Setup your app                                                     |
|     |                 | Give your app a name.<br>This is the name displayed to your users. |
|     |                 | Cool Coffee Shop                                                   |
|     |                 | Choose your starting orientation.                                  |
|     | Phone           | <ul> <li>Portrait</li> </ul>                                       |
|     |                 | C Landscape                                                        |
|     |                 | Back Create                                                        |
|     |                 |                                                                    |
|     |                 |                                                                    |
|     |                 |                                                                    |
|     |                 |                                                                    |

Figure 66: Application settings

# 14.2 Designing the interface

After clicking save, your new project is automatically saved to the Appli cloud and opened in the playground screen:

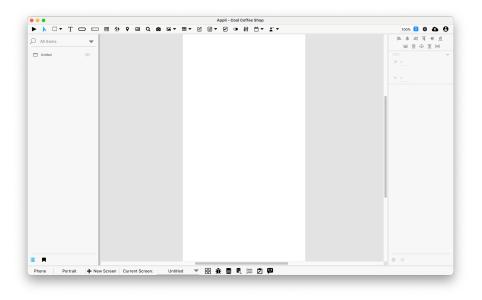

Figure 67: Empty playground

It may look empty right now, but it is actually full of possibilities.

## 14.2.1 Creating the home screen

Let's begin by renaming our current screen using the controls in the footer.

Double-click the "Untitled" name in the footer to make it editable. Type in  $\mathit{Home}:$ 

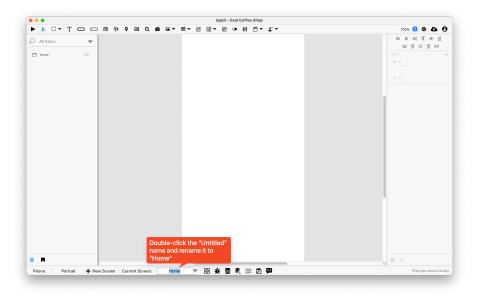

Figure 68: Screen rename: Home

Let's add an image to our home screen to make it more fun. You can download this photo to your computer and then just drag and drop it into Appli. Resize the image in Appli using the corners to make it fit onto the top of our app.

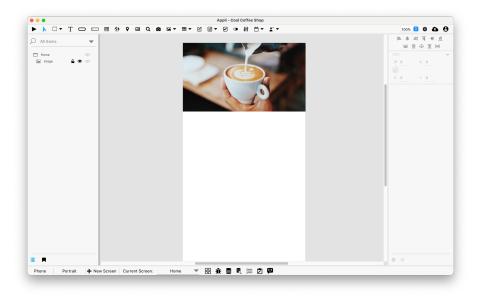

Figure 69: Header photo

Next, let's change the background color of the app to be more like coffee. Click anywhere on the white background of the playground, and let's change the platformBackgroundColor property:

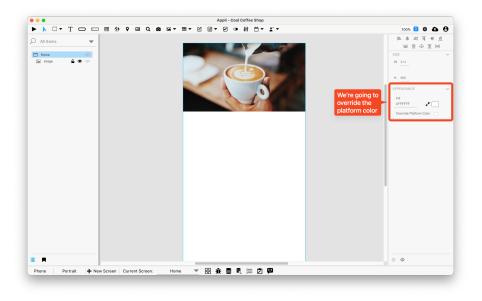

Figure 70: Change background color

Using the color picker tool (the little eye dropper next to the *hexcoded color*) pick a nice shade of brown for the background.

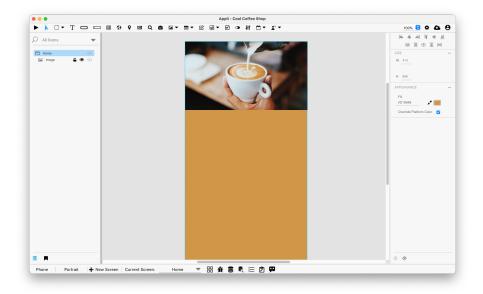

Figure 71: With new background color

Next, we're adding a little header text to ensure everyone understands what our demo app is all about.

Add a *text element* by selecting it from the tools palette, and drawing it just below our header photo. When you add a text element to a screen, you have the opportunity to change its text. Change it to *Cool Coffee Shops*.

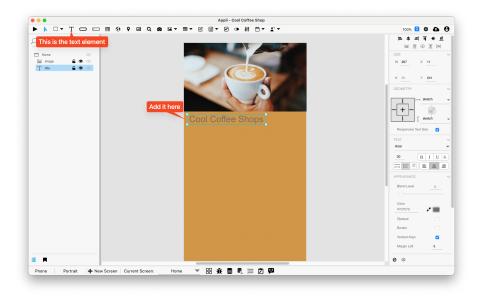

Figure 72: Change text color

We can dress that text element up using the property inspector. In the *Text*  $\mathcal{E}$  *Appearance* sections, change the font to bold, the font size to 40, and center the text.

Be aware that to change the text to bold, you need to double-click the text element to make it editable and select the text you want to change.

Scrolling down on the property inspector, you'll find the *textColor* property. It also has an eye dropper tool next to it. Use it to pick some darker tone in the photo.

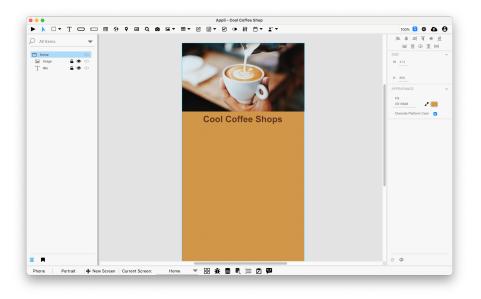

Figure 73: With new text color

Add a button to the screen. That button is what the user will use to navigate to a specific coffee shop. We'll make the first one, then duplicate it to make the second one. You can name that button whatever you want, but I named it *Redemption Roasters* because that is the name of the coffee shop it will go to.

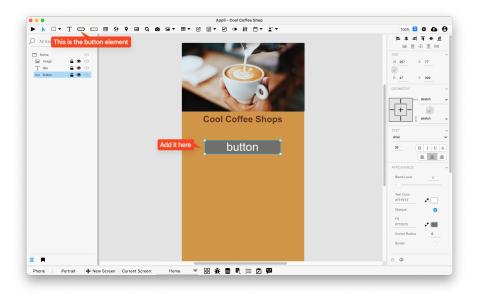

Figure 74: Change button style

Much like our header text, the default appearance of the button doesn't match our application design. Let's change it using the property inspector on the right-side of the screen.

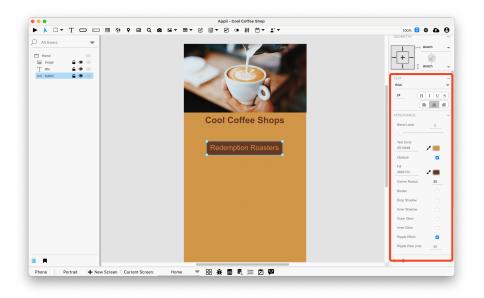

Figure 75: With new button style

The properties we changed:

- Corner Radius: 25. (be aware of that)
- Fill Color: #653724 (we actually used the eyedropper tool to pick the text header color).
- Text Color: #D19548 (Used the eyedropper to pick the screen background color).

For this demo application, we're going to list just two shops. Change the label of the button to *Redemption Roasters*. Remember to change the font size to something suitable for the button.

Now, we're ready to create our first specific shop screen.

#### 14.2.2 Redemption Roasters Screen

Using the controls at the footer, create a new screen named *Redemption Roasters*. You'll notice that the **backgroundColor** already matches the previous screen. That is because they're set per platform.

Our new screen will be quite simple. It will contain:

- A photo from the shop.
- Two text elements, one for the header, another for a description.
- A button to go back to the Home screen.

Quick tip: you can copy and paste elements between screens. I assembled the screen in the screenshot below by copying the elements from the Home screen, pasting them on the Redemption Roasters screen, and altering their text.

Make your version of the screen look like this:

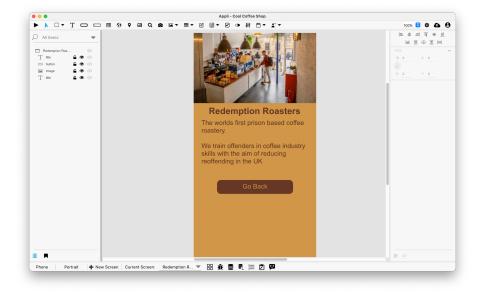

Figure 76: Redemption Roasters page

With those two screens in place, we're ready to add actions to those buttons and hook things up.

#### 14.2.3 Adding an action to a button

Go back to the *Home* screen. Select the *Redemption Roasters* button. Look towards the property inspector. You'll see the *no-code button* and the *Low-Code button*. You can use them to set actions for the selected element or alter complex behaviours that are beyond what you can set using properties.

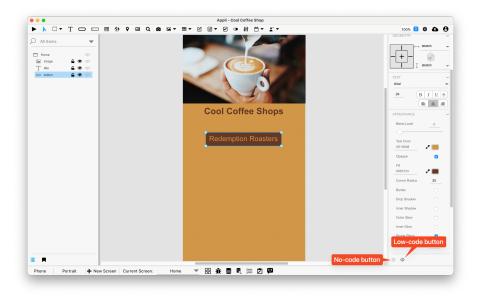

Figure 77: No-code and Low-code buttons

Buttons don't have *no-code* features, so that button is disabled. Clicking the *Low-Code button* will open the *Low-Code Action Script Editor*:

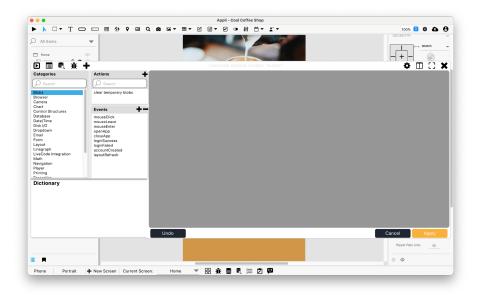

Figure 78: Low-Code interface

This editor is what we use to add actions to elements. You can learn more by reading the low-code documentation.

The action we want to use is Go To Screen under the Navigation category. Once you select it, the *action script* will be displayed in the pane on the right. Click the blue Screen link to select which screen you want the button to go to when clicked.

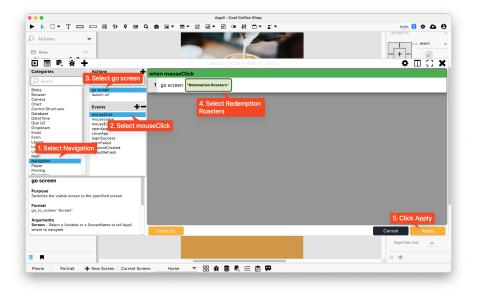

Figure 79: Low-Code script for the button

Done! You can click the *Play button* at the top-right of the Tools palette to switch to play mode. This mode allows you to test out your application.

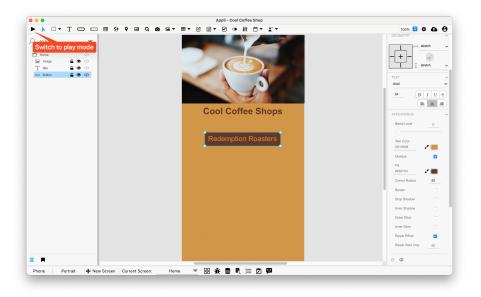

Figure 80: Play mode switch

Try clicking the Redemption Roasters button, it should navigate to the Redemption Roasters page.

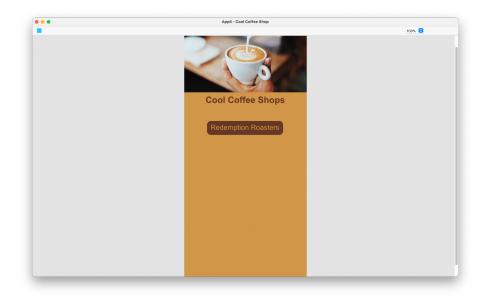

Figure 81: Interacting with the app in play mode

Once you're done with your testing, you can switch back to design mode by selecing the *Pointer tool* at the top-left side of the *Tools palette*.

#### 14.2.4 Going back to the Home screen

Go to the *Redemption Roasters* screen. We need to wire the *Go Back* button so that it has an action to navigate back to the *Home* screen.

It is the same process as before. Select the element, click the *Low-Code button*, add a *Go To Screen* action and select the *Home* screen.

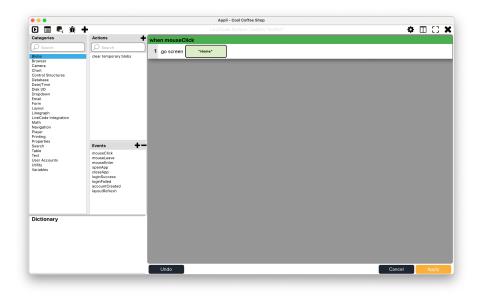

Figure 82: Low-Code for Go Back button

We're done with our little app! Read on to learn how to try it out in your mobile device.

### 14.3 Running on mobile

# You should have the *Appli Player* installed on your mobile device for this section of the tutorial to work.

Launch the Appli Player app and enter your login details. They are the same as the ones you used for your Appli IDE login.

| 14:24                 | ati 56 💼 |  |  |  |
|-----------------------|----------|--|--|--|
| Login                 |          |  |  |  |
|                       |          |  |  |  |
| Region                |          |  |  |  |
| UK-London             | -        |  |  |  |
|                       |          |  |  |  |
| Email                 |          |  |  |  |
| andre@andregarzia.com |          |  |  |  |
|                       |          |  |  |  |
| Password              |          |  |  |  |
|                       |          |  |  |  |
| Show password         |          |  |  |  |
|                       |          |  |  |  |
| Sign In               |          |  |  |  |
|                       |          |  |  |  |
|                       |          |  |  |  |
|                       |          |  |  |  |
|                       |          |  |  |  |
|                       |          |  |  |  |
|                       |          |  |  |  |
| Patch Notes           |          |  |  |  |

Figure 83: Player login 95

After logging in, you'll see the Player Home Screen that lists the apps you have added to it. It doesn't list your apps automatically. You need to click the + Add App button at the bottom of the screen...

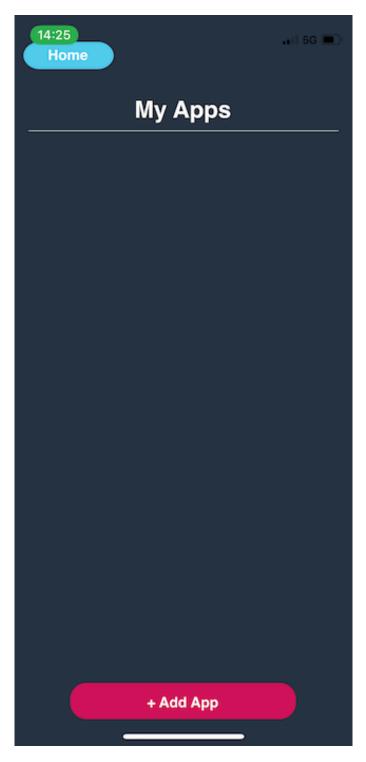

Figure 84: Adding an app 97

... and type in the app's name you want to add.

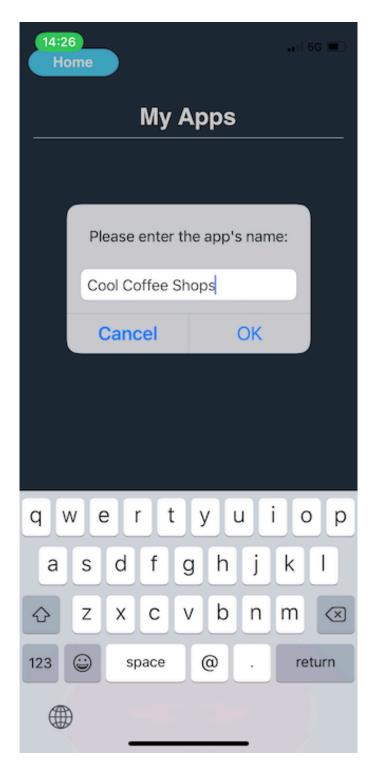

Figure 85: Adding an app  $\begin{array}{c} 99 \end{array}$ 

The app will be appear listed on the Home screen.

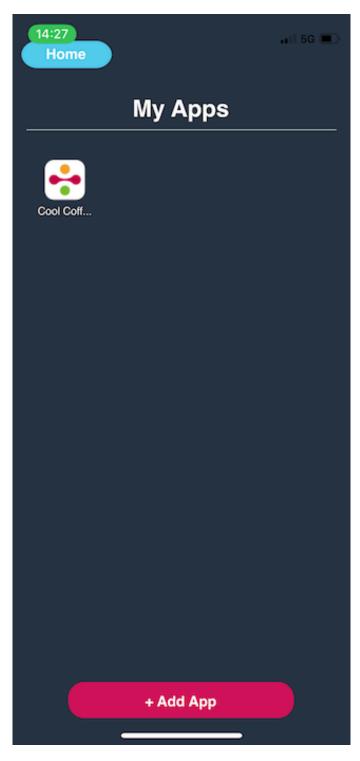

Figure 86: Adding an app 101

Clicking on it will launch your app. You can interact with it. There is a floating draggable round button you can use to refresh the app in case you made changes since launching it, and other controls to sign out and go back home.

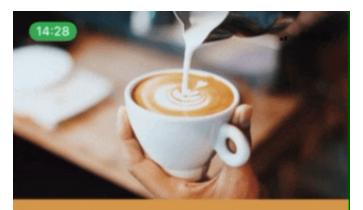

# **Cool Coffee Shops**

# Redemption Roasters

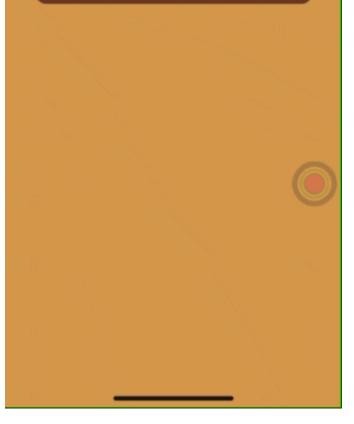

Figure 87: Adding an app 103

## 14.4 Final words and where to go next

You might have noticed that I mentioned we would add two coffee shops to this app. That second coffee shop page is your homework. Add in your favourite coffee shop, or any other shop, to the app and test it on the Appli player.

# 15 Tutorial: Address Book App

In this tutorial, we're going to build a minimal address book application, just enough for us to learn about how to use databases inside Appli.

Begin by creating a new project called *Address Book* and a phone application with the same name as that project in portrait orientation. Just like you did for the *Cool Coffee Shop* tutorial.

#### 15.1 Creating the contacts table

Databases are used by apps to record and retrieve data. They are organised into collections of similar records, so a project management database might contain *projects* and also *tasks*. All records in each of these collections have the same structure as the other records in the same collection. In Appli, we call these collections \_tables\_\_\_.

Your application can have as many tables as it needs. For our sample address book management application, we're going to have just one table called *contacts*.

To create a new table, click the *data modeler* icon in the footer. It looks like a stack of discs. Use the *New Table* button to create a new table named *contacts*.

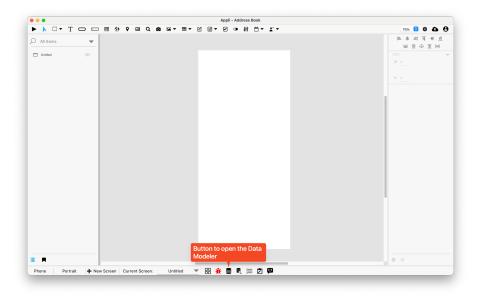

Figure 88: Opening the Data Modeler tool

All Appli projects come with to tables — one for storing binary data called cdbBlobs and another to store user accounts called cdbUsers — even if you don't plan to use those features, they are part how Appli works and will always be there for you.

Right-click the background of the *data modeler* tool to display the context menu. You'll see an *Add New Table* item, click it to add a new table.

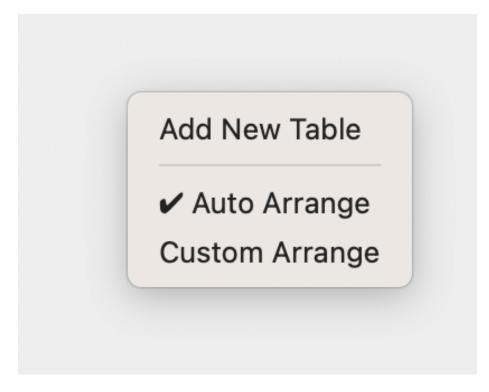

Figure 89: Context menu

A table has keys in them. Think of each key like a field in a paper form. Based on the screenshot below, add keys for firstName, lastName, phone, and email. These are the data that we're going to collect for each entry in our address book.

| •                              |                                                                                             | Appli - Address Book                        |         |          |
|--------------------------------|---------------------------------------------------------------------------------------------|---------------------------------------------|---------|----------|
| Database Modeler               |                                                                                             |                                             |         | III () 🕽 |
|                                |                                                                                             | SfaseG447b                                  |         |          |
| cdbBlobs E<br>blobType<br>HBID | firstName<br>lastName<br>email<br>password<br>projectID<br>teamID<br>hardwareID<br>verified | New Table Contacts firstName lastName email |         |          |
|                                |                                                                                             | Cancel Create                               | Table . |          |
|                                |                                                                                             | Calicer                                     |         |          |
|                                |                                                                                             |                                             |         |          |
|                                |                                                                                             | Caller Close                                |         |          |

Figure 90: Table setup.

Once you click Create Table we're ready to move along and create a record.

### 15.2 Creating a form

Rename the current screen to *New Contact* by clicking its name on the footer. This will help us later as we create more screens.

Our aim for this section is to create a form that enables us to add records to our *contacts* table. There are two ways of doing this. You can do it all manually by creating each field and button by yourself and connecting them with the table, it is good to learn this way because that teaches you how things work. There is an easier way this is using a tool that does the work for you and essentially goes through the same steps but in an automated way. We'll do the manual one first and then I'll show you the automated one.

#### 15.2.1 Creating a form, manually.

To do that, we're going to use a *form element*. This element is a container element. This means we're going to place it on our screen and then we're going to place other elements inside it.

The *form element* is the one that looks like a paper with a pencil pointing at it. It can be selected with the mouse or by its keyboard shortcut SHIFT+F. Select it and draw a square the same size as the screen with it.

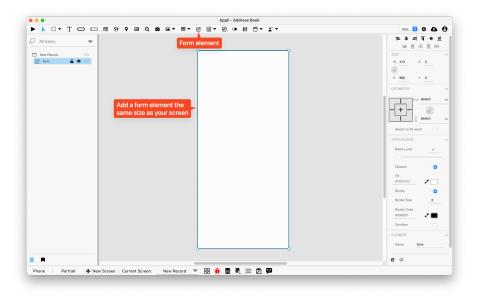

Figure 91: Adding a form to the playground.

Let's add some fields to our form and some buttons. We're going to name them with the same names as the keys we created on the table. This will make it easier for us to remember their name. We'll also create two extra buttons, one for saving and another for going back to the main screen (which we'll create later).

To create a field, select the *field element* (keyboard shortcut: F) and draw each field inside the form rectangle. You should see them appear under the form in the *project browser* panel.

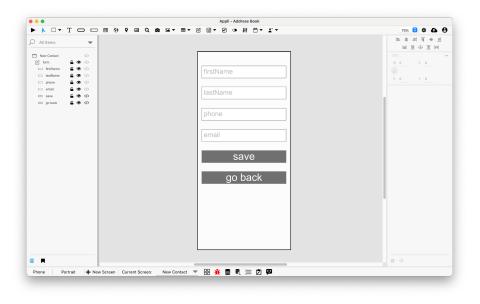

Figure 92: Adding a fields to the form.

What we're going to do next is a simple action, but one that takes a very long time with other programming tools. We're going to connect the fields we just created with keys in the *contacts* table, and we can do all that with just no-code.

Select the form by clicking it either on the playground or in the project browser. On the property inspector for the form, click the no-code button at the bottom of the interface.

| • • •           |                             | Appli - Address Book                  |                         |
|-----------------|-----------------------------|---------------------------------------|-------------------------|
| ▶ 📐 🗆 ▼         | T 🗆 🗆 🖶 😌 🖬                 | Q ◙ ≅▾ ▦▾ ▨ ▤▾ थ ◑ 梢 筒▾ 靴▾            | 75% 🖯 🌣 🗛 🖯             |
| O All Items     |                             |                                       | <b>ドキョエキ</b> ョ          |
|                 |                             |                                       | 三田田田 三日                 |
| New Contact     | Ø                           |                                       | SIZE                    |
| 🕑 form          | 🕒 👁 🚸 < Form selecte        |                                       | W 423 X 0               |
| i firstName     | <b>≙ ●</b> <>               | firstName                             | i                       |
| lastName        |                             |                                       | H 896 Y 0               |
| phone     email |                             |                                       |                         |
| emai     save   |                             | lastName                              | GEOMETRY                |
| go back         | • • <i>ψ</i>                |                                       | H stretch               |
|                 |                             |                                       |                         |
|                 |                             | phone                                 |                         |
|                 |                             |                                       | I stretch               |
|                 |                             |                                       | Stretch to fill notch   |
|                 |                             | email                                 | APPEARANCE              |
|                 |                             |                                       |                         |
|                 |                             | 0.01/0                                | Blend Level 0           |
|                 |                             | save                                  |                         |
|                 |                             |                                       | Opaque                  |
|                 |                             | go back                               | 81                      |
|                 |                             | go back                               | #FCFCFC 💉 🗌             |
|                 |                             |                                       | Border 🥑                |
|                 |                             |                                       | Border Size 2           |
|                 |                             |                                       |                         |
|                 |                             |                                       | Border Color<br>#000000 |
|                 |                             |                                       |                         |
|                 |                             |                                       | Scrollbar               |
|                 |                             |                                       | FLEMENT                 |
|                 |                             |                                       | Button to open the      |
|                 |                             | d                                     | no-code interface       |
|                 |                             |                                       | 0 4                     |
|                 |                             |                                       | 0 1/                    |
| Phone Po        | rtrait 🕂 New Screen Current | Screen: 🔄 New Contact 💌 🔡 🏦 🛢 💐 🔚 🖄 🔛 |                         |

Figure 93: Opening the no-code interface for the form.

In the no-code interface, do the following:

- 1. Select *cloud*.
- 2. Select the *contacts* table.
- 3. Using the Add Key + button, add as many entries as necessary to cover all keys on the table.
- 4. For each entry, select the table key and the field of the same name to connect them.

It should look like the screenshot below after you've finished adding everything.

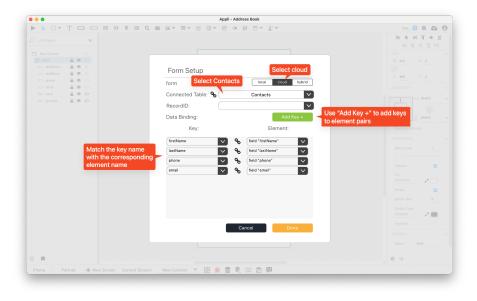

Figure 94: Binding keys and elements.

Now that the form fields are all bound to their respective keys, we can use the low-code interface to save the record to the table. Select the *Save* button element on the form, open its low-code editor to add a mouseClick event. Be aware that to select elements inside a form, you need to double-click them. You can also select them by clicking on them on the project browser.

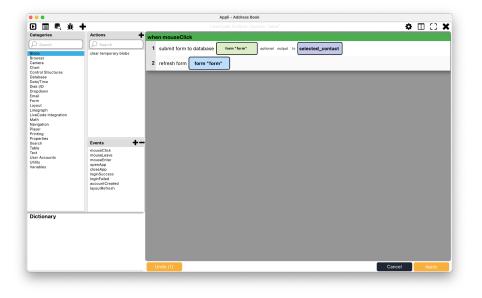

Figure 95: Low-code for the save button.

That code will send the form data to Appli and save the record. The refresh action will empty the form after the contact is saved. Both actions are under the form category. Remember to select the form element as the argument to those actions.

Go into *play mode* and add a couple of records of your own.

### 15.2.2 Using the form builder to create a form

This is another way to build a form, it is much faster. The form builder tool is located at the footer. It is an icon shaped like a clipboard. When you first launch it, it shows some pre-made templates you can add to your project.

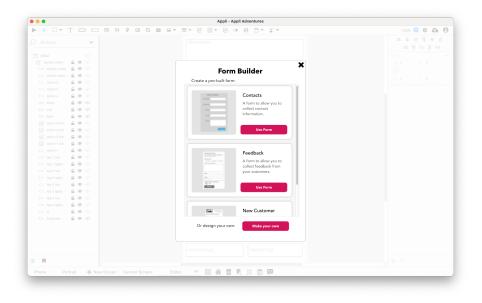

Figure 96: Form Builder

Instead of picking any of those, we'll select *Make your own* from the bottom of the form builder window.

It will open a new editing window to specify the form name and its fields. For each field, you can pick a label and a type.

| Form Bu  | uilder         | × |
|----------|----------------|---|
| Name:    |                |   |
|          | field <b>•</b> |   |
| Previous | Continue       |   |

Figure 97: Editing form fields

Let's fill it in with our address book fields.

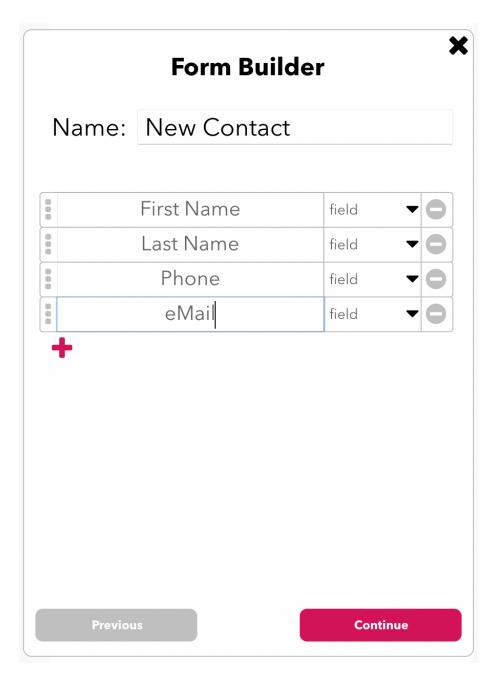

Figure 98: With our fields filled in

After specifying the fields, it is time to do data binding. You can create a new table or use an existing one. Since we already have the table in place, lets select

it and then use the dropdown menus next to each label to select which table key they connect to.

| ► Form Builder<br>Data Binding<br>○ Create New Table |  |  |  |  |  |  |
|------------------------------------------------------|--|--|--|--|--|--|
|                                                      |  |  |  |  |  |  |
| Name: New Contact                                    |  |  |  |  |  |  |
| Target: local cloud                                  |  |  |  |  |  |  |
| Keys: First Name,Last Name,Phone,eMail               |  |  |  |  |  |  |
| <ul> <li>Use Existing Table</li> </ul>               |  |  |  |  |  |  |
| Name: Contacts                                       |  |  |  |  |  |  |
| Target: local cloud                                  |  |  |  |  |  |  |
| Keys:                                                |  |  |  |  |  |  |
| First Name firstName                                 |  |  |  |  |  |  |
| Last Name lastName                                   |  |  |  |  |  |  |
| Phone Phone                                          |  |  |  |  |  |  |
| eMail eMail                                          |  |  |  |  |  |  |
|                                                      |  |  |  |  |  |  |
|                                                      |  |  |  |  |  |  |
|                                                      |  |  |  |  |  |  |
| Previous Continue                                    |  |  |  |  |  |  |

Figure 99: Data Binding in the Form Builder

|                     | <b>Builder</b><br>tyle |
|---------------------|------------------------|
| Field Font:         | Arial                  |
| Field Text Size: 14 |                        |
| 🗸 Show Title        |                        |
| Title Alignment:    | ◯ Left                 |
|                     | Center                 |
|                     | Right                  |
| Title Font:         | Arial                  |
| Label Text Size:    | 20                     |
| 🗸 Show Labels       |                        |
| Label Alignment:    | 🔵 Left                 |
|                     | 🔿 Right                |
|                     | 🔾 Тор                  |
| Label Font:(        | Arial                  |
| Label Text Size:    | 14                     |
|                     |                        |
| Previous            | Continue               |

Next step is customising the style used for the form. That means fonts, sizes and alignment.

Figure 100: Customising text styles

With that done, Appli will build the form with all the necessary elements and data bindings as if you had done it yourself.

| 🗢 🔵 🖉 Appli - Ad                                                                                     | dress Book |                                       |
|----------------------------------------------------------------------------------------------------|------------|---------------------------------------|
| ▶                                                                                                    | ₩ 🗅 • 🛣 •  | 75% 😊 🗢 🖨                             |
| All Items 🗸                                                                                          |            | E + I F + I                           |
|                                                                                                    |            |                                       |
| form builder                                                                                         |            | SIZE                                  |
| 😢 New Contact 🔓 🌒 🚸 New Contact                                                                      |            | W 414 X 0                             |
| T form title 🔒 👁 🛷                                                                                   |            | i i i i i i i i i i i i i i i i i i i |
| 🗅 First Name gr 🖨 👁 🛷                                                                                |            | H 896 Y 0                             |
| T First Name I 🔓 👁 🌾                                                                                 |            |                                       |
| Eist Name 🔓 👁                                                                                        |            | GEOMETRY                              |
| Last Name gr 🔓 👁 🌾                                                                                   |            | stretch                               |
| T Last Name L.                                                                                       |            |                                       |
|                                                                                                    |            |                                       |
| Phone group 🔒 🌒 🌾                                                                                    |            | T stretch                             |
| T Phone label 🔒 👁 🌾                                                                                  |            |                                       |
| Phone data     Phone data     Phone data     Phone data     Phone data     Phone data     Phone data |            | Stretch to fill notch                 |
| eMail group                                                                                          |            | APPEARANCE                            |
| I entairizze ■ ♥ ↔<br>□ effail data ■ ♥ ↔                                                            | Submit     | Biend Level 0                         |
| submittution and the state                                                                           |            |                                       |
| submiciation 🖥 🐨 🗘                                                                                   |            |                                       |
|                                                                                                    |            | Opaque                                |
|                                                                                                    |            | FI                                    |
|                                                                                                    |            | #FCFCFC /                             |
|                                                                                                    |            | Border                                |
|                                                                                                    |            | Border 🗹                              |
|                                                                                                    |            | Border Size 2                         |
|                                                                                                    |            | Border Color                          |
|                                                                                                    |            | #000000 🖍 🔳                           |
|                                                                                                    |            | Scrolbar                              |
|                                                                                                    |            | ELEMENT                               |
|                                                                                                    |            |                                       |
|                                                                                                    | <u></u>    | Name New Contact                      |
| R                                                                                                    |            | 0 Ø                                   |
| Phone 🛛 Portrait 🕂 New Screen 🛛 Current Screen: form builder 🔻 🔀 🏦 🛢 🛚                               |            |                                       |

Figure 101: Form build with the Form Builder

### 15.3 Listing contacts

Create a new screen named "Contact List". Listing records is similar to creating records in which we'll use a container element to connect elements inside it to the database. Here, we're going to use a *layout element*. These elements can list records from a table and create scrollable regions in your app.

Add a *layout element* to your new screen, leaving some space at the top for other controls we'll be adding shortly. The layout will appear like a rectangle. Using the property inspector, enable *Multiple Rows* for the layout. It will become a list of rows with alternating colors.

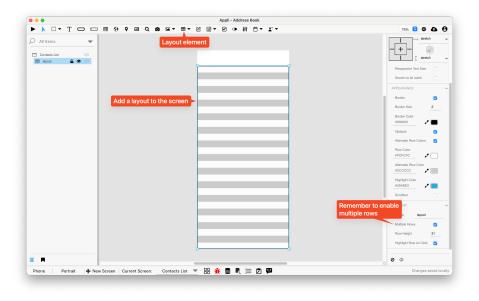

Figure 102: Adding the layout element.

When we enable *multiple rows* for a layout, Appli picks up the elements we have in it, and repeats them for each record in the table. So, if we add a *text element* to the layout, it will repeat this element for all records. This is how we create a list of records. Imagine you're just creating the first line of a list. You can make it as complex as you want with multiple elements in it if you need them. Appli will pick those elements and assemble a list using them as a model for each item in the list.

To keep things simple, we're going to just add a single *text element* to the layout. Position it so that it matches the space in the first line of the layout. If the line is too narrow, use the property inspector to make it larger (by changing the *layout row height* property). Name that text element "fullName" (notice that we don't have a full name on the table, only *firstName* and *lastName*).

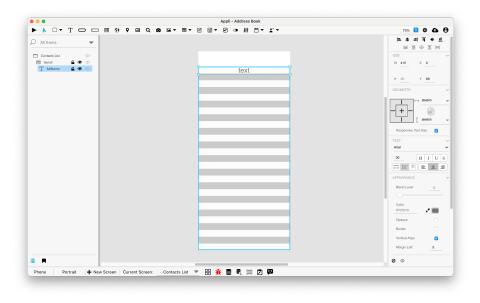

Figure 103: Adding a text element to the layout.

The text element will appear inside the layout in the project browser. Use the no-code interface for the layout to connect it to the *contacts* table.

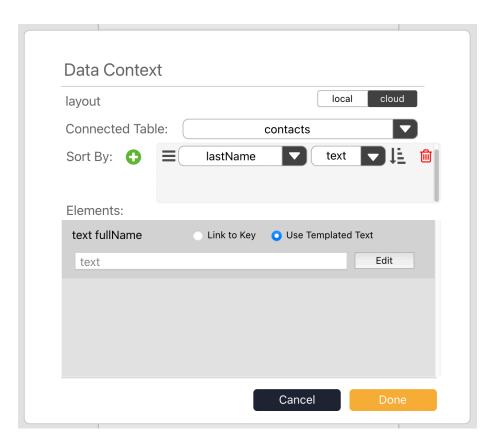

Figure 104: Initial data context setup for the layout

Select *cloud* and the *contacts* table. Sort the layout by the lastName field, select *text* as the ordering format and make it ascending. Don't click *done* yet, we still need to set up the elements inside the layout.

We have a single element inside the layout, a text element called fullName. That is why it is the only element appearing in the elements section in that dialog. If we had more elements in the layout, they would all appear inside this section.

Keep the *Use template text* radio selected. Template text is a way for us to change the content of a field by adding text of our own and interpolating that content with data from the database.

The preview shown in that section shows *text* because that is what we currently have set as the content for that field. Click *edit* to change it, a new dialog will appear.

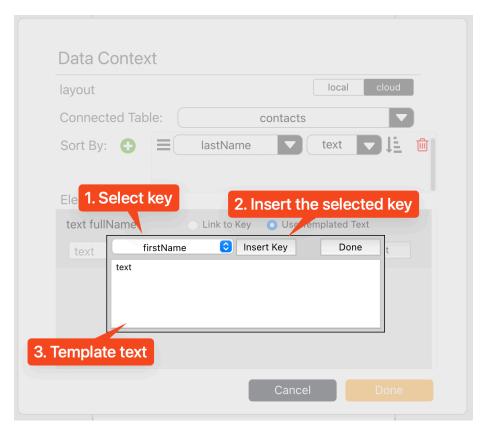

Figure 105: Template text editing dialog.

We want to list our contacts using their last name followed by a comma and then their first name (i.e. such as *Doe, John*). To do that, we can select the lastName key in the dropdown box, click the *Insert Key* button, edit the template text to put a comma after it, then do the same to insert the firstName. The final template text should look like this:

| layout        |                                        |            | local clou | d |
|---------------|----------------------------------------|------------|------------|---|
| Connected Tak | ole:                                   | contacts   |            |   |
| Sort By: 🛟    | lastName                               |            | ext        | Û |
| Elements:     |                                        |            |            |   |
| text fullName | Link to Key                            | 🗿 Use Temp | ated Text  |   |
| lext          | firstName 🕤 In<br>Iame), \$(firstName) | sert Key   | Done t     |   |
|               |                                        |            |            |   |

Figure 106: Template text editing dialog.

After that, click *done* to close that template editor, and then *done* to close the data context setup.

To make sure that this layout is always up to date when we go to this screen, select the screen in the project browser and open its low-code editor. You can simply click the </> icon next to the screen name in the project browser.

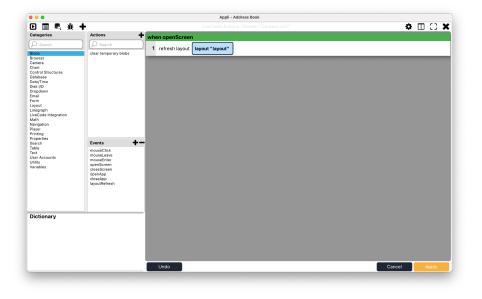

Figure 107: Making sure the layout is up to date

Be aware that we're adding a *openScreen* event and not the *mouseClick* event like we usually do. This event will trigger every time that screen opens.

Using the pop-up menu in the footer to select screens, drag and drop the screens to reorder them so that *Contact List* is the first one.

Go into *play mode* and see your contact list working.

|  | Appli - Address Book        |       |
|--|-----------------------------|-------|
|  |                             | 75% 😳 |
|  |                             |       |
|  |                             |       |
|  |                             |       |
|  |                             |       |
|  |                             |       |
|  |                             |       |
|  | Doe, John<br>Garzia, Alfafa |       |
|  | Garzia, Aliala              |       |
|  |                             |       |
|  |                             |       |
|  |                             |       |
|  |                             |       |
|  |                             |       |
|  |                             |       |
|  |                             |       |
|  |                             |       |
|  |                             |       |
|  |                             |       |
|  |                             |       |
|  |                             |       |
|  |                             |       |
|  |                             |       |
|  |                             |       |
|  |                             |       |
|  |                             |       |
|  |                             |       |
|  |                             |       |
|  |                             |       |
|  |                             |       |
|  |                             |       |

Figure 108: Sample contact list

Before we move on, let's dress up this screen a bit more. Add a text element to be used as a header, and a button to add new contacts.

| • • •                                                                       |             | Appli - A          | ddress Book |                                               |
|-----------------------------------------------------------------------------|-------------|--------------------|-------------|-----------------------------------------------|
| 🕨 📐 🗆 🕶 T 🗖 🗖                                                               | 1 🖩 😌 🕈 🖬 🔍 |                    | • # 🗅 - 🔭 - | 75% 😏 💠 🕰                                     |
| All Items 👻                                                                 |             |                    |             | <b>世 + 戸 に + ユ</b><br>三 田 田 田 田               |
| Contacts List (1)     Isyout     Lin Xume     T fullName     T Address Book |             | Address            | Book 🕂      | SIZE<br>W <u>57</u> X <u>349</u><br>H 57 Y 17 |
| 🗆 add contact  🔒 🌾                                                          |             | \$(lastName), \$   | (firstName) | GEOMETRY                                      |
|                                                                             |             |                    | _           | I stretch                                     |
|                                                                             |             |                    | _           | TEXT                                          |
|                                                                             |             |                    | _           | 8 B I U<br>E ±                                |
|                                                                             |             |                    |             | APPEARANCE<br>Bland Lavel 0                   |
|                                                                             |             | 100 million (1990) | _           |                                               |
|                                                                             |             |                    | _           | Text Color<br>#797879                         |
|                                                                             |             |                    | _           | Opeque Corner Radius 0                        |
|                                                                             |             |                    |             | Border                                        |
|                                                                             |             |                    |             | Inner Shadow                                  |
| R                                                                           |             |                    |             | ο φ                                           |

Figure 109: Adding more elements to the screen

Using low-code, add a mouseClick to that plus button that resets the form and navigates to the New Contact screen.

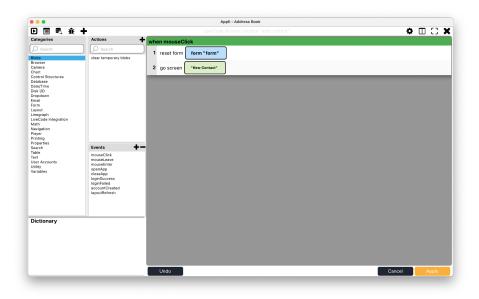

Figure 110: Low-code to go to the New Contact screen.

In the *New Contact* screen, add an extra action to the save button to go back to the *Contact List* screen. Add a low-code mouseClick to the *go back* button to navigate back to the *Contact List* as well.

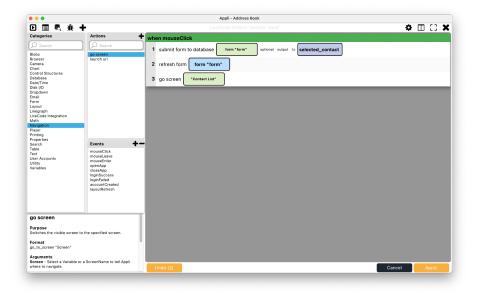

Figure 111: Changes to the save button in the New Contact screen.

Go into *play mode*, use the plus button to go to the *New Contact* screen and add a new contact. It should navigate back to the *Contact List* screen after it saves your new contact and thanks to the **openScreen** action, the layout should show your recent contact there.

## 15.4 Searching contacts

No record list is perfect without a way of searching it. Appli helps us by having a *search field* element ready for use. Simply add it to the screen by placing it above the layout.

| • • •                | Appli - Address Book                                    |                                 |
|----------------------|---------------------------------------------------------|---------------------------------|
| ▶ 🔪 🗆 ד 🗖 🗖          | ▦ ŷ ♀ ▥ ♀ ◙ ≌▾ ▥▾ ৫ ▤▾ ₽ ◑ ₩ ё▾ ェ▾                      | 75% 😌 🌩 🦾                       |
| 🗸 All Items 🗸        | Search field element                                    | <b>世 + 戸 = + ユ</b><br>回 三 田 三 田 |
| Contact List         |                                                         | SIZE                            |
| Iayout     G         | Address Book                                            | W 403 X 4                       |
| T Address Book       | Add search field to screen > Q search                   | H 45 Y 92                       |
| Q search             | \$(lastName), \$(firstName)                             | GEOMETRY                        |
|                      |                                                         | streich                         |
|                      |                                                         | -+-                             |
|                      |                                                         | TEXT                            |
|                      |                                                         | Arial                           |
|                      |                                                         | 14 B I U :                      |
|                      |                                                         | APPEARANCE                      |
|                      |                                                         | Blend Level 0                   |
|                      |                                                         | Text Color                      |
|                      |                                                         | #000000 / I                     |
|                      |                                                         | loon Color<br>#929292           |
|                      |                                                         | Background Color                |
|                      |                                                         | JFFFFFF /                       |
|                      |                                                         | Border V                        |
| R                    |                                                         | 0 (¢                            |
| Phone Portrait + New | Screen 🛛 Current Screen: 🔄 Contact List 💌 🔀 🏦 🛢 💐 🔚 🖄 🤛 |                                 |

Figure 112: Added a search field element.

Search fields are configured using no-code. The no-code interface for a *search field element* is a *query builder*. A query is a way to ask a table to list only records that matches a certain criteria. We're going to use the query builder to ask for records that match our search terms to either the first or the last names.

| Query Builder | Table Name | contacts |        |       | • |
|---------------|------------|----------|--------|-------|---|
| + Add Query   |            |          | local  | cloud | 圓 |
|               | Input      | Output   |        |       |   |
|               |            |          |        |       |   |
|               |            |          |        |       |   |
|               |            |          |        |       |   |
|               |            |          |        |       |   |
|               |            |          |        |       |   |
|               |            |          |        |       |   |
|               |            |          | Cancel | Done  |   |

Figure 113: Query builder for the search element.

On the query builder interface, select the contacts table and cloud.

Click Add Query to begin a new query. It will create a placeholder for an empty part of the query that looks like a blank rectangle. Click on it to display the controls.

| Query Builder + Add Query | Table Name | contacts |        |       | • |
|---------------------------|------------|----------|--------|-------|---|
| + Add Query               |            |          |        |       |   |
|                           |            |          | local  | cloud |   |
|                           | Input      | Output   |        |       |   |
|                           |            |          |        |       |   |
|                           |            |          |        |       |   |
| Key 🔻 Operato             | or 🔻 Value |          | •      |       |   |
|                           |            |          |        |       |   |
|                           |            |          |        |       |   |
|                           |            |          |        |       |   |
|                           |            |          |        |       |   |
|                           |            |          |        |       |   |
|                           |            |          |        |       |   |
|                           |            |          | Cancel | Done  |   |

Figure 114: Building a query, opening the controls.

Queries are built by defining criteria. Expressions such as "last name should contain the search terms" and so on. To assemble that, we need to select what *table key* we want to examine, an operator (more about it in a bit), and an argument.

Select lastName as the key. For the operator, select  $\sim$ , that means *contains*, and for the value select *user input* which is the search terms.

It should look like this:

| Query Builder                  | Table Name contacts |             |
|--------------------------------|---------------------|-------------|
| + Add Query                    | Input Output        | local cloud |
| lastName ~ *user input*        | input output        |             |
| lastName <ul> <li>~</li> </ul> | ▼ *user input*      | <b>•</b>    |
|                                |                     |             |
|                                |                     |             |
|                                |                     |             |
|                                |                     | Cancel Done |

Figure 115: Building a query, opening the controls.

To learn more about each operator check the canelaDB documentation.

Click the *Add Query* again to add another criteria to our query. This time, it will create two square placeholders, one for the second criteria and one in between them to configure how they relate to one another.

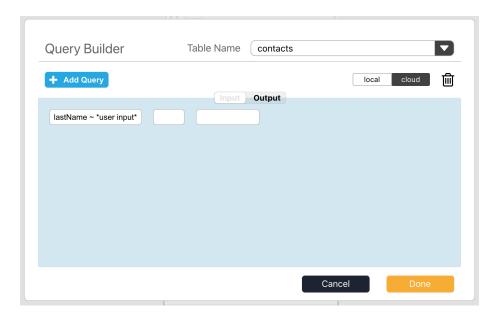

Figure 116: Building a query, opening the controls.

Select the firstName key and make it similar to the previous one by using the ~ contain operator and selecting *user input* as the value. We want values that match either firstName or lastName, so pick OR from the fields between the two queries.

The final query should look like the screenshot below.

| Query Builder           | Table Name contacts                      | s     |       |
|-------------------------|------------------------------------------|-------|-------|
| + Add Query             |                                          | local | cloud |
| lastName ~ *user input* | Input Output OR firstName ~ *user input* |       |       |
| lastivame ~ user input" | irsuvarne ~ "user input"                 |       |       |
|                         |                                          |       |       |
|                         |                                          |       |       |
|                         |                                          |       |       |
|                         |                                          |       |       |
|                         |                                          |       |       |
|                         |                                          |       |       |

Figure 117: Query builder for the search element.

Switch to the *output* tab to select where to display the search results. Select the layout element we created earlier.

| Query Builder              | Table Name contacts |             |
|----------------------------|---------------------|-------------|
| + Add Format               | (Januar Quality)    | local cloud |
| Output To: layout - layout | Input Output        |             |
| Output Format:             |                     |             |
| ·                          |                     |             |
|                            |                     |             |
|                            |                     |             |
|                            |                     | Cancel Done |

Figure 118: Query builder for the search element.

Go into *play mode* and use the search element to filter the list of contacts.

## 15.5 Editing a contact

Our final feature for this tutorial is viewing and editing a contact. We're going to combine both features into a single screen. Create a new screen called *Edit Contact* and lay it out just like the *New Contact* screen with a form and fields for each table key plus two buttons — one for going back and another one for saving — it should look exactly like *New Contact*.

Then make the phone and email fields shorter and add a button next to each of them. Those buttons will allow us to send email and start a phone call.

Your screen should look like this:

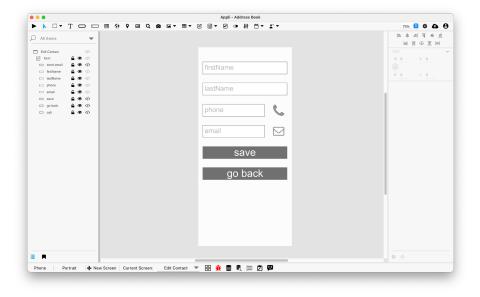

Figure 119: Contact editing screen

Bind all the elements in the form to the correct key using the form's no-code editor. The code for the *Save* button and the *Go Back* button is the same as the one you used for the *New Contact* form.

#### 15.5.1 Making a call

On a mobile phone, you can start a call by launching an url that begins with tel: and contains the phone you want to call. So if you want to call 555-323-444, you can launch the URL tel:555323444 to open the dialer with the phone number filled in.

To do this in Appli, we need to pick the value from the *phone field element* and create a variable with **tel**: before the number, then launch a URL based on that variable. The script for the *Call button* is:

|                                                                                                    |                                                                                                    | Appli - Address Book                       |            |         |
|----------------------------------------------------------------------------------------------------|----------------------------------------------------------------------------------------------------|--------------------------------------------|------------|---------|
| D 🗏 🔍 🔆                                                                                                    | +                                                                                                    |                                            |            | • 🗆 🖸 🕻 |
| Categories                                                                                                    | Actions                                                                                                    | when mouseClick                            |            |         |
| O Search                                                                                                    | Search                                                                                                    | 1 set variable from property field "phone" | "text" url |         |
| lobs<br>rowser<br>amera<br>hart<br>ontrol Structures                                                                                                    | clear temporary blobs                                                                                                    | 2 combine values "tel:" "                  |            |         |
| stabase<br>det/Time<br>vopdown<br>mail<br>orm<br>wyoutab<br>vvectosi tetgration<br>tavjagaton<br>tavjagaton<br>tavj | Events<br>mouseClick<br>mouseClick<br>openApp<br>classApp<br>classApp<br>c | 3 launch url Output                        |            |         |
| Dictionary                                                                                                    |                                                                                                    |                                            |            |         |
|                                                                                                    |                                                                                                    |                                            |            |         |

Figure 120: Low-code actions for the *call* button

### 15.5.2 Sending email

The code for the *email button* is very similar, but email URLs start with mailto: instead of tel:.

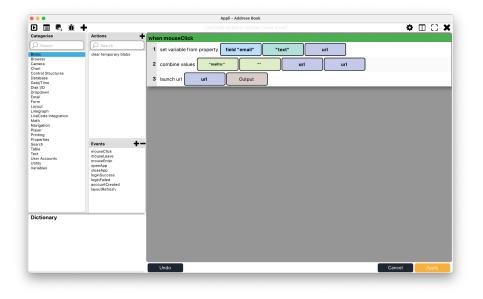

Figure 121: Low-code for the *send email* button

Be aware that Appli has a powerful *send email* action. You could craft a new screen with the fields needed and send email from inside your app without the need to open a third-party app like this example.

With those two buttons in place, we need to go back to the *Contact List* screen. We need to connect the clicked contact in the layout with what needs to be edited on the *Edit Contact* screen.

Select the *fullName* text element in the layout and add the following low-code:

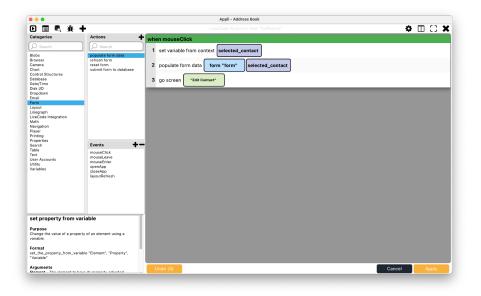

Figure 122: Low-code for *fullName* text element

There are some important concepts hidden in that simple script. First is that a *form* can have its **RecordID** property set to a specific record. When that is set, the record data is displayed on the form and saving the form updates the record in the database. Second is that a *layout* has a context which is the current clicked record. By setting a variable called **selected\_contact** using the value from that form *context*, we're essentially placing the clicked contact **RecordID** into the variable, we can then use *populate form data* to set the **RecordID** property of the form in the *Edit Contact* screen to that value and load that record into it.

### 15.6 Next steps

Now that you're familiar with the basics of database-based workflow, take your time to explore Appli's built in help in the low-code editor and check out the other powerful actions in the database category.

# 16 Tutorial: Understanding Layouts

In the database tutorial, we didn't explore layouts much, even though we made use of one to list records. Layouts are a flexible container that can be used to:

- Create scrollable regions in your app.
- List a single record.
- List multiple records.

Mastering layouts is an essential skill to be an effective developer, especially if you are working on mobile layouts. Building a complex UI on a small screen becomes much easier once you factor layouts into your app.

Using a layout is the most common way to display database records. While using them to create larger than screen sections is good, understanding how to display records with them is the most important aspect of this chapter.

### 16.1 Layouts are containers

A Layout is a container for other elements. After placing it on the playground, one should place elements inside it.

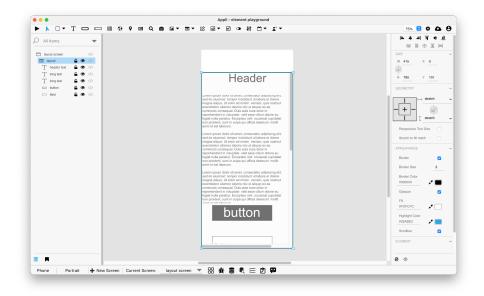

Figure 123: Sample layout

Above you can see a simple layout with text elements inside it. Notice that the layout is selected in the playground. You can see the blue rectangle showing the layout boundaries and the elements contained inside the form are shown under it in the project browser.

## 16.2 Adding elements to a layout

To add an element to a layout, either draw the element inside the layout or move it into the layout boundaries. You can also drag an element in the project browser and place it under the layout.

# 16.3 Creating a scrollable region

Temporarily resize the layout to span the entire region you want to scroll. Appli IDE needs to be configured to *show offscreen elements* or you won't be able to see the parts of the layout that are offscreen. You can toggle the *show offscreen elements* preference by using the o keyboard shortcut.

| • • •                                                                                                    |                | Appli - element playground                  |                            |
|----------------------------------------------------------------------------------------------------|----------------|---------------------------------------------|----------------------------|
| ▶ ▶ □ + T □ □ = ⊗                                                                                                    |                |                                             | 75% 📴 🌣 🕰 🤅                |
| Q All Items                                                                                                    | Settings       | ×                                           | = + =  <u>∓</u> + <u>⊥</u> |
|                                                                                                    | App Code       |                                             |                            |
| layout screen                                                                                                    |                | Application                                 |                            |
| T header text                                                                                                    | App Icon       | Show Offscreen Elements                     |                            |
| T long text 🔒 🌚 🖒                                                                                                    | General        | Nudge Amount                                |                            |
| T long text                                                                                                    | Lowcode Editor | Small Nudge 1                               |                            |
| botton     botton     botton | Player         | Large Nudge 10                              |                            |
|                                                                                                    |                | Pane Headers 32                             |                            |
|                                                                                                    |                | Hover Assist                                | - + - 💿                    |
|                                                                                                    |                |                                             |                            |
|                                                                                                    |                | Date Format: MM/DD/YYYY  Time Format: AM/PM |                            |
|                                                                                                    |                |                                             |                            |
|                                                                                                    |                |                                             |                            |
|                                                                                                    |                |                                             |                            |
|                                                                                                    |                |                                             |                            |
|                                                                                                    |                |                                             |                            |
|                                                                                                    |                |                                             | #000000 P* 📰               |
|                                                                                                    |                |                                             |                            |
|                                                                                                    |                |                                             | Fil<br>#FCFOFC #           |
|                                                                                                    |                |                                             | Highlight Color            |
|                                                                                                    |                |                                             | #29ABE3 📌 📃                |
|                                                                                                    |                |                                             |                            |
|                                                                                                    |                |                                             |                            |
| E R                                                                                                    |                |                                             | @ \$                       |
| Phone Portrait + New Screen                                                                                                    |                |                                             |                            |

Figure 124: Set show offscreen elements to true

Add the elements inside the layout as if the screen was wider or taller than it is.

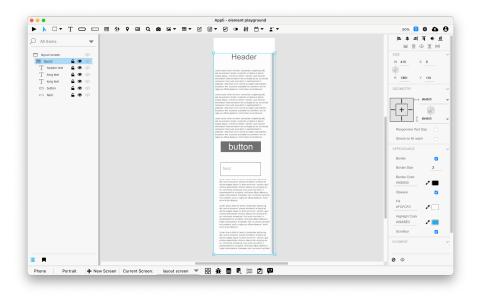

Figure 125: Sample layout with tall layout

Once you're happy with it, resize the layout back to the size you need. Since the layout has elements placed outside its final rectangle, the user will be able to scroll it and access those elements.

A key UX challenge is making sure the user knows that they can scroll that region to access more elements. An easy to remember guideline is trying to make the layout the root element of the screen. This way, the whole screen scrolls. That is easier to discover than some small scrolling region inside a larger screen. Remember to place any header or navigation bar outside the layout or you may end up scrolling them out of view.

Remember to set the scrollbar property of the layout to true. You'll need to take the scrollbar width into account when designing your screen. If you make an element span the whole width of the layout and then add a scrollbar to it, Appli will also add a horizontal scrollbar to the user interface since some pixels of that element are being clipped by the vertical scrollbar.

### 16.4 Layouts are database aware

Besides being able to create scrollable regions, layouts can be linked to a database table (just like forms). Use the *no-code interface* to configure a layout and link it to a table.

|                                             | Appli - element playground                      |                               |
|---------------------------------------------|-------------------------------------------------|-------------------------------|
|                                             | o ex ex C ex V o 非 éx xx                        | 50% 📴 🌣 🕰 (                   |
| All Items                                   |                                                 | = + = <del>-</del> + <u>-</u> |
|                                             |                                                 |                               |
|                                             |                                                 |                               |
| T full name                                 |                                                 |                               |
| go to record 🚔 🌚 🌾                          |                                                 |                               |
|                                             | Data Cantaut                                    |                               |
|                                             | Data Context                                    |                               |
|                                             | layout local cloud                              |                               |
|                                             | Connected Table: contacts                       | - + -                         |
|                                             | Sort By: 🚯 🚍 🔽 🔽 🖬                              |                               |
|                                             |                                                 |                               |
|                                             |                                                 |                               |
|                                             | Elements:                                       |                               |
|                                             | text full name Link to Key O Use Templated Text |                               |
|                                             | \$(first name) \$(last name) Edit               |                               |
|                                             |                                                 |                               |
|                                             |                                                 | Border Color<br>#000000       |
|                                             |                                                 |                               |
|                                             |                                                 |                               |
|                                             |                                                 |                               |
|                                             | Cancel Done                                     | AFCFCFC 🥜 📃                   |
|                                             | Carcel                                          |                               |
|                                             |                                                 | 1000000 P                     |
|                                             |                                                 | Highlight Color<br>#29ABE3    |
| 8                                           |                                                 | 0 (¢                          |
| Phone Portrait + New Screen Current Screen: | Isyout screen 🔻 🔛 🏦 🖹 🕄 🗁 😰                     |                               |

Figure 126: Configuring data context for a layout

Select the table you want to link to the layout and its location. Once that is done, you can further configure the layout by adding elements to it and binding them to keys in the database.

# 16.5 Showing multiple records

The most common use of a database-aware layout is to show a list of records. After linking the layout to a table, it is time to add elements to it.

The objective is to create a *template for the rows of records*. What you create is a single row representing one record. Appli will repeat that row to build a list of records.

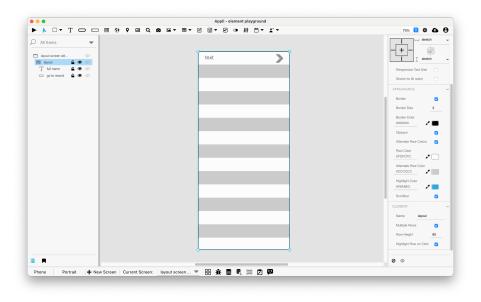

Figure 127: A row template

You need to set the Multiple Rows property of the layout to true to list multiple records. Once you do, Appli will automatically set it to alternate row colors. New properties related to the *row height* and *row colors* will be available. Configure them to match your UI.

## 16.6 Working with template text

Template text is a flexible way of configuring how a *text element* that belongs to a layout will show its data. The *no-code interface* for the layout will display the elements inside it.

| • •                                        | Appli - element playground                      |                                                                |
|--------------------------------------------|-------------------------------------------------|----------------------------------------------------------------|
| ▶ □ ▼ T □ □ ■ ۞ ♀ ⊠ Q                      | · · · · · · · · · · · · · · · · · · ·           | 75% 📴 🌣 🕰 🌔                                                    |
| A fittens                                  | text                                            | Responsive Text Size                                           |
|                                            | Data Context                                    |                                                                |
|                                            | layout local cloud                              |                                                                |
|                                            | Connected Table: contacts                       |                                                                |
|                                            | Sort By: 🗘 🔳 🔽 🔽                                | Border Color                                                   |
|                                            |                                                 |                                                                |
|                                            | Elements:                                       |                                                                |
|                                            | text full name Link to Key O Use Templated Text | JFOFOFO P                                                      |
|                                            | text Edd                                        | Atemate Row Color<br>#CCCCCC #<br>Highlight Color<br>#29ABE3 # |
|                                            |                                                 |                                                                |
|                                            |                                                 |                                                                |
|                                            | Cancel Done                                     |                                                                |
|                                            |                                                 |                                                                |
|                                            |                                                 |                                                                |
| R                                          |                                                 | $\otimes \phi$                                                 |
| hone Portrait 🕂 New Screen Current Screen: | layout screen 🔻 😸 🛞 🗮 🖄 🚍 🖄 🛱                   |                                                                |

Figure 128: Configuring elements

|                         | Appli - element playground                      |                                                                  |
|-------------------------|-------------------------------------------------|------------------------------------------------------------------|
| ▶ ▶ □ ▼ T □ □ Ⅲ ۞ ♀ ⊠ Q |                                                 | 75% 🔂 🏘 🦾 (                                                      |
| All Items               |                                                 | -+ stretch                                                       |
| T full name 🔒 🌚 🗘       |                                                 |                                                                  |
|                         | Data Context                                    |                                                                  |
|                         | layout local cloud                              |                                                                  |
|                         | Connected Table: contacts                       |                                                                  |
|                         | Sort By: 🚯 🚍 💽 🔽 🔛                              |                                                                  |
|                         |                                                 |                                                                  |
|                         | text full name Eink to Key O Use Templated Text | Raw Color<br>#FCFCFC P                                           |
|                         | fort d heret Key Done                           | Atemate Rose Color<br>#COCCCCC #<br>Highlight Color<br>#29ABE3 # |
|                         |                                                 |                                                                  |
|                         | Cancel Done                                     |                                                                  |
|                         | Cancel Done                                     |                                                                  |
|                         |                                                 |                                                                  |
|                         |                                                 | 0 0                                                              |

Selecting template text and clicking edit opens the template text editor.

Figure 129: Template text editor

| • • •                                      | Appli - element playground                      |                                                                                          |
|--------------------------------------------|-------------------------------------------------|------------------------------------------------------------------------------------------|
|                                            |                                                 | 75% 📴 🌣 🕰 🤤                                                                              |
| A fitnes •                                 |                                                 | Responsive Text Base                                                                     |
|                                            | Data Context                                    |                                                                                          |
|                                            | layout local cloud                              |                                                                                          |
|                                            | Connected Table: contacts                       |                                                                                          |
|                                            | Sort By: 📀 🖃 🔽 🔽                                | Border Color<br>#000000                                                                  |
|                                            |                                                 |                                                                                          |
|                                            | Elements:                                       |                                                                                          |
|                                            | text full name Link to Key O Use Templated Text | Raw Calar<br>JFCFCFC P                                                                   |
|                                            | rext bist name e lesart Key Done :              | Attensite Rear Cator<br>ACCCCCCC A<br>Heyhala Cator<br>ArsMAIL3<br>Grantear 2<br>CLEMENT |
|                                            | Cancel Done                                     |                                                                                          |
|                                            |                                                 |                                                                                          |
|                                            |                                                 |                                                                                          |
| н                                          |                                                 | φ                                                                                        |
| hone Portrait - New Screen Current Screen: | Isyout screen 🔻 🙁 🏦 🛢 💐 🚍 🖄 🛱                   |                                                                                          |

Figure 130: Template text editor showing configured text element

When you run the app, it will repeat itself, listing the records and the template text will be replaced with the values from the table.

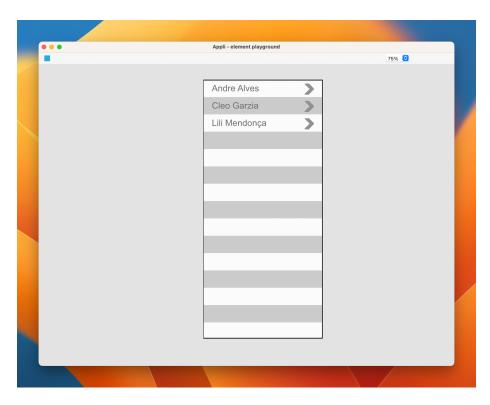

Figure 131: A list of records

### 16.7 Selecting a record

Use the Set Variable From Context action to set a variable to the RecordID of the selected record. Use the mouseClick event of some element in your row template to call that action. You can use that variable later to populate a form or some other workflow.

Consider the *row template* we've shown above with a field and a chevron pointing to the right. The user would click that button to select a contact.

The best way to select a record is to create a variable that points to the selected record, such as shown in this *low-code* script for the chevron button:

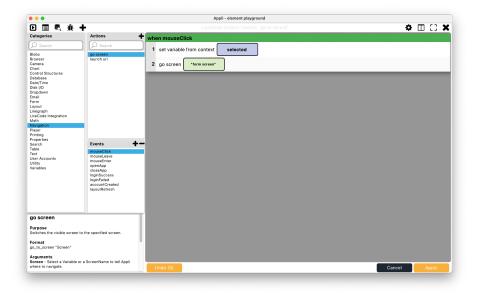

Figure 132: Selecting a record

You can then use the variable you set on another screen to populate a form or some other action. Here is an example with a form. This script goes into the screen script:

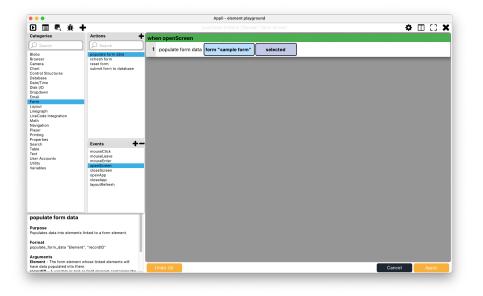

Figure 133: Using a variable with a record to populate a form

### 16.8 Showing a single record

That is usually the responsibility of forms, but it can be done with a layout as well. Just set the RecordID property of the layout to the record you want.

# 17 Tutorial: Understanding Forms

In the database tutorial, we used a form but didn't dive deeply into them. Forms are a crucial part of any database-enabled app and having a full understanding of them will make development much easier.

While layouts are often used to show multiple records, forms are used to edit a single record or insert a new record.

#### **17.1** Forms are containers

A Form is a container for other elements. After placing it on the playground, one should place elements inside it.

| •••                      | -       | _                                                                                                    |      |   |   |   | _   |       |      |      | - CRM   |      |        |            |    |   |   |   |                     |              |     |
|--------------------------|---------|----------------------------------------------------------------------------------------------------|------|---|---|---|-----|-------|------|------|---------|------|--------|------------|----|---|---|---|---------------------|--------------|-----|
|                          | ) /     | Т                                                                                                    |      | • | 0 | ⊞ |     | Q     | •    | 9    | 1       |      | Ĩ      | <b>1</b> * | •) | o | Ð | Ľ | <br>75% ᅌ           |              |     |
| O All Items              |         | -                                                                                                    |      |   |   |   | b   | ack   |      |      | Ne      | w Co | onta   | ct         |    |   |   |   | <b>⊨ + =</b><br>≡ ≡ | । म +<br>⊕ ≣ | _   |
| New Contact              |         |                                                                                                    |      |   |   |   |     |       |      |      | 110     |      | STILLA |            |    |   |   |   | SIZE                |              |     |
| rectangle                | £ .     | • <>                                                                                                    |      |   |   |   |     |       |      |      |         |      |        |            | -9 |   |   |   | W 414               | X 0          |     |
| T title                  | £       | •                                                                                                    | 10   |   |   |   |     |       |      |      |         |      |        |            |    |   |   |   |                     |              |     |
| <ul> <li>back</li> </ul> |         | • <>                                                                                                    | . 11 |   |   |   | ŤII | rst r | nam  | e    |         |      |        |            |    |   |   |   | H 717               | Y 92         |     |
| C new lead form          | £ .     |                                                                                                    |      |   |   |   |     |       |      |      |         |      |        |            | _  |   |   |   |                     |              |     |
| notes 🖂                  | 6       | <b>@</b> </td <td></td> <td></td> <td></td> <td></td> <td>la</td> <td>ast r</td> <td>nam</td> <td>е</td> <td></td> <td></td> <td></td> <td></td> <td></td> <td></td> <td></td> <td></td> <td>GEOMETRY</td> <td></td> <td></td>                                                                                                    |      |   |   |   | la  | ast r | nam  | е    |         |      |        |            |    |   |   |   | GEOMETRY            |              |     |
| website                  | <b></b> | <b>@</b> </td <td></td> <td></td> <td></td> <td></td> <td></td> <td></td> <td></td> <td></td> <td></td> <td></td> <td></td> <td></td> <td></td> <td></td> <td></td> <td></td> <td></td> <td>- stretch</td> <td></td>                                                                                                    |      |   |   |   |     |       |      |      |         |      |        |            |    |   |   |   |                     | - stretch    |     |
| 📼 email                  | <u></u> | •                                                                                                    |      |   |   |   |     |       |      |      |         |      |        |            |    |   |   |   | - + -               |              |     |
| mobile pho               | _       | •                                                                                                    |      |   |   |   | m   | lopi  | le p |      | ne      |      |        |            |    |   |   |   |                     | stretch      |     |
| work phone               |         |                                                                                                    |      |   |   |   |     |       |      |      |         |      |        |            |    |   |   |   |                     |              |     |
| last name                |         | <ul> <li>(a)</li> <li>(b)</li> <li>(c)</li> <li>(c)</li></ul> |      |   |   |   | W   | ork   | pho  | one  |         |      |        |            |    |   |   |   | Stretch X to fill   | notch        |     |
| switch                   | -       | • • •                                                                                                    |      |   |   |   |     |       |      |      |         |      |        |            |    |   |   |   |                     |              |     |
| save                     |         | • <>                                                                                                    | 1    |   |   |   |     |       |      |      |         |      |        |            |    |   |   |   | APPEARANCE          |              |     |
| save                     |         | • (//                                                                                                    |      |   |   |   | e   | mai   |      |      |         |      |        |            |    |   |   |   | Blend Level         |              | 0   |
|                          |         |                                                                                                    | 10   |   |   |   |     |       |      |      |         |      |        |            |    |   |   |   |                     |              |     |
|                          |         |                                                                                                    |      |   |   |   | W   | ebs   | site |      |         |      |        |            |    |   |   |   | Opaque              |              |     |
|                          |         |                                                                                                    | 10   |   |   |   |     |       |      |      |         |      |        |            |    |   |   |   |                     |              | •   |
|                          |         |                                                                                                    | 10   |   |   |   | In  | otes  | S    |      |         |      |        |            |    |   |   |   | Fill<br>#FCFCFC     | 0            | _   |
|                          |         |                                                                                                    | 10   |   |   |   |     |       |      |      |         |      |        |            |    |   |   |   | #FOFOFO             |              |     |
|                          |         |                                                                                                    | 10   |   |   |   |     |       |      |      |         |      |        |            |    |   |   |   | Border              |              |     |
|                          |         |                                                                                                    |      |   |   |   |     |       |      |      |         |      |        |            |    |   |   |   | Scrollbar           |              |     |
|                          |         |                                                                                                    |      |   |   |   |     |       | Cus  | stor | ner     |      |        | C          | )  |   |   |   | ELEMENT             |              |     |
|                          |         |                                                                                                    |      |   |   |   |     | c     | ave  |      | 214/    | Con  | itac   |            | ď  |   |   |   | Name                | new lead fi  | orm |
|                          |         |                                                                                                    |      |   |   |   |     |       | rave |      | <u></u> | 501  | nac    |            |    |   |   |   | Ø                   |              |     |
|                          |         |                                                                                                    |      |   |   |   |     |       |      |      |         |      |        |            |    |   |   |   | 6                   |              |     |

Figure 134: Sample form

Above you can see a simple form with fields and a switch element inside it. Notice that the form is selected in the playground. You can see the blue rectangle showing the form boundaries and in the project browser the elements contained inside the form are shown under it.

# 17.2 Adding elements to a form

To add an element to a form, either draw the element inside the form or move it into the form boundaries. You can also drag an element in the project browser and place it under the form.

Forms can use the following elements as inputs: fields, dropdowns, switches, and radios.

| •••                                                                                             |       |        |        |         | ,  | Appli - ( | elemer | nt playg | ound |            |      |   |   |                                                                                            |
|-------------------------------------------------------------------------------------------------|-------|--------|--------|---------|----|-----------|--------|----------|------|------------|------|---|---|--------------------------------------------------------------------------------------------|
| $\blacktriangleright$ $\land$ $\Box$ $\bigcirc$ /                                               | Т 🗆   |        | • •    | ⊞       |    | • •       | ٩      |          |      | <b>:</b> * | •) 6 | C | 2 | 75% 😒 🌣 🔂 🖯                                                                                |
| O All Items                                                                                     |       | -      |        |         |    |           |        |          |      |            |      |   |   | <b>는 후 리 피 # 브</b><br>비 표 단 트 비                                                            |
| form screen     sample form     setd inside the form     acther form field     field to look at | £ @   |        |        |         |    | eld       |        |          |      |            |      |   |   | Im     Im     Im     Im       SIZE     V     257     X     79       H     40     Y     680 |
|                                                                                                 |       |        |        |         |    |           | 3355   |          |      |            |      |   |   | Artal                                                                                      |
|                                                                                                 |       |        |        |         |    | field     | 1      | *        |      | -          |      |   |   | Blend Level 0<br>Hirt Teat Color<br>#BBBBBB<br>Tiest Color<br>#707070<br>**                |
| 🍄 Phone 🛛 Portrait                                                                              | + New | Screen | Curren | t Scree | n: | form s    | creen  | •        | 88   |            |      |   |   |                                                                                            |

17.2.1 Invisible elements inside forms

Figure 135: Invisible field inside a form

Dragging a field in the project browser into a form will make that field invisible if it is outside the boundaries of the form.

Having an invisible field is quite useful as it can be used as a hidden data container for storing values for internal use without cluttering the UI the user sees.

Just be careful that if you move that field in the playground, it might exit the form if its final place is outside the form rectangle. Remember to use the project browser to place it inside the form again if you moved it.

If you want to have an invisible element in a form and don't want to move it outside the form's boundaries, you can use the *eye* icon on the *project browser* to toggle the element visibility.

### 17.3 Forms are database aware

Like layouts, a form is a database-aware container. Use the *no-code interface* to configure it and bind it to a database table.

| • • •                                                                                                    | Appli - element playground        |                     |
|----------------------------------------------------------------------------------------------------|-----------------------------------|---------------------|
| ▶ ▲ □ ▼ T □ □ ■ ③ ♀ @ (                                                                                                    | Q @ ₽ × Ⅲ × ℓ ∃ × ℓ • ∦ Č × ± ×   | 75% 📴 🌩 🕰 🤅         |
|                                                                                                    |                                   | = + =  〒 + <u>-</u> |
|                                                                                                    |                                   |                     |
|                                                                                                    |                                   |                     |
| Image: Second line     Image: Second line     Image: Second line       Image: Second line     Image: Second line     Image: Second line |                                   |                     |
| field to look at                                                                                                    | Form Setup                        |                     |
| 📼 another form 🔒 👁                                                                                                    | Form Setup                        |                     |
|                                                                                                    | sample form                       |                     |
|                                                                                                    | Data Appearance                   |                     |
|                                                                                                    | local cloud hybrid                | -+- 🝙               |
|                                                                                                    | Connected Table: % contacts       |                     |
|                                                                                                    | RecordID:                         |                     |
|                                                                                                    |                                   |                     |
|                                                                                                    | Data Binding: Add Key +           |                     |
|                                                                                                    | Key: Element:                     |                     |
|                                                                                                    |                                   |                     |
|                                                                                                    |                                   | #FOFOFG P           |
|                                                                                                    |                                   |                     |
|                                                                                                    |                                   |                     |
|                                                                                                    |                                   |                     |
|                                                                                                    |                                   | #000000 🖋 📰         |
|                                                                                                    |                                   |                     |
|                                                                                                    |                                   |                     |
|                                                                                                    | Cancel Done                       |                     |
|                                                                                                    |                                   |                     |
| - H                                                                                                    |                                   | φ                   |
| Phone Portrait + New Screen Current Scre                                                                                                | en: form screen w 🔻 吕 🟦 😂 💐 🔚 💋 🔛 |                     |

Figure 136: Configuring a form

Select the context for the database (local or cloud) and the table you want to connect to that form.

# 17.4 Binding elements to data

Once a form is connected to a table, the elements inside it can be linked to keys in that table. In the forms *no-code interface*, click the Add Key + button to create a new element to key relationship.

| • • •                                                                                                    | Appli - element playground              |                         |
|----------------------------------------------------------------------------------------------------|-----------------------------------------|-------------------------|
| ▶ ▶ □ • T □ □ ■ ⊕ ♥ ⊠ Q                                                                                                    |                                         | 75% 🙆 💠 🕰 🤤             |
|                                                                                                    |                                         | = + =  〒 + <u>=</u>     |
|                                                                                                    |                                         |                         |
|                                                                                                    |                                         |                         |
| Image: Second second secon |                                         |                         |
| Tield to look at 🔒 👁 🌾                                                                                                    | Form Setup                              |                         |
| 📼 another form 🖴 🌚 🌾                                                                                                    |                                         |                         |
|                                                                                                    | sample form                             |                         |
|                                                                                                    | Data Appearance                         |                         |
|                                                                                                    | local cloud hybrid                      | - + -                   |
|                                                                                                    | Connected Table: % contacts             |                         |
|                                                                                                    | RecordID:                               |                         |
|                                                                                                    | Data Binding: Add Key +                 |                         |
|                                                                                                    | Key: Element:                           |                         |
|                                                                                                    | first name V % field "first name field" |                         |
|                                                                                                    |                                         | FII<br>AFCFCFC P        |
|                                                                                                    |                                         |                         |
|                                                                                                    |                                         |                         |
|                                                                                                    |                                         | Border Color<br>#000000 |
|                                                                                                    |                                         |                         |
|                                                                                                    |                                         |                         |
|                                                                                                    | Cancel Done                             |                         |
|                                                                                                    |                                         |                         |
| R                                                                                                    |                                         | Φ                       |
| Phone Portrait - New Screen Current Screen                                                                                                    | form screen 🔻 器 🛊 🛢 💐 🚍 🖄 🖼             |                         |

Figure 137: Configuring element to key relationship

### 17.5 Inserting new records

If a form is not showing an existing record, then it can insert a new record into the table. The bound elements will provide the values for the new record. Any key in the table that has no corresponding element will be empty.

There is a whole category of actions to handle forms. To insert a new record, use *Submit Form To The Database* action. That action is normally placed inside a button labeled *Save* or something similar.

### 17.6 Editing records

Forms are normally used to edit records. Use the *populate form data* to load a record into the form. You'll need to pass a form element and a record as arguments for that action. The record usually comes from a layout with a list of records, but it can also come from the database itself if you store them in a record.

You can also use any of the *set property* actions to set the RecordID property of the form to the selected record, but *populate form data* is easier.

*populate form data* will set the **RecordID** property of the form and load the data into it.

Once the **RecordID** is set, submitting the form to the database will update that record instead of saving a new record. If you want to insert a record instead of updating one, you'll need to clear the RecordID property first.

Usually, selecting a record and editing it are actions that happen on different screens. A common workflow is to use *set variable from context* in a screen with a layout followed by *go to screen* to go to the screen with the form. On the **openScreen** event for the screen itself, a call to *populate form data* uses the variable set in the previous event to load data into the form.

If a form has its **RecordID** set, you'll be able to see it in the *no-code* interface.

# 18 Tutorial: User Management

Some apps may need multi-user workflows, fortunately Appli provides a robust set of elements and actions that enables the developer to build their own user management system suitable for the needs of their application.

Each project comes with a table to hold user accounts called **cdbUsers**. To access that table open the *data modeler* and you'll see the table that begins with **cdbUser**. Appli automatically adds a unique identifier suffix to that table, so each version of **cdbUser** has a slightly different name.

**Note:** You probably won't need to deal with that table manually, but it is good to know how to access it. The main reason to open this table is for debugging user accounts while in development.

| • •        | Appli - teste                               |     |
|------------|---------------------------------------------|-----|
| ' <b>+</b> |                                             | Ξ:: |
| cdbBlobs   | odbUarn-77%241a-00c1-4077-ac75-5cc073a44730 |     |
| blobType   | firstName                                   |     |
| HBID       | lastName                                    |     |
|            | email                                       |     |
|            | password                                    |     |
|            | projectID                                   |     |
|            | teamID                                      |     |
|            | hardwareID                                  |     |
|            | verified                                    |     |
|            |                                             |     |
|            |                                             |     |
|            |                                             |     |
|            |                                             |     |
|            |                                             |     |
|            |                                             |     |
|            |                                             |     |
|            |                                             |     |
|            |                                             |     |
|            |                                             |     |
|            |                                             |     |
|            |                                             |     |
|            |                                             |     |
|            |                                             |     |
|            |                                             |     |
|            |                                             |     |
|            |                                             |     |
|            |                                             |     |
|            |                                             |     |

Figure 138: How to view the cdbUser table

### 18.1 Creating users

There are two ways to create a user, one is using the ready-made Create Account element, and the other is rolling your own form and using the Create Account action.

When a user is created, a record for that user is added to the cdbUsers table.

### 18.2 Login and logout

Use either the Login element or Get Auth, and Logout actions to manage which user is logged into the application.

### 18.3 When to roll your own user management

If your application will handle many users, it might be best to leverage the actions and elements outlined above to roll your own user management workflow. You can even create your own user permissions table and roll different user levels. Appli does not assume a workflow for you, but gives you the tools to roll something bespoke to your needs.

Even if your application is going to be used by multiple users, you might not need to use user management. Such control over user workflows matters only when you need to keep track of which user is doing the actions in your application.

For example, a field data-collection app used by volunteers in a community project might not need to know which data is coming from which volunteers and completely ignore all the user management features.

On the other hand, a company-wide CRM will surely need complex user management features.

# **19** Tutorial: LiveCode Integration

Even though we are updating Appli collection of low code actions, there are times when you might need features we haven't yet covered. In these cases, Appli allows you to create *custom code* using LiveCode language.

The *custom code* action allows you to write LiveCode scripts that interact with Appli's variables and elements. You can also access tables using LiveCloud API which is the database technology behind Appli.

In this brief tutorial, we're going to build a small application to display cool facts from history. We'll use a LiveCode based script to access a Web API that provides us with facts and then use Appli to present those facts to the user. By the end of this tutorial, you'll know how to leverage LiveCode integration and how to pass data back and forth between Appli and LiveCode.

### 19.1 An introduction to Web APIs

Much of our day to day digital lives are powered by Web APIs. They provide the infrastructure that allows most web services and apps to work. In essence, they provide a way for an app or service to access the features provided by a server.

For example: When you use Appli to save a database record to the cloud, Appli makes a Web API request to our cloud servers to store the data.

Most Web APIs are powered by the same technologies that make the web work. They are accessible via URLs and the HTTP protocol. The most common format used to exchange data with a server is called JSON.

For this tutorial we'll access a Web API called *On this day* which is provided by Wikipedia. This API received a *day* and a *month* and returns cool historical facts that happened on the same day and month.

You can see it right now on your web browser. Just navigate to:

https://api.wikimedia.org/feed/v1/wikipedia/en/onthisday/all/04/03 and you'll see a JSON response that contains historical events that happened on the 3rd of April. The last two numbers there are month and day.

JSON might seem strange if you never seen it before, but it is an easy format for computers to understand. Our sample app will pick the current day and month, make a request to that API, and then show the results to the user.

The On this day API returns a collection of items divided into three categories: selected, births, and deaths. So for any combination of day and month, it will tell us selected historical events, notable births and deaths as well.

Our sample app will only show the selected events. We'll build it in a way that it shows the first historical event in the returned collection (the API might return more than one event).

### 19.2 Building the user interface

We'll use two fields, one for the data and another one for the historical fact. We'll also add a button to open the Wikipedia page with the relevant entry on the user's default browser. This is how our user interface looks:

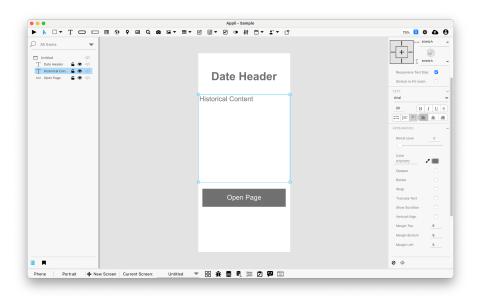

Figure 139: User Interface

- A text element called *Date Header*.
- A text element called *Historical Content*.
- A button element called *Open Page*.

### 19.3 Initial setup

Before we work with LiveCode custom code, we'll create a mock version of our app just to illustrate how it should work. Later, we'll replace the mock part of it with the actual request.

The objective is to display a historical fact when the application launches, so our low code actions will go on the **OpenScreen** event for the screen. That event is triggered as soon as the screen is displayed.

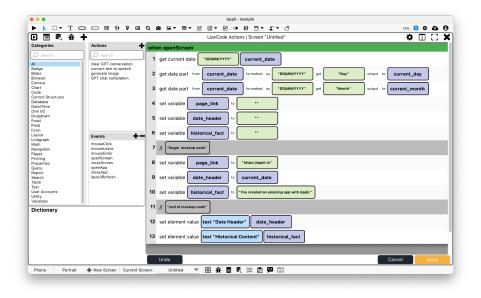

Figure 140: Script

Our script picks the current date and month and set two variables: current\_day and current\_month. Then it sets the page\_link, historical\_fact, and date\_header variables to empty. These variables are going to be used in the custom code script to return data back to Appli.

Our mock (which is just jargon for fake) code comes afterwards and fills the variables page\_link date\_header and historical\_fact with hardcoded values.

After that we use those variables to insert data into the elements in the user interface.

The button action just launches the browser pointed at the content of page\_link.

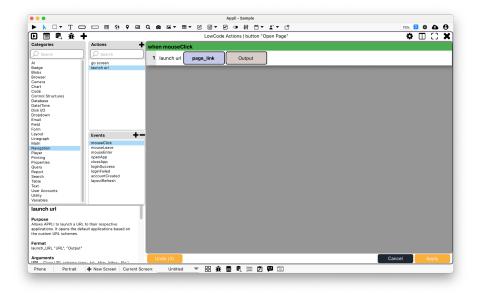

Figure 141: Button script

Switching to play mode, we can see our app working even if the mocked data. Time to make the actual request work and make our app real.

### 19.4 Using the custom code editor

The custom code editor lives in the footer. It is the icon with the clipboard and angle brackets. Click it to open the interface.

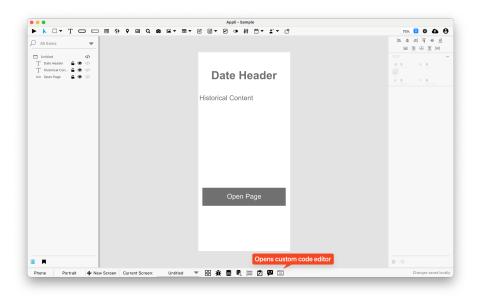

Figure 142: Button to launch the custom code editor

You can have as many custom code scripts as you want. You can give them names and then from Appli you can trigger them by the name you set.

Appli will execute the first function found in the custom code script. You can have more than one handler there, but the first one is the one that is executed.

There will be only one function in our script and we'll call it makeRequest. We'll use the same name for our custom code. Click the plus icon on the tab bar to add a new script. Name it makeRequest. To rename the custom code, double click on the name on its tab.

This is our LiveCode script:

function makeRequest

```
put URL ("https://api.wikimedia.org/feed/v1/wikipedia/en/onthisday/all/" & current_month &
put jsonToArray(tResponse) into tDataA
```

```
put tDataA["selected"][1]["text"] into historical_fact
put tDataA["selected"][1]["year"] into tYear
put current_day & "/" & current_month & "/" & tYear into date_header
put tDataA["selected"][1]["pages"][1]["content_urls"]["desktop"]["page"] into page_link
end makeRequest
```

Explaining LiveCode code is beyond the scope of this documentation, but you can read more about it on their own user guide.

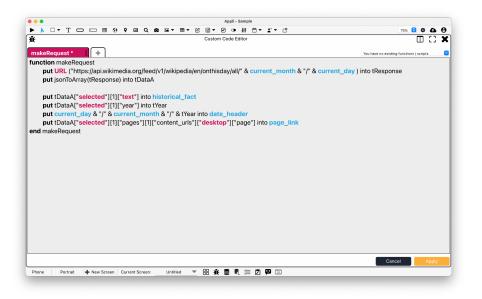

Figure 143: Script as seen in Appli

Those among you that know both LiveCode and Appli might be looking funny at the script. Yes, you're seeing it right, you can access and use Appli's variables as if they were LiveCode variables. Our backend system takes care of it. You can read from them and write to them and Appli will make sure it works.

### 19.5 Calling the custom code from Appli

So we can replace all that mock section in **OpenScreen** with a call to **code** and configure the parameter to the name of our function **makeRequest**.

| • • •                                                          | Appli - Sample                                                          |                         |
|----------------------------------------------------------------|-------------------------------------------------------------------------|-------------------------|
| · · · = · · · · · · ·                                          | ▋QQ₽₽▼■▼∞₽▼∞₽₩₽₹₽                                                       | 75% 🖸 🌣 🕰 😝             |
| D 🗏 💐 🔆 🕇                                                      | LowCode Actions   Screen "Untitled"                                     | ¢ 🗆 🗆 🗙                 |
| Categories Actions                                             | + when openScreen                                                       |                         |
| Search     Al     Custom code                                  | 1 get current date "DD/MM/YYYY" current_date                            |                         |
| Badge<br>Blobs<br>Browser                                      | 2 get date part from current_date formatted as "DD/MM/YYYY" get "Day"   | output to current_day   |
| Camera<br>Chart<br>Code                                        | 3 get date part from current_date formatted as "DD/MM/YYYY" get "Month" | output to current_month |
| Control Structures<br>Database<br>Date/Time<br>Disk I/O        | 4 set variable page_link to                                             |                         |
| Dropdown<br>Email<br>Field                                     | 5 set variable date_header to                                           |                         |
| Form                                                           | 6 set variable historical_fact to                                       |                         |
| Math mouseClick<br>Navigation mouseLeave<br>Player mouseEnter  | 7 // *begin mockup code*                                                |                         |
| Printing openScreen<br>Properties closeScreen<br>Query openApp | 8 custom code "makeRequest"                                             |                         |
| Report closeApp<br>Search layoutRefresh<br>Table               | 9 // *end of mockup code*                                               |                         |
| Text<br>User Accounts<br>Utility                               | 10 set element value text "Date Header" date_header                     |                         |
| Variables U                                                    | 11 set element value text "Historical Content" historical_fact          |                         |
| Purpose<br>Allows code created in LiveCode to run in Appli.    |                                                                         |                         |
| Format<br>liveCode_integration "Select"                        |                                                                         |                         |
| Arguments<br>Select - Select the code you wish to run.         |                                                                         |                         |
| Introduced 2021-11-1R                                          | Undo                                                                    | Cancel Apply            |
| Phone Portrait + New Screen Curren                             | Screen: Untitled 🔻 🔀 🏦 🛢 💐 🚍 🖄 🖾                                        |                         |

Figure 144: New version of the script

If you switch to play mode now, you'll see real historical facts.

| Appli - Sample                                  |       |
|-------------------------------------------------|-------|
|                                                 | 75% 😊 |
|                                                 |       |
|                                                 |       |
|                                                 |       |
|                                                 |       |
| 3/4/2016                                        |       |
| 0/112010                                        |       |
|                                                 |       |
| The first news stories on the                   |       |
| Panama Papers were<br>published, revealing that |       |
| shell corporations                              |       |
| represented by the                              |       |
| Panamanian law firm                             |       |
| Mossack Fonseca had been                        |       |
| used for illegal purposes.                      |       |
|                                                 |       |
|                                                 |       |
|                                                 |       |
| Open Page                                       |       |
|                                                 |       |
|                                                 |       |
|                                                 |       |
|                                                 |       |
|                                                 |       |
|                                                 |       |
|                                                 |       |
|                                                 |       |

Figure 145: Running with real historical facts

### 19.6 Final words and next steps

LiveCode integration allows you to make more complex apps by leveraging the ease of use of Appli development workflow combined with the powerful features of LiveCode, thus being able to create apps that wouldn't be possible by just using low code and no code.

By using LiveCloud APIs, you can read and write to tables in Appli. Some next steps you might want to attempt on your own are:

- Can you write the historical facts to a table instead of variables?
- Can you display more than one fact using a layout?

## 20 Elements

- Browser
- Button
- Camera
- Chart
- Create Account
- Date
- DropdownField
- Form
- Graphic
- Image
- Layout
- Login
- Map
- Media
- Query
- Radio Group
- Search Field
- Slider
- Switch
- Tab Menu
- Table
- Text
- Time

# 21 Element: Browser

This element is a WebView that allows the developer to display content from a Web page inside their application.

The browser URL can be set using the property inspector or using the low-code

action  $Browser \rightarrow Set Browser URL$ .

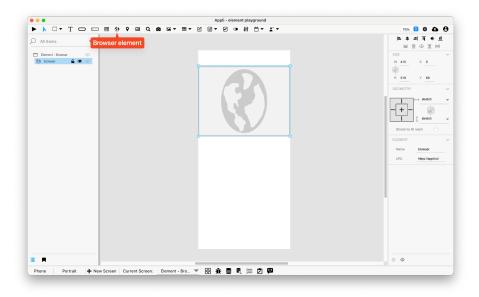

Figure 146: Sample browser

Browser elements will only load the web address in play mode; they remain with just a placeholder globe in edit mode.

## 21.1 Properties

### 21.1.1 Size Section

This section is used to configure the browser size and position.

| Property | Description                                  |
|----------|----------------------------------------------|
| top      | The value in pixels representing how far     |
|          | the element is from the top of the window.   |
| left     | The value in pixels representing how         |
|          | distant element is from the left side of the |
|          | window.                                      |
| width    | The value in pixels representing the         |
|          | distance between the left side of the        |
|          | element and its right side.                  |
| height   | The value in pixels representing the         |
| õ        | distance between the bottom side of the      |
|          | element and its top side.                    |

### 21.1.2 Geometry Section

Use the properties in this section to configure the responsive design behaviors for the element.

| Property        | Description                            |
|-----------------|----------------------------------------|
| lockAspectRatio | Locks the aspect ratio of the element. |
| responsiveX     | how the element resizes responding to  |
|                 | screen changes in the X axis.          |
| responsiveY     | how the element resizes responding to  |
|                 | screen changes in the Y axis.          |
| allowUnderNotch | Stretch to fill notch                  |

### 21.1.3 Element Section

This section is contains properties that are specific to elements of type browser.

| Property | Description                               |
|----------|-------------------------------------------|
| name     | The name of the element. Displayed in the |
|          | project browser.                          |
| url      | A URL. Also known as a Web Address, it    |
|          | points to a network accessible resource.  |

# 22 Element: Button

This element is a clickable button whose behavior can be configured using low-code ActionScript.

Buttons are among the most useful and common elements in an app.

### 22.1 Events

Buttons have a mouseUp event that can be configured using low-code. This event is triggered when the user clicks or touches the button.

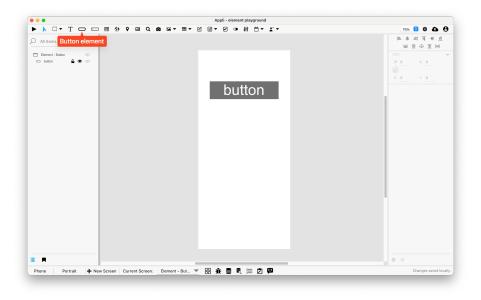

Figure 147: Sample Button

### 22.2 Properties

### 22.2.1 Size Section

This section is used to configure the button size and position.

| Property | Description                                  |
|----------|----------------------------------------------|
| top      | The value in pixels representing how far     |
|          | the element is from the top of the window.   |
| left     | The value in pixels representing how         |
|          | distant element is from the left side of the |
|          | window.                                      |
| width    | The value in pixels representing the         |
|          | distance between the left side of the        |
|          | element and its right side.                  |
| height   | The value in pixels representing the         |
| 0        | distance between the bottom side of the      |
|          | element and its top side.                    |

### 22.2.2 Geometry Section

Use the properties in this section to configure the responsive design behaviors for the element.

| Property        | Description                                                         |
|-----------------|---------------------------------------------------------------------|
| lockAspectRatio | Locks the aspect ratio of the element.                              |
| responsiveX     | how the element resizes responding to screen changes in the X axis. |
| responsiveY     | how the element resizes responding to screen changes in the Y axis. |
| allowUnderNotch | Stretch to fill notch                                               |

#### 22.2.3 Text Section

The properties in this section are used together with those in the appearance section to configure how the element is displayed on the screen. This section deals with the properties related to text used by the button.

| Property             | Description                                                                                        |
|----------------------|----------------------------------------------------------------------------------------------------|
| textFace<br>textSize | The font used in the element's text.<br>The text size used in the element's text.                  |
| textStyle            | The style used in the element's text. It<br>can be bold, italic, underlined, and<br>strikethrough. |
| textAlign            | The text alignment used for the element's text. It can be aligned to the left, right, or center.   |

### 22.2.4 Appearance Section

This section is used to configure how the button looks.

| Property        | Description                               |  |
|-----------------|-------------------------------------------|--|
| blendLevel      | How transparent the element is.           |  |
| foregroundColor | The color used in text.                   |  |
| showBackground  | If the element background should be       |  |
|                 | opaque or transparent.                    |  |
| backgroundColor | The color used for the element's          |  |
|                 | background.                               |  |
| roundRadius     | How round the corners of the element are. |  |
| showBorder      | Turns the visibility of the element's     |  |
|                 | borders on or off.                        |  |
| dropShadow      | The drop shadow for the element.          |  |
| innerShadow     | The inner shadow for the element.         |  |
| outerGlow       | The outer glow for the element.           |  |
| innerGlow       | The inner glow for the element.           |  |

| Property                | Description                                                                               |
|-------------------------|-------------------------------------------------------------------------------------------|
| lockIconRatio           | Locks the placement of the icon in<br>relationship with the dimensions of the<br>element. |
| lineSize<br>borderColor | the size of a line in pixels.<br>the color used for the border of the<br>element.         |

#### 22.2.5 Element Section

This section is contains properties that are specific to elements of type button.

| Property | Description                                                              |
|----------|--------------------------------------------------------------------------|
| name     | The name of the element. Displayed in the project browser.               |
| label    | The text label for the element.                                          |
| layout   | Element-specific property that configures<br>how it should be displayed. |
| lowCode  | ActionScript that controls the behavior of the element.                  |

# 23 Element: Camera

This element displays the content of a camera. The camera can be a built-in camera or some attached webcam. It can also be used to scan barcodes and QR codes.

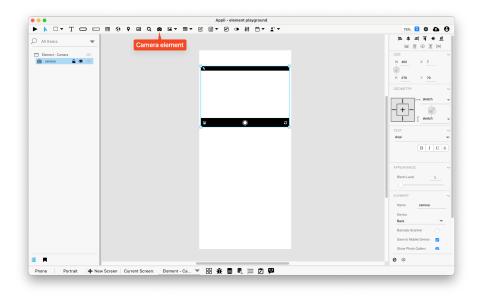

Figure 148: Sample Camera

The camera element shows as a placeholder while in edit mode and will only turn on the camera or scanner when in play mode.

### 23.1 Extra configuration

Using the no-code properties, the developer can configure which element receives the output from the camera element.

### 23.2 Properties

### 23.2.1 Size Section

This section is used to configure the camera size and position.

| Property | Description                                                                                            |
|----------|----------------------------------------------------------------------------------------------------|
| top      | The value in pixels representing how far<br>the element is from the top of the window.                 |
| left     | The value in pixels representing how<br>distant element is from the left side of the<br>window.        |
| width    | The value in pixels representing the distance between the left side of the element and its right side. |

| Property | Description                                                                                            |
|----------|----------------------------------------------------------------------------------------------------|
| height   | The value in pixels representing the distance between the bottom side of the element and its top side. |

### 23.2.2 Geometry Section

Use the properties in this section to configure the responsive design behaviors for the element.

| Property        | Description                            |
|-----------------|----------------------------------------|
| lockAspectRatio | Locks the aspect ratio of the element. |
| responsiveX     | how the element resizes responding to  |
|                 | screen changes in the X axis.          |
| responsiveY     | how the element resizes responding to  |
|                 | screen changes in the Y axis.          |
| allowUnderNotch | Stretch to fill notch                  |

### 23.2.3 Text Section

The properties in this section are used together with those in the appearance section to configure how the element is displayed on the screen. This section deals with the properties related to text used by the camera.

| Property              | Description                                                                                                    |
|-----------------------|----------------------------------------------------------------------------------------------------|
| textFace<br>textStyle | The font used in the element's text.<br>The style used in the element's text. It<br>can be bold, italic, underlined, and<br>strikethrough. |

### 23.2.4 Appearance Section

This section is used to configure how the camera looks.

| Property   | Description                     |
|------------|---------------------------------|
| blendLevel | How transparent the element is. |

### 23.2.5 Element Section

This section is contains properties that are specific to elements of type camera.

| Property       | Description                                                           |
|----------------|-----------------------------------------------------------------------|
| name           | The name of the element. Displayed in the project browser.            |
| device         | selects which camera device should be<br>used for the camera element. |
| barcodeScanner | toggles if the camera should behave like a barcode scanner or not.    |
| flashMode      | configures the behavior of the flash for the camera element.          |
| focusMode      | configures the focus for the camera element.                          |

# 24 Element: Create Account

This element is a form that creates accounts. It has all the necessary fields and buttons for account creation already in place.

The fields are: first name, last name, email, password, and a password confirmation dialog. If your needs are different, you can roll your own form very easily.

| • • •                       |                               | Appli - element playground |                                 |
|-----------------------------|-------------------------------|----------------------------|---------------------------------|
| ▶ N □ • T □ □ ■ (           | 9 9 🖂 Q 🙆 🖃 • 🔳 •             |                            | 75% 😊 🗢 🖨                       |
| All Items 👻                 |                               | Create Account element     | <u>바 # # = = =</u><br>비 프 윤 프 비 |
| Element - Create (/)        |                               | First Name                 | SIZE<br>W 391 X 9               |
|                             |                               | Last Name                  | H 549 Y 35                      |
|                             |                               | Email                      |                                 |
|                             |                               | Password                   | TEXT<br>Helvetica               |
|                             |                               | Confirm Password           | 16                              |
|                             |                               | CREATE ACCOUNT             | APPEARANCE<br>Blend Level 0     |
|                             |                               |                            | Text Color<br>#050000           |
|                             |                               |                            | Placeholder Color<br>#AGAEA5    |
|                             |                               |                            | aFFFFFF 🖍 🗌<br>Border 💟         |
|                             |                               |                            | Border Size 1                   |
| Phone Portrait + New Screen | Current Screen: Element - Cre | ▼ 器 ★ ■ ₹ ≡ ∅ ₽            | Changes saved loc               |

Figure 149: Sample "Create Account" element

### 24.1 User management in Appli

Every Appli project has its own database. Besides the tables created by the developer, all projects have a **cdbUser** table that is used to keep user accounts.

Use elements such as Create Account, Login, and the actions under the User Accounts category to craft your own interface to handle user management workflows.

The User Management Tutorial explores the topic in more depth and is recommended reading.

### 24.2 Events

 $Create \ account \ forms \ have a \ mouse Up \ event \ that \ can \ be \ configured \ using \ low-code.$  This event is triggered when the user clicks the  $Create \ Account \ button$ .

### 24.3 Properties

### 24.3.1 Size Section

This section is used to configure the create-account size and position.

| Property | Description                                  |
|----------|----------------------------------------------|
| top      | The value in pixels representing how far     |
|          | the element is from the top of the window.   |
| left     | The value in pixels representing how         |
|          | distant element is from the left side of the |
|          | window.                                      |
| width    | The value in pixels representing the         |
|          | distance between the left side of the        |
|          | element and its right side.                  |
| height   | The value in pixels representing the         |
| -        | distance between the bottom side of the      |
|          | element and its top side.                    |

### 24.3.2 Geometry Section

Use the properties in this section to configure the responsive design behaviors for the element.

| Property                       | Description                                                                     |
|--------------------------------|---------------------------------------------------------------------------------|
| lockAspectRatio<br>responsiveX | Locks the aspect ratio of the element.<br>how the element resizes responding to |
|                                | screen changes in the X axis.                                                   |

| Property        | Description                           |
|-----------------|---------------------------------------|
| responsiveY     | how the element resizes responding to |
|                 | screen changes in the Y axis.         |
| allowUnderNotch | Stretch to fill notch                 |

### 24.3.3 Text Section

The properties in this section are used together with those in the appearance section to configure how the element is displayed on the screen. This section deals with the properties related to text used by the create-account.

| Property | Description                               |
|----------|-------------------------------------------|
| textFace | The font used in the element's text.      |
| textSize | The text size used in the element's text. |

### 24.3.4 Appearance Section

This section is used to configure how the create-account looks.

| Property         | Description                                 |
|------------------|---------------------------------------------|
| blendLevel       | How transparent the element is.             |
| gap              | the distance between various parts of an    |
|                  | element. For example, in a field form it is |
|                  | the distance between fields.                |
| fieldHeight      | how tall the field is in pixels.            |
| textColor        | the color of the text in the element.       |
| placeholderColor | The color used for placeholder text.        |
| fieldColor       | The color used for the background of a      |
|                  | field.                                      |
| showBorder       | Turns the visibility of the element's       |
|                  | borders on or off.                          |
| lineSize         | the size of a line in pixels.               |
| lineColor        | the color of the line.                      |
| buttonHeight     | how tall is the button.                     |
| buttonColor      | the color for a button.                     |
| buttonLabelColor | the color used for the text label in a      |
|                  | button.                                     |

### 24.3.5 Element Section

This section is contains properties that are specific to elements of type create-account.

| Property | Description                                                |
|----------|------------------------------------------------------------|
| name     | The name of the element. Displayed in the project browser. |
| lowCode  | ActionScript that controls the behavior of the element.    |

# 25 Element: Dropdown

This element holds a menu. Clicking the element causes a scrolling list of options to open. Selecting an item will close back the dropdown menu.

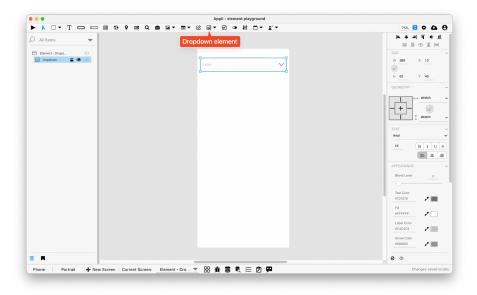

Figure 150: Sample Dropdown

### 25.1 Events

Dropdowns have a mouseUp event that can be configured using low-code. This event is triggered when the user selects one of the available options.

### 25.2 Properties

### 25.2.1 Size Section

This section is used to configure the dropdown size and position.

| Property | Description                                  |
|----------|----------------------------------------------|
| top      | The value in pixels representing how far     |
|          | the element is from the top of the window.   |
| left     | The value in pixels representing how         |
|          | distant element is from the left side of the |
|          | window.                                      |
| width    | The value in pixels representing the         |
|          | distance between the left side of the        |
|          | element and its right side.                  |
| height   | The value in pixels representing the         |
| °        | distance between the bottom side of the      |
|          | element and its top side.                    |

### 25.2.2 Geometry Section

Use the properties in this section to configure the responsive design behaviors for the element.

| Property        | Description                            |
|-----------------|----------------------------------------|
| lockAspectRatio | Locks the aspect ratio of the element. |
| responsiveX     | how the element resizes responding to  |
|                 | screen changes in the X axis.          |
| responsiveY     | how the element resizes responding to  |
|                 | screen changes in the Y axis.          |
| allowUnderNotch | Stretch to fill notch                  |

### 25.2.3 Text Section

The properties in this section are used together with those in the appearance section to configure how the element is displayed on the screen. This section deals with the properties related to text used by the dropdown.

| Property             | Description                                                                                                    |
|----------------------|----------------------------------------------------------------------------------------------------|
| textFace<br>textSize | The font used in the element's text.<br>The text size used in the element's text.                                        |
| textStyle            | The style used in the element's text. It<br>can be bold, italic, underlined, and                                         |
| textAlign            | strikethrough.<br>The text alignment used for the element's<br>text. It can be aligned to the left, right, or<br>center. |

# 25.2.4 Appearance Section

This section is used to configure how the dropdown looks.

| Property        | Description                                 |
|-----------------|---------------------------------------------|
| blendLevel      | How transparent the element is.             |
| textColor       | the color of the text in the element.       |
| backgroundColor | The color used for the element's            |
| -               | background.                                 |
| labelColor      | The color used for the text in the label of |
|                 | the element.                                |
| arrowColor      | The color used for the arrow inside the     |
|                 | element.                                    |
| showBorder      | Turns the visibility of the element's       |
|                 | borders on or off.                          |
| lineSize        | the size of a line in pixels.               |
| lineColor       | the color of the line.                      |

### 25.2.5 Element Section

This section is contains properties that are specific to elements of type drop-down.

| Property         | Description                                                                                                    |
|------------------|----------------------------------------------------------------------------------------------------|
| name             | The name of the element. Displayed in the project browser.                                                                      |
| options          | A list of options used by the element.                                                                                          |
| optionsToDisplay | How many options should be displayed by<br>the element. If there are more options<br>available than the value of this property, |
|                  | the element will display a scrollbar.                                                                                           |
| label            | The text label for the element.                                                                                                 |
| lowCode          | ActionScript that controls the behavior of the element.                                                                         |

# 26 Element: Field

This element allows the user to enter or edit text.

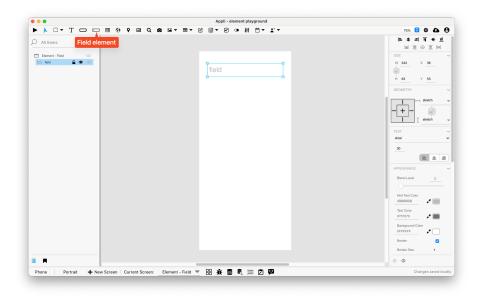

Figure 151: Sample Field

### 26.1 Events

Fields have a mouse Up event that can be configured using low-code. This event is triggered when the user clicks or touches the field.

## 26.2 Properties

### 26.2.1 Size Section

This section is used to configure the field size and position.

| Property | Description                                  |
|----------|----------------------------------------------|
| top      | The value in pixels representing how far     |
| 1 6      | the element is from the top of the window.   |
| left     | The value in pixels representing how         |
|          | distant element is from the left side of the |
|          | window.                                      |
| width    | The value in pixels representing the         |
|          | distance between the left side of the        |
|          | element and its right side.                  |
| height   | The value in pixels representing the         |
|          | distance between the bottom side of the      |
|          | element and its top side.                    |

### 26.2.2 Geometry Section

Use the properties in this section to configure the responsive design behaviors for the element.

| Property        | Description                                                         |
|-----------------|---------------------------------------------------------------------|
| lockAspectRatio | Locks the aspect ratio of the element.                              |
| responsiveX     | how the element resizes responding to screen changes in the X axis. |
| responsiveY     | how the element resizes responding to screen changes in the Y axis. |
| allowUnderNotch | Stretch to fill notch                                               |

#### 26.2.3 Text Section

The properties in this section are used together with those in the appearance section to configure how the element is displayed on the screen. This section deals with the properties related to text used by the field.

| text. It can be aligned to the left, right, o | Property | Description |
|-----------------------------------------------|----------|-------------|
| Center.                                       | textSize |             |

### 26.2.4 Appearance Section

This section is used to configure how the field looks.

| Property        | Description                           |
|-----------------|---------------------------------------|
| blendLevel      | How transparent the element is.       |
| hintTextColor   | the color used by the hint text.      |
| textColor       | the color of the text in the element. |
| backgroundColor | The color used for the element's      |
| -               | background.                           |
| showBorder      | Turns the visibility of the element's |
|                 | borders on or off.                    |
| lineSize        | the size of a line in pixels.         |
| lineColor       | the color of the line.                |

### 26.2.5 Element Section

This section is contains properties that are specific to elements of type field.

| Property               | Description                                                                                                    |
|------------------------|----------------------------------------------------------------------------------------------------|
| name                   | The name of the element. Displayed in the project browser.                                                        |
| hintText               | the hint text.                                                                                                    |
| useNative              | Replaces the element with the native<br>version of that element for the running<br>platform. Used by text fields. |
| multiLine              | Configures the text field to accept<br>multiline text instead of single line input.                               |
| passwordField          | marks the field as a password entry. This masks the input so that it is not readable.                             |
| keyboardType           | configure what kind of keyboard is to be<br>used when entering data in the element.                               |
| autoCorrectionType     | configures if the element should use<br>auto-correction features.                                                 |
| autoCapitalizationType | configures if the element should use auto-capitalize it's data.                                                   |
| lowCode                | ActionScript that controls the behavior of the element.                                                           |

# 27 Element: Graphic

This element represents a graphic on the screen. Appli has distinct controls on the toolbar to make the most common graphics: rectangles, ellipses, and lines.

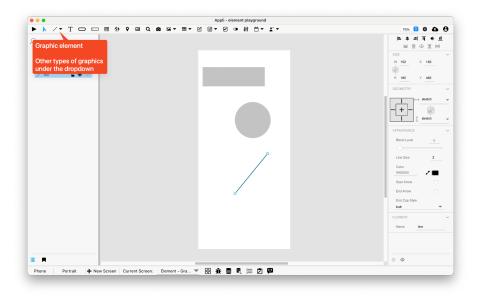

Figure 152: Sample Graphic

### 27.1 Events

Graphics have a mouseUp event that can be configured using low-code. This event is triggered when the user clicks or touches the graphic.

## 27.2 Properties

### 27.2.1 Size Section

This section is used to configure the graphic size and position.

| Property | Description                                                                        |
|----------|------------------------------------------------------------------------------------|
| top      | The value in pixels representing how far                                           |
| left     | the element is from the top of the window.<br>The value in pixels representing how |
|          | distant element is from the left side of the                                       |
|          | window.                                                                            |
| width    | The value in pixels representing the                                               |
|          | distance between the left side of the                                              |
|          | element and its right side.                                                        |
| height   | The value in pixels representing the                                               |
|          | distance between the bottom side of the                                            |
|          | element and its top side.                                                          |

### 27.2.2 Geometry Section

Use the properties in this section to configure the responsive design behaviors for the element.

| Property                       | Description                                                                                             |
|--------------------------------|----------------------------------------------------------------------------------------------------|
| lockAspectRatio<br>responsiveX | Locks the aspect ratio of the element.<br>how the element resizes responding to                         |
| responsiveY                    | screen changes in the X axis.<br>how the element resizes responding to<br>screen changes in the Y axis. |
| allowUnderNotch                | Stretch to fill notch                                                                                   |

### 27.2.3 Appearance Section

This section is used to configure how the graphic looks.

| Property        | Description                                  |
|-----------------|----------------------------------------------|
| blendLevel      | How transparent the element is.              |
| opaque          | if the element is opaque or if it's          |
|                 | background is transparent.                   |
| foregroundColor | The color used in text.                      |
| showBackground  | If the element background should be          |
|                 | opaque or transparent.                       |
| backgroundColor | The color used for the element's             |
|                 | background.                                  |
| roundRadius     | How round the corners of the element are.    |
| showBorder      | Turns the visibility of the element's        |
|                 | borders on or off.                           |
| dropShadow      | The drop shadow for the element.             |
| innerShadow     | The inner shadow for the element.            |
| outerGlow       | The outer glow for the element.              |
| innerGlow       | The inner glow for the element.              |
| lockRatio       | Locks the aspect ratio of the element.       |
| fillGradient    | The gradient color used to fill the element. |

### 27.2.4 Element Section

This section is contains properties that are specific to elements of type graphic.

| Property | Description                                                |
|----------|------------------------------------------------------------|
| name     | The name of the element. Displayed in the project browser. |
| lowCode  | ActionScript that controls the behavior of the element.    |

# 28 Element: Image

This element contains an image.

Some properties are only available if you apply a mask to the image.

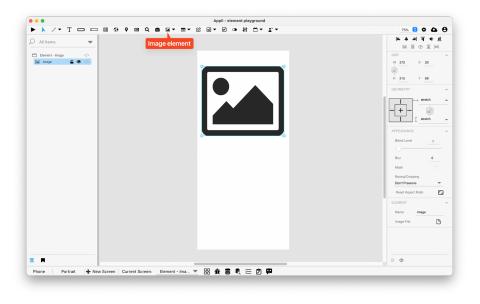

Figure 153: Sample Image

### 28.1 Events

Images have a mouseUp event that can be configured using low-code. This event is triggered when the user clicks or touches the image.

### 28.2 Properties

### 28.2.1 Size Section

This section is used to configure the image size and position.

| Property | Description                                                                                     |
|----------|-------------------------------------------------------------------------------------------------|
| top      | The value in pixels representing how far<br>the element is from the top of the window.          |
| left     | The value in pixels representing how<br>distant element is from the left side of the<br>window. |

| Property | Description                                                                |
|----------|----------------------------------------------------------------------------|
| width    | The value in pixels representing the distance between the left side of the |
| height   | element and its right side.<br>The value in pixels representing the        |
|          | distance between the bottom side of the element and its top side.          |

Use the properties in this section to configure the responsive design behaviors for the element.

| Description                            |
|----------------------------------------|
| Locks the aspect ratio of the element. |
| how the element resizes responding to  |
| screen changes in the X axis.          |
| how the element resizes responding to  |
| screen changes in the Y axis.          |
| Stretch to fill notch                  |
|                                        |

#### 28.2.3 Appearance Section

This section is used to configure how the image looks.

| Property            | Description                                                   |
|---------------------|---------------------------------------------------------------|
| blendLevel          | How transparent the element is.                               |
| blur                | how much blur is applied to the element content.              |
| useMask             | if a mask should be applied to the element.                   |
| shapeStyle          | The shape to be used for masking the element.                 |
| lineSize            | the size of a line in pixels.                                 |
| lineColor           | the color of the line.                                        |
| preserveAspectRatio | If the element should preserve the aspect ratio of it's data. |

#### 28.2.4 Element Section

This section is contains properties that are specific to elements of type image.

| Property  | Description                                                |
|-----------|------------------------------------------------------------|
| name      | The name of the element. Displayed in the project browser. |
| imageFile | the file containing the image to be used in the element.   |
| lowCode   | ActionScript that controls the behavior of the element.    |

# 29 Element: Layout

This element collects other elements as a group.

| · ▶ /• T                                                                    | 75% 😊 🗢 🖨                         |
|-----------------------------------------------------------------------------|-----------------------------------|
| A All Items  Layout element                                                 | = <b>本</b> =  <b>∓</b> + <u>⊥</u> |
|                                                                             |                                   |
| Element - Layout ⟨/>                                                        | SIZE<br>W 388 X 15                |
|                                                                             | w 305 × 15                        |
|                                                                             | H 412 Y 59                        |
|                                                                             | GEOMETRY                          |
|                                                                             | stretch                           |
|                                                                             |                                   |
|                                                                             | Istretch                          |
|                                                                             | Responsive Text Size              |
|                                                                             | APPEARANCE                        |
|                                                                             | Border 🗹                          |
|                                                                             | Border Size 2                     |
|                                                                             | Border Color<br>#000000           |
|                                                                             | Opaque                            |
|                                                                             | Pit                               |
|                                                                             | #FCFCFC P                         |
|                                                                             | Highlight Color<br>#29ABE3        |
|                                                                             | Scrolbar                          |
|                                                                             | ELEMENT                           |
|                                                                             | Name layout                       |
| R                                                                           | 0 Ø                               |
| Phone 🛛 Portrait 🕂 New Screen Current Screen: Element - Lay 💌 🎛 🏦 🛢 🕄 🔚 🖄 🗭 | Changes saved log                 |

Figure 154: Sample Layout

Be aware that a layout element is empty when first drawn on the screen. You need to place the elements you want inside it.

### 29.1 No code

There are extra options available for Layout elements that can be configured using *no code*.

One can use records on a database to configure the elements inside a Layout.

### 29.2 Actions

These are the *low code* actions available for Layout elements.

#### 29.2.1 Refresh the layout

Used to refresh the records of a Layout element.

Example: after changing the records in a database, you can use this action to update the elements inside the Layout to reflect the current database state.

#### 29.2.2 Set variable from Context

Each element inside a Layout has a *Context* (i.e. a reference to the *RecordID*). Using this action, one can update a variable based on a value from that context.

#### 29.3 Events

Layouts have a mouseUp event that can be configured using low-code. This event is triggered when the user clicks or touches the layout.

#### 29.4 Properties

#### 29.4.1 Size Section

This section is used to configure the layout size and position.

| Property | Description                                  |
|----------|----------------------------------------------|
| top      | The value in pixels representing how far     |
|          | the element is from the top of the window.   |
| left     | The value in pixels representing how         |
|          | distant element is from the left side of the |
|          | window.                                      |
| width    | The value in pixels representing the         |
|          | distance between the left side of the        |
|          | element and its right side.                  |
| height   | The value in pixels representing the         |
|          | distance between the bottom side of the      |
|          | element and its top side.                    |

#### 29.4.2 Geometry Section

Use the properties in this section to configure the responsive design behaviors for the element.

| Property                       | Description                                                                                                    |
|--------------------------------|----------------------------------------------------------------------------------------------------|
| lockAspectRatio<br>responsiveX | Locks the aspect ratio of the element.<br>how the element resizes responding to<br>screen changes in the X axis. |

| Property        | Description                                                         |
|-----------------|---------------------------------------------------------------------|
| responsiveY     | how the element resizes responding to screen changes in the Y axis. |
| allowUnderNotch | Stretch to fill notch                                               |

## 29.4.3 Appearance Section

This section is used to configure how the layout looks.

| Property        | Description                                |
|-----------------|--------------------------------------------|
| showBorder      | Turns the visibility of the element's      |
|                 | borders on or off.                         |
| borderColor     | the color used for the border of the       |
|                 | element.                                   |
| lineSize        | the size of a line in pixels.              |
| opaque          | if the element is opaque or if it's        |
|                 | background is transparent.                 |
| backgroundColor | The color used for the element's           |
|                 | background.                                |
| showScrollbar   | If the scrollbar should be visible or not. |

#### 29.4.4 Element Section

This section is contains properties that are specific to elements of type layout.

| Property     | Description                                                |
|--------------|------------------------------------------------------------|
| name         | The name of the element. Displayed in the project browser. |
| multipleRows | If the element should contain multiple rows.               |
| bottomMargin | the value in pixels of the bottom margin.                  |

# 30 Element: Login

This element represents a login form. It contains the most common fields that are needed to perform a login operation: email and password.

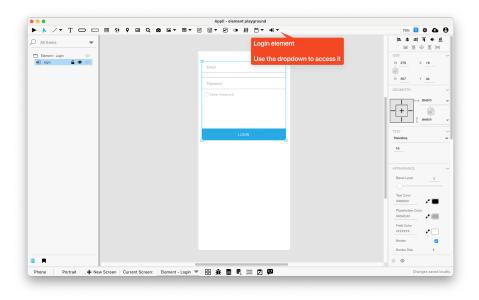

Figure 155: Sample Login

#### 30.1 User management in Appli

Every Appli project has its own database. Besides the tables created by the developer, all projects have a **cdbUser** table that is used to keep user accounts.

Use elements such as Create Account, Login, and the actions under the User Accounts category to craft your own interface to handle user management workflows.

The User Management Tutorial explores the topic in more depth and is recommended reading.

#### 30.2 Events

Login elements have a mouseUp event that can be configured using low-code. This event is triggered when the user clicks or touches the Login button.

#### 30.3 Properties

30.3.1 Size Section

This section is used to configure the login size and position.

| Property | Description                                  |
|----------|----------------------------------------------|
| top      | The value in pixels representing how far     |
|          | the element is from the top of the window.   |
| left     | The value in pixels representing how         |
|          | distant element is from the left side of the |
|          | window.                                      |
| width    | The value in pixels representing the         |
|          | distance between the left side of the        |
|          | element and its right side.                  |
| height   | The value in pixels representing the         |
|          | distance between the bottom side of the      |
|          | element and its top side.                    |

Use the properties in this section to configure the responsive design behaviors for the element.

| Property        | Description                            |
|-----------------|----------------------------------------|
| lockAspectRatio | Locks the aspect ratio of the element. |
| responsiveX     | how the element resizes responding to  |
|                 | screen changes in the X axis.          |
| responsiveY     | how the element resizes responding to  |
|                 | screen changes in the Y axis.          |
| allowUnderNotch | Stretch to fill notch                  |

#### **30.3.3** Appearance Section

This section is used to configure how the login looks.

| Property         | Description                            |
|------------------|----------------------------------------|
| blendLevel       | How transparent the element is.        |
| fieldHeight      | how tall the field is in pixels.       |
| textColor        | the color of the text in the element.  |
| placeholderColor | The color used for placeholder text.   |
| fieldColor       | The color used for the background of a |
|                  | field.                                 |
| showBorder       | Turns the visibility of the element's  |
|                  | borders on or off.                     |
| lineSize         | the size of a line in pixels.          |
| borderColor      | the color used for the border of the   |
|                  | element.                               |
| buttonHeight     | how tall is the button.                |

| Property                        | Description                                                                  |
|---------------------------------|------------------------------------------------------------------------------|
| buttonColor<br>buttonLabelColor | the color for a button.<br>the color used for the text label in a<br>button. |

#### **30.3.4** Element Section

This section is contains properties that are specific to elements of type login.

| Property | Description                                                |
|----------|------------------------------------------------------------|
| name     | The name of the element. Displayed in the project browser. |

## 31 Element: Map

This element contains a map with markers.

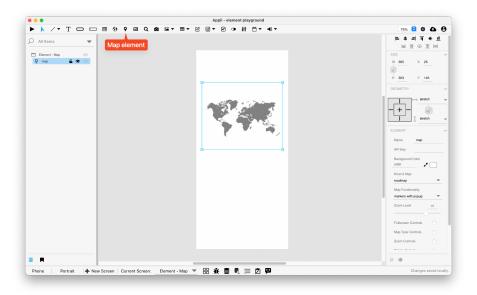

Figure 156: Sample Map

**Attention:** You need a Google Maps API Key to use the map element. Check this blog post to see how to obtain one.

### 31.1 Events

Maps have a mouseUp event that can be configured using low-code. This event is triggered when the user clicks or touches the map.

### 31.2 Properties

#### 31.2.1 Size Section

This section is used to configure the map size and position.

| Description                                  |
|----------------------------------------------|
| The value in pixels representing how far     |
| the element is from the top of the window.   |
| The value in pixels representing how         |
| distant element is from the left side of the |
| window.                                      |
| The value in pixels representing the         |
| distance between the left side of the        |
| element and its right side.                  |
| The value in pixels representing the         |
| distance between the bottom side of the      |
| element and its top side.                    |
|                                              |

#### **31.2.2** Geometry Section

Use the properties in this section to configure the responsive design behaviors for the element.

| Property        | Description                            |
|-----------------|----------------------------------------|
| lockAspectRatio | Locks the aspect ratio of the element. |
| responsiveX     | how the element resizes responding to  |
|                 | screen changes in the X axis.          |
| responsiveY     | how the element resizes responding to  |
|                 | screen changes in the Y axis.          |
| allowUnderNotch | Stretch to fill notch                  |

#### **31.2.3** Element Section

This section is contains properties that are specific to elements of type map.

| Property | Description                                                |
|----------|------------------------------------------------------------|
| name     | The name of the element. Displayed in the project browser. |

| Property | Description                                                          |
|----------|----------------------------------------------------------------------|
| Markers  | a collection of geolocation markers to be<br>added to a Map element. |
| APIKey   | A Google Maps API Key.                                               |
| lowCode  | ActionScript that controls the behavior of the element.              |

# 32 Element: Radio Group

This element is a group of radio buttons. The user can select only one radio button in a group.

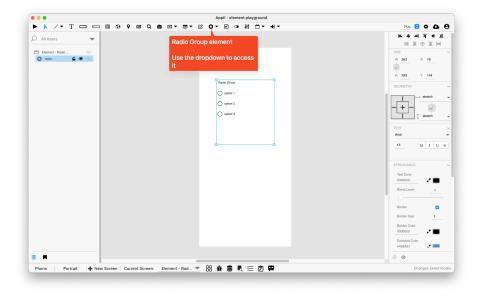

Figure 157: Sample Radio Group

#### 32.1 Events

Radio groups have a mouse Up event that can be configured using low-code. This event is triggered when the user selects one of the options.

### 32.2 Properties

#### 32.2.1 Size Section

This section is used to configure the radio-group size and position.

| Property | Description                                  |
|----------|----------------------------------------------|
| top      | The value in pixels representing how far     |
|          | the element is from the top of the window.   |
| left     | The value in pixels representing how         |
|          | distant element is from the left side of the |
|          | window.                                      |
| width    | The value in pixels representing the         |
|          | distance between the left side of the        |
|          | element and its right side.                  |
| height   | The value in pixels representing the         |
| C        | distance between the bottom side of the      |
|          | element and its top side.                    |

Use the properties in this section to configure the responsive design behaviors for the element.

| Description                            |
|----------------------------------------|
| Locks the aspect ratio of the element. |
| how the element resizes responding to  |
| screen changes in the X axis.          |
| how the element resizes responding to  |
| screen changes in the Y axis.          |
| Stretch to fill notch                  |
|                                        |

### 32.2.3 Text Section

The properties in this section are used together with those in the appearance section to configure how the element is displayed on the screen. This section deals with the properties related to text used by the radio-group.

| Property                          | Description                                                                                                    |
|-----------------------------------|----------------------------------------------------------------------------------------------------|
| textFace<br>textSize<br>textStyle | The font used in the element's text.<br>The text size used in the element's text.<br>The style used in the element's text. It<br>can be bold, italic, underlined, and<br>strikethrough. |

#### 32.2.4 Appearance Section

This section is used to configure how the radio-group looks.

| Property    | Description                                    |
|-------------|------------------------------------------------|
| textColor   | the color of the text in the element.          |
| blendLevel  | How transparent the element is.                |
| hiliteColor | The color of the hilited state of the element. |

#### 32.2.5 Element Section

This section is contains properties that are specific to elements of type radiogroup.

| Property    | Description                                                |
|-------------|------------------------------------------------------------|
| name        | The name of the element. Displayed in the project browser. |
| useIcons    | if the element should use icons.                           |
| options     | A list of options used by the element.                     |
| label       | The text label for the element.                            |
| showLabel   | configures if the label is visible.                        |
| orientation | The element's orientation.                                 |
| lowCode     | ActionScript that controls the behavior of the element.    |

## 33 Element: Search Field

This element represents a search box.

The element has two labels, one is used for the focused state and the other for the unfocused state.

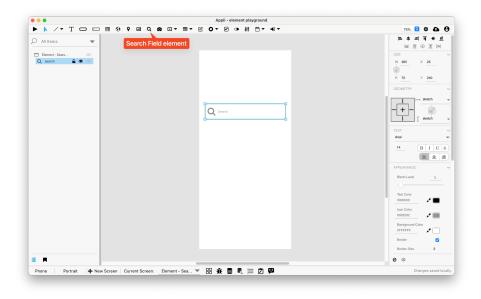

Figure 158: Sample Search Field

#### 33.1 Events

Search elements have a mouseUp event that can be configured using low-code. This event is triggered when the user clicks or touches the magnifying glass button inside the search element.

## 33.2 Properties

#### 33.2.1 Size Section

This section is used to configure the search-field size and position.

| Property | Description                                  |
|----------|----------------------------------------------|
| top      | The value in pixels representing how far     |
|          | the element is from the top of the window.   |
| left     | The value in pixels representing how         |
|          | distant element is from the left side of the |
|          | window.                                      |
| width    | The value in pixels representing the         |
|          | distance between the left side of the        |
|          | element and its right side.                  |
| height   | The value in pixels representing the         |
|          | distance between the bottom side of the      |
|          | element and its top side.                    |

Use the properties in this section to configure the responsive design behaviors for the element.

| Property                       | Description                                                                                             |
|--------------------------------|----------------------------------------------------------------------------------------------------|
| lockAspectRatio<br>responsiveX | Locks the aspect ratio of the element.<br>how the element resizes responding to                         |
| responsiveY                    | screen changes in the X axis.<br>how the element resizes responding to<br>screen changes in the Y axis. |
| allowUnderNotch                | Stretch to fill notch                                                                                   |

#### 33.2.3 Text Section

The properties in this section are used together with those in the appearance section to configure how the element is displayed on the screen. This section deals with the properties related to text used by the search-field.

| Property  | Description                                    |
|-----------|------------------------------------------------|
| textFace  | The font used in the element's text.           |
| textSize  | The text size used in the element's text.      |
| textStyle | The style used in the element's text. It       |
|           | can be bold, italic, underlined, and           |
|           | strikethrough.                                 |
| textAlign | The text alignment used for the element's      |
|           | text. It can be aligned to the left, right, or |
|           | center.                                        |

#### **33.2.4** Appearance Section

This section is used to configure how the search-field looks.

| Property        | Description                           |
|-----------------|---------------------------------------|
| blendLevel      | How transparent the element is.       |
| textColor       | the color of the text in the element. |
| iconColor       | the color of the icon.                |
| backgroundColor | The color used for the element's      |
| -               | background.                           |
| showBorder      | Turns the visibility of the element's |
|                 | borders on or off.                    |
| lineSize        | the size of a line in pixels.         |
| lineColor       | the color of the line.                |

| Property    | Description                                                                             |
|-------------|-----------------------------------------------------------------------------------------|
| showLabel1  | for elements with more than one label, this toggles the visibility of the first label.  |
| label1Color | for elements with more than one label, this specifies the color for the first label.    |
| showLabel2  | for elements with more than one label, this toggles the visibility of the second label. |
| label2Color | for elements with more than one label, this specifies the color for the second label.   |

### 33.2.5 Element Section

This section is contains properties that are specific to elements of type search-field.

| Property      | Description                                                                             |
|---------------|-----------------------------------------------------------------------------------------|
| name          | The name of the element. Displayed in the project browser.                              |
| label1        | for elements with more than one label, this specifies the content for the first label.  |
| label2        | for elements with more than one label, this specifies the content for the second label. |
| iconPlacement | how the icon should be placed inside the element.                                       |
| lowCode       | ActionScript that controls the behavior of the element.                                 |

## 34 Element: Switch

This element is a switch that can be toggled on or off.

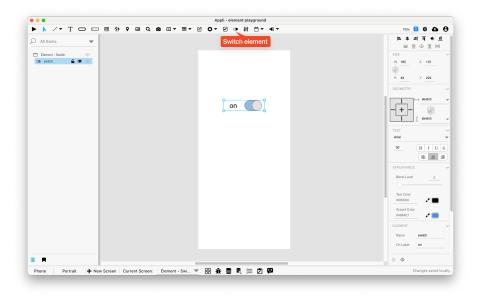

Figure 159: Sample Switch

## 34.1 Events

Switches have a mouseUp event that can be configured using low-code. This event is triggered when the user toggles the switch.

Appli treats the on and off state of a switch a true or false value.

## 34.2 Properties

#### 34.2.1 Size Section

This section is used to configure the switch size and position.

| Property | Description                                                                                            |
|----------|----------------------------------------------------------------------------------------------------|
| top      | The value in pixels representing how far<br>the element is from the top of the window.                 |
| left     | The value in pixels representing how distant element is from the left side of the window.              |
| width    | The value in pixels representing the distance between the left side of the element and its right side. |

| Property | Description                                                                                            |
|----------|----------------------------------------------------------------------------------------------------|
| height   | The value in pixels representing the distance between the bottom side of the element and its top side. |

Use the properties in this section to configure the responsive design behaviors for the element.

| Property        | Description                            |
|-----------------|----------------------------------------|
| lockAspectRatio | Locks the aspect ratio of the element. |
| responsiveX     | how the element resizes responding to  |
|                 | screen changes in the X axis.          |
| responsiveY     | how the element resizes responding to  |
|                 | screen changes in the Y axis.          |
| allowUnderNotch | Stretch to fill notch                  |

#### 34.2.3 Text Section

The properties in this section are used together with those in the appearance section to configure how the element is displayed on the screen. This section deals with the properties related to text used by the switch.

| Property                          | Description                                                                                                    |
|-----------------------------------|----------------------------------------------------------------------------------------------------|
| textFace<br>textSize<br>textStyle | The font used in the element's text.<br>The text size used in the element's text.<br>The style used in the element's text. It<br>can be bold, italic, underlined, and<br>strikethrough. |

#### 34.2.4 Appearance Section

This section is used to configure how the switch looks.

| Property    | Description                                    |
|-------------|------------------------------------------------|
| blendLevel  | How transparent the element is.                |
| textColor   | the color of the text in the element.          |
| hiliteColor | The color of the hilited state of the element. |

#### 34.2.5 Element Section

This section is contains properties that are specific to elements of type switch.

| Property   | Description                                                |
|------------|------------------------------------------------------------|
| name       | The name of the element. Displayed in the project browser. |
| trueLabel  | the text for the true state of the element.                |
| falseLabel | the text for the false state of the element.               |
| value      | if the element should show a value.                        |
| showLabel  | configures if the label is visible.                        |
| lowCode    | ActionScript that controls the behavior of the element.    |

## 35 Element: Tab Menu

This element is a tab menu. It can contain multiple tabs each with their own collection of elements.

Each tab contains their own elements. To edit a specific tab, double-click the tab you want to change or change the selectedTab property using the property inspector. Then add elements to it by dragging and dropping them on top of the tab.

To change a tab name, select the tab using the **selectedTab** property and change the **tabName** property. That property always display the name of the selected tab.

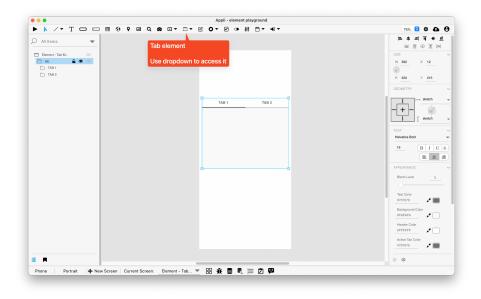

Figure 160: Sample Tab Menu

#### 35.1 Events

Tab menus have a mouse Up event that can be configured using low-code. This event is triggered when the user changes the selected tab.

## 35.2 Properties

#### 35.2.1 Size Section

This section is used to configure the tab-menu size and position.

| Property | Description                                                                        |
|----------|------------------------------------------------------------------------------------|
| top      | The value in pixels representing how far                                           |
| left     | the element is from the top of the window.<br>The value in pixels representing how |
|          | distant element is from the left side of the                                       |
|          | window.                                                                            |
| width    | The value in pixels representing the                                               |
|          | distance between the left side of the                                              |
|          | element and its right side.                                                        |
| height   | The value in pixels representing the                                               |
|          | distance between the bottom side of the                                            |
|          | element and its top side.                                                          |

Use the properties in this section to configure the responsive design behaviors for the element.

| Property        | Description                                                         |
|-----------------|---------------------------------------------------------------------|
| lockAspectRatio | Locks the aspect ratio of the element.                              |
| responsiveX     | how the element resizes responding to                               |
|                 | screen changes in the X axis.                                       |
| responsiveY     | how the element resizes responding to screen changes in the Y axis. |
| allowUnderNotch | Stretch to fill notch                                               |

#### 35.2.3 Text Section

The properties in this section are used together with those in the appearance section to configure how the element is displayed on the screen. This section deals with the properties related to text used by the tab-menu.

| Property  | Description                                                                                      |
|-----------|--------------------------------------------------------------------------------------------------|
| textFace  | The font used in the element's text.                                                             |
| textSize  | The text size used in the element's text.                                                        |
| textStyle | The style used in the element's text. It                                                         |
|           | can be bold, italic, underlined, and strikethrough.                                              |
| textAlign | The text alignment used for the element's text. It can be aligned to the left, right, or center. |

#### 35.2.4 Appearance Section

This section is used to configure how the tab-menu looks.

| Property        | Description                                     |  |
|-----------------|-------------------------------------------------|--|
| headerTextColor | the color used by the header text.              |  |
| backgroundColor | The color used for the element's background.    |  |
| headerColor     | the color used by the header background.        |  |
| blendLevel      | How transparent the element is.                 |  |
| activeTabColor  | the color used to hilite which tab is selected. |  |

#### 35.2.5 Element Section

This section is contains properties that are specific to elements of type tab-menu.

| Property     | Description                                                |
|--------------|------------------------------------------------------------|
| name         | The name of the element. Displayed in the project browser. |
| numberOfTabs | how many tabs the tab menu element contains.               |
| selectedTab  | which of tabs is the active tab.                           |
| tabName      | the name of the selected tab.                              |

## 36 Element: Table

This element contains a table of records. Tables can be used to display and edit records. The canEditData property configures if the table is read-only or not.

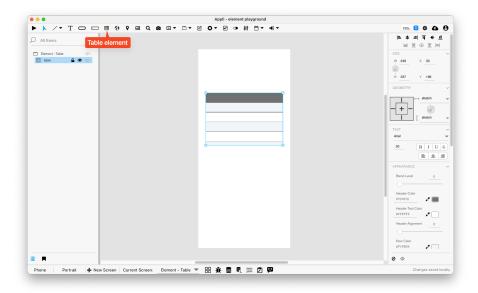

Figure 161: Sample Table

## 36.1 Table Setup

Use *no-code* to configure the table. Tables can be local, cloud, of hybrid. Using the *no-code* select which table and keys should be displayed on the table.

#### 36.2 Actions

These are the  $low \ code$  actions available for table elements.

#### 36.2.1 Refresh the Table

Used to refresh the records of a table element.

Example: after changing the records in a database, you can use this action to update the elements inside the table to reflect the current database state.

#### 36.2.2 Count Displayed Records

Counts the amount of records in the table and place that value in a variable or another element.

## 36.3 Events

Tab menus have a mouseUp event that can be configured using low-code. This event is triggered when the user changes the selected tab.

#### 36.4 Properties

#### 36.4.1 Size Section

This section is used to configure the table size and position.

| Property | Description                                                                                                    |
|----------|----------------------------------------------------------------------------------------------------|
| top      | The value in pixels representing how far<br>the element is from the top of the window.                         |
| left     | The value in pixels representing how                                                                           |
|          | distant element is from the left side of the window.                                                           |
| width    | The value in pixels representing the                                                                           |
|          | distance between the left side of the                                                                          |
| height   | element and its right side.<br>The value in pixels representing the<br>distance between the bottom side of the |
|          | element and its top side.                                                                                      |

#### 36.4.2 Geometry Section

Use the properties in this section to configure the responsive design behaviors for the element.

| Property        | Description                                                            |
|-----------------|------------------------------------------------------------------------|
| lockAspectRatio | Locks the aspect ratio of the element.                                 |
| responsiveX     | how the element resizes responding to screen changes in the X axis.    |
| responsiveY     | how the element resizes responding to<br>screen changes in the Y axis. |
| allowUnderNotch | Stretch to fill notch                                                  |

#### 36.4.3 Text Section

The properties in this section are used together with those in the appearance section to configure how the element is displayed on the screen. This section deals with the properties related to text used by the table.

| Property             | Description                                                                                        |
|----------------------|----------------------------------------------------------------------------------------------------|
| textFace<br>textSize | The font used in the element's text.<br>The text size used in the element's text.                  |
| textStyle            | The style used in the element's text. It<br>can be bold, italic, underlined, and<br>strikethrough. |
| textAlign            | The text alignment used for the element's text. It can be aligned to the left, right, or center.   |

#### 36.4.4 Appearance Section

This section is used to configure how the table looks.

| Property               | Description                                 |
|------------------------|---------------------------------------------|
| blendLevel             | How transparent the element is.             |
| headerColor            | the color used by the header background.    |
| headerTextColor        | the color used by the header text.          |
| headerVerticalAlign    | the vertical alignment of the header.       |
| rowColor1              | For elements with alternating row colors,   |
|                        | this is the color for the odd rows.         |
| rowColor2              | For elements with alternating row colors,   |
|                        | this is the color for the even rows.        |
| rowHeight              | the height for the row.                     |
| rowVerticalAlign       | the vertical alignment for the row.         |
| bodyTextColor          | the color used by the body text.            |
| columnAlign            | the alignment for the column.               |
| showBorder             | Turns the visibility of the element's       |
|                        | borders on or off.                          |
| lineColor              | the color of the line.                      |
| hiliteColor            | The color of the hilited state of the       |
|                        | element.                                    |
| useRowColorForEditCell | if the element should use the row color for |
|                        | the edit cell background.                   |
| editCellTextColor      | the color used by the text inside an edit   |
|                        | cell.                                       |
| editCellHiliteColor    | the hilite color used by edit cells.        |

#### 36.4.5 Element Section

This section is contains properties that are specific to elements of type table.

| Property              | Description                                                     |
|-----------------------|-----------------------------------------------------------------|
| name                  | The name of the element. Displayed in the project browser.      |
| canEditData           | if the data shown in the element is editable.                   |
| adjustColumnsOnPlayer | if the columns should be adjusted depending on the player size. |

## **37** Element: Text

This element contains non-editable text.

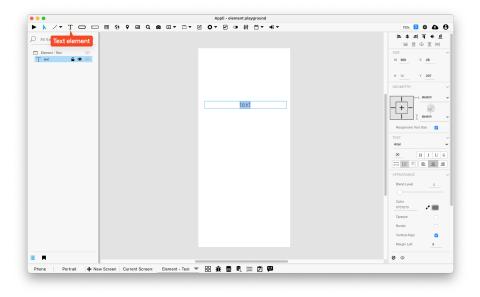

Figure 162: Sample Text

## 37.1 Text Setup

The contents of a text element can be set from a database record. Use the no-code interface to select the table and recordID used for the text element.

#### 37.2 Actions

These are the  $low \ code$  actions available for text elements.

#### 37.2.1 Format The Text

This action can be used to format the text. The current available format is USD Currency. The formatted text can be placed in a variable or inside an element.

#### 37.3 Events

Text elements have a mouseUp event that can be configured using low-code. This event is triggered when the user clicks or touches the element.

#### 37.4 Properties

#### 37.4.1 Size Section

This section is used to configure the text size and position.

| Property | Description                                  |
|----------|----------------------------------------------|
| top      | The value in pixels representing how far     |
|          | the element is from the top of the window.   |
| left     | The value in pixels representing how         |
|          | distant element is from the left side of the |
|          | window.                                      |
| width    | The value in pixels representing the         |
|          | distance between the left side of the        |
|          | element and its right side.                  |
| height   | The value in pixels representing the         |
| Ū.       | distance between the bottom side of the      |
|          | element and its top side.                    |

#### 37.4.2 Geometry Section

Use the properties in this section to configure the responsive design behaviors for the element.

| Description                            |
|----------------------------------------|
| Locks the aspect ratio of the element. |
| how the element resizes responding to  |
| screen changes in the X axis.          |
| how the element resizes responding to  |
| screen changes in the Y axis.          |
| Stretch to fill notch                  |
|                                        |

#### 37.4.3 Text Section

The properties in this section are used together with those in the appearance section to configure how the element is displayed on the screen. This section deals with the properties related to text used by the text.

| Property             | Description                                                                                        |
|----------------------|----------------------------------------------------------------------------------------------------|
| textFont<br>textSize | The font used in the element's text.<br>The text size used in the element's text.                  |
| textStyle            | The style used in the element's text. It<br>can be bold, italic, underlined, and<br>strikethrough. |
| textAlign            | The text alignment used for the element's text. It can be aligned to the left, right, or center.   |

## 37.4.4 Appearance Section

This section is used to configure how the text looks.

| Property                                        | Description                                  |  |
|-------------------------------------------------|----------------------------------------------|--|
| lockedText                                      | Lock Text (prevents modification).           |  |
| dynamicTextSize                                 | changes the size of the fontface used for    |  |
|                                                 | the text depending on the dimensions of      |  |
|                                                 | the element.                                 |  |
| dynamicHeight                                   | change the height of the element based on    |  |
|                                                 | the text content.                            |  |
| dynamicWidth                                    | change the width of the element based on     |  |
|                                                 | the text content.                            |  |
| dontWrap                                        | prevents the text content from wrapping.     |  |
| truncateWithEllipsis                            | truncates the text and places an ellipsis    |  |
|                                                 | character at the end.                        |  |
| showScrollbar                                   | If the scrollbar should be visible or not.   |  |
| verticalAlign                                   | if the element should be aligned vertically. |  |
| leftMargin the value in pixels for the left man |                                              |  |
| ightMargin the value in pixels for the right ma |                                              |  |
| fixedLineHeight                                 | if the element should use a fixed line       |  |
|                                                 | height.                                      |  |
| textHeight                                      | the line height in pixels.                   |  |
| blendLevel                                      | How transparent the element is.              |  |
| textColor                                       | the color of the text in the element.        |  |
| opaque                                          | if the element is opaque or if it's          |  |
|                                                 | background is transparent.                   |  |
| showBorder                                      | Turns the visibility of the element's        |  |
|                                                 | borders on or off.                           |  |

#### 37.4.5 Element Section

This section is contains properties that are specific to elements of type text.

| Property | Description                                                |
|----------|------------------------------------------------------------|
| name     | The name of the element. Displayed in the project browser. |

## 38 Element: Media

This element displays content from a media file.

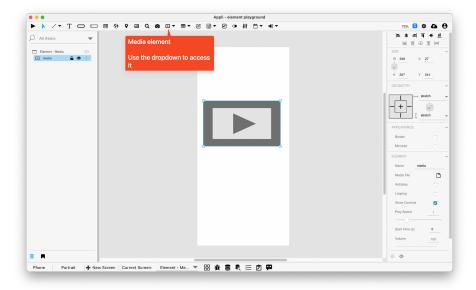

Figure 163: Sample Media

## 38.1 Events

Media elements have a mouseUp event that can be configured using low-code. This event is triggered when the user clicks or touches the element.

## 38.2 Properties

#### 38.2.1 Size Section

This section is used to configure the media size and position.

| Property | Description                                                                            |
|----------|----------------------------------------------------------------------------------------|
| top      | The value in pixels representing how far<br>the element is from the top of the window. |

| Property | Description                                                                                            |
|----------|----------------------------------------------------------------------------------------------------|
| left     | The value in pixels representing how<br>distant element is from the left side of the<br>window.        |
| width    | The value in pixels representing the distance between the left side of the element and its right side. |
| height   | The value in pixels representing the distance between the bottom side of the element and its top side. |

Use the properties in this section to configure the responsive design behaviors for the element.

| Description                            |
|----------------------------------------|
| Locks the aspect ratio of the element. |
| how the element resizes responding to  |
| screen changes in the X axis.          |
| how the element resizes responding to  |
| screen changes in the Y axis.          |
| Stretch to fill notch                  |
|                                        |

#### 38.2.3 Appearance Section

This section is used to configure how the media looks.

| Property   | Description                                                                 |
|------------|-----------------------------------------------------------------------------|
| showBorder | Turns the visibility of the element's borders on or off.                    |
| mirrored   | If the content of the element should be<br>mirrored (flipped horizontally). |

#### 38.2.4 Element Section

This section is contains properties that are specific to elements of type media.

| Property  | Description                               |
|-----------|-------------------------------------------|
| name      | The name of the element. Displayed in the |
|           | project browser.                          |
| mediaFile | The file used by the media element.       |

| Property            | Description                                                                           |
|---------------------|---------------------------------------------------------------------------------------|
| autoPlay<br>looping | if the video should play automatically.<br>if the video should restart automatically. |
| showController      | if the video element should show user-accessible controls.                            |

## **39** Element: Form

This element collects other elements as part of a form.

| C All Items         ▼           □ Exercet-Form         Φ           ② form         ▲ ● Φ | I T O C | ▖▦▝ŷ▝▘▨▝Q▕◙▕≅▾▕▥▾▕੭ੰ▤▾·ੲੱ◑▕₦▕鬥▾▝▞▾ | 75% 😊 🗢 🖨               |
|-----------------------------------------------------------------------------------------|---------|------------------------------------|-------------------------|
| □ Denser-Fom ()<br>(2) bon ▲ ◆ ()<br>(2) bon ▲ ◆ ()                                     |         |                                    | = キ ユ 耳 + 止<br>   田 ⊕ 三 |
|                                                                                         |         |                                    | SIZE<br>W 0 X 0         |
|                                                                                         |         |                                    | <i>⊗</i> ¢              |

Figure 164: Sample Form

Be aware that a form element is empty when first drawn on the screen. You need to place the elements you want inside it or use the form builder tool.

## 39.1 No code

Forms can be connected to Tables using no-code. This way they can be used to create or edit records.

## 39.2 Low code

There is a property that can be set using *low-code* called dataRecordID. Use the set\_property\_from\_variable action to set this property and connect a form

to a specific record in a table.

#### 39.3 Actions

These are the *low code* actions available for Form elements.

#### **39.3.1** Refresh the form

If the form is tied to a record in a table, this can be used to refresh the elements inside the form and update them to the new state of the record.

#### 39.3.2 Submit Form To Database

Saves the data from the form to the associated table.

#### 39.4 Events

Forms have a mouse Up event that can be configured using low-code. This event is triggered when the user clicks or touches the element.

#### 39.5 Properties

#### 39.5.1 Size Section

This section is used to configure the form size and position.

| Property | Description                                  |
|----------|----------------------------------------------|
| top      | The value in pixels representing how far     |
|          | the element is from the top of the window.   |
| left     | The value in pixels representing how         |
|          | distant element is from the left side of the |
|          | window.                                      |
| width    | The value in pixels representing the         |
|          | distance between the left side of the        |
|          | element and its right side.                  |
| height   | The value in pixels representing the         |
|          | distance between the bottom side of the      |
|          | element and its top side.                    |

#### **39.5.2** Geometry Section

Use the properties in this section to configure the responsive design behaviors for the element.

| Property        | Description                                                         |
|-----------------|---------------------------------------------------------------------|
| lockAspectRatio | Locks the aspect ratio of the element.                              |
| responsiveX     | how the element resizes responding to screen changes in the X axis. |
| responsiveY     | how the element resizes responding to screen changes in the Y axis. |
| allowUnderNotch | Stretch to fill notch                                               |

#### **39.5.3** Appearance Section

This section is used to configure how the form looks.

| Property        | Description                                              |
|-----------------|----------------------------------------------------------|
| showBorder      | Turns the visibility of the element's borders on or off. |
| borderColor     | the color used for the border of the element.            |
| lineSize        | the size of a line in pixels.                            |
| opaque          | if the element is opaque or if it's                      |
|                 | background is transparent.                               |
| backgroundColor | The color used for the element's background.             |

#### **39.5.4** Element Section

This section is contains properties that are specific to elements of type form.

| Property | Description                                                |
|----------|------------------------------------------------------------|
| name     | The name of the element. Displayed in the project browser. |

# 40 Element: Chart

This element represents a chart on the screen.

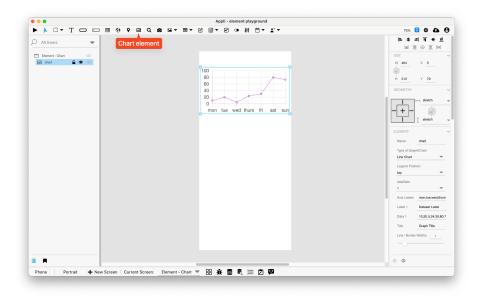

Figure 165: Sample Chart

#### 40.1 Events

Charts have a mouseUp event that can be configured using low-code. This event is triggered when the user clicks or touches the graphic.

## 40.2 Properties

#### 40.2.1 Size Section

This section is used to configure the chart size and position.

| Property | Description                                                                        |
|----------|------------------------------------------------------------------------------------|
| top      | The value in pixels representing how far                                           |
| left     | the element is from the top of the window.<br>The value in pixels representing how |
|          | distant element is from the left side of the                                       |
|          | window.                                                                            |
| width    | The value in pixels representing the                                               |
|          | distance between the left side of the                                              |
|          | element and its right side.                                                        |
| height   | The value in pixels representing the                                               |
|          | distance between the bottom side of the                                            |
|          | element and its top side.                                                          |

Use the properties in this section to configure the responsive design behaviors for the element.

| Property                       | Description                                                                                             |
|--------------------------------|----------------------------------------------------------------------------------------------------|
| lockAspectRatio<br>responsiveX | Locks the aspect ratio of the element.<br>how the element resizes responding to                         |
| responsiveY                    | screen changes in the X axis.<br>how the element resizes responding to<br>screen changes in the Y axis. |
| allowUnderNotch                | Stretch to fill notch                                                                                   |

#### 40.2.3 Element Section

This section is contains properties that are specific to elements of type chart.

| Property    | Description                                                |
|-------------|------------------------------------------------------------|
| name        | The name of the element. Displayed in the project browser. |
| showLine    | toggles the display of the line in a graph.                |
| showXLines  | Toggles the display of the vertical                        |
|             | background lines in a graph.                               |
| showYLines  | Toggles the display of the horizontal                      |
|             | background lines in a graph.                               |
| opaque      | if the element is opaque or if it's                        |
|             | background is transparent.                                 |
| makerColor  | sets the color for markers in a graph.                     |
| markerShape | Configures which shape to use for markers                  |
|             | in a graph.                                                |
| axisData    | The data to be used by the axis in a graph.                |
| markerData  | the data used to plot markers on a graph.                  |
| lowCode     | ActionScript that controls the behavior of                 |
|             | the element.                                               |

## 41 Element: Date

This element allows the user to display or pick a date. Use the property inspector in the playground to configure your time picker and use the date/time actions to show and hide them.

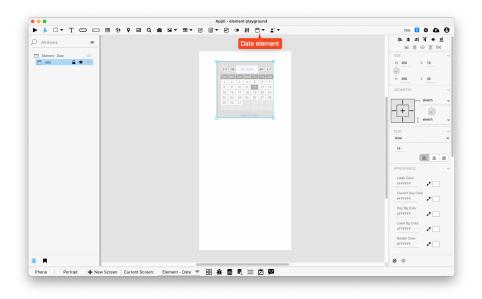

Figure 166: Sample Date element

## 41.1 Events

Date elements have a mouseUp event that can be configured using low-code.

## 41.2 Properties

#### 41.2.1 Size Section

This section is used to configure the date size and position.

| Property | Description                                  |
|----------|----------------------------------------------|
| top      | The value in pixels representing how far     |
|          | the element is from the top of the window.   |
| left     | The value in pixels representing how         |
|          | distant element is from the left side of the |
|          | window.                                      |
| width    | The value in pixels representing the         |
|          | distance between the left side of the        |
|          | element and its right side.                  |
| height   | The value in pixels representing the         |
| Ŭ        | distance between the bottom side of the      |
|          | element and its top side.                    |

Use the properties in this section to configure the responsive design behaviors for the element.

| Property                                      | Description                                                                                                    |
|-----------------------------------------------|----------------------------------------------------------------------------------------------------|
| lockAspectRatio<br>responsiveX<br>responsiveY | Locks the aspect ratio of the element.<br>how the element resizes responding to<br>screen changes in the X axis.<br>how the element resizes responding to |
|                                               | screen changes in the Y axis.                                                                                                    |

## 41.2.3 Text Section

The properties in this section are used together with those in the appearance section to configure how the element is displayed on the screen. This section deals with the properties related to text used by the date.

| Property                          | Description                                                                                                    |
|-----------------------------------|----------------------------------------------------------------------------------------------------|
| textFace<br>textSize<br>textAlign | The font used in the element's text.<br>The text size used in the element's text.<br>The text alignment used for the element's<br>text. It can be aligned to the left, right, or<br>center. |

#### 41.2.4 Appearance Section

This section is used to configure how the date looks.

| Property          | Description                                   |
|-------------------|-----------------------------------------------|
| colorActive       | Label Color                                   |
| currentActiveVar  | Current Day Color                             |
| colorBack         | Day Bg Color                                  |
| colorBackVar      | Label Bg Color                                |
| borderColor       | the color used for the border of the element. |
| colorEmpty        | Blank Color                                   |
| colorFore         | Top Label Color                               |
| colorForeVar      | Day Color                                     |
| colorHilite       | Highlight Color                               |
| colorWidgetBack   | Bg Color                                      |
| borderRoundRadius | Border Round Radius                           |
| borderWidth       | Border Size                                   |

#### 41.2.5 Element Section

This section is contains properties that are specific to elements of type date.

| Property    | Description                                                |
|-------------|------------------------------------------------------------|
| name        | The name of the element. Displayed in the project browser. |
| textSize    | The text size used in the element's text.                  |
| dateFormats | Date Formats                                               |
| hidePicker  | Hide Picker                                                |
| lowCode     | ActionScript that controls the behavior of the element.    |

## 42 Element: Slider

This element allows the user to enter a value in a range. It shows a slider from minimum to maximum value.

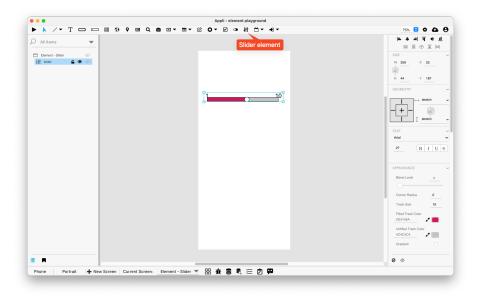

Figure 167: Sample Slider

#### 42.1 Events

Sliders have a mouse and touch related events that can be configured using lowcode. They also have a sliderValueChanged event that is triggered when the value changes.

## 42.2 Properties

## 42.2.1 Size Section

This section is used to configure the slider size and position.

| Property | Description                                                                        |
|----------|------------------------------------------------------------------------------------|
| top      | The value in pixels representing how far                                           |
| left     | the element is from the top of the window.<br>The value in pixels representing how |
|          | distant element is from the left side of the                                       |
|          | window.                                                                            |
| width    | The value in pixels representing the                                               |
|          | distance between the left side of the                                              |
|          | element and its right side.                                                        |
| height   | The value in pixels representing the                                               |
| 0        | distance between the bottom side of the                                            |
|          | element and its top side.                                                          |

#### 42.2.2 Geometry Section

Use the properties in this section to configure the responsive design behaviors for the element.

| Property                    | Description                                                                                                    |
|-----------------------------|----------------------------------------------------------------------------------------------------|
| lockAspectRatio responsiveX | Locks the aspect ratio of the element.<br>how the element resizes responding to<br>screen changes in the X axis. |
| responsiveY                 | how the element resizes responding to screen changes in the Y axis.                                              |

#### 42.2.3 Text Section

The properties in this section are used together with those in the appearance section to configure how the element is displayed on the screen. This section deals with the properties related to text used by the slider.

| Property                          | Description                                                                                                    |
|-----------------------------------|----------------------------------------------------------------------------------------------------|
| textFace<br>textSize<br>textAlign | The font used in the element's text.<br>The text size used in the element's text.<br>The text alignment used for the element's<br>text. It can be aligned to the left, right, or<br>center. |

#### 42.2.4 Appearance Section

This section is used to configure how the slider looks.

| Property          | Description                               |
|-------------------|-------------------------------------------|
| blendLevel        | How transparent the element is.           |
| roundRadius       | How round the corners of the element are. |
| trackSize         | Track Size                                |
| $\min$ TrackColor | Filled Track Color                        |
| maxTrackColor     | Unfilled Track Color                      |
| gradient          | Gradient                                  |
| trackBorder       | Track Border                              |
| trackBorderSize   | Track Border Size                         |
| trackBorderColor  | Track Border Color                        |
| showThumb         | Show Thumb                                |
| thumbColor        | Thumb Color                               |
| thumbBorderSize   | Thumb Border Size                         |
| thumbBorderColor  | Thumb Border Color                        |
| labelType         | Label Type                                |
| labelPosition     | Label Position                            |
| foregroundColor   | The color used in text.                   |
| autoSize          | Sets size to automatic                    |

#### 42.2.5 Element Section

This section is contains properties that are specific to elements of type slider.

| Property          | Description                                                |
|-------------------|------------------------------------------------------------|
| name              | The name of the element. Displayed in the project browser. |
| sliderOrientation | Slider Orientation                                         |
| currentValue      | Current Value                                              |
| minValue          | Minimum Value                                              |
| maxValue          | Maximum Value                                              |
| $\min$ ValueText  | Min Value Text                                             |
| maxValueText      | Max Value Text                                             |
| step              | Step Size                                                  |
| showIncrements    | Show Increments                                            |

# 43 Element: Time

This element allows the user to display or pick a time. Use the property inspector in the playground to configure your time picker and use the date/time actions to show and hide them.

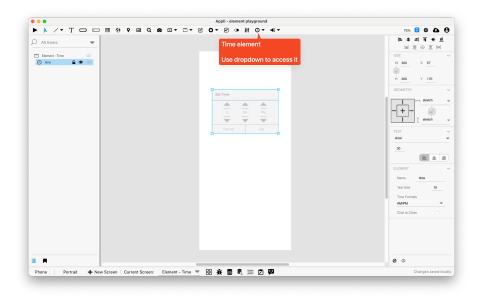

Figure 168: Sample Time

## 43.1 Events

Time elements have a mouse Up event that can be configured using low-code.

# 43.2 Properties

#### 43.2.1 Size Section

This section is used to configure the time size and position.

| Property | Description                                  |
|----------|----------------------------------------------|
| top      | The value in pixels representing how far     |
|          | the element is from the top of the window.   |
| left     | The value in pixels representing how         |
|          | distant element is from the left side of the |
|          | window.                                      |
| width    | The value in pixels representing the         |
|          | distance between the left side of the        |
|          | element and its right side.                  |
| height   | The value in pixels representing the         |
| 0        | distance between the bottom side of the      |
|          | element and its top side.                    |

#### 43.2.2 Geometry Section

Use the properties in this section to configure the responsive design behaviors for the element.

| Property                                      | Description                                                                                                    |
|-----------------------------------------------|----------------------------------------------------------------------------------------------------|
| lockAspectRatio<br>responsiveX<br>responsiveY | Locks the aspect ratio of the element.<br>how the element resizes responding to<br>screen changes in the X axis.<br>how the element resizes responding to |
|                                               | screen changes in the Y axis.                                                                                                    |

#### 43.2.3 Text Section

The properties in this section are used together with those in the appearance section to configure how the element is displayed on the screen. This section deals with the properties related to text used by the time.

| Property                          | Description                                                                                                    |
|-----------------------------------|----------------------------------------------------------------------------------------------------|
| textFace<br>textSize<br>textAlign | The font used in the element's text.<br>The text size used in the element's text.<br>The text alignment used for the element's<br>text. It can be aligned to the left, right, or<br>center. |

#### 43.2.4 Element Section

This section is contains properties that are specific to elements of type time.

| Property    | Description                                                |
|-------------|------------------------------------------------------------|
| name        | The name of the element. Displayed in the project browser. |
| textSize    | The text size used in the element's text.                  |
| timeFormats | Time Formats                                               |
| hidePicker  | Hide Picker                                                |
| lowCode     | ActionScript that controls the behavior of the element.    |

# 44 Element: Query

This element collects field elements used as inputs for generating a query.

Advanced Search

| Name  | type part of name to search  |
|-------|------------------------------|
| Email | type part of email to search |
|       | Search                       |

Figure 169: Sample query element

Like a layout or form, query elements are containers for other elements. Using the *no-code* interface, the developer can use the elements contained in the query element to configure a query to a table.

| Query Setup                  |                                       |                              |
|------------------------------|---------------------------------------|------------------------------|
| Query element: query         |                                       |                              |
| local cloud                  |                                       |                              |
| Query method: The simple mod | el applies a single logical and query | operator to the whole query. |
| Element:                     | Table:                                | Key:                         |
| field "name part"            | Contacts 🗸                            | Name                         |
| field "email part"           | Contacts 🗸                            | Email                        |
|                              |                                       |                              |
|                              | Cancel                                | Done                         |

Figure 170: Example of no code interface for the query element above

Use the actions in the query category after configuring the query element using

no code to perform searches on a table.

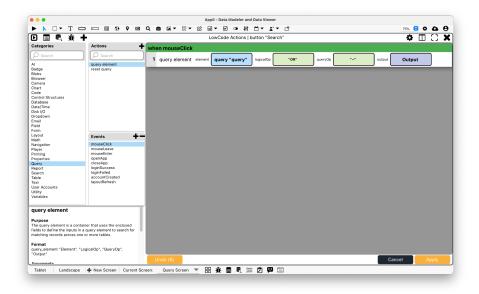

Figure 171: Example of action to search a contacts table

# 44.1 Properties

#### 44.1.1 Size Section

This section is used to configure the query size and position.

| Property | Description                                  |
|----------|----------------------------------------------|
| top      | The value in pixels representing how far     |
|          | the element is from the top of the window.   |
| left     | The value in pixels representing how         |
|          | distant element is from the left side of the |
|          | window.                                      |
| width    | The value in pixels representing the         |
|          | distance between the left side of the        |
|          | element and its right side.                  |
| height   | The value in pixels representing the         |
| 0        | distance between the bottom side of the      |
|          | element and its top side.                    |

#### 44.1.2 Geometry Section

Use the properties in this section to configure the responsive design behaviors for the element.

| Property                       | Description                                                                                             |
|--------------------------------|----------------------------------------------------------------------------------------------------|
| lockAspectRatio<br>responsiveX | Locks the aspect ratio of the element.<br>how the element resizes responding to                         |
| responsiveY                    | screen changes in the X axis.<br>how the element resizes responding to<br>screen changes in the Y axis. |
| allowUnderNotch                | Stretch to fill notch                                                                                   |

### 44.1.3 Appearance Section

This section is used to configure how the query looks.

| Property        | Description                                |
|-----------------|--------------------------------------------|
| blendLevel      | How transparent the element is.            |
| opaque          | if the element is opaque or if it's        |
|                 | background is transparent.                 |
| backgroundColor | The color used for the element's           |
|                 | background.                                |
| showBorder      | Turns the visibility of the element's      |
|                 | borders on or off.                         |
| lineSize        | the size of a line in pixels.              |
| borderColor     | the color used for the border of the       |
|                 | element.                                   |
| showScrollbar   | If the scrollbar should be visible or not. |

#### 44.1.4 Element Section

This section is contains properties that are specific to elements of type query.

| Property | Description                                                |
|----------|------------------------------------------------------------|
| name     | The name of the element. Displayed in the project browser. |

# 45 Actions: Layout

#### 45.1 display records in layout

Displays the specified records in a layout element.

| Argument  | Description                                                                          |
|-----------|--------------------------------------------------------------------------------------|
| Element   | The layout element to display the records                                            |
|           | in.                                                                                  |
| RecordIDs | A variable containing the recordIDs of the records to be displayed. (line-delimited) |

# 45.2 get property from layout row

Retrieves the value of a property of an element inside of a layout with multiple rows enabled.

| Argument | Description                                                                  |
|----------|------------------------------------------------------------------------------|
| Element  | The element to have its property value returned.                             |
| Property | The attribute whose value will be returned.                                  |
| RecordID | A variable containing the recordID of the layout row containing the element. |
| Output   | The variable where the results will go.                                      |

#### 45.3 refresh layout

Refreshes the records of a layout element.

| Argument | Description                    |
|----------|--------------------------------|
| Element  | The layout element to refresh. |

#### 45.4 reset layout

Clears all data and the recordIDs associated with a layout.

| Argument | Description                  |
|----------|------------------------------|
| Element  | The layout element to reset. |

# 45.5 select record in layout

Selects the specified record in a layout element.

| Argument | Description                                                      |
|----------|------------------------------------------------------------------|
| Element  | The layout element containing the record to be selected.         |
| RecordID | A variable containing the recordID of the record to be selected. |

#### 45.6 set property in layout row

Change the value of a property of an element inside of a layout with multiple rows enabled.

| Argument | Description                                 |
|----------|---------------------------------------------|
| Element  | The element to have its property adjusted.  |
| Property | The attribute that is to be adjusted.       |
| Value    | A variable or input that will be applied to |
|          | the selected element.                       |
| RecordID | A variable containing the recordID of the   |
|          | layout row containing the element.          |

#### 45.7 set property in row from variable

Set a property of an element in all rows of a layout element from a variable. This action can only be used in the 'layout refresh' event.

| Argument            | Description                                                                        |
|---------------------|------------------------------------------------------------------------------------|
| Variable            | The variable to apply to the property of the selected element.                     |
| Element<br>Property | The element to have its property adjusted.<br>The property that is to be adjusted. |

#### 45.8 set variable from context

Set a variable's value based on the clicked element's context (i.e., the recordID). This only works for elements inside of Layouts.

| Argument | Description                                              |  |
|----------|----------------------------------------------------------|--|
| Variable | The variable where the context's value should be stored. |  |

## 45.9 set variable from row data

Set a variable to a key value of the current row. This action can only be used in the 'layout refresh' event.

| Argument  | Description                             |
|-----------|-----------------------------------------|
| Variable  | The variable to set the value of.       |
| TableName | The table containing the specified key. |
| Key       | The key of the current row's record to  |
|           | place into the variable.                |

# 45.10 unhighlight layout

Unhighlights the highlighted row of a layout element.

| Argument | Description                        |
|----------|------------------------------------|
| Element  | The layout element to unhighlight. |

# 46 Actions: Date/Time

#### 46.1 add value to date

Outputs the sum of a value and a date(represented as seconds) into the selected format.

| Argument     | Description                                                                  |
|--------------|------------------------------------------------------------------------------|
| Output       | The location of the output of both the                                       |
|              | value and the date (variable or text or field element).                      |
| OutputFormat | The desired format for the sum of the                                        |
|              | value and the date in the formats provided                                   |
|              | by the date element.                                                         |
| Date         | The location where the date in seconds is                                    |
|              | located (variable or date element).                                          |
| DateFormat   | The format of the inputted date.                                             |
| Value        | The value added to the date in seconds.                                      |
| ValueType    | The type of value being added to the date<br>in either: day, month, or year. |

#### 46.2 age to birth date

A rough calculation of the birth date from an age value.

| Argument | Description                                                                                                    |
|----------|----------------------------------------------------------------------------------------------------|
| age      | The age to be converted to a birth date.<br>The date should be followed by the letter<br>'m' for months or a number for years. A<br>decimal value will provide a higher level of |
| Output   | accuracy.<br>The location where the result will go<br>(variable, text or field element).                                                                                         |

# 46.3 check date range

Determines if the date falls within the specified range. Range includes the start date and end date (inclusively bound).

| Argument    | Description                                   |
|-------------|-----------------------------------------------|
| RangeFormat | The format of the start and end dates.        |
| Output      | An output statement specifying whether        |
|             | the Date is 'within', 'below', or 'above' the |
|             | range.                                        |
| Date        | The location of the date to check whether     |
|             | it falls within the start date and end date   |
|             | (variable, text, field element, or            |
|             | datepicker).                                  |
| InputFormat | The format of the inputted date.              |
| StartDate   | The start date of the range.                  |
| EndDate     | The end date of the range.                    |

# 46.4 compare dates

Determines if the date is before or after the date being compared to.

| Argument     | Description                                |
|--------------|--------------------------------------------|
| Output       | An output statement specifying whether     |
|              | the Date 'Occurs Before' or 'Occurs After' |
|              | the compared date. Otherwise they are      |
|              | the 'Same Date'.                           |
| Date         | The date being compared with (variable,    |
|              | text, field element, or from date picker). |
| DateFormat   | The format of the date being compared      |
|              | with.                                      |
| ComparedDate | The date being compared to (variable,      |
| -            | text, field element, or from date picker). |

| Argument           | Description                   |
|--------------------|-------------------------------|
| ComparedDateFormat | The format of the other date. |

# 46.5 convert date

Converts date into the selected format.

| Argument     | Description                                                                                |
|--------------|--------------------------------------------------------------------------------------------|
| Input        | The location of the date that will be<br>converted (variable or text or field<br>element). |
| InputFormat  | The current format of the date.                                                            |
| OutputFormat | The desired format for the date.                                                           |
| Output       | The location where the converted date will<br>go (variable or text or field element).      |

# 46.6 convert datetime

Converts the date and time into the selected format.

| Argument         | Description                                 |
|------------------|---------------------------------------------|
| OutputTimeFormat | The desired format for the time.            |
| Output           | The location where the converted date and   |
|                  | time will go (variable or text or field     |
|                  | element).                                   |
| Input            | The location of the date and time that will |
|                  | be converted (variable or text or field     |
|                  | element).                                   |
| InputDateFormat  | The current format of the date.             |
| InputTimeFormat  | The current format of the time.             |
| OutputDateFormat | The desired format for the date.            |

## 46.7 convert month

Converts a line-delimited list of months to the specified format.

| Argument | Description                                                                                                 |
|----------|----------------------------------------------------------------------------------------------------|
| Output   | The location where the converted month<br>or list of months will go (variable or text<br>or field element). |

| Argument | Description                                                                           |
|----------|---------------------------------------------------------------------------------------|
| Input    | The variable or text or field element that<br>contains a line-delimited list of month |
| Format   | names or numbers.<br>The desired format for the month(s).                             |

## 46.8 convert time

Converts time into the selected format.

| Argument     | Description                                                                                |
|--------------|--------------------------------------------------------------------------------------------|
| Input        | The location of the time that will be<br>converted (variable or text or field<br>element). |
| InputFormat  | The current format of the time.                                                            |
| Output       | The location where the converted time will go (variable or text or field element).         |
| OutputFormat | The desired format for the time.                                                           |

# 46.9 date difference

Get the difference between two dates in multiple formats.

| Argument | Description                                 |
|----------|---------------------------------------------|
| Date1    | The first date in the comparison (variable, |
|          | date or time elements).                     |
| Date2    | The second date in the comparison           |
|          | (variable, date or time elements).          |
| Format   | The format of the resulting comparison      |
|          | (verbose, seconds, minutes, hours, days,    |
|          | weeks, months, years). Verbose will         |
|          | provide a value like: 2 years, 3 months, 7  |
|          | days, 15 hours. The other values will       |
|          | return the raw value of each format,        |
|          | unrelated to each other. They may contain   |
|          | non-integer values.                         |
| Output   | The location where the result will go       |
|          | (variable or text or field element).        |

# 46.10 find day of week

Outputs the day of the week based on the date given.

| Argument     | Description                                                                                                 |
|--------------|----------------------------------------------------------------------------------------------------|
| Date         | The location where the date is located (input, variable or text or field element).                          |
| DateFormat   | The format of the date.                                                                                     |
| Output       | The output location of the day of the week<br>based on the given date (variable or text<br>or fold element) |
| Abbreviation | or field element).<br>Optional parameter to abbreviate the<br>outputted day of the week.                    |

### 46.11 find relative date

| Argument     | Description                                                                                         |
|--------------|----------------------------------------------------------------------------------------------------|
| Output       | The location to store the first or last date<br>of the month (variable, text, or field<br>element). |
| Date         | The location where the date in seconds is<br>located (variable, field, text, or date<br>element).   |
| DateFormat   | The format of the inputted date.                                                                    |
| DatePosition | Specify whether to return the first or last day of the month.                                       |
| OutputFormat | The format of the first or last date of the month.                                                  |

Finds the first or last day of the month given a date.

# 46.12 get current date

Retrieves the current date in the selected format.

| Argument             | Description                                                                                                    |
|----------------------|----------------------------------------------------------------------------------------------------|
| DateFormat<br>Output | The desired format for the date.<br>The location where the date will go<br>(variable or text or field element). |

# 46.13 get current date and time

Retrieves the current date and time in the selected format.

| Argument   | Description                                                                       |
|------------|-----------------------------------------------------------------------------------|
| Output     | The location where the date and time will go (variable or text or field element). |
| DateFormat | The desired format for the date.                                                  |
| TimeFormat | The desired format for the time.                                                  |

# 46.14 get current time

Retrieves the current time in the selected format.

| Argument         | Description                                                                                                    |
|------------------|----------------------------------------------------------------------------------------------------|
| Format<br>Output | The desired format for the time.<br>The location where the formatted time<br>will go (variable or text or field element). |

# 46.15 get date

Retrieves the date value from a date element and convert it into the selected date format.

| Argument     | Description                                  |
|--------------|----------------------------------------------|
| OutputFormat | The desired format for the date.             |
| Input        | The location of the seconds that will be     |
|              | converted to a date format.                  |
| Output       | The location where the converted seconds     |
|              | will go (variable or text or field element). |

# 46.16 get date format

Gets a format from a list of date formats.

| Argument   | Description                                               |
|------------|-----------------------------------------------------------|
| DateFormat | List of date formats.                                     |
| Output     | The location of where the date format will go (variable). |

# 46.17 get date part

Retrieves the day, month, or year component from the given date.

| Argument   | Description                                                                                  |
|------------|----------------------------------------------------------------------------------------------|
| Date       | The location where the date is located (variable, field, text, or date element).             |
| DateFormat | The format of the inputted date.                                                             |
| DatePart   | The date component to be retrieved.                                                          |
| Output     | The location to store the outputted date<br>component (variable, text, or field<br>element). |

# 46.18 get time

Retrieves the time value from a time element and convert it into the selected time format.

| Argument              | Description                                                                                                    |
|-----------------------|----------------------------------------------------------------------------------------------------|
| OutputFormat<br>Input | The desired format for the time.<br>The location of the time that will be<br>converted to the specified time format. |
| Output                | The location where the converted seconds<br>will go (variable or text or field element).                             |

# 46.19 hide Picker

Hides the date or time picker.

| Argument | Description                    |
|----------|--------------------------------|
| Picker   | Shows the date or time picker. |

### 46.20 set date part

Modify a date by setting the day, month, or year.

| Argument     | Description                                                                                       |
|--------------|---------------------------------------------------------------------------------------------------|
| OutputFormat | The format of the outputted date after setting the date component.                                |
| Output       | The location to store the modifed date (variable or text or field element).                       |
| Date         | The location where the date in seconds is<br>located (variable, field, text, or date<br>element). |
| DateFormat   | The format of the inputted date.                                                                  |

| Argument          | Description                                                                  |
|-------------------|------------------------------------------------------------------------------|
| DatePart<br>Value | The date component to be modified.<br>The value to change the day, month, or |
|                   | year.                                                                        |

### 46.21 show Picker

Shows the date or time picker.

| Argument | Description                    |
|----------|--------------------------------|
| Picker   | Shows the date or time picker. |

## 46.22 subtract value from date

Outputs the subtraction of a value from a date(represented as seconds) into the selected format.

| Argument     | Description                                                                         |
|--------------|-------------------------------------------------------------------------------------|
| Output       | The location of the outputted difference of                                         |
|              | the value and the date (variable or text or field element).                         |
| OutputFormat | The desired format for the output.                                                  |
| Date         | The location where the date in seconds is                                           |
|              | located (variable or date element).                                                 |
| DateFormat   | The format of the date input.                                                       |
| Value        | The value subtracted from the date in seconds.                                      |
| ValueType    | The type of value being subtracted from<br>the date in either: day, month, or year. |

# 46.23 toggle Picker

Toggles the visability of the time or date picker.

| Argument | Description                       |
|----------|-----------------------------------|
| Picker   | The date or time picker to toggle |

## 46.24 validate date

Determines if the date is valid and returns an output of true or false.

| Argument   | Description                                                                   |
|------------|-------------------------------------------------------------------------------|
| Output     | A binary 'true' or 'false' statement<br>specifying whether the date is valid. |
| Date       | The date being validated(variable or text or field element).                  |
| DateFormat | The format of the date being validated.                                       |

# 47 Actions: Table

# 47.1 display records in table

Displays the specified records in a table element.

| Argument  | Description                                                                                    |
|-----------|------------------------------------------------------------------------------------------------|
| Element   | The table element to display the records                                                       |
| RecordIDs | in.<br>A variable containing the recordIDs of the<br>records to be displayed. (line-delimited) |

# 47.2 get last selected recordID

Retreives the recordID of the last row selected in a table element.

| Argument          | Description                                                                                                    |
|-------------------|----------------------------------------------------------------------------------------------------|
| Element<br>Output | The table element with the selected row.<br>The location where the recordID will go<br>(variable or text or field element). |

## 47.3 refresh table

Refreshes the records of a table element.

| Argument                  | Description                                                                                              |
|---------------------------|----------------------------------------------------------------------------------------------------|
| MaintainHighlight         | Whether to maintain the record(s)<br>highlighted after a refresh (True/False).                           |
| Element<br>MaintainScroll | The table element to refresh.<br>Whether to maintain the current scroll<br>after a refresh (True/False). |

### 47.4 reset table

Clears all data and the recordIDs associated with a table.

| Argument | Description                 |
|----------|-----------------------------|
| Element  | The table element to reset. |

# 47.5 set table columns

Displays the specified columns in a table element.

| Argument | Description                                                                 |
|----------|-----------------------------------------------------------------------------|
| Element  | The table element to display the columns                                    |
| Columns  | in.<br>A key name(s) of the column(s) to be<br>displayed. (comma-delimited) |

## 47.6 sort table

Sort a table by column and sort direction.

| Argument  | Description                                 |
|-----------|---------------------------------------------|
| Element   | The table element to refresh.               |
| Column    | Choose which column to sort.                |
| Direction | Sort ascending or descending.               |
| SortType  | You can sort by text, numeric, or dateTime. |

# 48 Actions: Form

#### 48.1 populate form data

Populates data into elements linked to a form element.

| Argument | Description                                                                                                   |
|----------|----------------------------------------------------------------------------------------------------|
| Element  | The form element whose linked elements<br>will have data populated into them.                                 |
| recordID | A variable or text or field element<br>containing the ID of a record from the<br>form element's linked table. |

#### 48.2 refresh form

Refreshes a form. If there is a table and record associated with the form, it will be set in the form. Otherwise, it will be emptied.

| Argument | Description                  |
|----------|------------------------------|
| Element  | The form element to refresh. |

## 48.3 reset form

Clears the table's RecordID and clears all data in the form.

| Argument | Description                |
|----------|----------------------------|
| Element  | The form element to reset. |

#### 48.4 set form recordID

Sets the recordID that a form is connected to.

| Argument | Description                    |
|----------|--------------------------------|
| Element  | The form element to refresh.   |
| recordID | The recordID to be connect to. |

### 48.5 set form table

Sets the table that a form is connected to.

| Argument  | Description                  |
|-----------|------------------------------|
| Element   | The form element to refresh. |
| TableName | The table to be connect to.  |

#### 48.6 submit form to database

Submits the data from the form element to the database.

| Argument       | Description                                                                                                    |
|----------------|----------------------------------------------------------------------------------------------------|
| Form<br>Output | The name of the form element.<br>The optional output variable will contain<br>the recordID of the new or updated record. |

# 49 Actions: Navigation

# 49.1 go screen

Switches the visible screen to the specified screen.

| Argument | Description                                                                                                    |
|----------|----------------------------------------------------------------------------------------------------|
| Screen   | Select a Variable or a ScreenName to tell<br>Appli where to navigate.Variable: The<br>variable may contain either a screen ID<br>(UUID) or a screen name.ScreenName:<br>Select a screen from a list of screen names. |

# 49.2 launch url

Allows APPLI to launch a URL to their respective applications. It opens the default applications based on the custom URL schemes. .

| Argument | Description                                                                                                    |
|----------|----------------------------------------------------------------------------------------------------|
| URL      | Given URL scheme (sms:, tel:, http:,                                                                                                    |
|          | https:, file:) that is handled by the default                                                                                                    |
|          | app (variable, input, text or field                                                                                                    |
|          | element). An example of an URL scheme to                                                                                                    |
|          | open the phone app would be                                                                                                    |
|          | tel:7141234567.http: and https: URLs,                                                                                                    |
|          | which launch in the default browser                                                                                                    |
|          | application if available.file: URLs, which                                                                                                    |
|          | open the file in the associated application                                                                                                    |
|          | if available.tel: URLs, which open the                                                                                                    |
|          | dialer with a given phone number. Other                                                                                                    |
|          | examples:On macOS you can open the                                                                                                    |
|          | system preferences and jump to the                                                                                                    |
|          | Privacy tab.launch url"x-                                                                                                    |
|          | $apple.system preferences: com.apple.preference.security? Privacy\_Automatic apple.system preferences: apple.system preferences: apple.system prefer$ |
|          | mobile you can send an SMS:launch                                                                                                    |
|          | url("sms:"tMobile"?body="tMessage)Useful                                                                                                    |
|          | links that provide other                                                                                                    |
|          | examples:https://x-callback-                                                                                                    |
|          | url.com/https://en.wikipedia.org/wiki/List_of_URI_schemesLaunching                                                                                                    |
|          | URLs will take your user to another app if                                                                                                    |
|          | the app is installed.                                                                                                    |
| Output   | Optional status message that checks if an                                                                                                    |
|          | application exists to handle the URL                                                                                                    |
|          | scheme.                                                                                                    |

# 50 Actions: Math

## 50.1 Random Number

Returns a random integer.

| Argument    | Description                                                                                  |
|-------------|----------------------------------------------------------------------------------------------|
| Output      | The location where the result will go (variable or text or field element).                   |
| lowerNumber | An integer or variable containing an<br>integer to be the lowest possible random<br>number.  |
| upperNumber | An integer or variable containing an<br>integer to be the highest possible random<br>number. |

# 50.2 get difference

Calculates the difference between two numbers.

| Argument      | Description                                                                     |
|---------------|---------------------------------------------------------------------------------|
| Number1       | A number or variable containing a number to subtract from.                      |
| Number2       | A number or variable containing a number<br>to subtract by.                     |
| Output        | The location where the subtraction of two<br>numbers will be stored (variable). |
| ErrorHandling | The action to take if an error occurs.                                          |

# 50.3 get division

Calculates the division of two numbers.

| Argument | Description                                                                                                    |
|----------|----------------------------------------------------------------------------------------------------|
| Dividend | A number or variable containing a number<br>to be the dividend (number that is being<br>divided; 'Dividend'/'Divisor'). |
| Divisor  | A number or variable containing a number<br>to be the divisor (number that is being<br>divided by).                     |
| Output   | The location where the division of the two<br>numbers will be stored (variable).                                        |

| Argument      | Description                                                                                               |
|---------------|----------------------------------------------------------------------------------------------------|
| ErrorHandling | [Optional] The action to take if an error<br>occurs. Shows error in a popup error as a<br>default action. |

# 50.4 get power

Calculates the number raised to a power.

| Argument      | Description                                                                                        |
|---------------|----------------------------------------------------------------------------------------------------|
| Base          | A number or variable containing a number<br>to take the exponent of.                               |
| Exponent      | A number or variable containing a number<br>representing what number to raise the                  |
| Output        | base number by.<br>The location where the number raised by<br>the power will be stored (variable). |
| ErrorHandling | The action to take if an error occurs.                                                             |

# 50.5 get product

Calculates the product of two numbers.

| Argument      | Description                                                                     |
|---------------|---------------------------------------------------------------------------------|
| Multiplier    | A number or variable containing a number<br>to be multiplied.                   |
| Multiplicand  | A number or variable containing a number<br>to be multiplied.                   |
| Output        | The location where the product of the two<br>numbers will be stored (variable). |
| ErrorHandling | The action to take if an error occurs.                                          |

# 50.6 get root

Calculates the 'nth' root of a number.

| Argument | Description                                                      |
|----------|------------------------------------------------------------------|
| Radicand | A number or variable containing a number<br>to take the root of. |
| Degree   | A number or variable containing a number to take the root by.    |

| Argument      | Description                                                            |
|---------------|------------------------------------------------------------------------|
| Output        | The location where the nth root of a number will be stored (variable). |
| ErrorHandling | The action to take if an error occurs.                                 |

# 50.7 get sum

Calculates the sum of two numbers.

| Argument      | Description                                                                 |
|---------------|-----------------------------------------------------------------------------|
| Number1       | A number or variable containing a number to be summed.                      |
| Number2       | A number or variable containing a number<br>to be summed.                   |
| Output        | The location where the sum of the two<br>numbers will be stored (variable). |
| ErrorHandling | The action to take if an error occurs.                                      |

### 50.8 round to number

Rounds off a value to the nearest whole number.

| Argument  | Description                                           |
|-----------|-------------------------------------------------------|
| Output    | The location where the rounded number will be stored. |
| Number    | The value to round to the nearest number.             |
| Precision | The number of decimal places.                         |

# 51 Actions: Chart

#### 51.1 set chart axis

Change the axis (labels) of a chart.

| Argument               | Description                                                                                                    |
|------------------------|----------------------------------------------------------------------------------------------------|
| Element<br>Axis Labels | The chart to have its axis set.<br>The axis labels to apply to the selected<br>chart, in comma-delimited format |

## 51.2 set chart data

Change the data of a chart.

| Argument         | Description                                                                                              |
|------------------|----------------------------------------------------------------------------------------------------|
| Element<br>Value | The chart to have its data set.<br>The data to apply to the selected chart, in<br>comma-delimited format |

#### 51.3 set chart data from table

Change the data of a chart.

| Argument  | Description                          |
|-----------|--------------------------------------|
| Target    | Either local data or cloud data      |
| Sort      | Sort Methodology for the Axis Key    |
| Element   | The chart to have its data set.      |
| TableName | The Table to pull data from.         |
| Axis Key  | The key to pull the axis label from. |
| Data Key  | The key to pull the data from.       |

# 52 Actions: Disk I/O

### 52.1 create a folder

Create a folder inside the user's 'documents' folder.

| Argument   | Description                                                                      |
|------------|----------------------------------------------------------------------------------|
| FolderName | The name of the folder to be created in<br>the current user's 'documents' folder |

### 52.2 list files

List the files in a specified folder inside current user's 'Documents' folder.

| Argument     | Description                                                                         |
|--------------|-------------------------------------------------------------------------------------|
| FolderName   | The name of the folder to list the files<br>from, inside current user's 'Documents' |
| VariableName | folder<br>The variable to load the file list into                                   |

## 52.3 load a text file

Load a text file from specified folder inside current user's 'Documents' folder.

| Argument     | Description                                 |
|--------------|---------------------------------------------|
| VariableName | The variable to load the text file into     |
| FolderName   | The name of the folder to load from, inside |
|              | current user's 'Documents' folder           |
| FileName     | Name of the text file to load               |

# 52.4 load binary file

Load a binary file from specified folder inside current user's 'Documents' folder.

| Argument     | Description                                 |
|--------------|---------------------------------------------|
| VariableName | The variable to load the binary file into   |
| FolderName   | The name of the folder to load from, inside |
|              | current user's 'Documents' folder           |
| FileName     | Name of the binary file to load             |

#### 52.5 save a binary file

Save a binary file into specified folder inside current user's 'Documents' folder.

| Argument     | Description                                 |
|--------------|---------------------------------------------|
| VariableName | The variable to save into a binary file     |
| FolderName   | The name of the folder to save into, inside |
|              | current user's 'Documents' folder           |
| FileName     | Name of the binary file to save             |

#### 52.6 save a text file

Save a text file into specified folder inside current user's 'Documents' folder.

| Argument                   | Description                                                                          |
|----------------------------|--------------------------------------------------------------------------------------|
| VariableName<br>FolderName | The variable to save into a text file<br>The name of the folder to save into, inside |
| Folderivanie               | current user's 'Documents' folder                                                    |
| FileName                   | Name of the text file to save                                                        |

# 52.7 set working folder

Set the working folder (inside the user's 'documents' folder).

| Argument   | Description                            |
|------------|----------------------------------------|
| FolderName | The value to set variable to (input or |
|            | another variable)                      |

# 53 Actions: Browser

#### 53.1 set browser url

Updates the URL displayed by the browser element.

| Argument       | Description                                                                                                    |
|----------------|----------------------------------------------------------------------------------------------------|
| Element<br>URL | The browser element to set the URL.<br>The URL to be displayed. The form must<br>include https:// as a prefix the the rest of<br>the URL. Input may come from a variable,<br>element, or raw input. |

# 54 Actions: Dropdown

## 54.1 refresh dropdown

Refreshes the options of a dropdown element that has been linked to a table.

| Argument | Description                      |
|----------|----------------------------------|
| Element  | The dropdown element to refresh. |

# 55 Actions: Badge

# 55.1 refresh badge

Refreshes a badge's value, based on when.

| Argument | Description                   |
|----------|-------------------------------|
| Element  | The badge element to refresh. |

# 56 Actions: Field

## 56.1 focus field

Focuses the specified field.

| Argument | Description              |
|----------|--------------------------|
| Field    | The field to be focused. |

# 57 Actions: Query

#### 57.1 query element

The query element is a container that uses the enclosed fields to define the inputs in a query element to search for matching records across one or more tables.

| Argument  | Description                                                                                      |
|-----------|--------------------------------------------------------------------------------------------------|
| Element   | The query element whose field elements<br>will be used as inputs for the query.                  |
| LogicalOp | The logical operator 'and/or' to be used for the query.                                          |
| QueryOp   | The query operator 'equals, is in, after, etc'<br>to be used to compare inputs for the query.    |
| Output    | The recordIDs returned from the query<br>may be placed in a variable, text, or field<br>element. |

#### 57.2 reset query

Clears the field data in the query.

| Argument | Description                |
|----------|----------------------------|
| Element  | The form element to reset. |

# 58 Actions: Printing

#### 58.1 add to print job

Adds the specified element's rectangular boundary of a given screen to the print job as a new page. This action must be called after the 'start print process' action and before the 'end print process' action.

| Argument | Description                                                                  |
|----------|------------------------------------------------------------------------------|
| Screen   | The screen to be printed.                                                    |
| Element  | An element whose rectangular boundary specifies the area of the screen to be |
|          | printed.                                                                     |

#### 58.2 end print process

Ends the print process and sends the open print job to the printer or saves it as a PDF, as specified by the 'start print process' action called prior to this action. This action must be called after the 'start print process' action.

#### 58.3 get print setting

Retrieves the value of the specified print setting. Print margins are returned in inches.

| Argument | Description                           |
|----------|---------------------------------------|
| Setting  | The print setting whose value will be |
|          | returned.                             |
| Output   | The location where the result will go |
|          | (variable or field or text element).  |

#### 58.4 print screen

Prints a single page of the specified element's rectangular boundary of a given screen. This is only available for MacOS and Windows platforms.

| Argument          | Description                                                                                                    |
|-------------------|----------------------------------------------------------------------------------------------------|
| Screen<br>Element | The screen to be printed.<br>An element whose rectangular boundary<br>specifies the area of the screen to be<br>printed. |

### 58.5 print to pdf

Prints the specified element's rectangular boundary of a given screen to a singlepage pdf file.

| Argument | Description                          |
|----------|--------------------------------------|
| Filename | The filename of the pdf to be saved. |

| Argument          | Description                                                                                                    |
|-------------------|----------------------------------------------------------------------------------------------------|
| Screen<br>Element | The screen to be printed.<br>An element whose rectangular boundary<br>specifies the area of the screen to be<br>printed. |

# 58.6 set print margins

Specify the margin widths of the page(s) when printed. This action must be called before the 'start print process' action.

| Argument | Description                           |
|----------|---------------------------------------|
| Left     | Width of the left margin in inches.   |
| Top      | Width of the top margin in inches.    |
| Right    | Width of the right margin in inches.  |
| Bottom   | Width of the bottom margin in inches. |

#### 58.7 set print orientation

Specify the orientation of the page(s) when printed. This action must be called before the 'start print process' action.

| Argument    | Description                             |
|-------------|-----------------------------------------|
| Orientation | The orientation of the printed content. |

#### 58.8 start print process

Starts a print job to send to a printer (desktop only) or save as a PDF.

| Argument | Description                                                                                                    |
|----------|----------------------------------------------------------------------------------------------------|
| Filename | The filename of the PDF to be saved if the<br>'output' argument is set to 'PDF'. If this<br>argument is empty, a default name with       |
| Output   | the app's name and timestamp will be<br>used.<br>Where the print job goes, either sent to a<br>printer (desktop only) or saved as a PDF. |

| Argument | Description                                                                                                    |
|----------|----------------------------------------------------------------------------------------------------|
| Result   | The action taken by the user when<br>presented with the print dialog if the<br>'output' argument is set to 'printer'. 'True'<br>will be returned if the user proceeds with<br>the print job. Otherwise 'false' will be<br>returned. |

# 59 Actions: Email

### 59.1 send email

Send an email.

| Argument      | Description                                 |
|---------------|---------------------------------------------|
| EmailBodyTEXT | The plain text body of the email. This will |
|               | be used only if EmailBodyHTML is empty.     |
| ToEmail       | The TO address'. You can seperate           |
|               | multiple addresses using a comma.           |
| FromEmail     | The FROM address                            |
| Subject       | The subject of the email.                   |
| EmailBodyHTML | The HTML Body of the email.                 |

# 60 Actions: Text

### 60.1 format text

Transforms text to a specified format.

| Argument | Description                                                                         |
|----------|-------------------------------------------------------------------------------------|
| Output   | The location where the formatted text will<br>be stored (variable or text element). |
| Text     | A variable containing the text to be<br>formatted.                                  |
| Format   | The desired format for the text.                                                    |

# 61 Actions: Properties

# 61.1 get property

Retrieves the value of a property of an element.

| Argument | Description                                                                 |
|----------|-----------------------------------------------------------------------------|
| Output   | The location where the results will go (variable or text or field element). |
| Element  | The element to have its property value returned.                            |
| Property | The attribute whose value will be returned.                                 |

#### 61.2 set property

Change the value of a property of an element.

| Argument            | Description                                                                         |
|---------------------|-------------------------------------------------------------------------------------|
| Value               | A variable, element, or input that will be applied to the selected element.         |
| Element<br>Property | The element to have its property adjusted.<br>The attribute that is to be adjusted. |

#### 61.3 set property from variable

Change the value of a property of an element using a variable.

| Argument            | Description                                                                         |
|---------------------|-------------------------------------------------------------------------------------|
| Variable            | The variable to apply to the property of the selected element.                      |
| Element<br>Property | The element to have its property adjusted.<br>The attribute that is to be adjusted. |

#### 61.4 set variable from property

Set a variable's value based on an element's property.

| Argument | Description                                               |
|----------|-----------------------------------------------------------|
| Variable | The variable where the property's value should be stored. |
| Element  | The element to have its property read.                    |
| Property | The property to be read.                                  |

# 62 Actions: Utility

### 62.1 answer dialog

Displays a dialog box with a given message and 1-3 choices as buttons.

| Argument           | Description                                                                                                    |
|--------------------|----------------------------------------------------------------------------------------------------|
| interfaceTextColor | The color of the header and buttons<br>(variable or input). If the argument is<br>empty, the default dialog text color in the                                   |
| iconID             | player settings will be used.<br>The ID of the blob that will be displayed<br>as an icon on the answer dialog. If the<br>argument is empty, the icon set in the |
|                    | player settings will be used.                                                                                                    |
| Title              | The text displayed in the header (variable                                                                                                    |
|                    | or input).                                                                                                    |
| Choice1            | A variable or input to be displayed as a                                                                                                    |
|                    | button in the dialog box.                                                                                                    |
| Choice2            | A variable or input to be displayed as a                                                                                                    |
|                    | button in the dialog box.                                                                                                    |
| Output             | The location where the selection will go                                                                                                    |
|                    | (variable or text or field element).                                                                                                    |
| Message            | A variable or input to be displayed in the                                                                                                    |
|                    | dialog box.                                                                                                    |
| Choice3            | A variable or input to be displayed as a                                                                                                    |
|                    | button in the dialog box.                                                                                                    |
| interfaceColor     | The color of the header and buttons                                                                                                    |
|                    | (variable or input). If the argument is                                                                                                    |
|                    | empty, the default dialog interface color in                                                                                                    |
|                    | the player settings will be used.                                                                                                    |

#### 62.2 blank action

This is an action you can type into to quickly filter from the list of all Appli actions. Clicking or pressing enter in the auto-completion field turns the blank action into the selected action. Any remaining blank actions get deleted when you press 'Apply'.

## 62.3 check internet status

Checks the status of the internet connection, and returns 'true' or 'false'.

| Argument | Description                                                                     |
|----------|---------------------------------------------------------------------------------|
| Output   | The location where the internet connection status will go (variable or element) |

# 62.4 combine multiple values

Combines two or more values together and places the result in a Variable or Text element.

| Argument  | Description                                              |
|-----------|----------------------------------------------------------|
| Value6    | A variable, input, text or field element to be combined. |
| Value4    | A variable, input, text or field element to be combined. |
| Separator | A separator placed between the values                    |
|           | being combined. Use 'LF' for a line feed.                |
| Value1    | A variable, input, text or field element to              |
|           | be combined.                                             |
| Value3    | A variable, input, text or field element to              |
|           | be combined.                                             |
| Output    | The location where the combine value will                |
|           | be stored (variable, element).                           |
| Value2    | A variable, input, text or field element to              |
|           | be combined.                                             |
| Value5    | A variable, input, text or field element to              |
|           | be combined.                                             |

## 62.5 combine values

Combines two values (input, variable, text or field element) and stores the result in a specified variable.

| Argument  | Description                                                                              |
|-----------|------------------------------------------------------------------------------------------|
| Value1    | A variable, input, text or field element to be combined.                                 |
| Separator | A separator placed between the two values being combined. Use 'LF' for a line feed.      |
| Value2    | A variable, input, text or field element to be combined.                                 |
| Output    | The location where the combination of the two values will be stored (variable, element). |

#### 62.6 comment

Add a helpful comment to your code.

| Argument   | Description                   |
|------------|-------------------------------|
| TheComment | The comment string to display |

# 62.7 dispatch event

Have Appli process an event anywhere in the current app.

| Argument         | Description                                                                                                    |
|------------------|----------------------------------------------------------------------------------------------------|
| Result           | Optional output to a variable or element<br>than contains details about how the<br>dispatch was processed: handled,<br>unhandled, or passed. |
| Event<br>Element | Select an event to dispatch.<br>Select an element that contains the event<br>you want to activate.                                           |

# 62.8 email pdf

Emails the specified element's rectangular boundary of a given screen as a pdf file.

| Argument  | Description                                                                                          |
|-----------|----------------------------------------------------------------------------------------------------|
| Subject   | The subject of the email.                                                                            |
| Body      | The body of the email.                                                                               |
| Screen    | The screen to be emailed.                                                                            |
| Element   | An element whose rectangular boundary<br>specifies the area of the screen to be<br>emailed as a pdf. |
| Recipient | The email where the pdf will be sent.                                                                |
| FromEmail | The email that will be displayed as the sender's email.                                              |

# 62.9 filter duplicate lines

Removes duplicate lines from a list.

| Argument | Description                                |
|----------|--------------------------------------------|
| Input    | The variable or text or field element that |
|          | contains a line-delimited list.            |
| Output   | The location to store the filtered list    |
|          | (variable or text or field element).       |

# 62.10 filter lines

Filter lines from a list.

| Argument                 | Description                                                                                                 |
|--------------------------|----------------------------------------------------------------------------------------------------|
| ListToFilter<br>Operator | A variable that contains a line-delimited list.<br>Which operator (with or without) to filter the lines by. |
| Filter                   | A variable that contains a line-delimited list.                                                             |
| Output                   | The variable to store the filtered list.                                                                    |

# 62.11 get element value

Retrieves the value of the specified element.

| Argument | Description                                                                                                    |
|----------|----------------------------------------------------------------------------------------------------|
| Element  | The element (dropdown, field, radio, slider,<br>switch, date, time, checkbox, or text)<br>whose value will be retrieved.                    |
| Output   | The location where the result will go<br>(variable or dropdown, field, radio, slider,<br>switch, date, time, checkbox, or text<br>element). |

## 62.12 get platform

Retrieves the specific platform of the current device (Windows, MacOS, iOS, Android).

| Argument | Description                                       |
|----------|---------------------------------------------------|
| Output   | The location where the result will go (variable). |

# 62.13 get tax

Retrieves the tax rate of a given location.

| Argument | Description                                        |
|----------|----------------------------------------------------|
| Address  | A variable containing the address of the           |
| City     | location.<br>A variable containing the city of the |
| Zip      | location.<br>A variable containing the zip of the  |
| -        | location.                                          |

| Argument | Description                                                                |
|----------|----------------------------------------------------------------------------|
| Output   | The location where the result will go (variable or text or field element). |

#### 62.14 get version

Retrieves the current version of Appli IDE or Appli Player the device is running.

| Argument | Description                                                       |
|----------|-------------------------------------------------------------------|
| Output   | The location where the result will go (variable or text element). |

#### 62.15 hide element

Hide an element.

| Argument | Description         |
|----------|---------------------|
| Element  | The element to hide |

#### 62.16 hide loading

Hides the loading dialog box.

#### 62.17 lock screen

Locks the screen to prevent actions from being visible on the screen.

#### 62.18 play audio clip

Plays a sound from a file. Supported formats are WAV & MP3.

| Argument      | Description                         |
|---------------|-------------------------------------|
| AudioFilePath | The path to the audio file to play. |

#### 62.19 reset element

Resets the specified element to its default state. Supported elements: field, radio, search, dropdown, login, create account, image.

| Argument | Description           |
|----------|-----------------------|
| Element  | The element to reset. |

#### 62.20 set element value

Sets the value of the specified element.

| Argument | Description                                                                                                    |
|----------|----------------------------------------------------------------------------------------------------|
| Element  | The element (dropdown, field, radio, slider, switch, date, time, checkbox, or text)                                                                       |
| Value    | whose value will be set.<br>The value the specified element will store<br>(input, variable or dropdown, field, radio,<br>slider, switch or text element). |

## 62.21 set item separator

Set the item separator for this code block.

| Argument  | Description                                                                                         |
|-----------|----------------------------------------------------------------------------------------------------|
| Separator | Specify the string character(s) that will<br>act as an item separator within (this)<br>event's code |

## 62.22 show element

Show an element.

| Argument | Description         |
|----------|---------------------|
| Element  | The element to hide |

## 62.23 show loading

Displays a dialog box with a given message and a loading spinner.

| Argument | Description                                            |  |
|----------|--------------------------------------------------------|--|
| Message  | A variable or input to be displayed in the dialog box. |  |

#### 62.24 sort lines

Sorts lines from a list.

| Argument  | Description                                                                |
|-----------|----------------------------------------------------------------------------|
| Input     | The variable or text or field element that contains a line-delimited list. |
| Direction | Which direction (ascending or descending) to sort the lines by.            |
| SortType  | The type of data stored in each line to sort by.                           |
| Output    | The location to store the sorted list (variable or text or field element). |

#### 62.25 toggle password

Show or hide password input in a field element. The "password" property must be on for this action to occur.

| Argument | Description                                                   |
|----------|---------------------------------------------------------------|
| Element  | The field element to have its password input shown or hidden. |

#### 62.26 unlock screen

Unlocks and renders the updated screen.

### 62.27 wait

Wait for a specific amount of time, in milliseconds. (The wait is non-blocking).

| Argument | Description                                |  |
|----------|--------------------------------------------|--|
| Number   | Specify the number of milliseconds to wait |  |

# 63 Actions: Variables

#### 63.1 clear variable

Set variable to an empty value.

| Argument     | Description                |
|--------------|----------------------------|
| VariableName | The variable to set empty. |

#### 63.2 count indexes in array

Gets the number of index keys present in an array.

| Argument           | Description                                                                                                    |
|--------------------|----------------------------------------------------------------------------------------------------|
| Variable<br>Output | The variable to have its indexes counted.<br>The location where the number of lines<br>will go (variable or text or field element). |

## 63.3 count lines in variable

Gets the number of lines in a variable.

| Argument           | Description                                                                                                    |
|--------------------|----------------------------------------------------------------------------------------------------|
| Variable<br>Output | A variable where the lines will be counted.<br>The location where the number of lines<br>will go (variable or text or field element). |

### 63.4 delete array element

Create a path to access the value of nested elements.

| Argument | Description                                                    |
|----------|----------------------------------------------------------------|
| Value    | Select a variable that contains the element                    |
|          | or value to delete.                                            |
| Array    | Select an array to modify.                                     |
| Path     | A series of slash delimited elements to                        |
|          | remove data from an                                            |
|          | array.Example:Original ar-                                     |
|          | ray:myUserData/email/kayla@acme.commyUserData/zipCode/98027Pro |
|          | 'zipCode' for the path, we are left with the                   |
|          | following in our                                               |
|          | array:myUserData/email/kayla@acme.com                          |

#### 63.5 find value in array

Find a specific value of a key inside the records of an array. This returns the first value that is found, so it works on arrays where the values are unique to each record.

| Argument    | Description                                                                        |
|-------------|------------------------------------------------------------------------------------|
| Output      | Where do you want to save the result?                                              |
| Key         | The key to query in the array                                                      |
| Operator    | The comparison operator for comparing values in the table against the input value. |
| KeyToReturn | The key of the found record to return                                              |
| Array       | Select an array to search                                                          |
| Value       | The value to compare the array record key against                                  |
| ReturnAs    | If found, how should the result be returned?                                       |

## 63.6 get array value

Create a path to access the value of nested elements.

| Argument  | Description                                                                                                |
|-----------|----------------------------------------------------------------------------------------------------|
| Array     | Select an array to parse.                                                                                  |
| RecordIDs | Optional input from a variable, element, or<br>raw input that consists of line or comma                    |
|           | delimited list where each line or item is a<br>valid cdbRecordID of a record in the                        |
|           | specified table. Use "*" to specify all<br>records or read an array from source other                      |
| Path      | than a table.<br>A variable, element, or input that consists<br>of a series of slash delimited elements to |
|           | access a value of an array.                                                                                |
| Output    | The returned value can be placed in a variable or an element.Example                                       |
|           | array:[6ea1f2aa-b7af-426e-879e-                                                                            |
|           | 3c2caa54fa7a][email][mark@acme.org]Path:<br>emailOutput: mark@acme.org                                     |

# 63.7 get line from variable

Gets the specified line from a variable.

| Argument | Description                                                                 |
|----------|-----------------------------------------------------------------------------|
| Output   | The location where the line will go<br>(variable or text or field element). |

| Argument   | Description                                       |
|------------|---------------------------------------------------|
| Variable   | A variable where the line will be retrieved from. |
| LineNumber | A variable or input specifying which line to get. |

## 63.8 set array

Useful for creating or modifying an array with a new key = value.

| Argument | Description                                                                                                    |
|----------|----------------------------------------------------------------------------------------------------|
| Value    | The value will replace an existing value or<br>can be used to create new values. The<br>input may come from a variable, an<br>element, or raw input.Examples: keys<br>valueOld value: userDetails/email/ =<br>tom@acme.comNew value:<br>userDetails/email/ = andre@acme.com<br>keys valueOld value: userDetails/zipCode/<br>= 92592New value: userDetails/zipCode/<br>= 98027 |
| Array    | Select an array to create or modify.                                                                                                    |
| Path     | A series of slash delimited keys in an array.<br>The input may come from a variable, an<br>element, or raw input.                                                                                                    |

#### 63.9 set variable

Set a variable based on input, variable, or an element.

| Argument          | Description                                                                                                |
|-------------------|----------------------------------------------------------------------------------------------------|
| Variable<br>Value | The variable to set the value of.<br>The value to set variable to (input,<br>variable, text/field element) |

# 64 Actions: User Accounts

#### 64.1 create account

Creates an account for a user. Takes in their name, email, and password.

| Argument        | Description                                                      |
|-----------------|------------------------------------------------------------------|
| ConfirmPassword | (Optional) field to confirm the password matches.                |
| Verified        | Users that are verified will not receive a verification email.   |
| FirstName       | The location of the user's first name.<br>(Element or Variable). |
| LastName        | The location of the user's last name.                            |
| Email           | The location of the user's email.                                |
| Password        | The location of the user's password.                             |

## 64.2 get auth

Authenticate the user using email address & password.

| Argument     | Description          |
|--------------|----------------------|
| UserEmail    | The user's email.    |
| UserPassword | The user's password. |

#### 64.3 get auth status

Get the current auth status of CanelaDB.It returns the authetication status from either the local or cloud database as either true or false.

| Argument | Description                               |
|----------|-------------------------------------------|
| Output   | The location where the auth_status will   |
|          | go (variable or element).                 |
| Target   | The type of authetication that will occur |
|          | (local or cloud).                         |

## 64.4 get logged in user

Get the email address of the logged in user.

| Argument | Description                                                                             |
|----------|-----------------------------------------------------------------------------------------|
| Output   | The location where the logged in user's<br>e-mail address will go (variable or element) |

## 64.5 get user first name

Get the first name of the logged in user.

| Argument | Description                                                                      |
|----------|----------------------------------------------------------------------------------|
| Output   | The location where the logged in user's first name will go (variable or element) |

#### 64.6 logout

Logs out the current user.

#### 64.7 read user record

Reads the user record from the cdbUsers table of the user with the email provided.

| Argument  | Description                                                   |
|-----------|---------------------------------------------------------------|
| UserEmail | The email of the user whose record will be read.              |
| Output    | The location where the results will go (variable or element). |

# 65 Actions: Blobs

#### 65.1 clear temporary blobs

Clears the temporary blobs for this project.

#### 65.2 create blob

Creates a blob containing the data in the specified file. You can specify a filepath using a variable, or allow selection of file by the user.

| Argument     | Description                                                                                   |
|--------------|-----------------------------------------------------------------------------------------------|
| BlobID       | Where the resulting blobID should be be placed.                                               |
| DataFilePath | The filepath to where the data for the blob<br>can be found. THe path can be in a             |
| Target       | variable or can be selected by the user.<br>The place to create the blob (local or<br>cloud). |

### 65.3 delete blob

Deletes a blob from your app's blob table. This can not be undone.

| Argument | Description                                              |
|----------|----------------------------------------------------------|
| Output   | Where should the result of the delete function be placed |
| BlobID   | The ID of the blob to be deleted.                        |
| Target   | The place to delete the blob (local or cloud).           |

## 65.4 read blob

Returns the URL where the specified data blob is accessible.

| Argument     | Description                                         |
|--------------|-----------------------------------------------------|
| BlobID       | Where the data for the blob can be found            |
| Target       | The place to access the blob (local or cloud).      |
| OutputFormat | Specify whether the blob's URL or DATA is returned. |
| Output       | Where the resulting blobID should be be placed.     |

## 65.5 update blob

The update blob action will replace an existing blob with an updated version.

| Argument     | Description                                       |
|--------------|---------------------------------------------------|
| DataFilePath | Where the new data for the blob can be found.     |
| BlobID       | The ID of the blob to be updated.                 |
| Target       | The place to access the records (local or cloud). |
| Output       | The to place the result of the update.            |

# 66 Actions: Database

#### 66.1 append to value

Appends data to the specified key's value of a given table.

| Argument  | Description                                                    |
|-----------|----------------------------------------------------------------|
| Target    | The place to access the records (local or cloud).              |
| RecordID  | The ID of the specified record (Either a variable or a value). |
| Key       | The key whose value will be appended to.                       |
| Value     | The data appended to the selected key's value.                 |
| TableName | The table where the specified key is located.                  |

| Argument  | Description                                                                                                    |
|-----------|----------------------------------------------------------------------------------------------------|
| Delimiter | An optional space or command separating<br>the appended value.                                                               |
| DelaySend | Optional argument to delay the action if<br>the target is 'cloud'. Use 'Flush the Cache'<br>to process delayed transactions. |

## 66.2 batch query records

Searches the specified table and returns the records that match the provided queries.

| Argument     | Description                                                                                                    |
|--------------|----------------------------------------------------------------------------------------------------|
| Output       | The location where the results will go (variable).                                                                                 |
| TableName    | The table whose records will be queried.                                                                                           |
| Query        | A single or set of queries used to search<br>the table for matching records.                                                       |
| Target       | The place to access the records (local or cloud).                                                                                  |
| ResultFormat | The format of the query's result, either a line-delimited list (recordList) or an array containing the records' data (recordData). |

## 66.3 calc update record

Performs one or more calculations on an existing record with the specified key(s), value(s), and operation and updates the record with the results.

| Argument  | Description                                                                                                    |
|-----------|----------------------------------------------------------------------------------------------------|
| DelaySend | Optional argument to delay the action if<br>the target is 'cloud'. Use 'Flush the Cache'<br>to process delayed transactions.                                |
| Data      | An array containing key-value pairs where<br>the key belongs to the specified table and<br>the value is the numeric value to be used<br>in the calculation. |
| Operator  | The mathematical operator used in the calculation (add, subtract, multiply, divide).                                                                        |
| Target    | The place to update the record (local or cloud).                                                                                                    |

| Argument              | Description                                                                   |
|-----------------------|-------------------------------------------------------------------------------|
| TableName<br>RecordID | The table of the record to be updated.<br>The ID of the record to be updated. |
| Output                | The location where the results will go (variable).                            |

# 66.4 count displayed records

Counts the number of records in a table element or layout element.

| Argument | Description                                                        |
|----------|--------------------------------------------------------------------|
| Element  | The table element or layout element whose records will be counted. |
| Output   | The location where the results will go                             |
| Output   | (variable or text or field element).                               |

## 66.5 count records

This function counts the number of records (either cloud or local) in a given table.

| Argument  | Description                               |
|-----------|-------------------------------------------|
| Output    | The location where the results will go    |
|           | (variable or element).                    |
| TableName | The table where the specified records are |
|           | located.                                  |
| Target    | The place to access the records (local or |
|           | cloud).                                   |

## 66.6 create record

Creates a new record in the specified table with the provided array.

| Argument  | Description                                                           |
|-----------|-----------------------------------------------------------------------|
| Output    | The location where the created record's ID will be stored (variable). |
| TableName | The table where the new record will be created.                       |
| Data      | An array containing key-value pairs.                                  |
| Target    | The place to create the record (local or cloud).                      |

| Argument  | Description                                                                                                    |
|-----------|----------------------------------------------------------------------------------------------------|
| DelaySend | Optional argument to delay the action if<br>the target is 'cloud'. Use 'Flush the Cache'<br>to process delayed transactions. |

# 66.7 delete keys

Delete the specified keys from a record's contents.

| Argument  | Description                                                                                        |
|-----------|----------------------------------------------------------------------------------------------------|
| TableName | The table where the specified records are located.                                                 |
| Keys      | A selection of keys (fields) used to make a record.                                                |
| RecordIDs | A line delimited list where each line is the cdbRecordID of a record in the specified              |
| Target    | table. Can use "*" to specify all records.<br>The place to access the records (local or<br>cloud). |

# 66.8 delete record

Removes one or more records in a table.

| Argument  | Description                                                  |
|-----------|--------------------------------------------------------------|
| TableName | The table whose record(s) will be deleted.                   |
| RecordID  | The recordID(s) of the record(s) to delete $(x, y) = (x, y)$ |
|           | in the specified table. Can use "*" to                       |
|           | specify all records.                                         |
| Target    | The place to access the records (local or                    |
|           | cloud).                                                      |
| DelaySend | Optional argument to delay the action if                     |
|           | the target is 'cloud'. Use 'Flush the Cache'                 |
|           | to process delayed transactions.                             |

### 66.9 flush cache

Flushes the cache where cloud actions with a delaySend of 'true' are stored.

## 66.10 get result

Get the result of the last CanelaDB call.

| Argument       | Description                                                                                                    |
|----------------|----------------------------------------------------------------------------------------------------|
| WhichResult    | Select the kind of result you need.<br>(Boolean) - if 'completed' or empty is<br>passed.(String) - if 'context', 'response',<br>'date', or 'log' is passed.(Array) - if 'recent' |
| OutputVariable | is passed.<br>Which of the results do you want? See<br>dictionary panel for more                                                                                                 |

## 66.11 get table id

Get and return the ID of the given table name.

| Argument  | Description                                                   |
|-----------|---------------------------------------------------------------|
| TableName | The name of the table whose ID you wish to know               |
| Output    | The location where the results will go (variable or element). |

## 66.12 get table keys

Get and return the comma-separated list of the keys.

| Argument  | Description                                                   |
|-----------|---------------------------------------------------------------|
| TableName | The name of the table whose keys you wish to know             |
| Output    | The location where the results will go (variable or element). |

#### 66.13 list records

Get a line delimited list of all the recordIDs for the specified table.

| Argument  | Description                                         |
|-----------|-----------------------------------------------------|
| TableName | The table where the specified records are located.  |
| Target    | The place to access the records (local or cloud).   |
| Keys      | A selection of keys (fields) used to make a record. |

| Argument | Description                                                   |
|----------|---------------------------------------------------------------|
| Output   | The location where the results will go (variable or element). |

## 66.14 load table

Load table(s) into memory so they can be accessed by database actions.

| Argument  | Description                |
|-----------|----------------------------|
| TableName | The table(s) to be loaded. |

## 66.15 look up value

Retrieves the value associated with the specified key for a given record.

| Argument      | Description                                                                         |
|---------------|-------------------------------------------------------------------------------------|
| Output        | The location where the results will go<br>(variable or text or field element).      |
| TableName     | The table where the specified record is located.                                    |
| RecordID      | The ID of the specified record (Either a variable or a value).                      |
| Key<br>Target | The key whose value will be retrieved.<br>The place to access the records (local or |
|               | cloud).                                                                             |

## 66.16 merge record

Modifies a record's key value using comparisons like "is", "is not", "is in", and "is not in".

| Argument  | Description                                                    |
|-----------|----------------------------------------------------------------|
| Target    | The place to create the record (local or cloud).               |
| Data      | An array containing key-value pairs.                           |
| RecordID  | The ID of the record to be modified.                           |
| Delimiter | The delimiter used to separate data in the record's key value. |
| TableName | The table where the new record will be created.                |

| Argument  | Description                                                                                                    |
|-----------|----------------------------------------------------------------------------------------------------|
| Operator  | The operator used to compare the record's key value.                                                                         |
| DelaySend | Optional argument to delay the action if<br>the target is 'cloud'. Use 'Flush the Cache'<br>to process delayed transactions. |

## 66.17 ping

Pings the cloud server where the table is located and returns the response time in milliseconds. This action will be processed by the server, so a response indicates that the server is running and is processing requests.

| Argument | Description                                                                                             |
|----------|----------------------------------------------------------------------------------------------------|
| Table    | The table name or table ID to ping. If a table is not specified, then a table will be chosen at random. |
| Output   | The location where the result will go (variable or text element).                                       |

## 66.18 ping node

Only compatible with desktop platforms. Calling this action on a mobile platform will return the value 'N/A'. Pings the cloud server where the table is located and returns the response time in milliseconds. This function is NOT processed by the cloud server, so it only checks if the server is reachable from the client, not if the cloud server is actually running. Ping Node uses shell command 'ping'. As such, the response will be shorter than the 'ping' action response.

| Argument | Description                                                                                             |
|----------|----------------------------------------------------------------------------------------------------|
| Table    | The table name or table ID to ping. If a table is not specified, then a table will be chosen at random. |
| Output   | The location where the result will go (variable or text element).                                       |

#### 66.19 query records

Searches the specified table and returns the records that match the provided query.

| Argument     | Description                                                                                                    |
|--------------|----------------------------------------------------------------------------------------------------|
| ResultFormat | The format of the query's result, either a line-delimited list (recordList) or an array containing the records' data (recordData). |
| Key          | The key in the table to query on.                                                                                                  |
| Operator     | The comparison operator for comparing values in the table against the input value.                                                 |
| Target       | The place to access the records (local or cloud).                                                                                  |
| TableName    | The table whose records will be queried.                                                                                           |
| Value        | The value to compare the records against.                                                                                          |
| Output       | The location where the results will go (variable).                                                                                 |

## 66.20 read keys

Read a specific set of records and get only the specified keys for each returned record.

| Argument  | Description                                  |
|-----------|----------------------------------------------|
| Output    | The location where the results will go       |
|           | (variable or element).                       |
| TableName | The table where the specified records are    |
|           | located.                                     |
| Keys      | A selection of keys (fields) used to make a  |
|           | record.                                      |
| RecordIDs | A line delimited list where each line is the |
|           | cdbRecordID of a record in the specified     |
|           | table. Can use "*" to specify all records.   |
| Target    | The place to access the records (local or    |
|           | cloud).                                      |

## 66.21 read record

Reads one or more records in a table.

| Argument  | Description                                                                                                    |
|-----------|----------------------------------------------------------------------------------------------------|
| TableName | The table whose record(s) will be read.                                                                                          |
| RecordIDs | A line delimited list where each line is the cdbRecordID of a record in the specified table. Can use "*" to specify all records. |
| Target    | The place to access the records (local or cloud).                                                                                |

| Argument | Description                                                   |
|----------|---------------------------------------------------------------|
| Output   | The location where the results will go (variable or element). |

## 66.22 sort records

Sorts a list of record IDs based on the specified key, direction, and sort type.

| Argument  | Description                                                                                  |
|-----------|----------------------------------------------------------------------------------------------|
| Target    | The place to access the records (local or cloud).                                            |
| Key       | The key to sort records by.                                                                  |
| Direction | Which direction (ascending or descending) to sort the records by.                            |
| RecordIDs | A line delimited list where each line is the cdbRecordID of a record in the specified table. |
| TableName | The table whose records will be sorted.                                                      |
| SortType  | The type of data stored in the key's value to sort by.                                       |
| Output    | The location where the results will go (variable or text or field element).                  |

### 66.23 sum column

Calculates the sum of all the values (default) or values of the specified records (optional) for the specified key of a given table.

| Argument           | Description                                                                                                    |
|--------------------|----------------------------------------------------------------------------------------------------|
| a li<br>"*"<br>isn | Optional argument of a variable containing<br>a line-delimited list of record IDs. Can use<br>"*" to specify all records. If this argument |
|                    | isn't populated, all records in the specified table will be used.                                                                          |
| TableName          | The table where the specified key is located.                                                                                              |
| Key                | The key whose values will be summed.                                                                                                    |
| Target             | The place to access the records (local or cloud).                                                                                          |
| Output             | The location where the results will go<br>(variable or text or field element).                                                             |

## 66.24 sync records

Syncs a list of records in a specified table between local and cloud.

| Argument            | Description                                                                                                    |
|---------------------|----------------------------------------------------------------------------------------------------|
| DetectCollisions    | Whether to compare record versions and<br>avoid overwriting records if the source has<br>a lower version (true) or to ignore record<br>versions and have all source records<br>overwrite target records (false). |
| Output              | The location where the collision or sync results will go (variable).                                                                                                    |
| RecordIDs           | A line delimited list where each line is the cdbRecordID of a record in the specified table. Can use "*" to specify all records.                                                                                 |
| TableName<br>Source | The table whose records will be synced.                                                                                                    |
| AllowDeletes        | The direction of the sync (cloud or local).<br>Whether to remove records in the target if<br>they don't exist in the source (true) or to<br>ignore them (false).                                                 |

## 66.25 update record

Updates an existing record in the specified table with the provided array.

| Argument                                | Description                                                                                                    |
|-----------------------------------------|----------------------------------------------------------------------------------------------------|
| DelaySend                               | Optional argument to delay the action if<br>the target is 'cloud'. Use 'Flush the Cache'<br>to process delayed transactions.                                                 |
| TableName<br>Data<br>RecordID<br>Target | The table of the record to be updated.<br>An array containing key-value pairs.<br>The ID of the record to be updated.<br>The place to update the record (local or<br>cloud). |

# 67 Actions: Control Structures

#### 67.1 break

Break out of the current control structure and continue.

#### 67.2 case

Create a case to use within a switch control structure.

| Argument | Description                                              |
|----------|----------------------------------------------------------|
| Value    | The value to set variable to (input or another variable) |

#### 67.3 catch

Defines the block which runs when a try structure encounters an error.

| Argument | Description                                    |
|----------|------------------------------------------------|
| Variable | The variable to store the error, if one occurs |

## 67.4 else

Adds a block for 'all other cases' of a control structure.

## 67.5 else if property

Additional condition to check the value of a property.

| Argument | Description                                |
|----------|--------------------------------------------|
| Element  | The element to have its property compared. |
| Property | The attribute that is to be compared.      |
| Operator | The comparison operator to use             |
| Value    | The value to compare to                    |

## 67.6 else if variable

Add an additional if condition to an existing control structure block, referencing a variable.

| Argument                 | Description                                                                                                    |
|--------------------------|----------------------------------------------------------------------------------------------------|
| ThisValue                | The value to set variable to (input or another variable)                                                                   |
| ThisVariable<br>Operator | The variable to set the value of.<br>The comparison operator for comparing<br>values in the table against the input value. |

#### 67.7 end if

Marks the end of a IF/ELSEIF/ELSE structure.

#### 67.8 end repeat

Marks the end of a repeat structure.

#### 67.9 end switch

Marks the end of a switch structure.

#### 67.10 end try

Ends a try block.

#### 67.11 exit repeat

Exits the repeat current repeat loop.

#### 67.12 exit script

Exits the current script.

#### 67.13 finally

Runs all lines below it, inside a try structure, whether there is an error or not.

## 67.14 if property

Creates the first condition referencing a property.

| Argument | Description                                |
|----------|--------------------------------------------|
| Element  | The element to have its property compared. |
| Property | The attribute that is to be compared.      |
| Operator | The comparison operator to use             |
| Value    | The Value to compare to                    |

#### 67.15 if variable

Creates the first line of an if condition referencing a variable.

| Argument                 | Description                                                                                                    |
|--------------------------|----------------------------------------------------------------------------------------------------|
| ThisValue                | The value to set variable to (input or another variable)                                                                   |
| ThisVariable<br>Operator | The variable to set the value of.<br>The comparison operator for comparing<br>values in the table against the input value. |

#### 67.16 next repeat

Skips the rest of the repeat control structure and returns to the top for the next repeat.

#### 67.17 repeat

Repeat a code block n number of times.

| Argument | Description                                           |
|----------|-------------------------------------------------------|
| Number   | Specify the number of times the repeat block will run |

#### 67.18 switch property

Begins a switch block where the value of a property is compared.

| Argument | Description                                |  |
|----------|--------------------------------------------|--|
| Element  | The element to have its property compared. |  |
| Property | The attribute that is to be compared.      |  |

#### 67.19 switch variable

Begins a switch block where the value of a variable is compared.

| Argument | Description                                         |
|----------|-----------------------------------------------------|
| Variable | The variable to use in the SWITCH control structure |

#### 67.20 try

Runs the code within its block, and returns and runs the catch block if an execution error occurs.

## 68 Actions: Search

#### 68.1 clear search

Resets the Search Element.

| Argument | Description                  |
|----------|------------------------------|
| Element  | The search element to clear. |

#### 68.2 get search input

Retrieves the input of the Search Element.

| Argument | Description                                                                |
|----------|----------------------------------------------------------------------------|
| Element  | The search element whose input will be returned.                           |
| Output   | The location where the result will go (variable or field or text element). |

## 68.3 perform search

Commands a search element to perform a search query.

| Argument | Description                                            |  |
|----------|--------------------------------------------------------|--|
| Element  | The search element that will perform the search query. |  |

## 69 Actions: Camera

#### 69.1 clear captured photos

Clears out the temporary photos captured or selected from a camera element.

#### 69.2 display captured photo

Displays a captured or selected mobile gallery photo from the camera element in the selected image element.

| Argument | Description                                                                                                    |
|----------|----------------------------------------------------------------------------------------------------|
| Photo    | The variable containing a single,<br>temporary photo ID of a captured or<br>selected mobile gallery photo from a<br>camera element. |
| Image    | The image element where the camera<br>element's captured or selected mobile<br>gallery photo will be displayed.                     |

### 69.3 get captured photos

Outputs a line-delimited list of temporary IDs of the captured or selected photos from a camera element.

| Argument | Description                                                                                                    |
|----------|----------------------------------------------------------------------------------------------------|
| Output   | A variable to store the returned list of<br>temporary IDs of the captured or selected<br>photos from a camera element. |

#### 69.4 save photos to database

Saves the captured or selected mobile gallery photo(s) from the camera element to the database.

| Argument | Description                                                                     |
|----------|---------------------------------------------------------------------------------|
| Output   | An optional variable to store the blob ID<br>of the photo that was saved to the |
|          | database.                                                                       |
| Photos   | The variable containing a temporary,                                            |
|          | photo ID or a line-delimited list of photo                                      |
|          | IDs of the captured or selected photo(s)                                        |
|          | from a camera element.                                                          |
| Target   | The place to save the photo to. (local or cloud).                               |

#### 69.5 set camera output

Sets the output element for a camera element.

| Argument    | Description                                                  |
|-------------|--------------------------------------------------------------|
| AspectRatio | The aspect ratio for the image.                              |
| Camera      | The camera element to have its output adjusted.              |
| Image       | The image element where the camera output will be displayed. |

# 70 Actions: Player

#### 70.1 go to player home

Exits the current app and returns to Appli Player's home screen. This action has no effect in Appli IDE.

#### 70.2 refresh app

Refreshes the app that's currently loaded in Appli Player. This action has no effect in Appli IDE.

#### 70.3 show player menu

Displays the in-app menu in Appli Player. The menu can be closed by clicking outside of it. This action has no effect in Appli IDE.

## 71 Actions: AI

#### 71.1 GPT chat completion

This submits the prompt to the GPT Chat Completion endpoint. It includes also, the previous messages and responses in the conversation. These can be accessed independently using the 'GPTConversations' array functions. The documentation for this endpoint can be found here: https://platform.openai.com/docs/api-reference/chat/create.

| Argument         | Description                                                                                                    |
|------------------|----------------------------------------------------------------------------------------------------|
| ResponseOutput   | Where the resulting repopuse text should<br>be be placed.                                                                                                    |
| ConversationName | The name that will be used to track this<br>conversation. This name gives you the<br>ability to access the conversation's array<br>directly using the 'GPTConversations'<br>array. |
| Model            | The model that should be used for the                                                                                                    |
|                  | request.                                                                                                    |
| BasePrompt       | The prompt which defines the desired                                                                                                    |
|                  | behavior of the AI. This is where you tell                                                                                                    |
|                  | the AI what role to play in this                                                                                                    |
|                  | conversation. Describe it in as much detail<br>as you can. For example: You are a world<br>class designer, and you will help me design<br>an app based on proper design rules and  |
|                  | conventions.                                                                                                    |
| RequestPrompt    | Where the user's next prompt should come from                                                                                                    |

## 71.2 clear GPT conversation

Clear the content of a GPT Conversation.

| Argument         | Description                                |
|------------------|--------------------------------------------|
| ConversationName | Select the GPT conversation to be cleared. |

#### 71.3 convert text to speech

This converts text to speech using OPENAIs Text To Speech API. Documentation for this endpoint can be found here: https://platform.openai.com/docs/apireference/audio/createSpeech.

| Argument | Description                                    |
|----------|------------------------------------------------|
| Response | Where the resulting audio data be be placed    |
| Text     | The text to be turned into audio.              |
| Model    | The model that should be used for the request. |
| Voice    | The OPENAI TTS Voice to be used.               |
| Speed    | The speed of the speech.                       |

#### 71.4 generate image

Generates an image using OpenAI API and places the image in a variable or image. The documentation for this endpoint can be found here: https://platform.openai.com/docs/api-reference/images.

| Argument         | Description                                 |
|------------------|---------------------------------------------|
| ResponseFormat   | Return Image BINARY Data or a URL.          |
| Resolution       | The resolution of the resulting image       |
| RequestPrompt    | The prompt for the image generation         |
|                  | request. This is where you describe the     |
|                  | image you wish to generate in as much       |
|                  | detail as you can.                          |
| Style            | Generation style to use.                    |
| ConversationName | The name that will be used to track this    |
|                  | conversation. This name gives you the       |
|                  | ability to access the conversation's array  |
|                  | directly using the GPTConversations         |
|                  | array.                                      |
| Quality          | The quality setting to use for the request. |
|                  | 'standard' produced lower quality results,  |
|                  | and 'hd' produces the highest quality       |
|                  | images the DALE-3 model is capable of.      |
| ResponseOutput   | Where the URL or image data should go.      |

# 72 Actions: Code

#### 72.1 custom code

Allows code created in LiveCode to run in Appli.

| Argument | Description                      |  |
|----------|----------------------------------|--|
| Select   | Select the code you wish to run. |  |

# 73 Actions: Report

## 73.1 clear report

Clears the data displayed in a report.

| Argument | Description                       |
|----------|-----------------------------------|
| Element  | The report element to be cleared. |

## 73.2 print report

Adds the specified report element to a print job. Either send to a printer (desk-top only) or save as a PDF.

| Argument                     | Description                                                                                                    |
|------------------------------|----------------------------------------------------------------------------------------------------|
| Filename                     | The filename of the PDF to be saved if the<br>'output' argument is set to 'PDF'. If this<br>argument is empty, a default name with<br>the app's name and timestamp will be<br>used.                                                 |
| Result                       | The action taken by the user when<br>presented with the print dialog if the<br>'output' argument is set to 'printer'. 'True'<br>will be returned if the user proceeds with<br>the print job. Otherwise 'false' will be<br>returned. |
| $\operatorname{RightMargin}$ | Width of the right margin in inches.                                                                                                    |
| Type                         | The type of print job, either sent to a printer (desktop only) or saved as a PDF.                                                                                                    |
| Orientation                  | The orientation of the printed content.                                                                                                    |
| TopMargin                    | Width of the top margin in inches.                                                                                                    |
| Element                      | The report element to be printed.                                                                                                    |
| LeftMargin                   | Width of the left margin in inches.                                                                                                    |
| BottomMargin                 | Width of the bottom margin in inches.                                                                                                    |

#### 73.3 refresh report

Refreshes the data displayed in a report.

| Argument | Description                         |
|----------|-------------------------------------|
| Element  | The report element to be refreshed. |

## 73.4 report current page

Returns the page number of the current page of a report.

| Argument | Description                                                                                              |
|----------|----------------------------------------------------------------------------------------------------|
| Element  | The report element to have its current                                                                   |
| Output   | page number retrieved.<br>The location where the page number will<br>go (variable or text/field element) |

#### 73.5 report first page

Display the first page of a report.

| Argument | Description                                   |
|----------|-----------------------------------------------|
| Element  | The report element to display its first page. |

## 73.6 report go to page

Display the specified page of a report.

| Argument   | Description                                                                                               |
|------------|----------------------------------------------------------------------------------------------------|
| Element    | The report element to display the specified                                                               |
| PageNumber | page.<br>The page number corresponding to the<br>page to display (input, variable, text/field<br>element) |

## 73.7 report last page

Display the last page of a report.

| Argument | Description                                  |
|----------|----------------------------------------------|
| Element  | The report element to display its last page. |

#### 73.8 report next page

Display the next page of a report.

| Argument | Description                                  |
|----------|----------------------------------------------|
| Element  | The report element to display its next page. |

#### 73.9 report number of pages

Returns the number of pages in a report.

| Argument | Description                                                                                            |
|----------|----------------------------------------------------------------------------------------------------|
| Element  | The report element to have its number of                                                               |
| Output   | pages retrieved.<br>The location where the number of pages<br>will go (variable or text/field element) |

## 73.10 report previous page

Display the previous page of a report.

| Argument | Description                                      |
|----------|--------------------------------------------------|
| Element  | The report element to display its previous page. |

#### 73.11 reset report

Removes the database connections associated with the report and clears the data displayed.

| Argument | Description                     |
|----------|---------------------------------|
| Element  | The report element to be reset. |

#### 73.12 set report column names

Sets the display name for each column.

| Argument | Description                           |
|----------|---------------------------------------|
| Element  | The report element to have its column |
|          | name(s) set.                          |

| Argument    | Description                                                      |
|-------------|------------------------------------------------------------------|
| ColumnNames | A comma-delimited list of the name corresponding to each column. |

## 73.13 set report column sizing

Specify how column(s) in a report should be sized.

| Argument     | Description                                       |
|--------------|---------------------------------------------------|
| Element      | The report element to have its column sizing set. |
| ColumnSizing | A selection from the available sizing options.    |

## 73.14 set report group key

Specify which key to group the report by.

| Argument | Description                                   |
|----------|-----------------------------------------------|
| Element  | The report element to have its group key set. |
| Key      | The key to group the report by.               |

#### 73.15 set report keys

Sets the key(s) that a report is connected to.

| Argument | Description                                  |
|----------|----------------------------------------------|
| Element  | The report element to have its $key(s)$ set. |
| Keys     | The $key(s)$ to be connect to.               |

## 73.16 set report linked keys

Sets the key(s) that a report is linked to for relational data.

| Argument              | Description                                                                   |
|-----------------------|-------------------------------------------------------------------------------|
| Element<br>LinkedKeys | The report element to have its linked key(s) set. The key(s) to be linked to. |

## 73.17 set report linked table

Sets the table that a report is linked to for relational data.

| Argument    | Description                                      |
|-------------|--------------------------------------------------|
| Element     | The report element to have its linked table set. |
| LinkedTable | The table to be linked to.                       |

### 73.18 set report linking key

Sets the key used for relational data.

| Argument   | Description                                     |  |
|------------|-------------------------------------------------|--|
| Element    | The report element to have its linking key set. |  |
| LinkingKey | The key used to link data between tables.       |  |

## 73.19 set report recordIDs

Sets the recordID(s) that a report is connected to.

| Argument  | Description                                                                                                    |
|-----------|----------------------------------------------------------------------------------------------------|
| Element   | The report element to have its recordID(s) set.                                                                                         |
| RecordIDs | A line delimited list where each line is the cdbRecordID of a record to be displayed in the report. Can use "*" to specify all records. |

## 73.20 set report sort direction

Specify which direction a report should be sorted.

| Argument      | Description                                                 |
|---------------|-------------------------------------------------------------|
| Element       | The report element to have its sort direction set.          |
| SortDirection | The direction to sort the report (ascending or descending). |

## 73.21 set report sort key

Specify which key to sort the report by.

| Argument | Description                                  |
|----------|----------------------------------------------|
| Element  | The report element to have its sort key set. |
| Key      | The key to sort the report by.               |

### 73.22 set report sort type

Specify the data type used to sort the report.

| Argument | Description                                                                     |
|----------|---------------------------------------------------------------------------------|
| Element  | The report element to have its sort type set.                                   |
| SortType | The data type of the sort key (binary, dateTime, international, numeric, text). |

### 73.23 set report table

Sets the table that a report is connected to.

| Argument  | Description                               |
|-----------|-------------------------------------------|
| Element   | The report element to have its table set. |
| TableName | The table to be connect to.               |

#### 73.24 set report target

Specify where to access the data connected to the report.

| Argument | Description                                    |  |
|----------|------------------------------------------------|--|
| Element  | The report element to have its target set.     |  |
| Target   | The place to access the data (local or cloud). |  |

### 73.25 setup report

Complete setup for a report element.

| Argument      | Description                                    |
|---------------|------------------------------------------------|
| Target        | The place to access the data (local or cloud). |
| LinkedTable   | A table containing the LinkingKey.             |
| LinkingKey    | A key used to link data between tables.        |
| GroupKey      | The key to group the report by.                |
| SortKey       | The key to sort the report by.                 |
| SortType      | The data type of the sort key (binary,         |
|               | dateTime, international, numeric, text).       |
| SortDirection | The direction to sort the report (ascending    |
|               | or descending).                                |
| LinkedKeys    | The key(s) to display from the $\frac{1}{2}$   |
| v             | LinkedTable.                                   |
| TableName     | The table to be connect to.                    |
| ColumnNames   | A comma-delimited list of the name             |
|               | corresponding to each column.                  |
| Keys          | The key(s) to be connect to.                   |
| ColumnSizing  | A selection from the available sizing          |
| 0             | options.                                       |
| RecordIDs     | A line delimited list where each line is the   |
|               | cdbRecordID of a record to be displayed in     |
|               | the report. Can use "*" to specify all         |
|               | records.                                       |
| Element       | The report element to be set up.               |

# 74 Image Credits

- Header Photo credits: Fahmi Fakhrudin.
- Redemption Roasters photo from their website.

# 75 DOCUMENTATION CHANGELOG

Recent chapter changes. For Appli Builder changelog, check here.

- actions-ai.html
- actions-badge.html
- actions-blobs.html
- actions-browser.html
- actions-camera.html
- actions-chart.html
- actions-code.html
- actions-control-structures.html
- actions-database.html

- actions-datetime.html
- actions-disk-io.html
- actions-dropdown.html
- actions-email.html
- $\bullet \ \ actions-field.html$
- actions-form.html
- actions-layout.html
- actions-math.html
- actions-navigation.html
- actions-player.html
- actions-printing.html
- actions-properties.html
- $\bullet \ \ actions-query.html$
- $\bullet \ \ actions-report.html$
- $\bullet \ \ {\rm actions-search.html}$
- actions-table.html
- actions-text.html
- $\bullet \ \ actions-user-accounts.html$
- $\bullet~$  actions-utility.html
- actions-variables.html
- $\bullet ~~ appli\_changelog.html$
- $\bullet \ {\rm changelog.html}$
- element-browser.html
- $\bullet \ \ element-button.html$
- $\bullet \ \ element-camera.html$
- element-chart.html
- $\bullet \ element-create-account.html$
- element-date.html
- element-dropdown.html
- $\bullet \ element-field.html$
- element-form.html
- element-graphic.html
- element-image.html
- element-layout.html
- element-login.html
- $\bullet \ element-map.html$
- element-media.html
- element-query.html
- element-radio-group.html
- element-search-field.html
- $\bullet \ \ element-slider.html$
- element-switch.html
- $\bullet \ element-tab-menu.html$
- element-table.html
- element-text.html
- element-time.html

• elements.html

# 76 APPLI CHANGELOG

Recent Appli changes. For documentation changelog, check here.

#### 76.1 VERSION 1.3.9 (2024-04-17):

#### • New:

- **Improved:** When inputting lowcode action arguments, the Keypad Enter key will now apply changes and close the input method, not close the lowcode editor entirely.
- **Improved:** You can now "Clear All Arguments" of a LowCode action using the right click menu.
- **Improved:** The createRecord action now supports storing multiple records. It also directly takes record data from a query action.
- **Fixed:** Fixed accidental flip of ENTER and RETURN functionality in the lowcode editor. Now, only they Keypad Enter button can "Apply" and Close the lowcode editor.
- **Fixed:** Fixed a regression where the project browser sometimes did not correctly show the status of the script icon of an element.
- **Fixed:** Minimized floating windows will now be behind the screens list popup.
- **Fixed:** Fixed a bug where date actions with a format of "seconds" would output an empty value.
- **Fixed:** Fixed a bug where dragging an action to the top of an event sometimes did not work.

### 76.2 VERSION 1.3.8 (2024-04-10):

- New: "Exit Field" event has been added and triggers when focus on a field element is lost WITHOUT changing the field's content. "Close Field", on the other hand, is triggered when the content HAS been changed.
- **Improved:** The order of the User Icon in the playground has been adjusted.
- **Fixed:** Fixed a bug that caused "open screen" and "close screen" events to run when switching screens in edit mode.
- **Fixed:** Addressed a bug that manifested when clicking on the background in the Projects screen.

#### 76.3 VERSION 1.3.7 (2024-04-03):

- **Improved:** The custom code editor now has improved support for local variables inside your commands / functions handlers.
- **Improved:** Your app's lowcode action scripts will now be automatically compiled and stored in a more advanced state. Improving the performance

of loading Appli apps in both the builder and the Player. This optimization happens when your app is loaded in the Appli builder, and occurs only once.

- **Fixed:** We've improved handling of properties that are both Livecode and Appli properties when using Custom Code functions.
- Fixed: Don't allow option copy for elements inside of components.
- **Fixed:** Actions with a parameter requiring an operator from a dropdown will eventually break due to a regression.

#### 76.4 VERSION 1.3.6 (2024-03-27):

- **Fixed:** Fixed a visual bug with layout elements that have multiple columns and alternate row colors.
- **Fixed:** Fixed a bug where changing the layout element's "column" property would display alternate row colors despite the property being off.
- Fixed: Pasting into custom code editor will now work as expected.
- **Fixed:** Added checks to make sure the Lowcode editor does not open with its bottom below the footer when the user's resolution changes, or the appli window is made smaller.
- Fixed: Fixed a bug where the low-code editor settings may be cut off.
- Fixed: Fixed a bug with referencing elements in the custom code editor.
- **Fixed:** Fixed a bug where deleting a parent element containing a badge element could result in an error.

#### 76.5 VERSION 1.3.5 (2024-03-20):

- **New:** Reset query element action clears the values of every field in the container.
- **Improved:** When the auto completion field displays above the cursor, pressing the up arrow focuses the auto-complete field to allow selection.
- **Improved:** "Edit Custom Code" action was added to the right click menu of a "custom code" action's argument.
- **Improved:** We've optimized the way action scripts are saved and applied, resulting in overall performance improvements. This improvement is only applied to scripts that are opened and resaved using the lowcode editor. NOTE: Once in use, this requires an updated version of the Appli Player.
- **Improved:** Improved usability of the operator and delimiter options in the search element's no-code window.
- Fixed: The playground settings window will now resize correctly.
- **Fixed:** Fixed a bug that caused an error if an element with a badge element pinned to it is deleted.
- **Fixed:** The "return" button no longer closes the Lowcode Editor when typing in an action name. Only the "enter" button applies the LowCode changes and closes the lowcode editor.
- **Fixed:** Can now scroll layout elements to the bottom when they have multiple rows enabled.

• **Fixed:** Fixed a bug preventing the "get property from layout row" action from working.

#### 76.6 VERSION 1.3.4 (2024-03-13):

- **Improved:** Appearance and usability of the search element's no-code window.
- Improved: Make selection lines for components a different color.
- **Fixed:** Fixed a bug where changing the playground's zoom level will cause the search element to lose its rounded corners.
- Fixed: "Query element" action will now work when using an element or variable for the "logicalOp" and "queryOp" arguments.
- Fixed: "Query element" action will now work when key names have spaces.

#### 76.7 VERSION 1.3.3 (2024-03-06):

- New: A new LowCode action which lets you combine up to 6 values in one action.
- **Improved:** Typing speed in the custom code editor has been optimized. The displaying of the auto-complete is now delayed until the user stops typing.
- **Improved:** Our various pane tools now return to their previous known location if you happen to relaunch a tool that is already open but minimized.
- **Improved:** CTRL/COMMAND + W has been improved. All panes will have new state assigned when this hotkey is used. It will minimize all open panes if the last focused pane tool is not minimized. It will un-minimize all pane tools if the last focused pane is minimized.
- Improved: The "camera captured" event will now run if a barcode is successfully scanned.
- **Fixed:** Native Elements were not displaying properly on initial app launch.
- Fixed: Fixed undo functionality with element low-code.
- Fixed: Fixed sizing of badge element's no-code window.
- **Fixed:** Mitigated 2 conditions which made custom code editor behave strangely.
- Fixed: Emails sent with low-code actions will now come from "@appli.io".
- Fixed: "Get line from variable" action can now output to elements.
- **Fixed:** A LowCode editor that has been full-screened and closed will now correctly return to it proper position when opened again.
- **Fixed:** The cloud or local target was not stored in the query element no-code.
- **Fixed:** Fields that could not be found in any table would not show up in the query element no-code window.

- **Fixed:** The query element action is out of sync with recent internal improvements.
- Fixed: The camera element's barcode scanner can now output to a variable.

#### 76.8 VERSION 1.3.2 (2024-02-28):

#### • New:

- Improved: Error handling of GPT actions has been improved further.
- Improved: Make gradient adjustment tools easier to grab.
- Improved: General appearance of answer dialogs.
- **Improved:** Added the ability to include an icon on answer dialogs through the "answer dialog" action and the "player" tab of the settings.
- **Improved:** Improved the auto-binding to handle more cases, like renaming a previously known element to a new name.
- Improved: Layouts can now have multiple columns.
- **Fixed:** Fixed a bug where custom answer dialog colors wouldn't display correctly.
- **Fixed:** Tab elements could not receive element children in their second tabs.
- **Fixed:** Creating elements would sometimes create elements in a parent that was not the front-most element.
- **Fixed:** Fixed a bug in creating a correct message history in a GPTChat-Completion.
- **Fixed:** Multi-selection input method would display wrong values after filtering.
- **Fixed:** Fixed a bug that prevented the first call in a GPT Chat or Image generation to work reliably.
- **Fixed:** Fixed a bug preventing the "count lines in variable" action from working.

#### 76.9 VERSION 1.3.1 (2024-02-21):

- New: Added ClearGPTConversation action to enable you to clear GPT Conversations to start them from the beginning.
- **Improved:** Colors for the interface and its text in answer dialogs can now be customized in the "answer dialog" action and the "player" tab of the app's settings.
- **Improved:** GPT actions will display all errors returned from the API endpoint.
- **Improved:** Added an optional argument to the "answer dialog" action to allow custom titles.
- **Fixed:** Fixed a bug where an "input" argument which contained line breaks or other special characters would cause lowcode actions script not to start.

- **Fixed:** Addressed an issue where the auto-binding would not properly handle new fields added to an existing query element.
- **Fixed:** Larger argument inputs will be truncated to 100 characters when displaying in the lowcode argument box.

## 76.10 VERSION 1.3.0 (2024-02-14):

- New: Introducing Appli Connect, our 3rd party API gateway. Our first supported endpoints are OpenAI's Chat Completion, Image Generation and Text 2 Speech. You can find them in our new "AI" actions category.
- New: Lowcode action to count the number of indexes in an array
- New: Play Audioclip action.
- New: Added a input method for logical operators to be used in actions.
- New: Added CRUD actions for CanelaDB blobs. The blob's data filepath can be specified by a variable or the user can select the file from their device's file system.
- Improved: Increased height and added scrolling to answer dialogs.
- Improved: The operator's input method has been enhanced to support both the symbol and words. Eg: ~ contains
- Improved: The query element action has a new operator parameter that was initially hard-coded to '~ contains'
- **Fixed:** Fixed a bug that can cause blank apps to display within an app project folder.
- **Fixed:** ImageText property of images can now be correctly set to binary image data, which includes the transparency channel.
- Fixed: Query element no-code table and key selection is broken.

## 76.11 VERSION 1.2.44 (2024-02-07):

- New: New "Hello World" template app
- Improved: Updated new account onboarding process.
- **Improved:** Clicking on the grey area outside the device boundaries will deselect all elements instead of selecting the screen.
- **Fixed:** Fixed a bug that caused the fill color of a rectangle graphic element to not change if its fill gradient property was on.
- **Fixed:** Close open dropdown elements in play mode if a hotkey shortcut is used.
- **Fixed:** "set array value" action would not work when a variable was used for the path.
- **Fixed:** Fixed a bug where a dropdown element's options text may be misaligned.

## 76.12 VERSION 1.2.43 (2024-01-31):

• New:

- **Improved:** Clicking on the grey area outside the device boundaries will disengage edit internal elements mode and will select the screen.
- **Improved:** Updated the query element container to handle adding and removing elements.
- **Improved:** Updated the query Element to handle broken binding references. They will be ignored when the queryElement action processes.
- Improved: Minor improvements to the query element no-code UI.
- Improved: Interactions with the Asset Manager can now be undone.
- **Improved:** Further improved the management of our various pane tools. Now when you drag them to the bottom they collapse, into a compact rectangle, to just above the footer. CTRL W will collapse all open pane tools to the footer. The same hotkey will restore them.
- **Fixed:** Form elements would not fully scroll down to the bottom of their children.
- **Fixed:** Minimized Pane Tools now stick to the footer when the Appli window is made shorter or taller.
- Fixed: Assets were not saving for projects with multiple apps in them.
- **Fixed:** All pane tools now return to their previous size and position when returning from Fullscreen.
- **Fixed:** A bug in custom code editor where the compiler did not always correctly recognize Livecode properties.
- **Fixed:** Prevents a bug where auto arranging panes while having panes minimized does not always restore them correctly.
- **Fixed:** Keys dropdown in no-code for the query element will now correctly show available DB keys for the selected table.
- **Fixed:** Removed the cdbUsers table from the available tables in the nocode for the query element.
- **Fixed:** Fixed a bug where "close screen" and "close app" events didn't run when switching from play mode to edit mode.

## 76.13 VERSION 1.2.42 (2024-01-24):

- New: Usage tab in the account screen.
- **New:** roundToNumber.action action to round a value to the nearest whole number.
- New: Add Save App to Disk allows saving app to disk without having to save the entire app project.
- New: The query element is a special group used to define the fields to be used as sources of input for a query.
- New: The query element action runs the query as defined from the nocode window for the query element. The action runs the query using the logical operator parameter and output parameters to control the query and its result. The matching recordIDs are output on a successful query.
- Improved: Add more options when saving apps/projects to disk.
- Fixed: Button elements would freeze if autosizing when deleting all text.
- Fixed: Fixed a bug in the custom code editor where deleting a new

function didn't close its tab.

- Fixed: Fixed incorrect positioning of Hover Assist.
- **Fixed:** Low-code date actions will now calculate variables as an input properly.
- **Fixed:** Sort rows were incorrectly showing when clearing connected table in Layout no-code.
- **Fixed:** Search elements were not maintaining their output element when copy pasted.
- **Fixed:** Setting the value of a dropdown element to empty will now show the hint text.
- **Fixed:** Hover assist for icons in the footer now consistently appears near the footer.

### 76.14 VERSION 1.2.41 (2024-01-17):

- New: Introducing the integrated Custom Code Editor, which enables you to add custom Livecode scripts to your LowCode event flows. It is used by adding the the "custom code" action from the "Code" category. You can access the editor itself via its icon in the footer. Documentation for this feature will arrive in the coming weeks.
- **Improved:** Can now expand a dropdown element by clicking anywhere on it.
- **Improved:** Pane tools can now be moved out of the way to below the footer and past the left/right edges. Going fullscreen and auto-arranging now also takes the playground's header and footer into consideration.
- **Fixed:** Changing the text size of a dropdown element will now manage the placement of its label.
- **Fixed:** Fixed errors that could occur when using the "set array" and "set variable" actions.
- **Fixed:** The screen selector will now appear overtop of any open pane tools.

#### 76.15 VERSION 1.2.40 (2024-01-10):

- **New:** setDatePart action and getDatePart action to modify date components.
- New: findRelativeDate action output the first or last date of the month.
- **Improved:** Added a "Cancel" option to the popup for closing the Low-Code editor.
- **Improved:** Updated the dictionary entries with more details for createRecord, setArray, and updateRecord actions.
- Fixed: Alignment tools would not work correctly if zoom level was not 100%
- Fixed: Sometimes reference would fail to launch custom scripts.
- **Fixed:** Fixed a bug that may cause an error if the dropdown element is open.

- **Fixed:** Fixed a bug preventing "Refresh Apps" from working in the Projects screen.
- **Fixed:** Fixed cases that would cause false positives for local changes needed to be saved to the cloud.
- **Fixed:** Fixed a bug that would disable date elements when they are within the rect of form or layout elements.

## 76.16 VERSION 1.2.39 (2023-12-20):

- **New:** SetFormTable and SetFormRecordID actions to set the table and recordID of a form.
- **Improved:** Allow filtering of variable viewer to show only variables that pertain to the specified screen or element.
- **Improved:** Add property "AutoUpdate" to forms allows devs to control whether forms from auto-update whenever the form comes on screen.
- **Improved:** Add property "DontUpdateOnStart" to allow layouts to not update when app starts.
- **Improved:** Allow variables to be used as Target parameter for database actions.
- **Improved:** "queryRecords" action now accepts variables for the following parameters: TableName, Key, Target, ResultFormat.
- **Fixed:** Fixed a bug that would cause button elements to lose properties when making a copy or creating components.
- **Fixed:** You can now remove table reference in Layout element's no-code pane.
- Fixed: Fixed a bug preventing the "sort records" action from being used.

## 76.17 VERSION 1.2.38 (2023-12-13):

- New:
- **Improved:** Sign out from the projects screen and playground screen will force a re-authentication the next time the developer signs in.
- **Improved:** Create account will more actively get the tier information when switching regions.
- **Improved:** When an app is loaded, the orientation with elements is now displayed if one exists.
- Fixed: CloseField event now works with non-native fields.
- Fixed: Fixed a bug preventing native fields from being drawn.
- Fixed: Date picker on mobile will now close after a date selection.
- Fixed: Multi-selection input method visual fix.
- **Fixed:** Dropdown element was not handling scrolling or resizing of screen while in edit mode.

## 76.18 VERSION 1.2.37 (2023-12-06):

- New: Badge Element this element can be used to decorate another element to show users a status, notification, or event.
- **Improved:** The "Use Native Field" property for field elements has been split into "Use Native on iOS" and "Use Native on Android". Use these properties to control which platforms use native fields.
- Improved: Optimize cloud performance and experience.
- **Fixed:** Some property inspector fields were incorrectly showing as enabled.
- **Fixed:** Sometimes dialogs were unclickable due to being stuck behind loading screens.

#### 76.19 VERSION 1.2.36 (2023-11-29):

- New: "Border", "border size", and "border color" properties for the checkbox element.
- **Improved:** Sorted records in the data viewer will now retain their sort when switching to cloud or local and back. Sorting for cloud and local data are independent of one another.
- **Fixed:** If an element is selected, right-clicking the screen background will now select it and display the contextual menu.
- **Fixed:** Fixed a bug that prevented the data viewer's contextual menu from working.

#### 76.20 VERSION 1.2.35 (2023-11-22):

- **Improved:** "Duplicate" option has been added to the low-code editor's contextual menu to quickly copy and paste actions.
- **Fixed:** Fixed a bug where the orientation of the low-code's element input method may be empty.

## 76.21 VERSION 1.2.34 (2023-11-15):

- New: "focusField" action. Use this action to focus on a field element.
- New: Hotkey to open the low-code editor if an element or the screen is selected (Shift+E).
- Improved: Made the border of window panes clearer.
- **Improved:** The age to birth date action does not handle spaces between the number and 'y' or 'm' value.
- **Improved:** Allow cdbDateModified and cdbDateCreated keys to be used in sortTable action.
- **Fixed:** Fixed an error that can occur when changing the size of "create account" elements whose "autosize" property is on.
- **Fixed:** Fixed bug where some commented actions did not end up being commented in final script assigned to the element.

### 76.22 VERSION 1.2.33 (2023-11-08):

- **Improved:** The low-code editor can now be accessed in the contextual menu when an element is selected.
- **Improved:** Label alignment can now be adjusted in the form element's no-code window.
- **Improved:** Make saving to disk occur from what is on your computer, instead of what is in the cloud. Also add option to save data tables from cloud or local.
- Fixed: Fixed a bug that prevented grouping multiple image elements.
- **Fixed:** Fixed a bug that may cause windows to open in Appli and become cut-off.
- **Fixed:** Fixed a bug where a window that was toggled to full size will continue to open to full size after being resized smaller.

# 76.23 VERSION 1.2.32 (2023-11-01):

- **New:** Added ability to quickly adjust child element properties in the form element's no-code setup.
- New: sortTable action will sort the chosen column of a table element with control of the sort direction (ascending/descending) by sortType (text, numeric, dateTime).
- **Improved:** Query input method in lowcode editor now has an "Ignore Empty Input" checkbox. This allows "batch query records" action to find matching records when "AND" is used and there is an empty input.
- **Fixed:** Fixed an error that occurred when selecting "use document color" from the color editor contextual menu if there were no colors added to the asset manager.
- **Fixed:** Fixed a bug where scrolling the playground with "show offscreen elements" disabled could cause the playground to move off-center.

## 76.24 VERSION 1.2.31 (2023-10-25):

- **Improved:** "ageToBirthDate" action allow the last char of input to be a 'y' to represent year.
- Fixed: Query input method is sized to fit in the lowcode editor.
- **Fixed:** Fixed an error that would occur when using "set table columns" action and attempting to select keys before selecting a table element.
- Fixed: "clear search" action now resets the hint text.
- Fixed: Lowcode Settings tab opens correctly from within Lowcode Editor.
- **Fixed:** Map Element (API and Geolocation) errors were not correctly alerting the user.

## 76.25 VERSION 1.2.30 (2023-10-18):

• **New:** ageToBirthDate action will provide a rough approximation of birth date from the data provided.

- **Improved:** Don't allow form, table, and layout elements inside of form elements.
- Improved: Pane Tools now appear "focused" or not.
- **Improved:** Added an argument to deleteArrayElement.action that determines what gets deleted by variable.
- Fixed: Date inputs on mobile platform will now match with the picker.
- **Fixed:** Convert date actions now correctly outputs the result based on the format.

# 76.26 VERSION 1.2.29 (2023-10-11):

- New: resetTable and resetLayout actions.
- New: Plus icon in the Database Modeler provides quick table creation.
- New: Updated the form element's no-code window with an "appearance" tab to allow quick child element arranging and deleting.
- **Fixed:** Fixed a regression that prevented the ability to copy content from the internal action dictionary.
- **Fixed:** Fixed a bug where text elements with "vertical align" enabled may load with an incorrect "Y" value.

#### 76.27 VERSION 1.2.28 (2023-10-04):

- **Improved:** When switching from edit to play mode in Appli Builder, Appli will not run low-code actions until after initializing the app.
- Fixed: Reset date input method after selection.
- **Fixed:** submitFormtoDB.action would create a new record for local/cloud when the expectation was to update an existing record.
- **Fixed:** Updated the dictionary entry and fixed a bug that caused the "set variable from row" action's "key" argument to remain unpopulated.
- **Fixed:** Updated the dictionary entry and added error handling to the "set property in row from variable" action.
- **Fixed:** Fixed issue with wrong number of panes being included in the resize operations.
- **Fixed:** Make locked fields remain locked even if their value is set from a different source.
- **Fixed:** Pane tools return to their previous position when exiting full screen.
- **Fixed:** Pane windows were sometimes drawing too large or partially hidden.
- **Fixed:** Fixed a bug that could cause apps to load with an incorrect platform size.
- **Fixed:** submitFormToDB.action will fail if the recordID in the form does not exist in a database table.

### 76.28 VERSION 1.2.27 (2023-09-27):

- New: Action "getDateFormat" added to retrieve a date format.
- **Improved:** Group labels and their elements together when creating a custom form with the form builder.
- **Improved:** In Appli Builder when going into play mode, set the radio button to the last known value.
- **Fixed:** Other date formats added to options including seconds in find-DayofWeek.action and convertDate.action.
- Fixed: Radio button graphic inner circle was not centered.
- Fixed: Corrected spelling in the title of the Data Modeler.

#### 76.29 VERSION 1.2.26 (2023-09-20):

- New:
- **Improved:** When grouping elements, the default group name will now match the name of the first selected element.
- Fixed:

### 76.30 VERSION 1.2.25 (2023-09-14):

- New: "Start print process" action to start a print job to send to a printer (desktop only) or save as a PDF.
- New: "Add to print job" action to add the specified element's rectangular boundary of a given screen to the print job as a new page.
- New: "End print process" action to end the print process and send the open print job to the printer or save it as a PDF, as specified by the 'start print process' action called prior to this action.
- New: "Set print orientation" action to specify the orientation of the page(s) when printed.
- New: "Set print margins" action to specify the margin widths of the page(s) when printed.
- New: "Get print setting" action to retrieve the value of the specified print setting.
- New: "Get current date" action to retrieve current date in chosen date format
- **Improved:** Added date picker sub-input to compareDates.action and checkDateRange.action.
- **Improved:** Allow Desktop applications to change size by dragging on the corners of the screen.
- **Improved:** Allow for editing of Desktop screen sizes via the property inspector.
- **Improved:** Moved the "print to pdf" and "print screen" actions from the "utility" category to the "printing" category.
- **Fixed:** Date picker sub input was not showing up properly in Low Code Editor.

- **Fixed:** Time/Date/Rectangle elements were not saving their "Stretch to fill notch" property.
- **Fixed:** Fixed a bug that caused the "exit script" action to run despite being commented out.

# 76.31 VERSION 1.2.24 (2023-09-07):

- New: "set table columns" action for table elements.
- New: "get last selected recordID" action for table elements.
- New: "rowSelected" event for table elements.
- Improved: Add button to copy appCode from App Project screen.
- Fixed: Make fields lose focus when clicking on the rest of the app.
- **Fixed:** Fixed a bug where the hover assist tooltip may remain on screen after the mouse has been moved.
- **Fixed:** Fixed a bug which would reset the lowcode of table elements after loading an app.
- **Fixed:** Fixed a bug where adding an action after using undo would insert a blank line into the event.
- Fixed: Fixed a bug where some arguments in date/time actions may display as blank.

### 76.32 VERSION 1.2.23 (2023-08-30):

- New: Default setting for date and time format in "General Settings".
- New: Border properties for radio elements.
- New: Hybrid option added to local and cloud options to form element
- New: "Exit Script" Action will exit out of a script
- **Improved:** Auto-populate format parameters for date inputs and outputs based on default setting in low-code.
- **Improved:** Structured resizing of floating pane tools is now cancelled as soon as any pane is manually resized, moved, or closed.
- Improved: submitFormToDB action improved to support hybrid mode.
- **Improved:** Improvements when using a search element to filter a layout element.
- Improved: Allow double-click to edit screen names in screen list.
- Improved: Add right-click menu for screen list.
- Improved: "layoutRefresh" event is now available for all elements.
- **Fixed:** Fixed a bug where window panes may open up with sizes below the set minimum.
- **Fixed:** Fixed a bug where window panes with "full window" toggled on may be positioned incorrectly when reopened.
- Fixed: Fields wouldn't correctly respond when tabbing in certain cases.
- Fixed: Maintain scroll location after reordering screens.
- Fixed: The low code editor dictionary can now be resized.
- Fixed: "Exit Repeat" action was not working

- **Fixed:** Fixed a bug which would prevent apps from being moved or copied to another project.
- **Fixed:** An open dropdown element's options will now retain its location when scrolling the playground in play mode.
- **Fixed:** Make screen thumbnails draw correctly and move correctly after duplicating a screen.

## 76.33 VERSION 1.2.22 (2023-08-24):

- **Improved:** Multiple table keys can now be added, removed, renamed, and rearranged with the "edit keys" option in the data modeler.
- **Fixed:** Fixed a bug where refreshing a table in the data viewer may display its keys in the incorrect order.
- **Fixed:** Creating a new app will correctly show the initial screen name as "Untitled".
- **Fixed:** Fixed a bug which would cause the cursor to jump to the end of the field element when typing.
- **Fixed:** The readKeys action does not correctly handle reading cdbRecordIDs as the key.

#### 76.34 VERSION 1.2.21 (2023-08-23):

- **New:** We have added line/action numbers to the LowCode Editor. This new setting is on by default and can be turned off via new checkbox at the bottom of LowCode editor settings.
- **Improved:** Optionally, submitFormToDB action can take a target parameter that will overwrite the target as defined in the form's no-code setup. This is useful if one desires to store data in the cloud and locally using two submitFormToDB actions in a row.
- **Improved:** If calling submitFormToDB twice in a row and before using the resetForm action, they will share the same recordID.
- **Improved:** Resizing the Appli window with Pane tools that have been "arranged" now retains their relative size and position. The arrangement is deactivated if one of the pane tools is closed. With no arrangement active, the pane tools are unaffected by the resizing of the main Appli window.
- **Improved:** Adding new keys to tables in the data modeler will no longer move the table to the center of the window.
- Improved: The data viewer will now retain the order of table keys.
- Improved: Allow drag/drop to reorder screens visually.
- **Improved:** The process of creating new tables in the data modeler has been improved.
- **Fixed:** Setting the "text" property of a field element with an action will now work when the field is focused.
- Fixed: Time picker now closes properly with property toggled on.

#### 76.35 VERSION 1.2.20 (2023-08-16):

- New:
- Improved: Pickers will close after setting date/time on desktop.
- **Improved:** LiveCode integrations should sync to get the latest version if possible.
- **Improved:** When you hover over the name of an action, the tooltip now shows its action / line number.
- Fixed: Make all other elements deselect when editing a text element.
- **Fixed:** Addressed an issue when saving a project to disk and then saving to cloud would result in a hang.
- **Fixed:** Removed 'hidePicker' property for consistency. Visibility on playmode will be set like other elements.
- Fixed: readKeys.action was not offering target of local or cloud.
- Fixed: Add back icon picker.
- **Fixed:** After HoverAssist is popped up, subsequent HoverAssists can be viewed without delay. The delay is made active again once after the user clicks on something on the Playground.

## 76.36 VERSION 1.2.19 (2023-08-10):

- **Improved:** Add checkmark besides named color if it matches current color when attempting to 'use document color'
- **Fixed:** Corrected and issue that may cause errors when writing data to the cloud.
- **Fixed:** Fixed a bug that caused the data modeler refresh button to go missing.
- **Fixed:** Fixed error messages for control structures in the low code editor's error inspector.
- Fixed: Fixed a bug which would prevent a new app from being created.
- Fixed: Fixed a bug which would prevent an app from being loaded.
- **Fixed:** Deleting an app through the right-click contextual menu will now manage the icons when viewing in list mode.

### 76.37 VERSION 1.2.18 (2023-08-09):

- New:
- **Improved:** Group icons in the header so it works better for small screen sizes.
- Improved: Add hotkeys to tooltips and hover assist panes.
- **Improved:** Add (Q) hotkey for Date elements and (Shift-Q) hotkey for Time elements.
- **Improved:** Date and time pickers will close upon clicking on the background when the 'closebg' property is toggled on.
- **Improved:** The data modeler now displays the "cdbUsers" and "cdb-Blobs" table and allows user-created keys in these tables to be modified.

- **Improved:** Slider and checkbox elements can now be linked to table keys in the form's no-code setup.
- **Improved:** Text font dropdowns in the form builder's style screen can now take text input and will filter through the list of fonts.
- **Fixed:** Fixed an error that would occur when deleting a table from the data modeler while in the middle of adding keys to it.
- **Fixed:** Changing the "selected color" property in the checkbox element while the checkmark is visible will no longer hide the checkmark.
- **Fixed:** Fixed a bug where checkbox elements with the "sizing" property set to "fixed size" may load its UI incorrectly.
- **Fixed:** Fixed a bug where double-clicking to add an event in the low code editor would cause the undo count to increase by two.
- **Fixed:** Non-native field elements now correctly disable the keyboard when the 'lock text' property is enabled.
- Fixed: Properly convert from AM/PM to military time.
- Fixed: Date picker was clipped on mobile after initial creation.
- **Fixed:** Fixed an error that may occur when trying to create a user record in the cdbUsers table of the data viewer when the table has no records to display.
- **Fixed:** Fixed a bug where "try" control structures were being added incorrectly in the low code editor.
- **Fixed:** The low code inspector will now report errors involving control structures.

## 76.38 VERSION 1.2.16 (2023-08-03):

- **Improved:** Can now multi-select apps in the Projects screen when viewing in list mode. Multiple apps can be deleted, moved, and copied at the same time.
- **Improved:** An interface to facilitate the process of creating new users and modifying existing users in the "cdbUsers" table has been added to the Data Viewer.
- **Improved:** Boolean input method is back.Ê Set Property Action now resets the value argument when the property is changed, this prevents faulty inputs.
- **Improved:** Number values of LowCode action arguments now appear as numbers without quotation marks.
- Improved: Low Code "Comment" actions are greyed out.
- Improved: Low Code argument boxes resize better for smaller values.
- Improved: Add hotkey to open/close data modeler via cmd/ctrl-d.
- **Improved:** Updated icons in footer added data viewer, variable viewer icons.
- **Improved:** Prebuilt Contacts form now connects to cloud table rather than local. Also resets form on submit.
- Improved: Make loading projects default to the filename.
- Fixed: Properly disable keyboard on field elements with 'lock text' prop-

erty toggled on.

- **Fixed:** The "value" argument dropdown of the set property action now correctly changes based on the property selected.
- **Fixed:** Fields were sometimes un-selectable after toggling the "Locked-Text" property.
- Fixed: Linking a time picker to a field was not correctly locking the field.
- Fixed: Hide/Show element actions now display elements properly.
- **Fixed:** Some fields were requiring use of "ctrl-return" on macOS instead of "cmd-return"
- **Fixed:** Invisible elements that are selected will no longer be draggable on the playground.

## 76.39 VERSION 1.2.15 (2023-07-26):

- **New:** Checkbox Element. This element shows a checkbox that can receive user input.
- **Improved:** Error handling for table creation has been improved in the Data Modeler tool.
- Improved: All pane tools now open in front of the others.
- **Improved:** Appli now remembers the last position of each of its pane tools. (On a per app basis). When exiting fullscreen the pane tools will now be restored to their position prior to pressing fullscreen.
- **Improved:** Data Viewer now has a new icon differentiating it from the Data Modeler.
- **Improved:** Keys can now be renamed or deleted in the data modeler through the right-click contextual menu.
- Improved: Can now view apps as a list in the Projects Screen.
- **Fixed:** the Lowcode editor's top left collapse/expand button now has a tooltip when Lowcode first starts.
- **Fixed:** Refreshing the data viewer on cloud mode will now keep tables and their keys in sync with what's in the cloud.
- **Fixed:** Fixed an error that may occur when renaming table keys in the data modeler.
- **Fixed:** Refreshing the data modeler will now keep tables and their keys in sync with what's in the cloud.
- **Fixed:** Fixed a bug where deleting an element row of the form builder if it has only one row would produce an error.
- **Fixed:** Fixed a bug where the form builder would create an incorrect amount of options for the radio element.
- Fixed: Fixed a bug with the time and date elements where their dimensions may be inaccurate when created on zoom levels above and below 100%.
- **Fixed:** Maintain field element's 'lockedText' property to match property inspector on mobile
- **Fixed:** Fixed a bug preventing apps from being loaded.
- Fixed: Fixed a bug which would occur when going to "Play" mode.

## 76.40 VERSION 1.2.14 (2023-07-19):

- New: A color swatch appears on any lowCode action argument that contains a color as a value.
- Improved: Improve speed of deletion of elements.
- **Improved:** Creating multiple elements via Form Builder and Copy/Paste was slow; improved speed.
- **Improved:** Table keys in the data modeler can now be renamed by doubleclicking on them.
- **Fixed:** Fixed a bug that may display a blank app inside of a project folder.
- Fixed: Playground would sometimes shift while going into play mode.
- **Fixed:** Changing a field element's "password field" property will now switch its contents to the password font only if it's in play mode and doesn't contain hint text.
- **Fixed:** Fixes for errors that could occur in the player when there is a dropdown element inside of a form element.
- **Fixed:** Fixed a bug that could cause the low code editor to display an unnecessary, horizontal scrollbar.
- **Fixed:** Colorpicker will only be available as an inputMethod for Color related properties.
- Fixed: HoverAssist setting will not reset to true when Appli is restarted.
- **Fixed:** Saving and creating components would not update element low-code references in some cases.
- **Fixed:** Color picker is now displayed as an input method option for the set\_property action when the selected property is a color.
- **Fixed:** Fixed a bug that caused the dropdown element's scrollbar to be positioned incorrectly and the scrolling to stop working.
- **Fixed:** Fixed an error that would occur when switching to play mode if a dropdown and layout element were on the same screen.
- Fixed: Fixed an error that can occur when loading an app.
- **Fixed:** Regular tooltips are removed while HoverAssist is active, and restored when the user turns it off.
- Fixed: Fixed missing HoverAssist for ellipse element.

## 76.41 VERSION 1.2.13 (2023-07-12):

- New: Move an app from one project to another through the right-click contextual menu in the Projects Screen.
- New: Copy an app from one project to another through the right-click contextual menu in the Projects Screen.
- New: "Load table" action.
- New: Introducing "Hover Assist", an advanced tooltip feature to help new users learn Appli faster. These advanced tooltips will grow in richness. It can be turned on and off in the General Settings.
- Improved: Option to create your own form in the form builder. This

allows you to specify keys and generate a form and connected table.

- **Improved:** AppliBot now exists on its own stack to avoid issues with native layers.
- **Improved:** Added the ability to quickly add text label increments in the slider element's no-code window.
- **Fixed:** Fixed a bug in the dropdown element that can cause an error when switching from edit mode to play mode.
- **Fixed:** Chart element would not draw.
- **Fixed:** Fixed an error that can occur when pressing option/alt key while the mouse is over the project browser.
- **Fixed:** Fixed cases where the horizontal scrollbar in the low code editor may not display correctly.
- **Fixed:** Browsers, maps, and charts will now be correctly hidden when a dropdown menu is opened and its options intersect with a browser, map or chart.
- **Fixed:** Native layers elements no longer show when switching back to Edit Mode.
- **Fixed:** Scrollbar no longer shows up in the middle of the screen when in play mode.
- Fixed: Removed drop shadow from create account screen.
- **Fixed:** Fixed display order of increments in the slider element's no-code window.
- **Fixed:** Missing tooltip for Bug Inspector, empty bug inspector field showing up, and highlight of Bug inspector when hovering.

## 76.42 VERSION 1.2.12 (2023-07-05):

- New: AppliBot support bot has been integrated into Appli Builder. Click on the Chatbot icon in the footer.
- **New:** "Refresh dropdown" action in the "dropdown" category to refresh the options of a dropdown element that's linked to a data table.
- New: Added a guide to walk through new users on starting a blank project or downloading a template when they first log in.
- New: Form builder with Prebuilt forms. You can use these prebuilt forms as a jumping off point for creating your own forms. Using these forms will create a form element along with the data table it is connected to.
- Improved: Add ability to save forms for future use.
- **Fixed:** Fixed a bug in the dropdown element that can cause an error when switching from edit mode to play mode.
- **Fixed:** Fixed a bug in the low code editor that can cause certain events to be excluded from the events list.

# 76.43 VERSION 1.2.11 (2023-06-28):

- Improved: Unify date and time toggler low-code actions into one.
- Improved: Smoother scrolling when moving tables in the data modeler.

- **Improved:** Added links to download Appli Player in the App Code tab of the settings and after account creation.
- **Fixed:** Properly dereference binded-field element from picker after deletion.
- **Fixed:** Enable mouseClick event for picker's binded-element (given lock-Text property is on and useNative property is off).
- Fixed: Undoing of adding screens would cause an error.
- **Fixed:** Fixed a bug where declining the prompt to delete a table in the data modeler caused the table to change in color and location.
- **Fixed:** Apps imported from disk now display their app code in the Projects screen.
- Fixed: Components now work with the undo/redo system.
- **Fixed:** Fixed a bug where tables in the data modeler could be moved off-screen.
- Fixed: Dragging actions into empty events now works consistently
- **Fixed:** Fixed a bug that could occur in the lowcode editor when the return key was pressed while using the field input method.
- Fixed: "Get array value" action would add a line feed to the value.

## 76.44 VERSION 1.2.10 (2023-06-21):

- New: Date Element This element allow users to enter a date, using the native datepicker on mobile, or a datepicker widget on desktop. This element can be used by itself, or attached to a text/field element.
- New: Time Element This element allow users to enter a date, using the native timepicker on mobile, or a timepicker widget on desktop. This element can be used by itself, or attached to a text/field element.
- New: "Get Date" action used to get the date of a Date element in a specified format
- New: "Get Time" action used to get the time of a Time element in a specified format
- New: "Show Picker" action used to show a Date or Time element.
- New: "Hide Picker" action used to hide a Date or Time element.
- New: "Toggle Picker" action used to toggle visibility of a Date or Time element
- New: "Filter lines" action.
- New: "Get property from layout row" action.
- New: "Set property in layout row" action.
- **Improved:** Date difference action has been updated to support the new time and date picker elements.
- **Improved:** Updated Store tab in the Account screen for displaying current tier details, updating current tier, and switching tiers.
- **Fixed:** When a blank action is added, along with a new event, the blank action did not focus.
- **Fixed:** Prevents user from being randomly locked out of typing into a blank line field they just created.

- **Fixed:** Using an action to set the minValue or maxValue of a slider element would prevent subsequent actions from running in some cases.
- Fixed: Lowcode editor settings were displaying incorrectly.
- **Fixed:** When using Variable Editor to change the value of a variable, pressing enter no longer closes the LowCode Editor.
- Fixed: Reset input method variable when using "merge record" action.
- **Fixed:** The lockedText property of field elements on the mobile player will now be consistent with the IDE.

## 76.45 VERSION 1.2.9 (2023-06-14):

- New: "Merge record" action. This modifies a record's key value using comparisons like "is", "is not", "is in", and "is not in".
- **Improved:** All pane tools have been given a header with pane management features. You can toggle between full window panes, and you can also arrange them Horizontally and Vertically if more than one pane tool is open.
- **Improved:** Allow CSV and JSON files to update an existing database table if dragged onto an existing data table element. It is required that the schema matches.
- **Improved:** You can press Enter or Return in the LowCode editor to "Apply" the changes.
- **Improved:** When pressing ESC in the LowCode editor, you will be prompted with the option to save changes or not.
- Improved: Updated tier selection screen in account creation.
- **Fixed:** Each time a pane is clicked on, it now correctly takes focus above other panes.
- **Fixed:** LowCode Script Verification state is correctly updated if the Low-Code editor is open when elements are deleted.
- **Fixed:** Fixed an execution error when going to the LowCode editor from one of the lines of the LowCode Verification Tool.
- **Fixed:** ESC will now exit LowCode editor without saving. Only the ENTER key saves the LowCode script.
- **Fixed:** "Populate form data" action will now populate the "lastSelected-Text" property of dropdown elements within the form element.

## 76.46 VERSION 1.2.8 (2023-06-07):

- New: "Batch query records" action.
- New: InputMethodQuery for lowcode editor.
- **Improved:** Low-code verification inspector will no longer detect errors in commented out actions.
- **Improved:** The LowCode editor has been moved to a resizable pane similar to other tools in Appli. Using the top left button, the left most pane can be collapsed giving you a full screen LowCode experience. Click again to expand.

- **Fixed:** Fixed a bug with importing CSV files that caused the last key to go missing and ordered the keys incorrectly.
- **Fixed:** Fixed a bug in the low code editor where deleting and adding actions may add blank lines to an event.
- **Fixed:** Fixed dropdown element's option(s) to overlap other elements.

## 76.47 VERSION 1.2.7 (2023-05-31):

- New: "SliderValueChanged" low-code event for slider elements.
- **Improved:** Updated visuals for slider elements with a corner radius greater than zero.
- **Improved:** Updated the slider element's no-code setup to improve usability.
- **Fixed:** Creating lines while zoomed in would sometimes result in the angle of the line being different.
- Fixed: Creating lines is now undo-able.
- **Fixed:** Drawing a line on top of a group, tab, form, or layout will now create the line inside that element.
- **Fixed:** Thumbnails of apps, screens and components were showing as blank.
- **Fixed:** Prevent elements from being created in hidden elements when an element is first drawn.
- **Fixed:** Made bug fixes regarding the current value and visual improvements for the slider element.
- Fixed: Hide the screens list when the lowcode editor is opened.

## 76.48 VERSION 1.2.6 (2023-05-24):

- New: Added a Slider element to depict a numerical value. (Hotkey: Shift + S)
- **Improved:** Improved handling of various click actions in the data modeler tool. Added the ability to reset custom arrangement.
- **Improved:** Side and Bottom scrolling in the data modeler is now smoother, and the resize handle now accounts for the scrollbars.
- Improved: Dragging operations in the data modeler are now smoother.
- **Improved:** You can now rename a table via double click in the data modeler.
- **Improved:** "Get element value" and "set element value" actions have been updated to support the slider element.
- **Improved:** Dragging a single element around the screen was sometimes slow.
- **Fixed:** Data Modeler: Fixed an issue where tables were mispositioned on first switch to custom arrange mode, and when new tables were created.
- **Fixed:** Enter, Return, and Tab Key are now treated the same when using the data modeler.

- **Fixed:** Fixed a bug which would prevent using the no-code setup for a form element after deleting the table it was connected to.
- **Fixed:** You can now access the "low-code" button via the project browser even for deeply nested elements.
- **Fixed:** Fixed a bug which would prevent using the no-code setup for a layout element after deleting the table it was connected to.
- **Fixed:** Pressing "Return" key when typing in a button element will exit. Use "shift-return" to type a line-break.
- Fixed: The clipboard will no longer be cleared when Appli auto-saves.
- Fixed: Option-dragging to copy is now undoable.
- **Fixed:** Fixed an error that would sometimes occur when option-dragging to copy elements.

#### 76.49 VERSION 1.2.5 (2023-05-17):

- New: Data Modeler Tool Use this tool to visualize and model data in your Appli project. You can view and edit tables and their keys. You can auto-arrange or customize the arrangement of tables, as well as change their colors.
- Improved: Make corner radius adjustment dots larger and easier to click.
- **Improved:** Add variables, elements, and raw input as sources for the recordIDs argument.
- **Improved:** Add variables, elements, and raw input as sources for the recordIDs argument for deleteRecord.action.
- Improved: Lowcode Verification tool now lists only the present issues.
- **Fixed:** Stop corner radius adjustment dots from disappearing after autosave.
- **Fixed:** Tab elements would sometimes draw their child elements improperly if you had resized the tab.
- Fixed: Add error handling for downloading templates.

#### 76.50 VERSION 1.2.4 (2023-05-10):

- **New:** Projects and apps that have been accessed online can now be accessed offline without internet connection.
- Improved: readKeys.action output is now a string.
- **Improved:** setBrowserURL.action updated to accept input for URL from a variable, element, or raw input.
- **Fixed:** ReadKeys output will produce a useful result with commadelimited keys and LF-delimited rows.
- **Fixed:** readKeys will now properly support variables, elements, and raw input for the RecordID argument.
- Fixed: Issue when clicking on the icon of a pane that is already open.

### 76.51 VERSION 1.2.3 (2023-05-03):

- New: Added "show element" and "hide element" actions
- **Improved:** Clean action names by using lowercase characters and remove wordy articles.
- **Fixed:** Reset Create Account element after successful creation of new account
- **Fixed:** Fixed a case where an error may occur when deleting a camera element and a potential camera output element in quick succession.

## 76.52 VERSION 1.2.2 (2023-04-26):

- New: Added a "Dispatch Event" action to run actions from anywhere in an app.
- New: "Camera Captured" event that gets called after a photo is taken or selected in the mobile photo gallery with the camera element.
- New: "Display Captured Photo" action in the "Camera" category to display a camera element's photo in an image element. The "Reset Element" action can be used to reset the displayed image of the image element.
- New: Lowcode Editor tab in Settings panel. Configure these settings to customize the look and feel of the lowcode editor.
- Improved: Add "Zoom To Selection" as option for right click
- **Improved:** Allow pasting text when renaming elements in the project browser.
- Improved: Events can be folded and unfolded from the context menu.
- **Improved:** Improved sizing and positioning of auto-complete actions list to prevent it from getting cut-off.
- **Improved:** Sign in performance improvement. Load template apps from local when possible.
- Improved: More actions have their verbose format descriptions
- Improved: Users can now specify how to sort action lines in Action List.
- Improved: Repeat control structure is now just "Repeat"
- **Improved:** Updated "Reset Element" action in the "Utility" category to support the image element.
- Fixed: Fixed another bug dealing with focusing new blank lines.
- **Fixed:** Fixed a bug where actions in an event may be incorrectly displayed or removed.
- Fixed: Prevent action selection after drag & drop
- Fixed: Low code bug with drag & drop.
- Fixed: Issue with focusing on blank actions.
- **Fixed:** Fixed a bug where clicking on an action in the body of the low code editor may cause an action to be added to the current event.
- **Fixed:** Data Viewer icon in Lowcode Editor will now display the data table when clicked.
- Fixed: Fixed text display of argument values that include "<" in the low code editor.

- **Fixed:** Fixed a bug that prevented "if variable", "else if variable", and "case" control structure actions from working when compared against a variable.
- **Fixed:** Update margins on text element so zooming will look more consistent

## 76.53 VERSION 1.2.1 (2023-04-19):

- **New:** "Get Captured Photos" action in the "Camera" category to output a line-delimited list of temporary IDs of the captured or selected photos from a camera element.
- New: "Clear Captured Photos" action in the "Camera" category to clear out the temporary photos captured or selected from a camera element.
- New: "Save Photo to Database" action in the "Camera" category to save the captured photo or selected mobile gallery photo from the camera element to the database.
- Improved: Optional Arguments no longer appear as gray "unfilled".
- **Improved:** Action Blocks. Now when selecting actions from the control structures category, the "end" action is also added for you.
- **Improved:** Changed the desktop photo gallery back icon of the camera element.
- **Improved:** LowCode editor will now scroll to where new lines are added if they are off screen.
- **Improved:** Better reading of the user's context when adding new lines. Lines will add one after the other when clicked consecutively. They will add to the bottom of an event after you select one. And when you select a line, the next action you add will be added below it.
- **Improved:** Display captured photos in the camera element's desktop photo gallery with aspect ratio.
- **Improved:** Automatically resize the variable and data viewers if they are larger than the window size.
- Improved: Clear Argument right click menu option now works.
- **Improved:** setAvariable.action now accepts text and field elements as a source for 'Value'.
- Improved: Multi-dimensional array support is more robust.
- Improved: Moved RecordIDs argument to the end as an optional entry. No entry is the same as providing an '\*'.
- **Improved:** Sign in performance improvements. Load from local if possible. Projects and Apps in the cloud created on different computers can be seen using "Refresh Apps" through the user icon in the Projects Screen.
- **Improved:** Added ability to output a camera element's captured or selected photo ID to a variable. This photo ID represents a temporary image and will exist on the local device during the app's session. The setting can be accessed in the camera element's no-code setup.
- Improved: Support raw input as a source for dates.
- Improved: Accept fields as an element source.

- **Improved:** Updated and improved process for capturing photos and selecting photos from the mobile gallery in the camera element.
- **Improved:** setArrayValue.action will now accept variables and elements in addition to raw input for the path.
- Fixed: Fixed the ocassional bug with focusing newly added blank lines.
- Fixed: Commented Lines remain commented as user adds or deletes lines.
- **Fixed:** Adding an action to the bottom of an empty event would add the action to the wrong event.
- Fixed: Optional arguments now validate correctly
- Fixed: Commented actions also validate correctly
- **Fixed:** Fixed a bug in the tooltip for variable arguments in the low code editor.
- **Fixed:** New blank actions created using the + button will now correctly become focused.
- **Fixed:** Error when shift selecting from 2 different events. Shift-click is now ignored if clicked in a different event.
- **Fixed:** Fixed a bug where the orientation dropdown in the camera element's no-code setup was hidden.
- **Fixed:** When updating arguments of indented lines, the indent is no longer cancelled out. Similarly, unexpected indents also will no longer occur after updating arguments in an action line.
- **Fixed:** Make IfProperty and ElseIfProperty correctly display variable or input options.
- **Fixed:** Scrolling when the event flows have a vertical scroll bar is much improved.
- Fixed: Unfilled arguments will always render using the correct colour.
- Fixed: Lowcode display updates after adding blank event.
- Fixed: Make InputMethodColor work correctly.
- Fixed: Fixes left-clicking of events in the low code editor on Windows.
- Fixed: Fixes left-clicking of actions in the low code editor on Windows.
- **Fixed:** Can now shift-click to select a range of actions in the lowcode editor.

## 76.54 VERSION 1.2.0 (2023-04-13):

- New: Visual Low Code Editor: The Low Code Editor has been completely revamped. It now shows arguments visually, with an english-like syntax. You can type to search for actions and add them directly to events.
- New: You can now show App codes in the Apps screen.
- Improved: Explanation of "blank action" has been improved.
- Improved: Better Drag & Drop in Low Code editor
- **Improved:** Better recognition of events in a script. The dialog of whether to use MouseClick will only appear when the script editor has no prior context.
- **Improved:** Changed the order of arguments changed for better experience for setTheProperty.action.

- Improved: Merge notch properties into a single property
- **Improved:** Improved scrolling projects and template apps in the Projects Screen.
- Improved: Add image support for BMP and PICT files.
- **Improved:** Added properties "save to mobile device" and "show photo gallery" to the camera element.
- **Improved:** Added variables, elements, and input to RecordID argument for "get Array Value" action.
- **Improved:** getArrayValue.action now accepts variables, elements, and hard-coded input as a source for the path. Added record IDs delimited by LF or comma delimited and '\*' for all record ids as an argument. The path can be in a multi-dimensional array and database records in Appli.
- **Fixed:** A bug that occured when you cut or delete actions from an event that contains commented actions.
- Fixed: Commented actions now copy, cut and paste correctly.
- Fixed: Allow setTheProperty action to take a variable or input.
- **Fixed:** Fixed a bug with the "repeat x number of times" control structure when the "number" argument is a variable.
- **Fixed:** Make wrap for text elements apply automatically when autoheight is set.
- **Fixed:** Text elements were moving incorrectly when zoom was changed while in a different orientation.
- **Fixed:** Fixed a bug which prevented scrolling template apps in the Projects screen with the scroll wheel.
- **Fixed:** Fixed a bug which would cause projects in the Projects Screen to cutoff when scrolling.
- **Fixed:** Fixed an error that could occur when editing elements of a parent element.
- **Fixed:** Autosave while zoomed and showing offscreen elements would sometimes cut off the screen
- **Fixed:** Fixes for importing csv file. Support for quotes in header. Improved error checking.

## 76.55 VERSION 1.1.0 (2023-04-05):

- New:
- Improved: Option-copy revisions and improvements.
- Improved: UI for the Projects Screen has been improved.
- **Improved:** Display an error message in the chart element if its data set contains invalid data types and cannot be displayed.
- Improved: Make text styles in assets manager manually add/delete.
- Improved: Make colors in asset manager manually add/delete.
- Improved: Support for drag and drop JSON file to create table.
- **Fixed:** Fixed a bug where the camera element may not be initialized after switching screens on desktop.
- Fixed: Fixed a bug where the browser, chart, and map elements may be

visible in play mode when they shouldn't be on certain platforms.

- **Fixed:** Fixed an error that can occur when changing the text size or text style of a button element's label.
- **Fixed:** Text styles in assets no longer track deprecated "dynamic text size"
- **Fixed:** Can now scroll templates in Templates Screen with the scroll wheel.
- **Fixed:** Handle errors that can occur when a chart element's data set contains invalid data types.
- **Fixed:** Fixed a case where saving locally could cause the playground to have incorrect scroll positions.
- **Fixed:** Fixed a bug which would cause text elements to draw in the wrong location when an app is loaded.

## 76.56 VERSION 1.0.4 (2023-03-29):

- New: Added an action that generates random integers.
- **Improved:** Updated database actions dictionary entry where necessary. Introduced "*"for recordIDs argument. Certain database actions can accept ""* to specify all records in the table.
- **Improved:** Added "highlight elements" option to the contextual menu of components in the asset manager.
- Improved: Table element performance improvements when scrolling.
- Improved: Table element cache system improved.
- Improved: Improved scrolling apps in apps screen.
- Improved: Add option to save App projects from playground.
- Improved: Increase contrast for selection in project browser.
- **Fixed:** Closing an answer dialog will no longer cause native controls in elements to become visible in edit mode.
- **Fixed:** Fixed a bug where the preview image of the map element may display incorrectly in edit mode after loading an app.
- **Fixed:** Dropdown element no-code setup now shows the correct values in the key dropdowns when it is opened.
- **Fixed:** Fixed a bug that may prevent switching screens with the screen dropdown menu.
- **Fixed:** Table element would display empty rows when scrolling large data sets on desktop.
- Fixed: Table element visual fix on desktop.
- **Fixed:** Table element would highlight incorrect rows when pulling down to refresh on mobile.
- **Fixed:** Turning on multiple rows on layouts while zoomed would cause the rows to display with incorrect height.
- **Fixed:** Zooming in while showing offscreen elements would sometimes cut off the screen.
- **Fixed:** Fixed a bug where map and chart elements may not display live data when switching to a screen that contains these elements in play mode.

• **Fixed:** Fixed a bug where dragging elements within a tab element may cause it to be moved into elements on a different tab.

# 76.57 VERSION 1.0.3 (2023-03-22):

- **Improved:** Update template apps with descriptions and screenshot of apps
- **Fixed:** The location of newly created auto height text elements would jump up when resized.
- **Fixed:** Double-clicking on a button to change the label will now adjust the size of the label correctly to fit the new content.
- **Fixed:** Prevent elements from being renamed to blank name and remove any extra empty lines from the new name.
- **Fixed:** Input method variable will no longer use the hint text as the variable name.
- Fixed: Display correct sort order when loading datacontext for layouts.
- **Fixed:** Can now deselect one of the selected orientations in the player settings.
- **Fixed:** Clicking on elements inside a layout element row would not highlight the row.
- **Fixed:** Layout elements with multiple rows enabled that aren't connected to a table now highlight correctly.

#### 76.58 VERSION 1.0.3 (2023-03-22):

- New:
- **Improved:** Update template apps with descriptions and screenshot of apps
- **Fixed:** The location of newly created auto height text elements would jump up when resized.
- **Fixed:** Double-clicking on a button to change the label will now adjust the size of the label correctly to fit the new content.
- **Fixed:** Prevent elements from being renamed to blank name and remove any extra empty lines from the new name.
- **Fixed:** Input method variable will no longer use the hint text as the variable name.
- Fixed: Display correct sort order when loading datacontext for layouts.
- **Fixed:** Can now deselect one of the selected orientations in the player settings.
- **Fixed:** Clicking on elements inside a layout element row would not highlight the row.
- **Fixed:** Layout elements with multiple rows enabled that aren't connected to a table now highlight correctly.

## 76.59 VERSION 1.0.2 (2023-03-15):

- Improved: Smarter responsive sizing for layout and tab elements.
- **Improved:** On account creation, trial tier is now permanently displayed and no longer requires entering a promo code.
- Improved: Shift-tab support for create account screen.
- **Improved:** Chart Element Moved the Axis related properties to near the top of the property set, where they are closer to the dataset.
- Improved: Chart Element Better calculations of SUGGESTED MIN/MAX and consistency of updates to graph.
- **Fixed:** Shift-click to highlight records in the data viewer would include duplicates of records.
- **Fixed:** Fixes for highlighting records in the table element. Shift-click to highlight a range of records now works. Records remain highlighted when scrolling.
- **Fixed:** Manage Lowcode Error Reporting Tool bug icon when a new app is created.
- **Fixed:** Prevent components from being added or pasted to a screen if the same component already exists on the screen.
- **Fixed:** Fixed a bug that would occur when pasting elements into a component.
- Fixed: Blank Chart Element Issue.

#### 76.60 VERSION 1.0.1 (2023-03-08):

- New: Tooltips added to the property inspector's "text" section.
- Improved: Deleting elements is now much faster
- **Improved:** Added SuggestedMin/Max properties to enable better displaying of values that are at the min or max of the Y axis. Requires "begin at zero" property to be disabled.
- Improved: When creating components, name it with the element's name.
- **Improved:** dateDifference action by providing verbose and array as formats.
- Improved: Error checking for dateDifference action.
- **Improved:** Date calculation is more accurate and better supports a range of outputs.
- **Fixed:** Fixes for highlighting records in the data viewer. Shift-click to highlight a range of records now works. Records remain highlighted when scrolling.
- **Fixed:** Refresh\_The\_Form and Reset\_Form actions will now correctly clear form data.
- **Fixed:** Fixed a bug where hint text in field elements may become highlighted when interacting with a field input dialog.

## 76.61 VERSION 1.0.0 (2023-03-01):

- **New:** Added Get Date Difference action to get the difference between two dates.
- New: Print Screen action (Desktop only)
- **Improved:** Appli's window will now retain its top-left location when switching to the login, projects, or playground screen.
- **Improved:** Reset scrollbars for groups and field elements when switching from play mode to edit mode.
- **Improved:** Added optional "records" argument to "sum the column" action in the "database" category to retrieve the sum of the values of the specified records.
- **Improved:** Combine The Values action now allows Value1 and Value2 to work with variables, input, and text/field elements.
- **Improved:** Combine The Values action now allows line feed (LF) to be an acceptable separator.
- **Improved:** Combine The Values action now allows the output to go to a text or field element.
- Improved: Added more details to the dictionary for launchURL action
- Improved: Allow users to copy content from the dictionary.
- Improved: Horizontal scrollbars will show up when needed.
- **Improved:** Added a 'dropDownSelection' event for the dropdown element.
- Improved: Make Undo/Redo when editing text element maintain cursor
- **Improved:** Make Undo/Redo when editing text element have more waypoints and act more consistently
- Fixed: Clicking "cancel" was still returning to app project screen
- Fixed: Pasting into an empty field element will now replace the hint text.
- **Fixed:** Fixed false positives with the Lowcode Error Reporting Tool related to actions being update with new optional arguments and events missing "end\_if" actions.
- Fixed: Apps loaded from disk will now display the correct device type.
- Fixed: Can no longer uncheck both supported orientations for the player.
- **Fixed:** Fixed a bug where scrolling was affected when text was pasted into a text element.
- **Fixed:** Fixed a bug where the wrap property was affected when text was pasted into a text element.
- **Fixed:** Colors passed in name format would not convert to HEX for internal storage.
- **Fixed:** Fixed a bug where focus and blinking cursor may be missing when tabbing into a field element.
- ${\bf Fixed:}$  submitFormToDB action would not work with variable reference
- **Fixed:** Fixed a bug where element input selection doesn't occur and duplicates an action line in the low code editor.

## 76.62 VERSION 0.9.20 (2023-02-22):

- **Fixed:** Fixed a bug where new lines may sometimes be entered into a single-line field element.
- **Fixed:** No longer display fixed guidelines in play mode if zoom level is changed.
- **Fixed:** Fixed a bug that would prevent scrolling in an app with the scroll wheel.
- **Fixed:** Issue where error would be thrown when re-doing actions after undoing too many actions
- **Fixed:** Allow scrolling of the playground in play mode with mouse wheel and trackpad.
- **Fixed:** Allow both horizontal and vertical scrolling for groups, text, layout, and form elements with mouse wheel and trackpad.
- **Fixed:** Fixed a bug where ungrouping elements in a scrollable appligroup may cause the child elements to be positioned incorrectly.
- **Fixed:** Template apps will now display the correct device type when they are downloaded.
- Fixed: Handle errors with saving more gracefully.
- **Fixed:** Fixed a bug that would prevent populate\_form\_data action from working correctly on mobile.
- **Fixed:** Creating app would sometimes show error "The app you are trying to save no longer exists on the cloud".
- **Fixed:** Creating app would sometimes show error "There was a problem creating a guest user in your app: User already exists"
- **Fixed:** Contacts App would not show contact details.
- Fixed: Appli Invoice was updated on all regions.

#### 76.63 VERSION 0.9.19 (2023-02-15):

- **New:** Added 'lock screen' and 'unlock screen' actions to help improve the visual performance of lowcode scripts which make multiple updates to the screen
- New: Compatibility settings in Player Settings tab. Enable this setting to prevent apps from running on older versions of Appli Player.
- **Improved:** Improved performance and error checking when adding a new screen.
- **Fixed:** Fixed an issue with crashing when using the Low Code Editor. Some coloration features were removed as part of this fix; they will be added back in the future.
- Fixed: Populate\_form\_data action now manages field element scrollbars.
- **Fixed:** On mobile, mouseClick actions will be skipped if the element's parent layout is being scrolled. (Fix adds code to the script)
- **Fixed:** Fixed a bug where the categories list in the low code editor wouldn't display all the categories until the refresh button was clicked.
- Fixed: Low code error inspector will no longer output errors for multi-

nested control structures that have matching open and end actions.

## 76.64 VERSION 0.9.18 (2023-02-08):

- New: "Show Player Menu" action in the "Player" category to display Appli Player's in-app menu.
- New: "Refresh App" action in the "Player" category to refresh the currently loaded app in Appli Player.
- New: "Go to Player Home" action in the "Player" category to exit the current app and return to Appli Player's home screen.
- Improved: Add selectedTabChanged event for tab elements
- **Improved:** When importing a project from disk that has a password, don't attempt to create the project if the password is incorrect.
- Improved: Ask for new name when duplicating screens.
- Improved: Allow cdbRecordID to be the value of dropdown.
- **Improved:** appliGroup element will resize accordingly to fit newly added/removed elements from playground and project browser.
- **Improved:** The layout and row based layoutRefresh now work without error with search results. Also fixed stability and other less visible issues with using this combination of Appli features.
- Improved: Don't allow changing of orientation for Desktop applications.
- Improved: Allow ESC key to save and exit low-code editor.
- Fixed: Fixed a bug that would cause apps to not load in the player.
- Fixed: Thumbnails would sometimes not update in UI.
- Fixed: Fixed a bug that prevented Cmd/Ctrl + Scroll to zoom in/out of the playground from working when the low code error inspector was open.
- **Fixed:** Fixed incorrect error reporting in the low code error inspector for control structures that have matching open and end actions.
- **Fixed:** Unnecessary undo steps were created with some dragging operations.
- **Fixed:** Fixed a bug where form data was not properly set internally, which would prevent access to the text value when referencing the affected element.
- **Fixed:** Fixed a bug where the low code editor error inspector may display an error when variables were used in action arguments.
- **Fixed:** Sidebar icons in the low code editor will now position correctly with horizontal scrolling.
- **Fixed:** App low code error inspector no longer outputs duplicate error reports for control structures.
- **Fixed:** Fixed a bug where the app low code error inspector may incorrectly output "missing screen reference" errors.
- **Fixed:** The scrollbar for non-native, multiline field elements will now display correctly when their height or width is changed.
- **Fixed:** Fixed an error that can occur when pressing the alt/option key while in edit mode.

## 76.65 VERSION 0.9.17 (2023-02-01):

- New: Added a setting to adjust how users can toggle the menu in Appli Player. Options include icon, long press, and triple tap. To change this setting, load an app, select the gear icon on the right-hand side of the header, and select the "player" tab.
- New: "searchPerformed" lowcode event for search element.
- New: UNDO feature for the LowCode Editor. Now you can undo recent actions you have taken. Simply click the Undo button, which shows you how many undo steps there are. The undo buffer clears each time the LowCode editor is closed.
- **Improved:** Lowcode's internal bug popup recognizes missing variable issues
- **Improved:** Added back button to device selection screen when creating new app.
- **Improved:** Allow non-"appliproject" files to be opened by Appli IDE (option must be selected in file picker).
- **Improved:** Lowcode Error tool Added the ability to increase and decrease font-size by holding Control /Command and using wheel mouse, Verification tool now remembers the Vscroll when re-opening after low code editor has been closed.
- Improved: Adjust text size of the message in the loading dialog box.
- Improved: Autosize property added on login and createAccount element.
- Improved: Add option to save users when saving a project to disk.
- Improved: Updated Appli to the latest CanelaDB.
- Fixed: Display flicker issue when opening arguments.
- **Fixed:** Loading a project from disk would sometimes show incorrect snapshot and app name.
- **Fixed:** Deleting images/video from a disk-loaded project would sometimes cause the original to be affected.
- Fixed: Sorting a table element now displays local data correctly.
- **Improved:** Restored the message for the user telling them about saving fixes and changes to their scripts made by the error module. It is displayed only once per session.
- **Fixed:** Display issue with deprecated actions, shortened more error strings.
- Fixed: Appli projects with multiple apps can now be loaded from disk.
- **Fixed:** Stop dropdown element from making unnecessary db calls when zooming and resizing, which would sometimes cause Appli to freeze.
- **Fixed:** Re-index dropdown element table reference when project is loaded from disk.
- **Fixed:** Fixed a bug that would occur when applying lowcode changes to a project that was loaded from disk.
- **Fixed:** Fixed a bug that could occur with the create account and login element.
- Fixed: Handle scrollbar visibility for non-native field elements when text

property is changed and reset the scroll position if it isn't active.

- **Fixed:** Layout actions which specify row data now correctly display search results.
- **Fixed:** Layout actions which specify row data now work correctly with duplicated layouts.

### 76.66 VERSION 0.9.16 (2023-01-25):

- New: Lowcode Error Reporting Tool (Bug Icon in Footer). This tool will report: Missing Screens, Missing Variables, Missing Elements, Deprecated Actions, Changes in Argument Set, Missing Arguments, Errors in Conditional Structures. It will also check for Lowcode integrity issues. Use the pencil icon to open the script to correct the errors, and hit "apply" to save the corrected data.
- New: You can now save and load projects from disk.
- **Improved:** Image elements will now display the default image when their blob is deleted.
- Improved: UI update for Projects screen.
- **Fixed:** Fixed a bug that could occur in the lowcode editor when clicking on an event flow.
- **Fixed:** Fixed a bug with the button element that prevented the "fill" property from being changed in play mode if the "ripple effect" property was on.
- **Fixed:** Fixed an error that could occur when adding more than one event in the low code editor.
- Fixed: Don't scroll the playground when scrolling the variable viewer.
- **Fixed:** Screen will now stop jumping when scrolling to the beginning/end with a mousepad.

#### 76.67 VERSION 0.9.15 (2023-01-18):

- **New:** New action set\_camera\_output. Sets the output element for a camera element.
- New: clearVariable.action added to set a variable's value to empty.
- New: "Ping" and "Ping Node" actions in the "database" category to ping the cloud server where a specified or random table is located.
- **New:** New action select\_record\_in\_layout. Selects the specified record in a layout element.
- **New:** New action unhighlight\_the\_layout. Unhighlights the highlighted row of a layout element.
- New: LowCode Script Error Module
- **Improved:** Make text responsive resize based on smaller of width or height
- **Improved:** Add cancel button to icon picker. Make button icons default to previous chosen icon.

- **Improved:** Allow text elements to have mixed textSize (selected chunks of text can have different text size).
- **Fixed:** Height/Width property inspector editors were disabled every time Appli restarted.
- **Fixed:** Fixed an error that occur with the camera element when the device camera is being used by something else.
- **Fixed:** Clicking on icon in the dock (MacOS) will now un-minimize the program.
- Fixed: Label was not showing up properly for switch and radio element.
- **Fixed:** Dragging elements into tab elements via the project browser was causing errors.
- **Fixed:** display\_records\_in\_layout would display all the records in the table when the recordIDs argument was empty.
- **Fixed:** Fixed a bug that occurred in the low code actions list when the low code editor was re-opened.
- Fixed: Icon Picker will now display the correct icon.

### 76.68 VERSION 0.9.14 (2023-01-11):

- New: New properties "Highlight Row on Click" and "Highlight Color" for layout elements with "Multiple Rows" enabled.
- **Improved:** Change Text Elements autosizing and responsive geometry options.
- Fixed: Fixed UI for icon dropdown menu on text/icon layout.
- **Fixed:** Fixed a bug where native controls in elements would be shown after making a selection in message dialog boxes in the low code editor.
- Fixed: Dropdown element backwards compatibility with actions.
- **Fixed:** Empty label on button element was causing app to crash after reopening from project screen.
- **Fixed:** Preview image was getting deleted after undo command following an image upload.

#### 76.69 VERSION 0.9.13 (2023-01-04):

- **New:** New action display\_records\_in\_layout. Displays the specified records in a layout element.
- **Improved:** Dialog prompt for user to specify output format and prevent empty search result to text & dropdown element.
- **Improved:** Dropdown element lastSelectedText property has been corrected, and lastSelectedValue property has been added.
- Fixed: Save locally when pasting elements or creating line elements.
- **Fixed:** Prevent multiple clicks of the login button in the login element from firing.
- **Fixed:** clear\_search action was only accounting for user input and not no-code queries.
- Fixed: Fixed an error that would occur when deleting copies of elements.

- **Fixed:** Creating a copy of an element with the option key would group the element and the new copy.
- **Fixed:** Lowcode/No-Code now open correctly right after creation of new field

## 76.70 VERSION 0.9.12 (2022-12-20):

- New: Includes new property editor to create label / value pairs for dropdown elements.
- Improved: "App Project" option to return to app project screen.
- **Improved:** The dropdown element has a new property editor for label / value pairs. Label / Value database keys can be specified for dropdowns accessing tables. (In the no-code editor)
- Fixed: Reset cursor after signing out.
- **Fixed:** Handle errors in actions where a referenced element no longer exists.
- **Fixed:** Graphic name changed to re-enable return/enter key when creating new app.
- Fixed: Fixed relayering bug in Appli Stack
- **Fixed:** There was a reference error in the relayering of controls which moved controls from one "setup" window to another.
- **Fixed:** Fixed a bug where deleting an app from a project would cause apps from other projects to disappear from the list.
- **Fixed:** Fixed issue with incorrect relayering, causing issues in selection of table names.
- Fixed: Filtered out date operators in FindValueInArray action.
- Fixed: Reset cursor when leaving playground.

## 76.71 VERSION 0.9.12 (2022-12-20):

- New: Includes new property editor to create label / value pairs for dropdown elements.
- Improved: "App Project" option to return to project screen.
- Improved: "App Project" option to return to app project screen.
- Improved: The dropdown element has a new property editor for label / value pairs. Label / Value database keys can be specified for dropdowns accessing tables. (In the no-code editor)
- Fixed: Reset cursor after signing out.
- **Fixed:** Handle errors in actions where a referenced element no longer exists.
- **Fixed:** Graphic name changed to re-enable return/enter key when creating new app.
- Fixed: Fixed relayering bug in Appli Stack
- **Fixed:** There was a reference error in the relayering of controls which moved controls from one "setup" window to another.

- **Fixed:** Fixed a bug where deleting an app from a project would cause apps from other projects to disappear from the list.
- **Fixed:** Fixed issue with incorrect relayering, causing issues in selection of table names.
- Fixed: Filtered out date operators in FindValueInArray action.
- Fixed: Reset cursor when leaving playground.

### 76.72 VERSION 0.9.11 (2022-12-14):

- New: Action to read a key value of an element in the current row of a layout into variable.
- **New:** Action to change a property of an element of the current row from variable.
- New: "layoutRefresh" event flow to be used in the low-code script of elements inside a layout.
- **Improved:** Changed the "Done" button to "Create" when creating a new app.
- Improved: Clear action panel search input when clicking on category.
- Improved: "Go To Screen" action now accepts variables as input.
- Improved: Auto-highlight search inputs on category and action panels.
- **Improved:** Display comment's input option directly with one click instead of from a dropdown.
- **Improved:** Variables created in the variable viewer can now be named and are shown in variable dropdown lists.
- **Improved:** Keys added to a variable in the variable viewer can now be named.
- **Fixed:** Handle errors in actions where a referenced element no longer exists.
- Fixed: Reset cursor after signing out.
- Fixed: Fixed a spelling mistake in a dialog message.
- Fixed: Apps would load when double-clicking on an app project.
- **Fixed:** "Open screen" and "close screen" events were missing from the events list when modifying low code for screens.
- **Fixed:** Moving action lines within the low code editor will no longer cause input method windows to occasionally appear on screen.
- **Fixed:** Allow "set element value" action to work with empty inputs in the "value" argument.
- **Fixed:** Lowcode search fields were accepting enter key and returning empty list.
- **Fixed:** Fixed an error that can occur while resizing columns in the data viewer.
- **Fixed:** Fixed an error that could occur when selecting text in a text element.
- **Fixed:** Values in nested arrays of variables can now be modified in the variable viewer and will remain in sync.
- Fixed: Fixed an error that would occur when moving an element inside

of the first row of a layout element with multiple rows enabled.

• **Fixed:** Increased minimum size for the variable viewer to fit the editor window.

## 76.73 VERSION 0.9.10 (2022-12-07):

- **New:** Added a "LastSelectedText" internal property to the dropdown element. This is needed when we want to read what the user had selected.
- New: Added lockedText property to lock Field elements.
- **New:** The FindValueInArray action is used to search through the keys of an array to match one of its keys to one of the actions parameters. When found, the key value or the whole record can be returned.
- New: resetForm action to clear form element.
- New: Create a layout from selected elements.
- **New:** Guidelines for layout row when layout element has Multiple Rows enabled.
- **Improved:** SubmitFormToDB action can now place the recordID into a variable.
- **Improved:** When pasting elements, if you have an element selected it will paste into that element (if it can have children) or into the element's parent
- **Improved:** Enable cancel button to stop creation or grouping of elements from dialog box.
- **Improved:** Allow dragging of any direction when corner radius dots overlap, and make dots appear more consistently.
- Improved: Delimiter parameter added to appendToValue.action
- Improved: Variables are no longer deleted automatically if no elements or screens are using them. They can be deleted through the variable viewer (Shift + V).
- **Improved:** Improvements for copying elements with the option key. While moving an element around, press and hold the option key to create a copy of the element in the location it was in before it was moved. Release the option key while the element is still being moved and the copy is removed. Release the mouse while the option key is still down and the copy remains.
- Improved: Measure distances between elements via option key.
- **Improved:** Change hotkey for "show distance" to Alt/Option. This will also show distances when resizing from center.
- **Fixed:** Basic low-code mouse events are now available for dropdown, tab, table elements.
- Fixed: Renamed grouping contextual option on PB to match playground.
- **Fixed:** Allow dynamicHeight text elements to draw correctly when vertical align is set
- **Fixed:** Make corner radius dots display at the correct distance when zoomed.
- Fixed: When resizing window, sometimes the screens gallery would draw

in the wrong location.

- **Fixed:** Stop allowing resizing of elements less than 0 width/height beyond their bottom/right sides.
- **Fixed:** Fixed a bug where some keyboard shortcuts wouldn't work if the variable viewer or data viewer was open.
- **Fixed:** Fixed a case where local saves may cause the playground to scroll to the top and left.
- **Fixed:** When resizing from center, guidelines will properly snap on edges opposite of the dragged edge.

### 76.74 VERSION 0.9.9 (2022-11-30):

- **New:** appendToValue.action appends a value to a column of the selected recordID.
- New: Can now create a form element by right-clicking on selected elements and selecting "Create Form Element" in the contextual menu.
- Improved: Performance improvements for scrolling layout elements.
- **Improved:** Set tablename parameter before data parameter for better workflow.
- Improved: Can now view the cdbBlobs table in the data viewer.
- **Improved:** Resizing of the data manager to avoid getting covered by the scrollbar.
- **Improved:** Allow drawing from center via option key when creating new elements.
- Improved: Auto focus on search for low code editor inputs.
- Improved: Store new accounts with the email set to lowercase.
- **Improved:** Allow resizing from center by holding down the option key while resizing.
- Improved: Make buttons ripple by default.
- **Fixed:** Fixed an error that occurred when trying to delete a key from a table in the data manager.
- **Fixed:** Fixed an error that occurred when right-clicking a tab group in the project browser.
- **Fixed:** White, text components are now displayed with a gray background in the asset manager.
- Fixed: Guidelines no longer appear for elements that are not visible.
- Fixed: The asset manager search function will now filter components.
- **Fixed:** Data-linked images in a layout element now respect the images original aspect ratio.
- Fixed: TextStyle would sometimes cause error when selected.
- **Fixed:** Text pasted into fields of the property inspector will no longer retain original formatting.
- Fixed: Support older accounts where emails may have mixed casing.
- **Fixed:** The sign-in button hover state and adornments are broken.
- **Fixed:** Appli does not correctly handle signing into a region where a user does not have an account.

- Fixed: Option-drawing of line from center.
- **Fixed:** Newly created elements in the project browser will now match the left pane's width.
- Fixed: Fixed queryRecords action, re-ordered parameter.
- Fixed: sortRecords action had mismatched parameters.
- Fixed: Make nudging of elements work at all zoom levels
- **Fixed:** Make nudging of elements work when multiple elements are selected

### 76.75 VERSION 0.9.8 (2022-11-23):

- New: Validate date action.
- New: Guidelines appear near the edge of the screen when you are going to create an element. If an element is created when these guidelines are visible, the element will snap to those edges.
- **Improved:** Updated properties validator to make layout elements backwards compatible with the property name change.
- **Improved:** Checking for empty table names and rearranging TableName parameter for better workflow.
- **Improved:** Updated variable creation and selection in table element's no-code setup.
- **Improved:** newly created components are unlocked by default, keeping the master component in the asset manager in sync with its instances.
- Improved: Changed "don't wrap" property to "wrap" in text elements.
- Fixed: Prevent table names with multiples lines in the table setup.
- **Fixed:** Displaying the cdbUsers table in a table element would cause an error.
- Fixed: Comparing date was not outputting the correct result.
- **Fixed:** Fixed a bug where the "delete selected action(s)" option can cause blank lines in the low code editor.
- Fixed: Hide data viewer when an app is loaded.
- Fixed: Unify record ID property for layout and form element.
- **Fixed:** Fixed a bug that could occur when releasing the mouse over the screen background.
- **Fixed:** Reset scroll position in form elements when populating data into its linked elements.
- **Fixed:** Retain playground scroll position when an element has been deleted.
- Fixed: An error will no longer occur when renaming keys in the data manager.
- **Fixed:** Stop fixed guideline indicator from drawing strangely in some instances.
- **Fixed:** Error when going to play mode when there is a Form that has element inside it that have been moved.
- Fixed: Allow odd-lengthed dimensions to match centers for alignment.
- Fixed: Retain playground scroll position when capturing screen thumb-

nails.

### 76.76 VERSION 0.9.7 (2022-11-16):

- **New:** "findDayofWeek" action determines what day of the week it is from the given date.
- **New:** "checkDateRange" action checks if the date is 'below', 'above', or 'within' the specified range.
- **New:** "compareDates" action determine if the date occurs before or after the specified date.
- **New:** "addValueToDate" action adds value (day, month, or year) to the specified date.
- **New:** "subtractValueFromDate" action subtracts a value (in day, month, or year) from a date.
- New: Map Element can now geocode addresses and fill in lat & lng (uses Google GEOCODING API)
- Improved: Keyboard shortcut Cmd + Q (macOS) or Alt + F4 (Windows) can be used to quit Appli.
- Improved: Update guidelines to work more smoothly while zoomed.
- **Improved:** Display of maps on mobile devices. Ability to select maps with click. Map does not update when resizing height. Maps can not be edited without an API Key.
- **Improved:** arrow key support for numerical input fields in the property inspector. Use the up and down arrow keys to adjust numerical values
- Improved: Updated keyboard shortcuts for element layering. Bring to front is Shift + Cmd + ] or Ctrl + Shift + ]. Bring forward is Cmd + ] or Ctrl + ]. Send backward is Cmd + [ or Ctrl + [. Send to back is Shift + Cmd + [ or Ctrl + Shift + [.
- **Improved:** All native controls will hide correctly when displaying answer-Dialog, in play or edit mode.
- Improved: Map Element Title & Subtitle now both display when clicking on a map marker
- **Improved:** Remove cut/copy screen from contextual menus in favor of duplicate screen.
- **Improved:** Display the current orientation for all screens in the screen thumbnail view.
- Improved: Layout element performance improvements.
- **Improved:** Adjust the default text alignment when clicking to create text elements to Left.
- Improved: Turn off text wrapping as a default.
- **Improved:** Make left pane minimum width larger to accomodate for scrollbars in asset manager
- **Improved:** Make elements move to front of layouts/forms/groups when they are dragged in
- **Fixed:** Fixes for errors that could occur when moving elements into, out of, relayering/deleting/creating child elements, and ungrouping appli-

group components.

- Fixed: PI was losing focus on map element's marker property field input.
- Fixed: PI regression bug that didn't disabled copy+paste shortcuts

#### 76.77 VERSION 0.9.6 (2022-11-09):

- New: Updated Map Widget. This is the first iteration of the new map widget based on Google Maps API. You will need a google API key, which you can get here: https://console.cloud.google.com/project/\_/google/maps-apis/credentials
- New: "closeField" low-code event to detect when field input has changed.
- New: "deleteArrayElement" action.
- New: "setArrayValue" action provides a method to modify a value in an array.
- New: "parseArray" action to allow developers to get values from an array.
- **New:** "get\_user\_first\_name" action. Gets the first name of the logged in user.
- New: "Populate Form Data" action in the "Form" category to fill a form's linked elements with data.
- **New:** Low-code editor: Add support for updated value to a dictionary entry.
- Improved: Converted Linegraph element to be named "Chart"
- **Improved:** Ability to scroll the form element by toggling the "show scrollbar" property.
- **Improved:** Add layering commands to right-click and hotkeys. [,],{, and } will send backward or forward or to back or to front
- **Improved:** Data manager UI improvements will default to first table, and will resize when resizing the left pane.
- **Improved:** Make dynamicWidth for text elements anchor based on text alignment.
- Improved: Add elements as an optional value in setArrayValue.action.
- Improved: Improve form performance when looking at cdbUser table.
- Improved: Show cdbUsers table in data viewer.
- **Improved:** Provide indication refresh categories have been completed with a beep.
- **Improved:** Adjust readUserRecord.action to not have userEmail as the primary key in the array output.
- **Fixed:** App projects will sort correctly when returning from the playground to the Apps Home screen.
- **Fixed:** Display dictionary entries for commented-out actions in the low code editor.
- Fixed: Problem where screens would sometimes partially draw.
- **Fixed:** Tables created from a CSV file were defaulting to "cloud" instead of user selection.
- **Fixed:** Make formatting of hex values in color of asset manager more consistent.

- Fixed: Make fixed guideline indicator hide when changing zoom levels.
- **Fixed:** Issue where clicking on a property would give an error that the element does not exist.

#### 76.78 VERSION 0.9.5 (2022-11-03):

- **New:** "Filter Duplicate Lines" action in the "Utility" category to remove duplicate lines from an input source.
- New: "Sort Lines" action in the "Utility" category to sort lines from an input source.
- New: "Convert Month" action in the "Date/Time" category to convert to a month's name or number.
- New: "Perform Search" action in the "Search" category to command a search element to perform a search query.
- New: Array support for data viewer. Arrays are displayed as "Array Value" in the table. Clicking on a cell with "Array Value" in it will display the array in a tree where you can view its contents
- Improved: Added LineGraph setting for using Font Size Ratios on Apple or Android
- **Improved:** Added LineGraph sliders for the font size of hover tooltips (Title and Body)
- Improved: The changelog now uses New, Improved, Fixed for categories.
- Improved: Updated launchURL action date to the expected format.
- Improved: Added more URL examples to the dictionary
- **Improved:** Ability to set HTMLText using the low-code editor and render the field as HTML by checking new "Render as HTML" checkbox. If htmlText is not set then it is ignored and the "text" property is rendered.
- **Improved:** Resize items in the project browser when the left pane is resized.
- **Improved:** Right-click menu of action lines now lets you Comment, Un-Comment one or more actions.
- **Improved:** Moved the "Clear Search" action from the "Text" category to the "Search" category.
- **Improved:** Allow field elements to be used as parameters for launchURL action.
- **Improved:** Allow field elements to be used as parameters for setElement-Value action.
- Improved: Add multiline support for table element.
- Improved: Made deleting records in a table element more reliable.
- Improved: Add support for cdb\_Users table in table setup.
- **Improved:** Layouts of the buttons on creating an account screen. Added dialog after create account UI creation for user feedback.
- **Fixed:** Handle an error that can occur when selecting the "property" argument in property related actions if the selected element doesn't exist.
- **Fixed:** Possible crashing bug when selecting arguments in Low Code editor.

- Fixed: Pie chart now displays correct min / max values of Y axis.
- **Fixed:** Copying and pasting multiple lines at once would cause the pasted lines to be out of order
- **Fixed:** You can now view downloaded template apps on the player without having to re-save the app.
- Fixed: Fields contents are not cleared as expected.
- **Fixed:** Fix a bug that could occur when deleting a newly created record from a table element.
- **Fixed:** Stop a bug that could occur when updating a record in a table element
- **Fixed:** Fixed a bug that would prevent a table element error dialog from displaying.
- Fixed: Horizontal scrolling in the low code editor body was causing issues.
- Fixed: Possible execution error when generating app code.
- **Fixed:** Issue where downloading a template app would delete blob data associated with the template.
- Fixed: No-code editor wasn't working on layout with images.
- **Fixed:** Fixed a bug where some cases of text elements may not apply "show scrollbar" or "truncate text" properties.

## 76.79 VERSION 0.9.4 (2022-10-26):

- New: Data viewer. Data manager now has a "View Table" button. This view allows you to create, read, update, and delete data.
- New: Low code "Delete Selected Action(s)" command
- **New:** "Get Element Value" action in the "Utility" category to retrieve the value of the specified element.
- New: "Set Element Value" action in the "Utility" category to set the value of the specified element.
- Improved: Low code Confined selection to one event flow at a time
- **Improved:** New properties to set a mobile ratio for the axis label font size and font size for LineGraph Element
- **Improved:** LineGraph Element interactivity as numerical values are all sliders and update as you slide
- Improved: Make project browser's contextual menu to match playground
- Improved: Added cdbUsers table to layout no-code.
- **Improved:** Corner radius property on login element and creating account element.
- **Fixed:** Low code Fixed selection highlight being removed by red/green indication
- **Fixed:** Low code Shift Selection sometimes created inaccurate visual state
- Fixed: Low code Other issues fixed by improvement below
- **Fixed:** Fixed a bug where an error may occur when selecting a radio element's options or changing its "orientation" property.
- Fixed: Add better error messaging when downloading template apps

- Fixed: Right clicking on locked element was causing execution error
- Fixed: Allow users to edit forms after child element was deleted
- **Fixed:** Issue with autosized buttons not retaining the correct fontsize when opening app.
- Fixed: Clearing recordIDs when selecting tables in layout no-code UI.
- **Fixed:** Don't show dropdown element scrollbar when resizing the element in edit mode.
- **Fixed:** Fixed a bug that prevented scrolling the dropdown element's options with the scroll wheel.
- **Fixed:** Fixed a bug where child elements of the initial, saved component element weren't in sync.
- **Fixed:** No-code editor was not able to work on layout element containing images
- Fixed: 'Done' button wasn't closing dimension setting modal view
- Fixed: Issue where Appli would stay on a blank screen after deletion
- **Fixed:** Allow clicking to change cursor position when modifying names in the asset manager.
- **Fixed:** Changes in properties of nested child elements in components will now stay in sync.

## 76.80 VERSION 0.9.3 (2022-10-19):

- **New:** "Verified" argument for create\_account action. Users that are verified will not receive a verification email.
- **New:** count\_Lines\_In\_Variable action. Gets the number of lines in a variable.
- **New:** read\_user\_record action. Reads the user record from the cdbUsers table of the user with the email provided.
- **New:** The action script allows other default applications to open the URL scheme (sms, telephone, websites) within their respective devices
- Improved: Appligroup elements can now use the "loginSuccess", "login-Failed" and "accountCreated" events
- **Improved:** Updated argument names to be consistent for the following actions: "convert date", "convert date time" and "convert time".
- **Improved:** Removed unneeded argument "TimeFormat" from "convert date time" action.
- Improved: Improved error checking for LiveCode integration action.
- Improved: Low code Ability to copy entire eventflow handlers
- **Improved:** Low code Ability to right click event flow header and select paste to paste to the end of handler
- **Improved:** Low code You can now double-click on an event to add it to a flow
- **Improved:** Updated low code error verification to handle additional cases of arguments with deleted or renamed elements.
- Improved: "value" argument for query\_Records action can now take a variable

- Improved: Ask user to define layout/form names on creation
- **Improved:** Stop icon is now shown in the header when currently in play mode.
- Improved: Restrict certain hotkeys from triggering in play mode.
- **Improved:** Change hotkey for toggling between play and edit mode from "P" to "Escape".
- **Improved:** Change hotkey for clearing copied elements and screens from "Escape" to "CMD + Escape/CTRL + Escape.
- **Fixed:** Low code Fixed bug where the incorrect action argument is updated
- Fixed: Make multiline fields wrap text on desktop platform
- Fixed: Make dynamic text sizing work with wrapped text
- **Fixed:** Zooming with offscreen elements shown was sometimes causing issues
- Fixed: Toggling visibility of fixed guidelines now apply to all screens.
- **Fixed:** create\_account action would trigger accountCreated event when account failed to be created
- **Fixed:** Send\_email action was using the ToEmail argument instead of the EmailBodyTEXT argument for the body of the email
- Fixed: Removed a trailing LF in the output after using readKeys action.
- Fixed: Made dictionary entry corrections to the following actions: "convert date", "convert date time" and "convert time".
- **Fixed:** Add a check to "submit form to DB" action to prevent an error if the specified form element no longer exists.
- **Fixed:** allow renaming of screens in Project Browser. Improved speed when renaming screens
- **Fixed:** Populate correct keys in the text element's no-code dropdown for templated text.
- **Fixed:** Layouts will now replace templated text with empty when the key was never set in the database

## 76.81 VERSION 0.9.2 (2022-10-12):

- New: "Reset element" action in the "utility" category to reset certain types of elements to their default state.
- Improved: Make touchpoints for dropdowns in PI bigger
- Improved: Make button elements autosize by default
- Improved: Manage singular vs plural language for script error dialog.
- **Fixed:** Fixed "copy" and "cut" options when right-clicking a screen in the project browser.
- Fixed: Low code Prevent line selection when arguments are unfolded
- **Fixed:** Low code Prevent popup of arguments when dragging lines and letting go
- **Fixed:** Low code Fixed hiding of arguments checkbox when low-code editor closed
- Fixed: Low code Fixed drag/drop broken operation

- Fixed: Low code Fixed Argument Triggering
- Fixed: Low code Invisible Script Error Number
- Fixed: Low code Fix for dragging actions to another line
- Fixed: Low code Copy not reliable when selected lines are not contiguous.
- **Fixed:** Low code Fixed a bug where input methods would not appear when clicking on action arguments
- Fixed: Low code Check actions for errors when commenting or uncommenting events.
- **Fixed:** Low code If an element has already been selected in Element Input Method, maintain that selection, including orientation
- **Fixed:** Low code Fixed a bug where selecting the value argument in the "else if property" control structure in the low code editor always displayed a dropdown.
- Fixed: Low code Fixed a bug where the incorrect input method may be shown in the low code editor when selecting the value argument in "set the property" action, "if property" control structure, or "else if property" control structure.
- **Fixed:** Low code Adding an action after selecting a line in an event other than the first event would cause the action to display incorrectly
- Fixed: Low code Fixed a bug where the low code right-click menu for a selected action line may not display "cut" or "copy" options.
- Fixed: Minimum size for low code editor events section
- **Fixed:** fixed a bug that would occur when deleting a screen with the right-click menu in the project browser
- **Fixed:** Make screen responsively resize when changing to custom platform size
- Fixed: Make refresh the form action work when there is no data
- **Fixed:** Make copy paste of forms and layouts retain internal links to their children
- **Fixed:** Make copy paste of low code actions that specify specific element types maintain links
- **Fixed:** Copying and pasting dropdown element was retaining original values event after changing properties.
- Fixed: Add overlay to template editor for datacontext/field

#### 76.82 VERSION 0.9.1 (2022-10-05):

- **New:** New "get the version" action in the "utility" category which retrieves the current version of Appli IDE or Appli Player the device is running.
- **New:** Allow Dropdown elements to be collapse/expanded via context menu while in edit mode
- **Improved:** Low Code Commented Lines are now ignored in script verification.
- Improved: Low Code New actions can be added to the bottom of event

or below the last of the selected lines. To control where new actions are added, select a line and the next actions will be added below it.

- **Fixed:** Issue when Radio Element had multiple options with a number as their first word.
- Fixed: Allow setting of text from asset manager when text size is dynamic
- **Fixed:** Update script inspector's error description if it's displayed when low code changes are made.
- Fixed: PI was losing focus and deleting lines after each option input.
- **Fixed:** References to LowCode events are deleted from message dispatch when elements are deleted.
- **Fixed:** Low Code Disabled the possibility of accidentally selecting the hidden "end" line of an event flow
- **Fixed:** Low Code fixed a bug where adding an action to the default event would cause subsequent actions added to the event to be disconnected
- **Fixed:** Fixed a bug where setting the line height of a text element would have no effect
- Fixed: Maintain accuracy when moving rows in the table element.
- **Fixed:** low code script error inspector now displays errors for deleted screen and element arguments
- **Fixed:** Handle setting text font/alignment/style for selected chunks better
- **Fixed:** Fix an issue where selecting the font dropdown would cause text to be unselected
- **Fixed:** Fixed a case where some deleted or renamed elements in arguments of the low code actions weren't being handled
- **Fixed:** Fixed a bug that would cause a color component in the asset manager to disappear if its color was changed and the same color was selected
- **Fixed:** The text element was storing the name "text" even if user entered a different name.

## 76.83 VERSION 0.9.0 (2022-09-28):

- New: Low Code Script Error Inspector
- New: Version number to sign-in screen
- New: Copied/cut actions can now be pasted into another element.
- New: 'Count Record' action for layout element
- **Improved:** Low Code Better recognition of missing END statements in control structures.
- Improved: Low Code Dragging action lines between events
- Improved: Low Code UI of code line options
- Improved: Make editing button label resizing more real-time.
- **Improved:** Ensure Appli developer is authed when switching from play mode to edit mode.
- Improved: Add marketing opt-in checkbox to create account page
- Fixed: Low Code Script Errors Field appearance

- Fixed: Hide photo viewing interface when re-initializing camera element.
- Fixed: Fix execution error when opening Appli for the first time
- **Fixed:** Elements created from a component will no longer stay in sync when their component is deleted from the asset manager
- Fixed: search element field was disabled after changing zoom levels
- **Fixed:** Don't change text font for password input fields of create account element when text font property is changed.
- **Fixed:** Fix issue where text element text couldn't be highlighted and changed.
- Fixed: Setting the password property of a field from a "set the property" action to true/false did not work on desktops.
- Fixed: Make all options work for button layout
- Fixed: Update seach output field with correct element types
- Fixed: Search element incorrectly repopulating data
- **Fixed:** Layout element was getting the incorrect endpoint range for the number of rows and chopped off data after resetting the search element.
- **Fixed:** Prevent an error from occurring when adjusting text color property while editing a button element's label text.
- **Fixed:** Double-clicking to edit a button element's label didn't allow the insertion point to move to the clicked location.

#### 76.84 VERSION 0.5.1 (2022-09-21):

- New: Action script to clear search element
- New: Low Code Comment Action: displays as Greyed Out (after argument is set). To change comments, user must unfold action
- New: getLineFromVariable action. Get the specified line from a variable
- New: Answer dialog action. Display a message with 1-3 choices as buttons
- Improved: Low Code Argument Unfolding
- Improved: Low Code Code Line Options
- Improved: Low Code Collapsing / Uncollapsing
- Improved: Low Code Rearranging within Event Flow
- **Improved:** Low Code When adding a conditional structure, a whole block is added to help give clarity to user
- Improved: Low code update visual UI when lines are cut
- Improved: Low code Improved repositioning of Event Flows
- Improved: Scrolling for layout element on desktop
- **Improved:** The minimum IDE width support 1080 for Mac and 1350 for Windows.
- **Improved:** Allowed sizing the IDE to a width of 1080 to help when developing on smaller monitors.
- Improved: Search element set Element types with drop down options.
- Improved: Automatically handle "missing data from array" error.
- Improved: Make scrolling speed faster in Low Code
- **Improved:** Setting the file of an image element through the property inspector will now reset to the natural aspect ratio of the image

- **Improved:** Label Placement Options and Text alignment for switch element.
- Fixed: Low Code Fixed Display error when removing entire events
- Fixed: Low Code Fixed indenting of IF conditions
- **Fixed:** Low Code Fixed error triggered when Appli IDE already has existing flows
- **Fixed:** Fixed a bug that would cause an error when refreshing a layout element on desktop
- **Fixed:** Don't move the cursor to the end while typing in non-native field elements.
- Fixed: Search element Clearing output with trash can icon.
- **Fixed:** Fixed a bug that would prevent actions deleteKeys and readKeys from displaying the table keys correctly
- **Fixed:** Lock Text toggle now works with autoHilite set to false. Text Lock Icon is fixed to match with dynamic text size toggle.
- Fixed: Make spacings with tab key always disappear correctly
- Fixed: Make CSV import work again
- **Fixed:** Fixed a bug that would prevent listRecords action from displaying the table keys correctly
- Fixed: Prevent redundant pop-up in duplicated text element
- **Fixed:** Fixed a bug where some properties weren't hiding/showing in the property inspector after another property was toggled.

### 76.85 VERSION 0.5.0 (2022-09-14):

- **New:** lock for components in asset manager. Locked components are unaffected when elements created from that component are updated. Unlocked components are updated when elements created from that component are updated.
- New: New "toggle password" action in the "utility" category.
- New: "Disconnect from Component" option in right-click menu for component elements. This option will disconnect the selected element from other component elements making it so it no longer stays in sync with them
- Improved: Lowcode Editor Visual changes for events and inputs
- Improved: Retain scroll position when a layout element is refreshed.
- Improved: Set minimum element height and width to 1
- **Improved:** improved drawing rect visibility when drawing elements on dark backgrounds
- **Improved:** Added properties to the login element to turn dialogs on or off.
- **Improved:** Added properties to the login element to allow custom dialog text.
- **Improved:** Error prevention for empty fields. Enabling login events for custom low-codes.
- Improved: components on different orientations will now stay in sync

- **Fixed:** Use contains instead of begins with for searching fonts
- **Fixed:** fixed a bug that would occur when returning to edit mode after using the get\_auth action in play mode
- **Fixed:** fixed a bug that would occur in play mode after an unsuccessful login
- Fixed: fixed error reporting for get\_auth\_status action
- **Fixed:** allow multiple image/media files to be dragged into project at once
- **Fixed:** Fixed an issue where Windows OS would not allow a mouseUp to take place during a 'repeat while mouse is down'.
- Fixed: Fixed occasional bug when adding empty event
- **Fixed:** fixed a bug that would occur when toggling the "border" property of a text element
- Fixed: Add prompts for missing password/email on login.
- Fixed: Fixed automatic focus on argument inputs
- **Fixed:** components from the app project will now load for newly created apps
- **Fixed:** Prevent populating empty, field element inputs with hint text if user is currently typing.
- **Fixed:** Make cut/copied elements that refer to themselves in low code still refer to themselves after pasting
- **Fixed:** Fixed password's font to update after toggling pw checkbox. Remask pw field after mode change.
- **Fixed:** fixed a bug that would cause an error when binding data to a text element
- **Fixed:** Disabling false login on dev credentials on fields requiring user credentials. Updating proper global auth output.
- Fixed: fixed a bug that prevented player settings from being updated
- **Fixed:** fixed a bug that would cause the login element to show a successful login message when login failed

## 76.86 VERSION 0.4.4 (2022-08-31):

- New: "Send Verification Email" property for create account element
- **Improved:** Validation for email and password matching on createAccount action script.
- Improved: Update internal database and backend
- Fixed: Enable createAccount event for field and button elements.
- **Fixed:** Fixed an error that occurred when an image element inside of a layout element is linked to a key.
- **Fixed:** Fixed a bug where changes to the "text size" and "text style" properties of a switch element wouldn't occur.
- **Fixed:** Changed scope of the field and button element to allow visibility on login's events for low-code customizations.
- **Fixed:** Make password matching confirmation work for CreateAccount element on mobile

• Fixed: Clear password input fields when switching screens.

## 76.87 VERSION 0.4.3 (2022-08-26):

- Improved: Use native fields for CreateAccount element
- Improved: Use native fields for Login element
- Improved: Add scrolling support for appligroups
- **Fixed:** Fixed a bug where renaming an app caused issues displaying apps from other projects.
- **Fixed:** Fixed a bug that prevented non-native field elements from using the password font when the "password" property is on.
- **Fixed:** Addressed not updating the a common variable used to check the auth status making it difficult to cover common usage of the feature.
- **Fixed:** Fixed a bug that caused the login and create account elements to lose their low code.

# 76.88 VERSION 0.4.2 (2022-08-24):

- **New:** Low code action: create\_account alternative Create Account Element to allow a user to create an account with their name, email, and password.
- **Improved:** Smoother auto-scrolling when reordering columns in a table element
- Improved: Low code action get\_auth takes in end-user's username and password- get\_auth\_status will then return the status of the authentication based on the targeted location (cloud/local).
- Fixed: Allow field to be blank when hintText is removed
- Fixed: Allow deletion of last screen in app
- **Fixed:** Make scrollbars in field element more consistent when changing zoom
- **Fixed:** Fixed bugs that could occur after setting all the key values of a record to empty in a table element
- **Fixed:** Fixed a bug that could occur when reordering rows and columns in a table element
- **Fixed:** Table element destination indicator accurately displays where a row is being moved to
- Fixed: Stop scrolling when there is no horizontal/vertical scrollbars
- Fixed: Make script icon appear correctly when adding code to new screens

### 76.89 VERSION 0.4.1 (2022-08-17):

- New: Low Code action list\_the\_files
- **Improved:** Update element and screen names in an action's arguments if they have been renamed.
- **Improved:** Mark errors in actions if their arguments contain an element or screen that has been deleted.

- Fixed: Fix issue with cleaning variables when deleting screens
- **Fixed:** Low Code Editor second mouseClick handler would be added if an empty one had previously been saved.
- Fixed: Actions related to lineGraph do not work
- Fixed: Saving Appli Low Code actions would cause issues
- Fixed: Error when dragging in project browser
- Fixed: Make Login element functional
- Fixed: Make graph element show up correctly as a preview in edit mode

### 76.90 VERSION 0.4.0 (2022-08-11):

- New: New Charting Element replaces LineGraph element. This element allows line graphs, bar charts, and pie charts, utilizing the Chart.js library.
- New: File I/O Actions for lowcode editor Create\_Folder, SetFolder, Save\_Text\_File, Save\_Binary\_File, Load\_Text\_File, Load\_Binary\_File
- **Improved:** Option to autosize or specify width and height of search element's icon.
- **Improved:** Restrict "openScreen" and "closeScreen" low code events to screens. These events are still backwards-compatible, but it's recommended to move all actions from these events into screens.
- **Improved:** Restrict "loginSuccess" and "loginFailed" low code events to the "login" element. These events are still backwards-compatible, but it's recommended to move all actions from these events into the "login" element.
- **Improved:** Restrict "accountCreated" low code event to the "create account" element. This event is still backwards-compatible, but it's recommended to move all actions from this event into the "create account" element.
- Improved: Updated platform setup to match on-boarding setup.
- **Improved:** You can now edit the label of a button element by doubleclicking on it
- **Improved:** Lowcode editor now remembers mouseClick as default behavior once it asks you whether to use it
- Improved: Make saving action scripts undo/redoable.
- Improved: Use current device orientation in "print to PDF" action.
- **Fixed:** Custom sizes can now be set for phone and tablet when updating the current device.
- Fixed: Change mouse cursor appropriately.
- Fixed: Prevent naming elements with multiline text.
- **Fixed:** Actions assigned to an appligroup will now trigger if the target child element of the appligroup does not have an action assigned to it
- **Fixed:** Fixed a bug where "print to PDF" action wasn't working on Android.
- **Fixed:** Adjust paper size when using "print to PDF" action to prevent cutting off the rect of the specified element.

#### 76.91 VERSION 0.3.5 (2022-08-03):

- New: Elements created through the components section of the asset manager will now stay in sync when they are updated
- **Improved:** Show screen in Project Browser. Allow screens to apply Low Code.
- **Improved:** Default to the element type when asking for element name
- **Fixed:** Prevent actions in mouse events from running in parent elements when interacting with their child element.
- **Fixed:** Hide elements from display on top of the "show loading" action dialog.
- **Fixed:** Elements with the same properties in different sections were incorrectly being shown/hid
- **Fixed:** Allow "move out" of parent from inside project browser by dragging to the left
- **Fixed:** Prevent unrelated hotkeys from triggering when viewing the low code editor.

#### 76.92 VERSION 0.3.4 (2022-07-27):

- New: Components section for the asset manager. Right-click on an element to save it as a component. Components are global to all apps in an app project. Components can be added to a screen of an app by clicking on the component in the asset manager
- New: Low-code New "get the platform" action.
- New: Low-code New Date and TIme actions allows users to get the current time and date.
- New: Low-code New Date and TIme conversion actions
- Improved: Added ripple effect option to buttons
- Improved: UI for Zooming, especially on Windows platform
- **Improved:** Added hotkey commands and additional zoom options to zoom level dropdown.
- **Improved:** Zoom to fit content and zoom to selection now zooms to the nearest whole percentage.
- **Improved:** Upon creating a text element, the user is prompted to name their field after entering the initial text.
- **Improved:** Upon creating a button element, update the text of the button to match the name.
- **Improved:** Make Form setup save as a single command, add cancel button to Form and Camera Setup
- Fixed: Avoid an execution error when working with lineGraph Element
- Fixed: Fixed issue with incorrect parameters in low-code

#### 76.93 VERSION 0.3.3 (2022-07-20):

• New: Low code - "Switch" control structure

- New: Low code "Try" and "Catch" control structure
- New: Low code "If/ElseIf Property" control structure
- New: Low code "If/ElseIf Variable" control structure
- New: Low code "Else/End if" control structure
- New: Low code "Repeat" control structure
- New: Low code "Wait" action
- New: Low code "Set Item Separator" action
- Improved: Verification of low code editor
- **Improved:** Display valid input(s) as ghosted text in field elements that have a validation type and no hint text.
- **Improved:** Actions in elements will auto-update to be compatible with changes from Appli ver. 0.3.1 upon loading the app.
- Improved: Search element now allows customization of icon
- **Improved:** No-code setup for dropdown element. Can now assign a table and key to display options
- Improved: Indentation and Colorization in the low code editor
- Improved: Increased size of event flow headers
- Fixed: Colorization issue in low code editor
- Fixed: General bug fixes for displaying hint text in field elements.
- Fixed: Icons with the same name in different families wouldn't be chosen
- **Fixed:** Can now scroll the asset manager with the mouse wheel when the cursor is over the left pane background
- Fixed: Can now scroll query builder value list with mouse wheel
- **Fixed:** Fixed a bug that would cause Appli to throw an error when changing textStyle in the asset manager
- Fixed: Fixed text style hotkeys and typing into text elements.

#### 76.94 VERSION 0.3.2 (2022-07-13):

- New: Hotkeys to apply text styles while editing text elements.
- New: "Validation type" property to field elements.
- New: getTheDifference low-code action
- New: getTheDivision low-code action
- New: getThePower low-code action
- New: getTheRoot low-code action
- New: getTableKeys low-code action
- **Improved:** Add optional error handling parameters for low-code math Actions
- **Improved:** Tooltips for settings, sync to cloud, account, no-code, and low-code buttons
- **Improved:** Low Code Element input method now shows parent/child relation for elements
- **Improved:** Allow text elements to use templates when setting their datacontext
- **Improved:** Added shortcut keys for zoom levels, ability to zoom to selected elements, and ability to zoom to fit all.

- **Improved:** Clicking on a line that contains an action in the low-code editor will highlight the line
- Improved: Allow multiple keys to be used for sorting layouts
- **Improved:** Actions will be added when clicking the "+" button, rather than when the action is selected.
- **Fixed:** Fixed a bug with the element input method which prevented filtering screens
- **Fixed:** Fixed a bug where drag-and-drop in the low code editor would lose accuracy after scrolling.
- **Fixed:** Fixed a bug that would occur when pasting into a "mouseClick" event.
- Fixed: Size Low Code dropdown list input method to fit content
- **Fixed:** Allow events and actions to execute when optional parameter are not provided
- Fixed: Error where some dialogs in the low-code area were not showing

#### 76.95 VERSION 0.3.1 (2022-07-01):

- New: Event Handling you can now handle different events, such as "openScreen" and "mouseEnter" in the low code editor. Full tutorials on will be released in the future
- New: Low code validation your low code events will not fire and will notify you if arguments are not correctly filled.
- New: Low code Folding you can now click to minimize event handlers
- **Improved:** When creating fields, buttons, or grouping elements, display a dialog to name the element. The default name will be used if no name has been entered.
- **Improved:** Added "secondary color" property to graphic elements with gradients.
- **Improved:** You can now sort app projects by date created and date modified.
- Improved: Updated header title on Projects screen
- Improved: Fields default to their name for hint text unless manually set
- **Improved:** Low code: Clicking on an event header will fold and unfold code
- Improved: Low code: You can now drag/drop line(s) of code, both within and between event handlers
- **Improved:** Copy/paste of low code: Copy whole handlers by right clicking the handler line
- **Improved:** Copy/paste of low code: Paste into the top of another handler by right clicking handler name > paste
- **Improved:** Copy/paste of low code: Paste below another line by right click line > paste
- **Improved:** Text elements can now be used in data binding for form elements.
- Improved: Form element data binding is now more visual. All form

elements will need to have keys and elements linked in the no-code window in order for form element actions to function.

- **Improved:** Low code element input method will default to the current orientation
- Improved: Allow variable viewer to resize smaller
- Improved: Allow apps to be sorted by device type
- **Improved:** UI and UX improvements for viewing and creating app projects and apps
- Improved: Update Notch handling Top Level elements that touch the edge of the screen are now given the option to stretch into the notch (X or Y)
- **Fixed:** Using the platform setup will now modify the existing platform instead of creating a new platform
- **Fixed:** fixed a bug which caused the sort icon to move behind the sort label when sort is set to "ascending" for app projects
- Fixed: Add cancel button to Layout's datacontext setup
- Fixed: Allow dragdrop to work for CSV/Images
- **Fixed:** Clear the project browser search and close its dropdown when switching screens or apps.
- **Fixed:** An app with multiple platforms will be split into multiple apps, one for each platform, when it is loaded. This will only happen if you approve it; however, apps with multiple platforms are no longer supported
- **Fixed:** Added "paste" option, if applicable, to right-click contextual menu when elements are selected.
- Fixed: Stop deletion of non-existing rows in layout
- **Fixed:** Fix issue in SetTheProperty action where clicking on the property/value would always error out saying that the Element had not been selected yet
- Fixed: Add Cut/Copy Screen when right-clicking
- Fixed: App sort label will now display correctly on startup
- **Fixed:** Fixed an error that will occur when opening a project after cloning a duplicate sample app.

## 76.96 VERSION 0.3.0 (2022-06-15):

- New: Appli now has app projects. App projects can contain multiple apps. Apps within an app project can share data
- **Improved:** Smoother local save process when the playground has scroll-bars.
- Improved: Unified the look and feel for a few more contextual menus.
- **Fixed:** Fixed a bug where the order of elements in the project browser may be displayed incorrectly.
- Fixed: Position switch element's label correctly when an app is loaded.
- **Fixed:** Hide native elements beneath a dropdown element's options when the dropdown is expanded.
- Fixed: Hide fixed guideline indicator when resizing an element on the

edge of the playground.

• Fixed: Adjust a layout element's scrollbars when zoom levels are changed.

## 76.97 VERSION 0.2.42 (2022-06-08):

- Improved: Add property/support for ios notch
- Improved: Added spacers between logical groupings in contextual menus
- **Improved:** Elements can be renamed from the right-click, contextual menu
- **Improved:** Grouping elements will now put the new group into the lowest common parent of the elements
- **Improved:** Panning will only occur while spacebar is held down no longer a toggled mode
- **Fixed:** Display an error message for "get the sum" action if the parameters passed are not numbers
- **Fixed:** Fixed a bug where fixed guidelines can be dragged outside of the playground area if there are off-screen elements
- **Fixed:** Don't select a child element whose parent element is not within the selection area
- Fixed: Error when changing style/color of text chunk
- Fixed: Handle dynamic text size in asset manager
- **Fixed:** Keep text in asset manager from losing title if property is changed to the same value
- **Fixed:** Fixed a case where elements that were highlighted by the asset manager don't stay highlighted
- Fixed: Make Cmd/ctrl-scroll work with when over an element
- Fixed: Undoing grouping was throwing errors in some circumstances

#### 76.98 VERSION 0.2.41 (2022-06-01):

- New: Pan tool. You can click the Pan tool (or press spacebar) to pan around
- **Improved:** Added ability to unlink table and record ID in form no-code setup window.
- **Fixed:** Asset manager options can get cut off when collapsing a section and the scrollbar is hidden.
- **Fixed:** Dropdown element's border property doesn't remain off between loads.
- **Fixed:** Make first line of CSV show up as keys when dragging onto table element
- Fixed: Allow side-scrolling in table element using left/right scroll and shift scroll
- Fixed: Make tabstops work with zooming
- Fixed: Make textElement scrolling turn off vertical alignment
- Fixed: Offscreen elements can show in play mode.

- **Fixed:** First screen may not be selected when loading an app that has multiple platforms and screens.
- **Fixed:** Fixed an error that can occur when loading an app with multiple platforms.
- Fixed: Handle zoom switching while in play mode
- Fixed: Add backwards compatibility for lineElement zooming
- **Fixed:** Allow undoing of lineElement deletion to work at different zoom levels
- Fixed: Form no-code setup window wasn't displaying linked record ID.
- Fixed: Make sure fixed guidelines have correct behavior when loaded

#### 76.99 VERSION 0.2.40 (2022-05-25):

- New: Zoom capabilities. You can now zoom in and out of the playground by using the dropdown in the top right of the screen, or by using cmd/ctrl+scroll
- Improved: Fixed guidelines will now save
- Improved: Hide guidelines and indicators when switching to play mode
- Fixed: Update Ask/Answer icon
- **Fixed:** Handle elements on both orientations correctly when undoing delete screen
- Fixed: Make Form Element draw correctly when there are multiple
- Fixed: Make Tab Element draw correctly on responsive resize
- **Fixed:** Keep playground scrollbar visibility consistent when "go to screen" actions are performed in play mode
- **Fixed:** The position of screens could get out of sync after entering play mode or when a save occurs
- Fixed: "Download Sample App" button was not functional.
- **Fixed:** Allow hotkeys to be used immediately after opening project, without having clicked on anything
- **Fixed:** Make fixed guidelines draw in correct location when platform is resized, or when elements are partially offscreen
- Fixed: fixed various bugs that could occur with a radio element

### 76.100 VERSION 0.2.39 (2022-05-18):

- **Improved:** Adjust apps scrollbar after an app is deleted or a new app is created
- Improved: Visual improvements when resizing a radio element
- **Improved:** Hiding and showing the label of the radio button positions the options correctly
- Improved: UI improvements for apps screen
- **Improved:** Added errorHandling parameter to get\_the\_product action. This specifies the action to take if an error occurs. By default, it will now display an error message and stop all execution. The errorHandling options include: display error message, stop this execution, stop all execu-

tion, display error message and stop this execution, display error message and stop all execution.

- **Fixed:** Handle bug where making table column too small would cause Appli to hang
- **Fixed:** Allow deletion of an app that has just been loaded and returned to the home screen without selecting another app first
- **Fixed:** Fixed guideline indicators now retain their position and size when elements are outside of the playground.
- Fixed: Fixed a bug where the guideline indicator does not become visible.
- Fixed: IconList editor was incorrectly showing the template icon
- **Fixed:** Make tabElement default properties match what is actually drawn (coloration)
- **Fixed:** Fix an issue where deleting elements would sometimes cause selection error
- **Fixed:** Update switch element sizing to be more consistent at smaller sizes
- Fixed: Radio Element label no longer cuts off
- **Fixed:** Radio Element orientation no longer changes when its width or height are changed
- **Fixed:** Fixed bug where typing doesn't occur in email and password fields of login screen when Appli is initially opened on Windows.
- **Fixed:** Fixed a bug that could occur when updating the thumbnail of a screen
- **Fixed:** The menu for the user icon now shows the same menu for both left and right click
- Fixed: Selection UI now retain their position when a local save occurs.
- Fixed: Fix issue where line element selection would draw off by 1 pixel
- Fixed: Allow selection of nested table elements with double-click.
- Fixed: Fixed selection UI when a table element is resized.
- **Fixed:** Fixed bug where some elements don't return to their original appearance when resizing is initiated but doesn't occur.
- **Fixed:** Fix issue where roundrectdots were still showing on images when not usable
- **Fixed:** On desktop, deleting all text in a field element would deselect the field
- **Fixed:** Make CreateAccount element save its width/height when set in Property Inspector

### 76.101 VERSION 0.2.38 (2022-05-11):

- Improved: Accounts on LiveCloud plans can now switch to Appli tiers.
- Improved: Variable viewer can now be resized
- **Improved:** Updated thumbnails to show 'Highlight elements' in the asset manager (WIP).
- **Improved:** Removed clipboard usage when updating the thumbNails of screens.

- Improved: All thumbnails are kept current in real-time.
- Fixed: Autosave will no longer reset scrolling on screen.
- Fixed: Handle switching to a delayed, promo tier correctly.
- **Fixed:** Fixed an error that can occur when loading an app with more than one platform.
- **Fixed:** Fixed a bug where elements can be dragged into nested elements whose parent elements aren't visible.
- Fixed: added filename parameter to print\_To\_PDF action. Will no longer default to "invoice"

#### 76.102 VERSION 0.2.37 (2022-05-06):

- New: Variable Viewer. Can be accessed in the low code editor by clicking the variable viewer icon in the bottom left of the code section. Can be accessed in the playground with shift + V
- **Improved:** clearTemporaryBlobs.action Action name changed for consistency with other actions
- Improved: LowCode editor minimum dictionary height changed to 310
- **Improved:** LowCode editor panels remember their sizes for the entire session
- Improved: Update thumbnails view for all screens in real-time.
- Improved: Allow hotkeys when the low code editor is open
- Improved: Added error checking and dialogs to "send email" action.
- Fixed: Apps renamed in Appli will load correctly in the player
- **Fixed:** Fixed a bug where clicking on an action's name in the low-code editor doesn't display its dictionary entry on Windows.
- **Fixed:** You can now create fixed guidelines when showing offscreen elements
- **Fixed:** Don't show the fixed guideline indicator in play mode
- Fixed: Reset Category pane minimum sizes
- **Fixed:** Fixed bug where "EmailBodyHTML" parameter is always used in "send email" action.

## 76.103 VERSION 0.2.36 (2022-05-03):

- New: Low-Code Events pane controls added
- New: New Actions checkInternetStatus, getLoggedInUser
- Improved: Key the appCodes to a particular region.
- Improved: UI tweak to events Pane
- **Fixed:** Don't show scrollbar for layout element in edit mode when it is not needed
- **Fixed:** Fixed a bug that could cause the text size property to be disabled when it should be enabled
- **Fixed:** Fixed a bug that could cause app thumbnails to draw smaller and have a black background

#### 76.104 VERSION 0.2.35 (2022-04-26):

- **New:** More low code actions: clearTemporaryBlobs, getAuth, getTheResult, Logout
- New: Actions for setting linegraph data SetLinegraphAxis, SetLinegraphData, SetLinegraphDataFromTable
- Improved: fixed guidelines no longer appear in app thumbnails
- **Improved:** hold down the "g" key to remove all guidelines from the current screen or from the entire project
- Improved: Allow payment method removal if not on a paid plan.
- Improved: Nudging elements with arrow keys: if shift is down, large nudge (default 10) will be used. Small and Large nudge are adjustable in settings
- **Improved:** read\_keys action If receiving only one record of data, structure the output with only the value.
- **Fixed:** Fixed a UI bug that occurs after adding a payment method when there are no existing payment methods.
- **Fixed:** If file can't be found when dragdropping onto playground, ask user for file
- **Fixed:** Nudging will no longer move the parent's selection box when in "Edit Element" mode.
- Fixed: Nudging is now undo/redo-able
- Fixed: Sometimes the Password field in login will not allow one to type.
- **Fixed:** Fixed a bug that could occur when using the round rect dots to adjust the corner radius of a graphic element
- **Fixed:** Handle dragging of multiple elements better when considering moving into/out of containers
- Fixed: getAuthStatus.action fixed Element Output to list text fields
- Fixed: Make "Edit Elements" mode respect all ancestors/children
- **Fixed:** Fix issue where grey rectangle would show on top of elements that were moved out of their parent
- **Fixed:** Form elements that are not opaque will now be highlighted correctly when dragging elements into them
- Fixed: Handle dragging into/out of appliGroups
- Fixed: Fix ungrouping inside of forms
- Fixed: native elements and widgets no longer draw over dialog messages
- Fixed: Forms will now reset even if they are not on the first screen
- Fixed: Forms opaqueness and background color are now saved correctly

#### 76.105 VERSION 0.2.34 (2022-04-20):

- New: New action "SendEmail"
- New: New action "GetTableID"
- New: New action "SetAVariable"
- New: New action "GetAuthStatus"
- New: Linegraph element. This will allow you to draw a line chart.

- New: Prompt user before resetting password
- **Improved:** Updated project browser text font and text size to match the property inspector
- Improved: Project Screen Visuals
- **Improved:** Updated the tooltips with capitalization and other visual improvements. Tooltips are better in sync with previous visuals.
- Improved: Added a higher quality appli logo for projects screen
- **Improved:** a group in edit mode will remain in edit mode when an element is deleted from it
- **Improved:** Low Code section disabled the showFocusBorder on the search fields on the category and actions panel
- **Improved:** Low Code section Decreased the size of the search field to fit within border graphic.
- **Improved:** Toggle play/pointer mode with p and shift-P engages pointer mode.
- **Improved:** Adjusted new text elements to have their textAlign set to center.
- **Improved:** Make Asset name changes persistent (Save when you save your project)
- **Fixed:** Handle hiding of screen list at bottom of screen so it won't cut off playground
- **Fixed:** Reset Asset Manager correctly after exiting project and opening different project
- Fixed: Save default white background for platforms on creation
- **Fixed:** SaveCloud toast will no longer disappear immediately have save is requested.
- **Fixed:** Make sure screen background will always be unhighlighted after dragging files onto the playground
- **Fixed:** Fixed an issue in when saving a project that prevented the thumbnails from updating.
- **Fixed:** dontWrap was not correctly set when creating a new text element. Expected setting is true.

## 76.106 VERSION 0.2.33 (2022-04-13):

- Improved: Offline improvements for loading apps
- Improved: Updated DB settings to improve performance
- Improved: Check if user is online for actions that require internet
- Improved: Add search field to asset manager
- **Improved:** "Edit Elements" option will now show border more consistently and handle drag-select
- Improved: Asset Pane now tracks Text font, size, style
- Improved: Store/Account updated UI and plans
- **Fixed:** Delete local data when forgetting password so the system doesn't throw errors
- Fixed: Fix execution error which sometimes occurs when loading app

with 2 platforms.

- Fixed: Visible selection border will always be removed in play mode
- Fixed: Handle scrolling in Asset Pane
- **Fixed:** Fixed a bug that could occur if an app doesn't have a thumbnail in the apps screens
- **Fixed:** Fixed an error that would occur when deleting the only screen in an app
- **Fixed:** Appli groups now honor styling properties border properties and background properties

#### 76.107 VERSION 0.2.32 (2022-04-06):

- New: HotKey for the Project browser (CMD + Y)
- New: HotKey for the Database manager (CMD + D)
- New: HotKey for the Asset manager (Shift + CMD + Y)
- New: Tooltips for changing orientation (shift O)
- New: Tooltip for hiding/showing thumbnail view (V)
- New: Method to toggle the thumbnail UI on/off
- New: elements only snap to fixed guidelines when the "~" key is down
- **Improved:** Added additional details to error messages when loading an app.
- Improved: Update right-click options for colors on asset pane
- Improved: Lock icon next to text size. Text size will no longer be invisible when dynamicTextSize is on.
- Improved: Add/modify hotkeys
- Improved: Add option to highlight elements from asset pane
- Improved: Move deselect elements to (CMD + Shift + A)
- Fixed: Fix hash issue with CDB on Windows
- Fixed: Handle deletion of elements correctly in asset pane
- **Fixed:** Be able to drag the out of the bounds element back into the appli group element by selecting the element from the project browser
- **Fixed:** Fixed a bug where certain actions displayed blank dictionary entries when their names were clicked on in the workflow of the low-code editor.
- **Fixed:** fixed a bug where adding an item to a list in the property inspector would throw an error
- **Fixed:** Fixed issue where pressing "Enter" would throw an error in the asset manager

#### 76.108 VERSION 0.2.31 (2022-03-30):

- New: Fixed Guidelines You can click and drag from the edge of each screen on the playground to create your own fixed guidelines. Hide and show these guidelines with the "g" key. Drag a fixed guideline outside of the screen area to delete it.
- New: Edit Mode for container elements. All container elements (group,

layout, tab, form) can now be set into "Edit mode", where you can click on child elements. This will also show a thicker line around the parent element. You can access this mode via context menu with a right click, or by double-clicking a child element inside a container element.

- New: Asset Pane with colors. This will track all colors in the document and will allow you to edit them. You can also click to set the main color of a selected element
- **Improved:** Update screen thumbnails in real-time. Visible in thumbnail view and project screen.
- Improved: Add button in Property Inspector to reset image aspect ratio
- **Improved:** Clicking on the action name in a line of code will now display the dictionary entry for the action
- **Improved:** You can now right-click on colors in the Property Inspector in order to use existing document colors.
- **Fixed:** Drag selection of child elements when in edit mode for tab and form now works corrrectly.
- **Fixed:** Option+dragging child elements inside tab elements will now work correctly.
- **Fixed:** Fixed a bug where highlighting rows didn't populate the correct record IDs into the selected variable.
- Fixed: Make corner radius dots appear only when usable.
- **Fixed:** Ensure that internal variables are set correctly before deleting projects; this previously caused Appli to hang.

### 76.109 VERSION 0.2.30 (2022-03-23):

- New: expand/collapse sections in property inspector
- **Improved:** Make Images default to the correct aspect ratio and lock aspect ratio
- Improved: Load app improvements
- **Improved:** performance improvements when going to the "My Apps" screen
- Improved: Rename "mobile" platform to "phone"
- **Improved:** Add tooltips to Property Inspector with actual property names (as used in actions)
- Improved: Clicking a switch element's label will also toggle it.
- **Fixed:** Right-click > Reset Image Aspect Ratio now correctly resets to the image's natural aspect ratio
- **Fixed:** Fix issue where saving locally would fail when clicking save to cloud button (Clarence M.)
- **Fixed:** Fixed error that can occur when moving multiple elements that contain a parent element.
- Fixed: Actions now work when toggling a switch element.

### 76.110 VERSION 0.2.29 (2022-03-16):

- New: Orientation support for the player. This can be found in the "Player" tab in Settings.
- New: "o" as a hotkey to toggle on/off show offscreen elements
- Improved: Improved promo code selection and tiering in store
- Improved: Move the play button to the left of the screen
- **Improved:** Going to play mode will hide everything in the header expect the play button
- **Improved:** Add more human-readable display names to property inspector
- **Fixed:** Truncation of element names when editing the name using the Project Browser will no longer cause the ellipses to become part of the element name
- Fixed: Stop option-dragging when no elements are selected
- Fixed: Stop Text Elements from being selectable in play mode
- **Fixed:** Make downloading included apps update tableIDs for form elements
- Fixed: Update Form element to show native controls on player
- **Fixed:** Fixed errors that can occur when loading an app that has multiple platforms.
- **Fixed:** Fix issue where elements removed/deleted from Forms would cause issues

#### 76.111 VERSION 0.2.28 (2022-03-09):

- New: Ask which platform to load when loading an app if there are more than 1 platform set up
- + New: Keyboard shortcut to toggle between play and edit mode with shift + P
- **Improved:** Property Inspector visual rework make font sizes and spacing smaller
- Improved: Hide footer in play mode
- Improved: The play button now toggles between play and edit mode
- **Improved:** Reset table name and record ID selections when unchecking "link to key" in a text element's no-code screen.
- **Fixed:** Handle Vertical Alignment and Ellipses clipping of text elements better
- Fixed: Creating a new app will clear previous apps in the playground
- **Fixed:** Handle spacing on Project Browser when expanding/collapsing groups
- **Fixed:** Toggling the vis of the left pane would cause the selection rect to draw incorrectly in some cases

### 76.112 VERSION 0.2.27 (2022-03-02):

- **Improved:** visual improvements after selecting an app to load and transitioning to the playground screen
- Fixed: Consistently resize low-code editor to the correct size.
- **Fixed:** Prevent a local save from occurring after a project has just been loaded.
- **Fixed:** Use the correct color for the first row in layout elements after a project is loaded.
- **Fixed:** setting the text of a field element to empty with an action will now manage the hint text on mobile devices
- **Fixed:** applying an action to an element will no longer interfere with its built in behavior
- **Fixed:** Toggling the switch element will now set its "value" property correctly.
- **Fixed:** Make Undo/Redo with images/media work correctly.
- **Fixed:** fixed an error that would occur when signing in to Appli a second time
- Fixed: can type in search element again

## 76.113 VERSION 0.2.26 (2022-02-23):

- New: Ability to export invoices in the account page.
- **Improved:** Renamed "Video" element to "Media" element, as it can be used for both video and audio
- Improved: Increased width for lowcode editor
- **Improved:** Prevent the lowcode editor inputMethods from drawing outside the lowcode editor
- **Improved:** Cutting/Pasting lines in the lowcode editor will now manage the scrollbar
- Improved: Delete line icons in the lowcode editor now move with scroll
- **Improved:** Visual improvements after signing in and transitioning to the apps screen
- **Improved:** Make form set its children's value when recordID is set in play mode
- Fixed: Action scripts now work for search elements
- Fixed: Included Projects will now download images/media when cloned
- Fixed: Make Undo/Redo of image/video deletion/resetting of images work
- Fixed: Delete line icons no longer draw outside lowcode editor
- **Fixed:** InputMethods in the low code editor now draw above other ui elements when they are displayed
- **Fixed:** Getting the text of a field element with an action will now return the correct value on mobile

### 76.114 VERSION 0.2.25 (2022-02-16):

- **New:** New Invoices tab on the accounts page. This will allow you to see you billed invoices.
- Improved: Internal handling of indexes for Layouts
- Improved: Internal handling of types for appliGroups
- **Fixed:** Fixed an issue where action scripts could not be assigned to image elements.
- Fixed: Allow older apps with no app-code to be deleted
- **Fixed:** Fixed an error that may occur when outputting a search element to a layout element.
- **Fixed:** The layout element no longer displays extra rows after receiving output from a search element.
- **Fixed:** All platform controls will now be correctly returned instead of just those on the selected screen.

#### 76.115 VERSION 0.2.24 (2022-02-10):

- **New:** Account screen located in the user icon dropdown of the projects screen.
- New: "Payment methods" screen in the account menu.
- New: Form Element. This element can contain other elements that take user input and submitted to the DB
- New: new "print\_to\_PDF" action
- New: new "email\_the\_PDF" action
- New: new "hide\_Loading" action
- New: new "show\_Loading" action
- **New:** new RefreshTheForm action: will reset form to empty or to the linked table/record's current value
- **New:** new Submit Form to DB action. This will add or update a record from a form
- **Improved:** preserve the low code editor vScroll when moving lines of code
- **Improved:** Added Subtypes to appliGroups these will be improved with additional functionality in coming releases.
- Improved: Add empty button to inputMethodField
- **Improved:** App Code Management. You will now need to check your app code under "settings" in order to add it to your player.
- **Improved:** Newly created text elements now have "text" as their default text
- Improved: Appli no longer automatically deletes empty text elements
- **Fixed:** border now draws for native multiline field elements on mobile devices
- **Fixed:** Applying the multi-selection input method after filtering will now populate the argument with all selected items.
- Fixed: Appli no longer saves local changes when switching between edit

mode and play mode

- **Fixed:** Appli no longer saves local changes when switching between edit mode and play mode
- **Fixed:** Layout elements with multiple rows display a row color in play mode despite alternate row colors being off.
- **Fixed:** Keep position of selection UI in sync with the selected element(s) or screen.
- **Fixed:** Don't populate empty rows in layout elements with templated text.
- **Fixed:** Don't allow scrolling with mouse wheel in layout elements whose "show scrollbar" property is off.
- **Fixed:** Allow Layout template binding to be backwards compatible with text elements that previously didn't have their "text" property explicitly set
- Fixed: Allow auto-ellipses for text elements work with data binding
- Fixed: Update cases where cdbApps table was not available locally
- **Fixed:** Fix issue with downloading sample project when a project of the same name already exists in your account

## 76.116 VERSION 0.2.23 (2022-01-26):

- New: New "Format the Text" action
- New: New "Combine the Values" action
- New: App code feature when creating a new app, a code is generated. It can be copied in the settings window.
- New: Load app code when it is not known. Show it from cache if available.
- New: The ability to store the record IDs of selected rows in a table element into a variable. This variable can be assigned in the table element's no-code setup window.
- New: You can now download sample apps to edit/view in Appli
- **Improved:** Update actions with record ID arguments to accept variables as input.
- **Improved:** Added "cdbRecordID" to the keys argument of "List Records" action.
- Fixed: Fixed dictionary entry for "Delete Keys" action.

### 76.117 VERSION 0.2.22 (2022-01-19):

- New: New "Get the Sum" action
- New: New "Set Browser URL" action.
- New: New "Get the Date" action
- New: New "Get the Tax" action
- New: New "Sum the Column" action
- New: Ability to copy, cut, and paste actions in the low-code editor. Hold CMD/CTRL/SHIFT and left-click to select actions. Right-click to see the options menu.

- **Improved:** Highlight rows in table elements with a single click. Click a cell in a highlighted row to edit it, if applicable.
- **Fixed:** Actions that take an element for a parameter will now correctly perform the action on elements inside of a layout.
- Fixed: refresh\_the\_layout fix for layout elements that are not nested
- **Fixed:** get\_the\_property action will now return the correct "text" value for field elements

#### 76.118 VERSION 0.2.21 (2022-01-12):

- **New:** New Get\_The\_Product action. This action takes 2 numbers and stores the product in a variable.
- New: new "Refresh the Layout" action
- Improved: Dropdown element options no longer show empty space
- **Improved:** Dropdown element has new property to control number of options to display
- **Improved:** Setting a field to empty using an action will show its hint text
- **Improved:** Variables will now show up in the variable picker as soon as they are first created
- Improved: LookupValue action can now choose recordIDs from variables
- **Improved:** allow DeleteTheRecord action to take either a variable or a value
- **Improved:** allow UpdateTheRecord action to take either a variable or a value for the recordID
- Improved: Added property "hintTextColor" to fields
- **Fixed:** Dropdown elements will display above it if there isn't room below the label
- **Fixed:** Set text color for fields correctly when changing text property programatically
- **Fixed:** Fix issue where projects wouldn't load if you had deleted a screen using a different computer
- **Fixed:** Changing the size of a dropdown element if its options has a scrollbar now resizes correctly.
- Fixed: Nested layout elements will now draw correctly in play mode.
- Fixed: Fixed issue where scrollbars were appearing on fields unnecessarily
- **Fixed:** Moving an element with the arrow keys will now update the position of any elements within it correctly

### 76.119 VERSION 0.2.20 (2021-12-22):

- **New:** New action deleteKeys allows a developer to delete the content from specific keys in a record.
- New: New "Get the Property" action.
- New: New "Count Displayed Records" action.

- **New:** New Count Records action will count the number of records in a given table.
- New: can now put the text of a field element into a variable in the low code editor.
- New: can now set the text of a text element from a variable in the low code editor.
- **Improved:** Elements and variables can now be used as values in the array input method.
- **Improved:** The Actions column is now sorted ascending in the low-code editor.
- Improved: Allow template strings for text elements inside of layouts.
- **Improved:** readTheRecord can optionally output to a text element. Data is converted to comma and If delimited data.
- **Improved:** Added better support for placing the result into a text element.
- Improved: Using inputMethodMultiSelection instead of dropDownList.
- Improved: allow search element to use Layout as output.
- **Improved:** When using the drag to create method for a text element, dontWrap, and verticalAlign are now automatically set to true. These settings should better align with how this element is most commonly used.
- **Fixed:** Fixed empty orientation text in element input method when an action's element argument is empty.
- **Fixed:** LC integration action did not support all forms of commands correctly.

#### 76.120 VERSION 0.2.19 (2021-12-15):

- New: New "Calc Update the Record" action.
- New: New "Sync Records" action.
- New: New "Sort Records" action.
- New: New "Read Keys" action.
- New: New "Query Records" action.
- New: New "Set Variable From Property" action.
- New: New "Set Property from Variable" action.
- New: New "Set Variable from Context" action.
- Improved: Add Local/Cloud options to search element.
- **Fixed:** Gracefully handle deleted elements when selecting an element in lowCode.
- Fixed: Make delete icon for lowcode align correctly on Windows.
- Fixed: Make dragging of code lines align correctly on Windows.
- Fixed: Handle case where dragging lines of code was causing errors.
- **Fixed:** setVariableFromProperty fixed api command name
- **Fixed:** When hiding a group with a native control, the native control will now hide correctly.
- **Fixed:** The dynamicTextSize checkbox in the property inspector is no longer disabled for newly created text elements.

#### 76.121 VERSION 0.2.18 (2021-12-08):

- **New:** inputMethodElement for low code editor.
- New: inputMethodMultiSelection for low code editor.
- New: inputMethodArray for low code editor.
- New: New "Refresh the Table" action.
- New: New "Update the Record" action.
- New: New "Create the Record" action.
- **Improved:** update setTheProperty action to use inputMethodElement. This will allow setting of properties for elements on different screen/orientations.
- **Improved:** Set dynamicTextSize to true by default to better support responsive design expectations.
- Improved: Add sort option to order layouts.
- Improved: Allow local/cloud setting for layout data linking
- **Improved:** Allow changing of layout data table, data recordID and data target using property setting
- Improved: Dictionary entry for listRecords.action updated.
- Improved: listRecords.action functionality improved
- Fixed: Locked elements could be moved with the arrow keys.
- **Fixed:** Error no longer occurs when toggling an element's lock icon and moving it with the arrow keys.
- **Fixed:** field elements now observe their text alignment when they are loaded
- **Fixed:** appliGroups inside of a locked appliGroups will no longer be selected with drag-select

### 76.122 VERSION 0.2.17 (2021-12-01):

- New: New "Delete the Record" and "Flush the Cache" actions.
- Improved: Updated CanelaDB libraries to newest
- **Improved:** right-click contextual menu in project browser now allows copy/cut when multiple elements are selected
- Fixed: Allow elements with action scripts to be copy/pasted
- **Fixed:** Delete screen dialogue text will display the correct name after the screen has been renamed.
- **Fixed:** Fixed bug where multiple selected elements could be dragged into a non-visible tab, group, or layout element on the playground.
- **Fixed:** Correctly display screens in thumbnail view after screen order was changed.
- **Fixed:** Playground no longer loses its background color when toggling "overridePlatformColor" in the property inspector.
- Fixed: Allow action scripts to work inside of groups, layouts, etc.

### 76.123 VERSION 0.2.16 (2021-11-24):

- **New:** New action, look\_up\_value, to look up the value of a specified key for a given record.
- New: New action, readTheRecord, to read one or more records in a table.
- New: Notion of variables to the low-code editor.
- **New:** New APIs to retrieve variable names and manage variable metadata.
- **New:** New "showBorder", "lineSize", and "lineColor" properties added to the field element to allow customization of its border.
- New: New action, cdbList, to retrieve one or more keys from a table.
- New: New APIs to retrieve a list of a table's keys or record IDs.
- Improved: Clear out text before displaying the field input method.
- Improved: Allow right-click deletion of screens.
- Improved: Improved field element to work with look\_up\_value action.
- **Improved:** Fixed resizing of inputMethodVariable when there are no existing variables.
- Improved: Resizing code for inputMethodVariable UI.
- **Improved:** The dictionary field no longer wraps text to support more data.
- Improved: Add dates to the changelog.
- **Improved:** The management of errors returned from selecting an action's argument.
- Improved: Switched dictionary's header from "options" to "arguments".
- **Improved:** Manage scrollbars in the workflow area when an action's argument receives an input.
- Fixed: Allow fields to be un-deleted correctly.
- Fixed: Forced conversion to RGB when setting a native android field.
- Fixed: Make sure property change references work correctly.
- Fixed: Groups with layouts in them will now load/be copied correctly.
- **Fixed:** Reset projects completely when the refresh button or logout is clicked. Otherwise, if you reload the same project, it will not attempt to download updates from the cloud.
- Fixed: Make dragging to move actions set correct variables.
- **Fixed:** Prompt users to save their local changes to the cloud before closing Appli's window.
- Fixed: Fixed management of spaces in front of the search term.

### 76.124 VERSION 0.2.15 (2021-11-17):

- New: Error checking for loading actions. If an error happens, the action is removed from the element, and the developer is notified. This issue is generally due to the beta state of actions and is not expected to be a problem once the code is finalized.
- **New:** liveCode\_integration action allows developers to utilize code written in LiveCode and run it inside of Appli projects. The action currently

supports functions only. The code written in LiveCode should do computation or database calls. We do not support references to UI. This action is experimental in nature and will probably change.

- **New:** Refresh button in the low-code editor will reload actions and sync the LiveCodeIntegration table to make new code available to Appli.
- **New:** Now copy and cut elements with the right-click contextual menu in the playground and project browser. Paste elements by right-clicking on a selected screen.
- New: New API to return a list of sorted, non-Appli-internal tableNames to publicAPI.lib
- **New:** New input method for the low-code editor that works with date values.
- New: Verified support for actions for every element in Appli. Note: Not all elements are ready for actions yet.
- **Improved:** Login element improvements. Element has new properties in the Property Inspector to control the size of the fields and buttons.
- **Improved:** Create account element improvements. Element has new properties in the Property Inspector to control the size of the fields and button.
- **Improved:** Display a dropdown for the "value" argument in the "set the property" action if the selected property takes certain values.
- **Fixed:** The Text Element was immediately deleted if created with a single click (dynamic width/height).
- **Fixed:** The Text Element now updates its size immediately when a dynamic option is chosen.
- **Fixed:** The input method filter does not show all the results with partial match.
- **Fixed:** This action stopped working with the recent changes to low-code support. All uses of this action will need to be applied again.
- Fixed: Hide icon when creating a button element.
- **Fixed:** The dropdownlist input method didn't get cached on the first search attempt.
- **Fixed:** Better handling of arguments with commas in their values (eg: RGB values).
- **Fixed:** Dropdown search in low-code editor now resets correctly on launch.
- **Fixed:** Fixed a bug that prevented the categories and actions search bar in the low-code editor from repopulating their respective lists.

## 76.125 VERSION 0.2.14 (2021-11-10):

- New: Add InputMethodColor for action scripts. The method uses logic for handling color names, RGB, and Hex values. Includes an eye dropper, color picker, and color sample.
- New: Added inputMethod for whole numbers.
- Fixed: Make the camera element use no-code action for output instead

of low-code.

- Improved: Make camera output undo-able.
- **Improved:** General improvements to input methods when clicking on an argument.
- Improved: Make DataContext changes to layout undoable.
- Improved: Added search capability to the dropdown list input method.
- **Improved:** Made creating dictionary entries a lot easier by separating the design from the content.
- **Improved:** Updated slider properties in property inspector to return whole numbers if the input contains decimals and slider's "numberformat" is empty.
- **Improved:** "Set the Property" action can now handle numerical inputs in the value argument.
- Improved: Allow dragging to move lines of low-code action flows.
- Improved: low-code editor input field UI and functionality
- **Fixed:** Make Camera element use no-code action for output, instead of low-code.
- **Fixed:** Elements with a "set the property" action now load correctly when loading an app.
- Fixed: Fixed a function related to goToScreen.action.
- Fixed: Allow actions to parse inputs with commas.
- Fixed: Can now set the text alignment of a button element.
- Fixed: Fixed issues when deleting lines in a flow of actions.
- **Fixed:** Fixed issues where the Project Browser may balk at property changes to an element made after switching to a different screen.
- **Fixed:** Addressed issues where action flows with multiple lines would not draw correctly.
- **Fixed:** Addressed a bug where clicking the 'Cancel' button in the low-code editor would try to update the element's code anyway.
- **Fixed:** Moving the mouse out of a selected screen will no longer throw an error.

## 76.126 VERSION 0.2.13 (2021-11-04):

- **New:** set\_the\_property.action can process certain valid requests. The only supported properties are those that have boolean values. Other property types are coming soon.
- **New:** New input methods (UI when changing arguments in the low-code editor: Boolean properties.
- New: Action scripts now support all Appli elements.
- New: Search in Categories and Actions for low-code editor working now.
- New: New graphics property for gradients.
- New: UI to adjust gradient coordinates for graphic elements.
- New: Show/Hide Gradient Coordinates option in the right-click menu which will toggle whether to keep gradient coordinate UI on-screen when the mouse is not over the selected graphic element.

- **New:** color settings for "dropShadow", "innerShadow", "outerGlow", and "innerGlow" properties
- **Improved:** Project browser dragging improved for dragging into tab element and groups.
- Improved: Positioning of low-code editor window.
- Improved: Error checking for broken references in "Go to Screen" action.
- Improved: Can now resize the dictionary in the low code editor.
- Improved: Make cut its own undo-able action.
- **Improved:** Update undo/redo to be separate for each platform. Jump to correct screen/orientation on undo/redo.
- Fixed: Fixed many bugs related to adjusting the arguments of an action.
- **Fixed:** Element selection in inputMethodDropdownList now displays all elements. Previously one element was being left out.
- **Fixed:** Clicking on an empty line in the element selection dropdown will now hide the dropdown instead of putting an empty argument. This will prevent us from being in a state where we can no longer select an element argument.
- **Fixed:** Graphic elements with gradients will apply correctly in a repeat grid.
- **Fixed:** Make screen deletion work with undo/redo.
- Fixed: Make screen copy/paste work with multiple elements on screen.
- **Fixed:** Gradient coordinates of a graphic element within a layout element are no longer offset after loading an app.
- **Fixed:** Graphic elements no longer have a border after loading an app when the showBorder property is toggled on and off.
- **Fixed:** API goToScreen.action was not correctly referencing its input-Method.
- Fixed: Empty actions code will no longer try to store partial scripts.

## 76.127 VERSION 0.2.12 (2021-10-27):

- **New:** [WIP] Initial release of setTheProperty action. Only the first two arguments work as expected. The third argument is still under development.
- **New:** [WIP] New input methods for certain arguments in the low-code editor.
- New: new "dropShadow", "innerShadow", "outerGlow", and "inner-Glow" properties in the property inspector for graphic and button elements. Clicking on the checkbox will engage the property and reveal more settings for the effect.
- **New:** New properties have been added to apply gradients to rectangle and ellipse graphic elements.
- New: Error handling for broken element references.
- New: There is now a script icon in the project browser entry for elements. This icon is ghosted when the element does not have a script and unghosted when an element has a script. Clicking on the icon, whether it is ghosted

or unghosted, will open the low-code editor for the element.

- Improved: Sizing of Input Methods more robust.
- Improved: Actions with multiple arguments are more robust.
- **Improved:** Placement of inputMethods for low-code editor is more robust.
- **Improved:** No longer auto select first Category and Action if the element already has code applied.
- **Fixed:** We no longer get duplicate values when clicking on the property argument in setTheProperty action.
- **Fixed:** Error/Notification dialog is hidden behind the low-code editor.
- Fixed: Text in the Settings page is no longer cutoff on Windows.
- **Fixed:** Clicking on the General tab in the Settings page no longer throws an error on Windows.
- **Fixed:** mouseUp action scripts no longer interfere with the right-click contextual menu in Appli.

### 76.128 VERSION 0.2.11 (2021-10-20):

- New: New API appli getPropertyListCurrentElement in publicAPI.lib
- New: New API appli\_getElementListCurrentScreen in publicAPI.lib
- New: Dictionary support in .action files.
- New: Support for displaying dictionary entries in the editor.
- New: Settings page. The sprocket icon now takes you to the settings page.
- **New:** New table added to project to support LiveCode a future integration feature.
- New: Ability to reset account password.
- Improved: Updated the dictionary entry for goToScreen.action
- **Improved:** Allow vertical scrolling of the dictionary if needed in low-code editor.
- **Improved:** Refactored robustness of low-code editor argument management.
- Improved: Set argument names in actions to one word if possible.
- **Improved:** UI for drop-down list input method. The method places itself near the selected argument. Removed unnecessary UI from the method.
- **Fixed:** When resizing Appli with the editor open, the dictionary resets to the default value.
- **Fixed:** Arguments do not follow specified order for placement in the editor.
- **Fixed:** Multi-argument support does not properly set link values when opening existing code for an element.
- **Fixed:** appli\_buildLowCodeDetailsArray is not building its internal array correctly when the argument count is greater than one.
- **Fixed:** Adjust the layering of the dictionary field so it does not draw over the buttons.
- Fixed: Key presses now work on Windows after creating a browser el-

ement, changing a browser element's URL, and switching between play mode and edit mode when a browser element is on-screen.

- **Fixed:** Project browser search field no longer gets focus after loading an app.
- Fixed: Region dropdown now closes when you select it again.

### 76.129 VERSION 0.2.10 (2021-10-13):

- New: Argument support uses a reusable input method. Currently, we have a drop-down list method with the ability to support other forms of input in the future.
- New: Support for managing one of many new input methods for arguments.
- New: UI elements for drop-down list input method
- **Improved:** Appli low-code editor received a pass on plane placement and color palette.
- Improved: Added more comments for developers in goScreen.action.
- Improved: Simplified the code dramatically in goScreen.action.
- Improved: Removed deprecated code in publicAPI.lib.
- **Improved:** LowCode Editor and Action model can now support multiple arguments per action API.
- **Improved:** Relaying between child elements in a parent element is more robust in the project browser.
- **Improved:** new "autoSize" property for appliGroup elements. When "autoSize" is true, resizing an appliGroup will scale elements within the group. When "autoSize" is false, resizing an appliGroup will only resize the group, and elements in the group will be unaffected.
- **Improved:** Can now change the data table being displayed in a table element by using the no code UI.
- **Fixed:** Opening the code of an element that already has actions does not properly set up the arguments to be modified.
- **Fixed:** Can not change the value of an argument that has already been assigned within the same session.
- Fixed: Clicking on a category does not update the actions pane.
- **Fixed:** Use the file path of the current OS for map and browser element preview images.
- **Fixed:** Remain on the projects screen if an app fails to load when errors in syncing tables happen.
- **Fixed:** New platforms and switching platforms will now show the correct screen name.
- **Fixed:** Prevent a button's icon from drifting to an edge when the "main-tainIconRatio" property is toggled.
- Fixed: Existing buttons will draw correctly again.
- **Fixed:** Table creation from CSV after typing an existing name will now work.
- Fixed: Tables will now work with copy/paste without throwing errors.

#### 76.130 VERSION 0.2.9 (2021-10-06):

- New: Introduced an 'Apply' button to save the code to the selected element and close the low-code editor.
- **New:** Introduced a 'Cancel' button that ignores changes to the selected element and will close the low-code editor.
- **Improved:** Allow copy/paste to work for screens.
- Improved: Undo/redo system is more robust.
- Improved: Removed the close widget from the low-code editor.
- **Improved:** Simplified the go\_screen action and added comments to help others make their actions.
- **Improved:** Improved error reporting when data usage has consumed plan limit.
- **Improved:** Added lock icon to size section of the property inspector to maintain the aspect ratio of an element when it is resized.
- **Improved:** Action script parser will consider the platform and make mouse/touch messages native to the intended device.
- Improved: Changed the global hiliteColor of the low-code editor to blue.
- **Fixed:** Fix issue where creating a table after deleting a table would cause Appli to get into an unrecoverable state.
- Fixed: Error message for saving to the cloud now remains on screen.
- Fixed: Clicking on a category does not update the actions pane.
- **Fixed:** UI was initially drawing all categories with all actions for each category on startup of the editor. It was changed to draw each category and only the actions for the selected category.
- **Fixed:** Empty searches in a search element will now display the entire contents of a table element when a query contains more than one key.

### 76.131 VERSION 0.2.8 (2021-09-29):

- New: Add functionality to interact with answer dialog using keyboard.
- New: Add frontscript to handle enter/return key, along with l/r arrows
- **Improved:** Set minimum dimensions for Appli to support laptop values most frequently used.
- Improved: Center the lowCode Options dialog.
- Improved: Reorganized some of the elements in the lowCode editor.
- Improved: Namespace prefix added to lowCode behaviors.
- **Improved:** Automatically vertically align hint text, unless we are multiline.
- Improved: Check for non ascii keys before showing the csv import ui.
- **Improved:** All new lines of code should automatically have a delete delete line widget.
- Improved: Convert colors in defaultProperties.lib to hex
- **Improved:** Switched the default url from liveCloud.io to appli.io in the browser element.
- Improved: Make "stretch" the default responsive option. Most of the

time we will want to use stretch to make sure everything stays on screen.

- Fixed: Results fields and body are drawing too small.
- **Fixed:** Delete widgets are missing when opening the editor from and element that has code.
- Fixed: Unify hiliteColor for results and body fields.
- Fixed: When resizing Appli, code needs to align delete widgets correctly.
- Fixed: When a line of code is removed, the delete widgets need to realign.
- **Fixed:** Fixed an error that occurs when dragging a tab element within itself in the project browser.
- **Fixed:** Set textSize correctly when creating element.
- Fixed: App icon manager text is cut off on Windows.
- **Fixed:** Updated to use cdb\_importCSV. CSV import will now handle commas correctly.
- Fixed: Resize allows group "center" to grow out of control.
- Fixed: Delete line widgets are too large.

## 76.132 VERSION 0.2.7 (2021-09-27):

- New:
- **Improved:** Make sure mobile keyboard doesn't cover fields when they are focused.
- Improved: Trap touch messages on mobile
- **Improved:** New "gap" slider in PI. This slider controls the gap size between the fields and button.
- **Improved:** Don't flag an element with "update" if pValue is the same as the initial value. This will prevent save dialogs after loading an app then going home without making any changes.
- Improved: Removed test browser buttons.
- Fixed: Fixed crashing bug when attempting to create a browser element.
- Fixed: Fixed an isuse with being able to use the map element.

## 76.133 VERSION 0.2.6 (2021-09-24):

- **New:** Temporary test buttons in header for checking Appli crashing with browser element
- New: Support for setting the background color of a project.
- New: Ability to reset your icon to the default app icon in the app icon manager
- Improved: Use the appli icon as the default app icon.
- **Improved:** Setting default orientation on new projects based on device type. Mobile and tablet are portrait. Deskop defaults to landscape.
- Fixed: Added backwards compatibility to platform and screen properties
- **Fixed:** When saving to the cloud, check if screens in local changes exist before trying to update their thumbnail.
- **Fixed:** Unsubscribe controls from topics if the screen they are on is deleted.

- Fixed: Remove deleted screens from local changes and save locally.
- **Fixed:** Tabs may be removed from the tab element before an option is selected in the dialog.
- **Fixed:** SelectedTab value in the property inspector isn't updated after removing tabs.
- Fixed: Index for the tab element may get out of sync if tabs are removed.

## 76.134 VERSION 0.2.5 (2021-09-22):

- New: "adjustColumnsOnPlayer" property. This property will adjust the column widths of a table on the player when the table is resized with responsive resize. It will increase or decrease each column by the same ratio used on the width of the table.
- New: Low-code to the following elements: images, rectangles, ovals, lines, display fields, search, radio buttons, switches, groups, input fields
- Improved: Resize column support for mobile player
- **Improved:** Removed special code to handle low-code support when adjusting properties of an element. Now using a method specific to low-code support.
- **Improved:** No longer saving script prematurely when adjusting parameters of action. This will allow us to introduce a cancel button in the low-code editor.
- **Improved:** Adjusted namespace using appli\_ as a prefix for public facing APIs.
- **Improved:** Command applyActionScript will work with elements of live-CodeTypes other than groups.
- **Fixed:** Setting the lineColor will now change the borderColor for the table, not just the lines of the header and body field.
- **Fixed:** "selected element" in the low-code editor would not properly identify the name of the element selected.
- **Fixed:** Found an appli API that did not reference the updated naming scheme of appli\_APIname
- **Fixed:** Missed a touchpoint for renaming the "placeholder" graphic in tab elements.
- **Fixed:** Renamed "placeholder" graphic in tab elements to fix a bug with resizing the tab element when a browser or table is inside it.
- **Fixed:** Removed duplicate "visible" property from the customProperties of button, browser, and repeat grid.
- **Fixed:** While in Play mode, allow mouse wheel to scroll horizontal scrollbar.

## 76.135 VERSION 0.2.4 (2021-09-20):

- Improved: Updated Appli executable to use LiveCode 9.6.3 stable.
- **Improved:** Updated icon to match expected standards for macOS and Windows.

- **Improved:** Updated internal pathing routines to make Appli's shared libraries with the player more compatible.
- **Improved:** Changed out disk icon for a cloud icon to be more representative of what the feature does.
- Fixed: Removed some debugging code from auto-update code.
- Fixed: Action scripts would not work after reloading a project.
- Fixed: Added a missing function that does ascii range checks.
- Fixed: Fixed a bug in pathing related to patch notes.

## 76.136 VERSION 0.2.3 (2021-09-17):

- Fixed: Search Element fixed to handle non-matching searches and
- Fixed: Handle app Icon pathing correctly in player
- Fixed: Fix Data Manager key adding/deleting

## 76.137 VERSION 0.2.2 (2021-09-15):

- New: App Icon Manager for setting the icon for apps.
- **Improved:** Made drag-drop of images/video/csv work even if over other elements. Dragging images onto graphics will only create a mask if the cmd/ctrl key is down.
- Improved: UI of LowCode Editor
- Improved: resize quality of images is now sharper
- Improved: Color picker now allows for pasting Hex,RGB, or Color names
- **Fixed:** Fixed issue where list editor in Property Inspector couldn't take v key

#### 76.138 VERSION 0.2.0 (2021-09-08):

- New: Visual Changelog. You can now see the changelog when Appli is updated.
- New: Actions. You can click on the "Low-code" button underneath the property inspector to bring up the actions editor. Here, you can choose things to do. For now, there is "goScreen".
- **New:** Video Element. You can drag mp4 videos onto the playground to create video players, or draw from the toolbar.
- **New:** Icons for Apps. You can now create an icon for your app to show within the player.
- New: Undo/Redo System. You can now undo and redo.
- New: Element validation system. This allows updates to automatically fix old elements that don't have correct properties.
- **Improved:** There are now "No-code" and "Low-code" buttons at the bottom of the Property Inspector. These allow you to set more complex properties/actions for some elements.
- Improved: Siginificant improvements to scrolling for native objects

- **Improved:** Added a lot of properties to Tables to allow for more customizability. Includes rowHeight, rowVerticalAlign, TabStops
- Improved: Improved click areas and tab stop handling for Tables
- Improved: Table/Layout refresh UI
- Improved: Updated the Project Browser to have easier drag/drop and nesting
- Improved: Changed some keyboard shortcuts, added ctrl/cmd-z, ctrl/cmd-d
- **Improved:** Blob backend handling for Images/Video. This makes things more performant.
- Improved: Updated UI of camera element
- **Improved:** Add properties for letterboxing and maintaining aspect ratio for images
- Improved: Add drag-handle to left pane for resizing
- **Improved:** Allow custom regions in LiveCloud so we can connect to custom regions
- Fixed: Fixed an issue with opaqueness of layouts
- **Fixed:** Fixed an issue where layouts wouldn't work with multiple rows without data-binding
- Fixed: You can now drag multiple elements into a tab/layout at once
- Fixed: Tab children are now placed correctly on load
- **Fixed:** Fixed a bug where copying and image and then deleting the copy would affect the original image.
- Fixed: Stack shouldn't be resizable on login/project screens
- Fixed: Stop slider editor from changing properties as soon as it is drawn
- Fixed: Don't select locked elements with Ctrl-A
- Fixed: Prevent non-ascii characters when dragging in CSVs
- Fixed: Fix some dynamic text sizing issues

#### 76.139 VERSION 0.1.23 (2021-06-18):

- **Improved:** Refactor updateProp to be common among elements (internal change)
- **Fixed:** Dropdown, Login, Create Account elements can now be nudged correctly (arrow keys).

### 76.140 VERSION 0.1.22 (2021-06-15):

- **Improved:** Error messages from creating a new app now give more information.
- New: [WIP] Ability to scale the playground canvas. Use the scroll wheel to adjust the scale of your project. The feature is not complete and does not properly scale every element. The potential is there and it will very useful when we are feature-complete.

## 76.141 VERSION 0.1.21 (2021-06-04):

• Fixed: Made a correction for loading landscape elements into the index.

### 76.142 VERSION 0.1.20 (2021-06-03):

- **Fixed:** Project browser search no longer shows elements on both orientations.
- **Fixed:** Project browser search field no longer auto-fills with "all items" if the field is empty and user is still typing.
- **Improved:** Hide project browser dropdown if clicking into the search field.

#### 76.143 VERSION 0.1.19:

- **Fixed:** Project thumbnails will update after saving to the cloud and refreshing the projects screen.
- **Fixed:** Project UI is no longer duplicated when refreshing, sorting, or deleting a project.
- Fixed: Update projects in user settings if a project is deleted or renamed.

#### 76.144 VERSION 0.1.18:

- **Fixed:** Screen thumbnails no longer show an incorrect screen or have a large gray space.
- Improved: All changed, screen thumbnails will be updated when saving.

## 76.145 VERSION 0.1.17:

- Improved: Removed double-clicking to change image source.
- **Improved:** Added support for resetting the natural aspect ratio of single and multi-selected images to a contextual menu.
- **Improved:** Removed shift-double-clicking method to reset the natural aspect ratio of an image.

## 76.146 VERSION 0.1.16:

• **Improved:** Allow scrolling a layout element with the scroll wheel while in edit mode when multipleRows is false.

### 76.147 VERSION 0.1.15:

- Fixed: Thumbnails in projects screen no longer have large gray space.
- Improved: Adjusted default fontSize of tables to 20
- **Improved:** Log is using updated cdb\_autoSetupAuthKey() to support init code being in a behavior.
- Improved: Using latest CanelaDB libraries

### 76.148 VERSION 0.1.14:

• Fixed: Make background for transparent elements show up when selected

#### 76.149 VERSION 0.1.13:

• Fixed: Option click drag to copy works again.

#### 76.150 VERSION 0.1.12:

• Fixed: Make right click work consistently on Windows

#### 76.151 VERSION 0.1.11:

• **Fixed:** Make Option-Drag to duplicate groups that have groups inside of them work.

#### 76.152 VERSION 0.1.10:

• Fixed: Allow copy/paste of text inside text elements and other fields

### 76.153 VERSION 0.1.9:

- Fixed: Add checks for thumbnail in case of corruption
- Fixed: Make line deselectable with cmd/ctrl/shift click

#### 76.154 VERSION 0.1.8:

- **Improved:** Text support for chunks you can now set the font, size, and color of selections within a text element
- **Fixed:** Fixed Ellipsis truncation in text element so it won't unstyle chunks or delete text
- Fixed: Fix deletion of empty fields so they will delete more cleanly

## 76.155 VERSION 0.1.7:

- Improved: Alignment of multiple objects and Selection is now faster
- Fixed: Alignment of multiple objects now works in standalone

### 76.156 VERSION 0.1.6:

- Improved: Show selected lines when they are multi-selected
- Improved: Make all footer fields have consistent capitalization
- **Fixed:** Make new platforms layer correctly under selection/guideline layers
- Fixed: Add lock screen when switching orientations

• **Fixed:** Make sure "show offscreen elements" continues to stay toggled when creating new screens/platforms/etc.

# 76.157 VERSION 0.1.5:

- **Improved:** Double click on tab name while in edit mode will switch the active tab of tab element.
- **Fixed:** Tabs will no longer incorrectly show as highlighted/selected on project load.

### 76.158 VERSION 0.1.4:

• **Fixed:** Cursor issue with Gap Rects in RepeatGrid (Thanks Clarence Martin)

# 76.159 VERSION 0.1.3:

• **Fixed:** Don't allow selection of both parents and children at the same time.

## 76.160 VERSION 0.1.2 (2021-05-17):

• **Improved:** You can now drag/drop multiple items in the Project Browser at once

#### 76.161 VERSION 0.1.1 (2021-05-07):

• New: First closed beta release